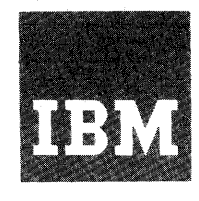

# **Systems Reference Library**

# **IBM 1130 Disk Monitor System, Version 2, Programming and Operator's Guide**

# **Program Numbers 1130-0S-005 1130-0S-006**

This manual contains the operating and maintenance procedures for the IBM 1130 Disk Monitor System, Version 2. An introductory section acquaints the user with the IBM 1130 System. A section on programming tips and techniques assists the user in utilizing the Monitor system.

Monitor system control records are described in detail. An appendix contains all error messages generated by the system.

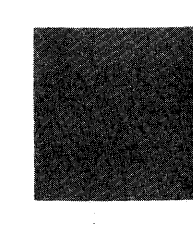

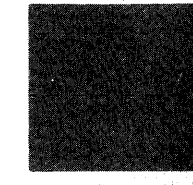

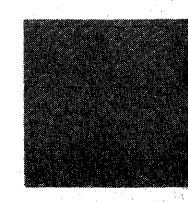

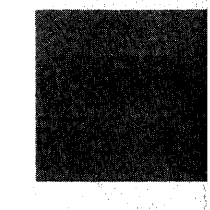

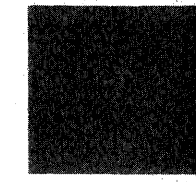

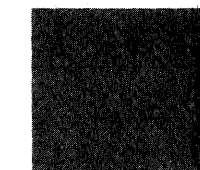

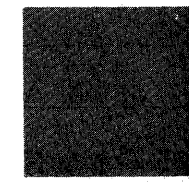

#### PREFACE

This publication provides the IBM 1130 System user with the information required to operate and maintain the IBM 1130 Disk Monitor programming system. It is recommended that the user familiarize himself with the terms contained in the Glossary at the back of this manual. It is important that these terms be understood in the context of the Monitor system.

All hexadecimal addresses in this manual are shown in the form /XXXX.

Symbolic addresses rather than absolute addresses are used throughout this manual. A table of equiva-1ences is provided in Appendix H, Resident Monitor.

- \$XXXX All symbolic labels whose first character is a dollar sign are found in the Resident Communications Area (COMMA)
- =#XXXX All symbolic labels whose first character is a pound sign are found in the Disk Communications Area (DCOM).

@XXXX All symbolic labels whose first character is a commercial at sign are considered to have absolute values, i. e; , @HDNG refers to the page heading sector (sector 7) and thus has a value of 7.

NOTE: The  $#$  and  $@$  characters are not included in the 1403 Printer or 1132 Printer character set; therefore, an equal sign  $(=)$  replaces the # and an apostrophe (') replaces the @ in the printer listings.

## MINIMUM SYSTEM CONFIGURATION

The minimum system configuration required to operate the 1130 Disk Monitor system is as follows:

- IBM 1131 Central Processing Unit, Model 2, with 4096 words of core storage,and one of the following input/output devices
- IBM 1442 Card Read Punch, Model 6 or 7
- IBM 2501 Card Reader, in combination with an IBM 1442 Card Punch, Model 5, or an IBM 1442 Card Read Punch, Model 6 or 7
- IBM 1134 Paper Tape Reader in combination with an IBM 1055 Paper Tape Punch.

#### PUBLICATIONS

The following publications will assist the user in utiliz ing the Monitor system.

IBM 1130 Functional Characteristics (Form A26-5881)

IBM 1130 Computing System Input/Output Units (Form A26-5890)

IBM 1130 Assembler Language (Form C26-5927)

IBM 1130/1800 Basic FORTRAN IV Language (Form C26-3715)

IBM 1130 Subroutine Library (Form C26-5929)

#### Second Edition

This publication, C26-3717-1, is a major revision of C26-3717-0, which is now obsolete. The manual has been updated to correspond with modification 1 of the IBM 1130 Disk Monitor System, Version 2. A large number of changes and additions have been made to text and tabular material throughout the manual.

Specifications contained herein are subject to change from time to time. Any such change will be reported in subsequent revisions or Technical Newsletter.

Requests for copies of IBM publications should be made to your IBM representative or to the IBM branch office serving your locality.

A form is provided at the back of this publication for reader's comments. If the form has been removed, comments may be addressed to IBM Nordic Laboratory, Technical Communications, Box 962, Lidingö 9, Sweden.

© International Business Machines Corporation, 1967, 1968

# **CONTENTS**

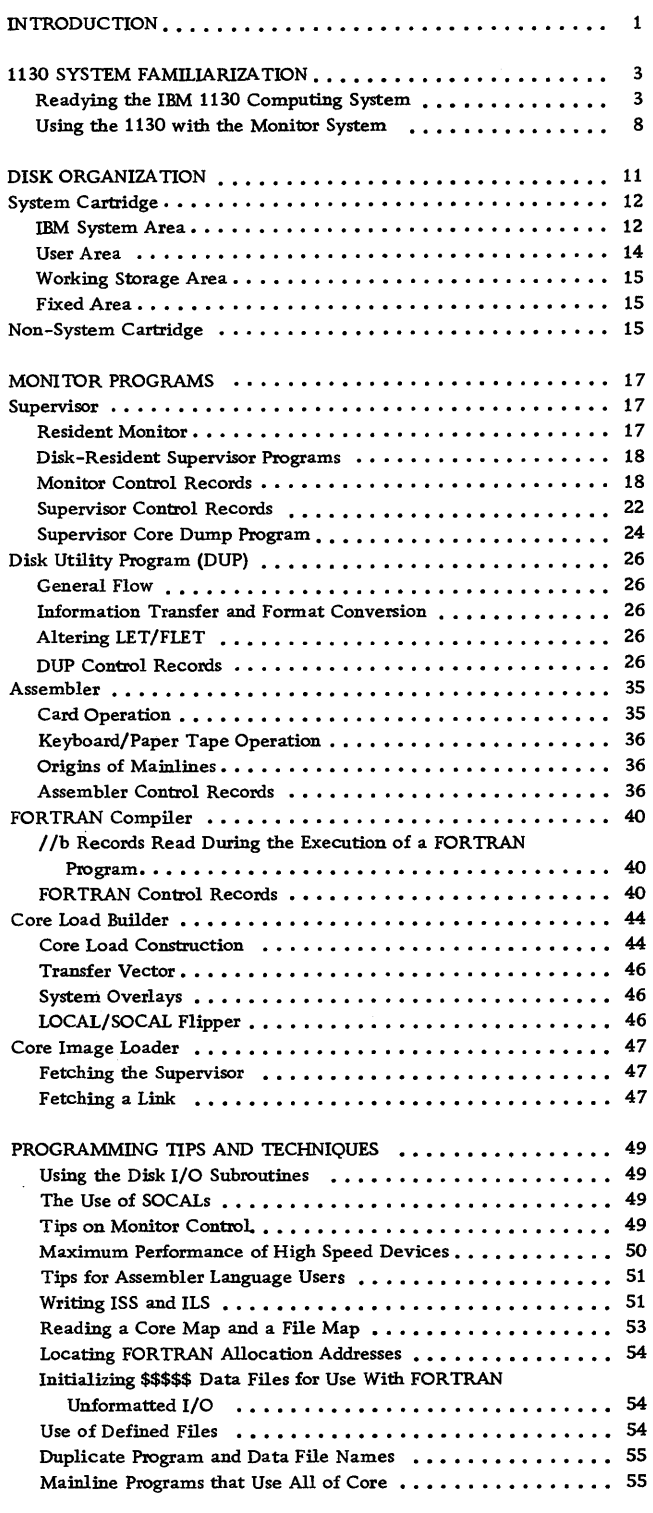

 $\langle \bullet \rangle$ 

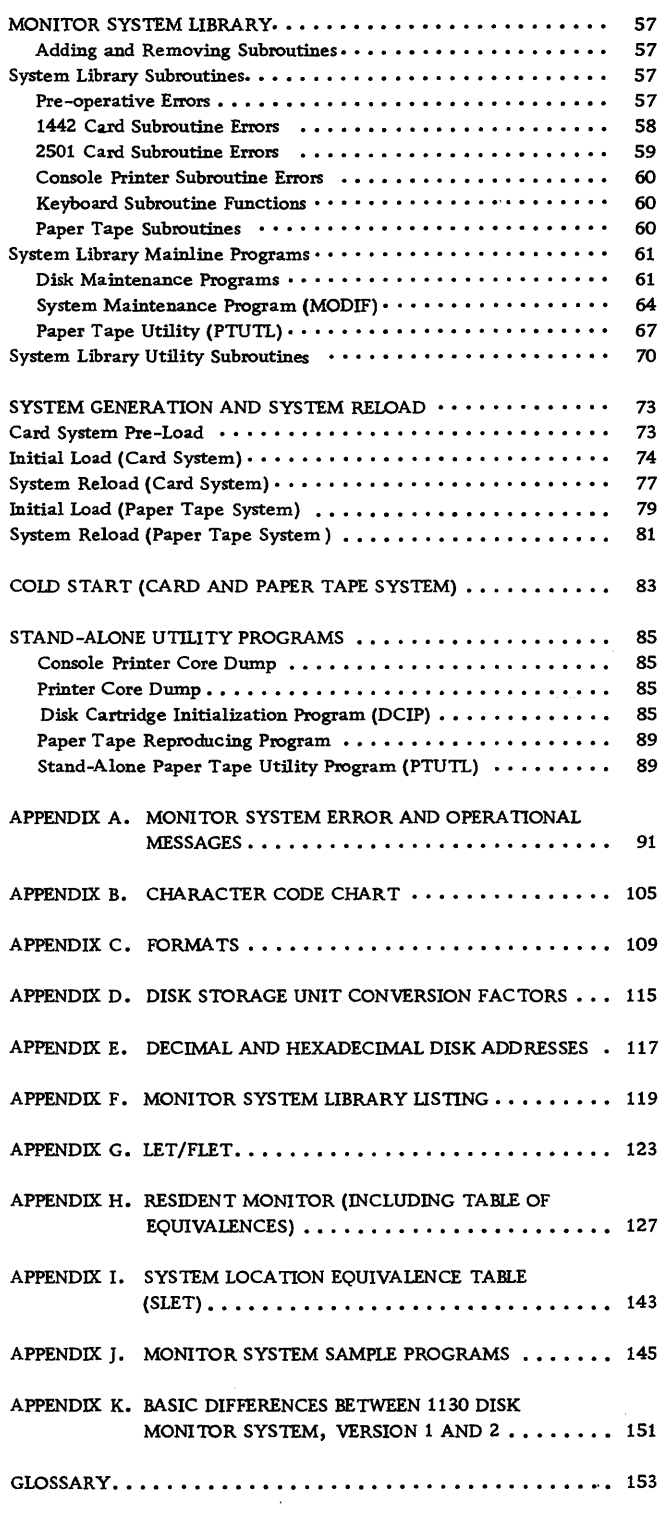

The 1130 Disk Monitor System provides for the continuous operation of the 1130 Computing System, with minimal set-up time and operator intervention, in a stacked job environment. The Monitor system consists of seven distinct but interdependent elements -- Supervisor, Disk utility Program, Assembler, FORTRAN Compiler, Core Load Builder, Core Image Loader, and System Library.

The Supervisor performs control functions for the Monitor system and provides the linkage between user programs and Monitor programs.

The Disk Utility Program (DUP) is a group of IBMsupplied programs that performs operations involving the disk such as storing, moving, deleting, and dumping data and/or programs.

The Assembler converts source programs written in Assembler language into machine-language object programs.

The FORTRAN Compiler translates source programs written in 1130 Basic FORTRAN IV language into machine-language object programs.

The Core Load Builder constructs core image programs from mainline object programs. The mainline programs and all necessary subprograms are converted into Disk Core Image format from Disk System format, and the resultant core load is built for immediate execution or for storing for future execution.

The Core Image Loader serves as both a loader for core loads and as an interface for the Monitor programs.

The System Library is a group of disk-resident programs that perform I/O, data conversion, arithmetic, disk initialization, and maintenance functions.

### 1130 SYSTEM FAMILIARIZATION

The operating procedures for readying the system  $I/O$ units are described below. Following these procedures are instructions to the operator on the various ways of actually getting data in and out of the system and how these methods are utilized by the 1130 Disk Monitor Programming System.

# READYING THE IBM 1130 COMPUTING SYSTEM

This section describes the basic operator actions required to ready the IBM 1130 Computing System for operation. The paragraphs on readying the I/O units should be sufficient to allow the operator to prepare the units for selection by the system. Where necessary, illustrations have been provided to supplement the text.

Additional information regarding 1130 system and unit displays and operator functions can be found in the following publications.

- IBM 1130 Functional Characteristics (Form A26- 5881)
- IBM 1130 Input/Output Units (Form A26-5890)
- IBM 2501 Card Reader, Models A1 and A2 Component Description and Operating Procedures (Form A26-5892)
- IBM Disk Pack Handling and Operator Procedures (Form A26-5756)

#### 1131 Central Processing Unit

Most operator action will occur at the console of the 1130 system. This console, as well as three I/O devices -- the Keyboard/Console Printer, the console entry switches, and a single disk storage drive -- are all located in or on the 1131 CPU.

System Power On. When the 1131 POWER switch is turned on, the following console operator panel lights will be on: DISK UNLOCK (no cartridge in single disk storage drive) and FORMS CHECK (if there is no paper in the Console Printer). If any other operator panel lights are on, press the RESET key.

To ready the Console Printer, perform the following steps:

- 1. Open the Console Printer top cover.
- 2. Pull the paper pressure rod forward (the rod with three rubber rollers that leans against the platen). If the paper is to be pin fed, this rod should remain in this position.
- 3. Lift up on the left and right platen pin feed pressure plates.
- 4. Set the paper release lever in the forward position. This lever is located on the top right rear comer of the Console Printer. If the paper is to be pin fed, this lever should remain in this position.
- 5. Feed the paper in from the rear and guide it under the platen. Make sure that the paper lies over and closes the forms check microswitch. This will turn off the FORMS CHECK light on the console operator panel.
- 6. Lay the paper back across the top of the Console Printer and guide the paper so that the holes line up with the pin feeds.
- 7. Close the pin feed pressure plates.
- 8. Looking directly down into the Console Printer, set the left and right margins. The margin settings can be read on the scale across the front of the unit.
- 9. Close the top cover.
- 10. Press CARRIER RETURN.

The Console Printer is now ready to be selected. To ready the single disk storage drive, perform the following steps.

- 1. Open the single disk storage access cover located at the front of the 1131 (to the right of the console). The cover swings open to the right.
- 2. Grasp the handle of the access release mechanism and pull out and down.
- 3. Pick up the cartridge and, holding the cartridge with the IBM name towards you and on the left, insert the cartridge into the slot.
- 4. When the cartridge is seated, raise the access release handle to lock the cartridge into place.
- 5. Turn the DISK switch (leftmost switch on the panel beneath the cartridge enclosure) to the ON position. As the disk starts to turn, the DISK UNLOCK light on the console operator panel will go out.
- 6. Close the access cover.

When the drive comes up to speed (approximately 90 seconds), the DISK READY indicator on the console operator panel will tum on. The single disk storage drive is now ready to be selected.

### 1442 Model 6 and 7 Card Read Punch Ready Procedure

Pre-conditions. POWER ON light on, CHECK light off, CHIP BOX light off, stacker not full, and covers closed.

When the system is first powered up, it is good practice to press the NPRO key to ensure that no cards are in the feed path.

Readying the Card Read Punch. When all pre-conditions are met, place the cards to be processed in the hopper, face down, 9-edge first, and press reader START. When the first card is positioned at the read station, the READY light will turn on. The card read punch is now ready to be selected.

### 1442 Model 5 Card Punch Ready Procedure

Pre-conditions. POWER ON light on, CHECK light off, and ATTENTION light off.

When the system is first powered up, the HOPPER check light is lit. Press NPRO to turn this light off. This action ensures the card path is clear.

Readying the Card Punch. When all pre-conditions are met, place blank cards in the hopper, face down, 9-edge first, and press punch START. Two card feed cycles are taken and the first card is registered at the punch station. When the punch READY light turns on, the card punch is ready to be selected.

### 2501 Card Reader Ready Procedure

Pre-conditions. POWER ON light on, READ CHECK light off, FEED CHECK light off, and ATTENTION light off.

When the system is first powered up, the FEED CHECK light is lit. Press NPRO to turn this light off. This action ensures that the card path is clear.

Readying the Card Reader. When all pre-conditions are met, place the cards to be processed in the hopper, face down, 9-edge first, and press reader START. When the first card is positioned at the pre-read station, the READY light will turn on. The card reader is now ready to be selected.

#### 1134 Paper Tape Reader Ready Procedure

Pre-conditions. System power on.

Readying the Paper Tape Reader. Raise the lever located at the top right side of the read head (see illustration below). Load the reel containing the program tape on the right hand drive and lock the reel in place. The tape must be loaded so that the threehole side is nearest the operator. With both tension arms in the up position, feed the tape across the read head and position the tape on the drive sprocket.

Position a program tape so that a delete code (all punches) beyond the program ID punched in the leader is under the read starwheels.

Position a tape without a leader (or when starting in the middle of a tape) so that the first character position to be read is one position to the right of the read starwheels.

Lower the lever on the read head, thus bringing the read starwheels in contact with the tape. Wind the leader on the take-up reel and let down the tape tension arms.

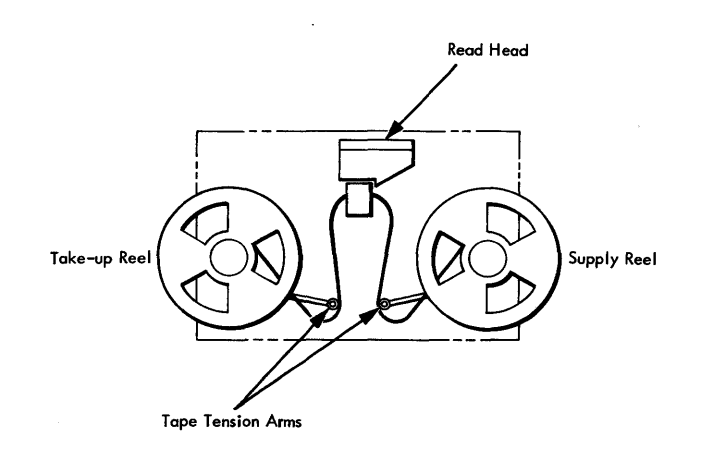

The paper tape reader is now ready to be selected.

1055 Paper Tape Punch Ready Procedure

Pre-conditions. System power on.

Readying the Paper Tape Punch.

- 1. Place a reel of tape in the supply pan so that the tape feeds out toward the punch die (see illustration below).
- 2. With the punch die facing forward (unit name plate at the front), pivot the tape pressure lever (right side of die) up and to the right.
- 3. Feed the tape from the supply pan over the first tape guide, under the tape tension lever, and slide the tape in under the punch die, tear guide, and tape pressure lever.
- 4. If the punch has a take-up reel, guide the tape over the side of the unit, over the outside of the side guide, and back up towards the front of the unit.
- 5. The tape now makes a half turn towards the outside and comes up and over the end guide.
- 6. The tape is then brought up and over to the left and wound over the top of the take-up reel.

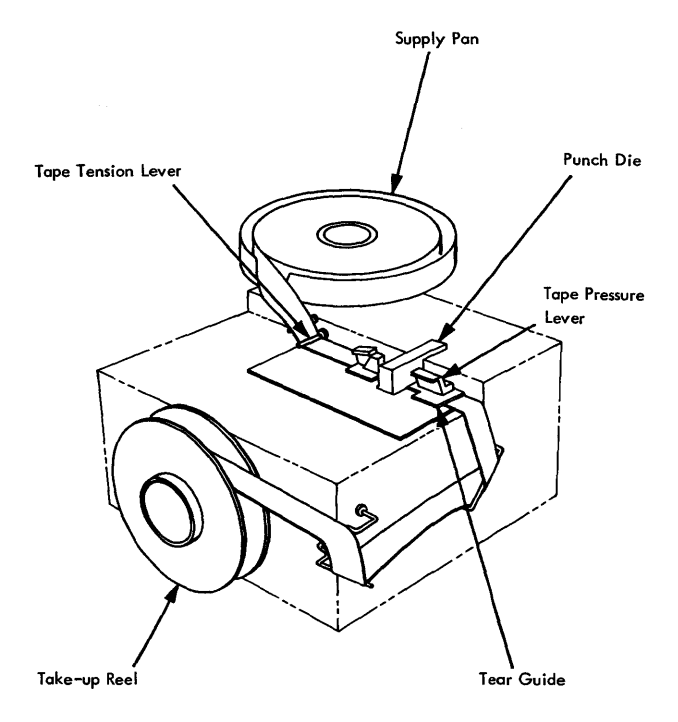

After the tape is loaded, a leader (all delete codes) may be made by first pressing and holding the DELETE key. Now press the FEED key and hold until a leader of sufficient length has been punched. Release the FEED key before releasing the DELETE key. The paper tape punch is now ready to be selected.

## 1132 Printer Ready Procedure

Pre-conditions. POWER ON light on and MOTOR switch on. The FORMS CHECK light will be on if there are no forms in the printer.

Readying the 1132 printer. To load the forms into the printer:

- 1. Raise the top cover and disengage the PLATEN CLUTCH (set it to OUT). This knob is located on the right side of the print carriage (see illustration below).
- 2. Turn the outside knob on the right end of the carriage to ensure that the carriage is free.
- 3. Remove the spring loaded outfold guide bar (the bar across the bottom front of the forms tractor, directly behind the print wheels).
- 4. Open the left and right tractor pressure plates.
- 5. Now feed the forms from the rear of the printer under the form stop bar (three levers) and down under the tractor.
- 6. Use a rocking motion to feed the paper under the platen (if necessary raise the paper tension control guide located in the center of the tractor).
- 7. When the paper appears in front of the platen, grasp it firmly and pull it up so that it lies evenly across the tractor.
- 8. Place the holes in the paper on the left and right tractor pins and close the tractor pressure plates. 9. Reinsert the outfold guide bar.
- 10. Using the knob at the right end of the carriage, feed the paper until a crease between two sheets appears

To load the carriage control tape into the printer:

- 1. Raise the carriage cover directly above the platen clutch knob.
- 2. Raise the brush holder by pulling the lever on the right side towards you.
- 3. Insert a carriage control tape (channel one to the left) and close the brush holder.
- 4. Close the carriage cover.

just above the print wheels.

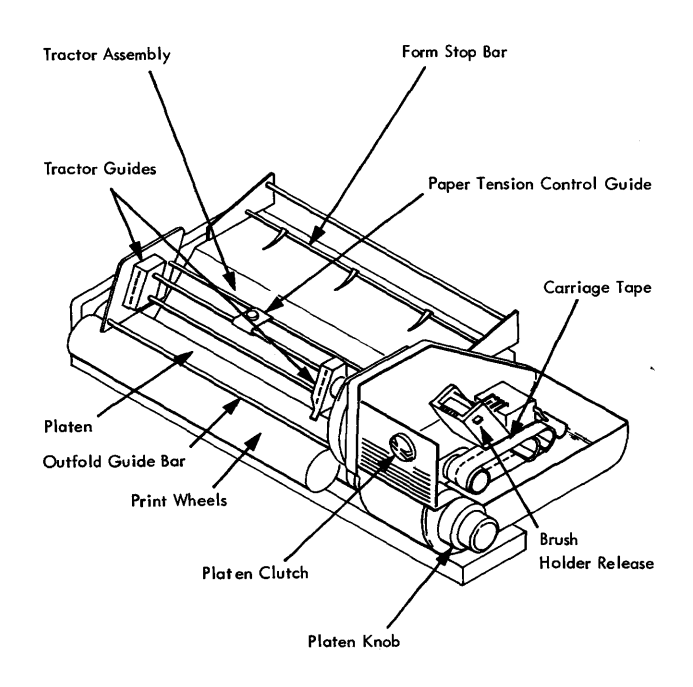

1132 Carriage Fami liarization

Press the CARRIAGE RESTORE key on the 1132 operator's panel. Engage the platen clutch (set to IN) and close the printer top cover. Press printer START. When the READY light comes on, the 1132 printer is ready to be selected.

#### 1403 Printer Ready Procedure

Pre-conditions. System power on. The END OF FORMS light will be on if there are no forms in the printer.

Readying the 1403 Printer. To load the forms into the printer:

- 1. Raise the printer cover and set the feed clutch selector knob to neutral. This knob is located on the right side of the print unit (see illustration below).
- 2. Unlock the print unit by pulling back on the release lever located on the left side of the unit. The print unit will swing out to the right.
- 3. Open the upper and lower left and right tractor guides.
- 4. Lift the forms up from their position below the front of the printer and lay them back across the arched rack at the top of the printer.
- 5. Line up the holes in the paper with the tractor pins and close all four tractor guides.
- 6. Close the print unit and lock the print unit release level. The ribbon drive will activate when the print unit is closed.
- 7. Using the PAPER ADVANCE knob located at the right end of the print mit, advance the paper until a crease between two forms is about 1/2 inch above the print position indicator bar on the print unit.

To load the carriage control tape in the printer:

- 1. Raise the carriage brush holder by pulling down on the lever on the right side. The carriage brush holder is located to the right and slightly above the print unit (see illustration).
- 2. Insert the carriage tape (channel one to the left) and close the brush holder.
- 3. Set the feed clutch selector knob to 6 or 8 lines per inch, whichever is desired.
- 4. Close the printer cover.

Press the CARRIAGE RESTORE key on the 1403 operator's panel. Continue to restore until sufficient paper has fed over the top arch to extend down the back of the printer. Open the rear cover of the printer and ensure that this paper has fed down between the forms stacker guide and the printer. If the paper has fed properly, the rollers on the forms stacker guide will keep a constant downward pull on the paper. Close the back cover.

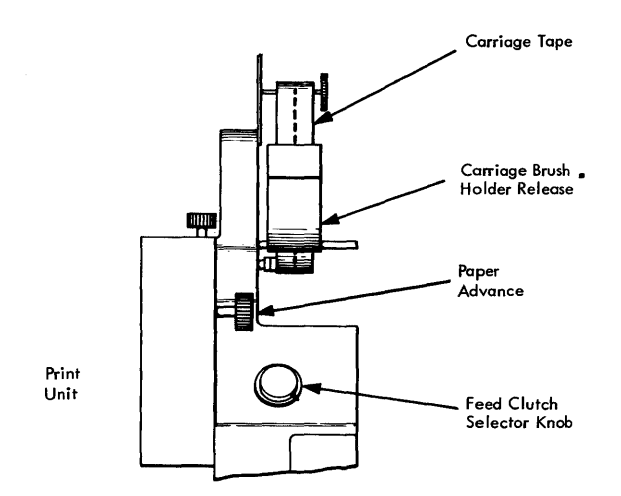

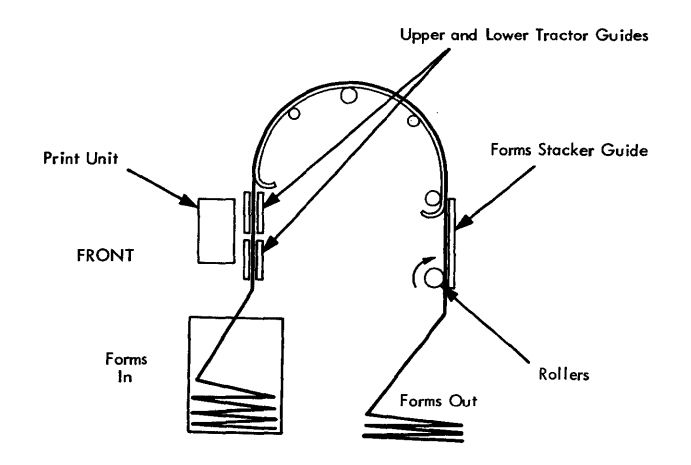

Press CHECK RESET and printer START on the operator panel. When the PRINT READYlight comes on, the 1403 printer is ready. Set the ENABLE/ DISABLE switch on the 1133 to the ENABLE position (READY light on). The 1403 Printer is now ready to be selected.

## 2310 Disk Storage Ready Procedures

Pre-condition. System power on, CARTRIDGE UN-LOCKED lights on the 2310 operator's panel on.

#### Readying the 2310 Disk Storage Drive.

- 1. Open the front door of the disk drive.
- 2. Grasp the handle of the access release mechanism of the drive to be loaded (drive 1 or 3 on top, 2 or 4 on the bottom) and pull out and down.
- 3. Pick up the cartridge and, holding the cartridge with the IBM name towards you and on the left, insert the cartridge into the slot.
- 4. When the cartridge is seated, raise the access release handle to lock the cartridge into place. If desired, load the other drive on the 2310 disk storage unit.

Close the front door of the disk storage unit. Turn on the START/STOP switch for the desired drives. The CARTRIDGE UNLOCKED lights will go out when the drives start to turn. When the drives come up to speed (approximately 90 seconds), the indicators showing the drive numbers will light, thus showing that the heads are loaded and the drives are ready.

When the drives are required by the system, set the ENABLE/DISABLE switches on the 2310 disk storage drives and on the 1133 to the ENABLE position (1133 READY light on). The 2310 disk storage drives are now ready to be selected.

### 1627 Plotter Ready Procedure

Pre-conditions. System power on.

Readying the 1627 Plotter. Load the chart paper using the following procedure.

- 1. Ensure the 1627 Power switch is OFF (1627 power on indicator lamp out).
- 2. Remove the pen assembly, if installed, by loosening the knurled knob at the bottom of the pen holder and lifting the assembly out of the carriage.

#### Caution

Use care when handling the pen assembly. This assembly is manufactured to close tolerances for optimum performance.

- 3. Rotate the right rear chart spool by hand until the drive key is pointing upward.
- 4. Hold the new roll of chart paper so that the key slot in the core is pointing upward. Place the roll against the spring-loaded left rear idler spool and force the spool to the left.
- 5. Lower the paper roll into the paper well and slide the right end onto the drive spool. Make certain the drive key engages the key slot in the core. The paper should feed out from under the roll and over the drum (see illustration).
- 6. Install a paper roll core on the front spool below the drum, in the same manner as with the paper roll.
- 7. Pull a short length of paper off the roll, slide the end under the carriage rods, under the tear bar, behind the core, and fasten it to the front side of the core with two or three short pieces of cellophane tape. Wind one or two turns of paper onto the core. Make certain the drum sprockets are properly meshed with the sprocket holes on both sides of the paper.
- 8. Reinstall the pen assembly in the carriage.
- 9. Tum the 1627 power switch to ON. The 1627 power on indicator will come on.

NOTE: The pen is down when the power is off; therefore, the pen assembly should be installed with the carriage over an area outside the "recording area". If the pen does not raise when power is turned on, tum the pen switch to DOWN, then to UP.

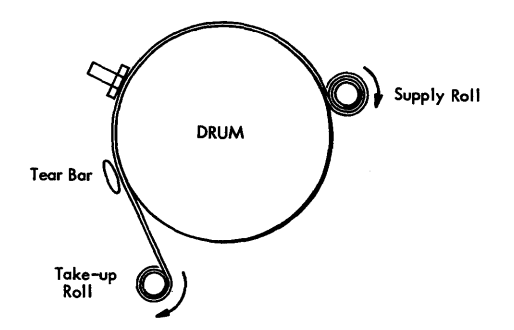

With the pen in the UP position, use the drum  $(x \text{ axis})$ and carriage (Y axis) controls to position the pen for the first plot. The 1627 plotter is now ready to be selected.

#### 1231 Optical Mark Page Reader Ready Procedure

Pre-conditions. System power on, RESET light on, and READ light off. SYSTEM STOP light on if the CPU is stopped.

Readying the Optical Mark Page Reader. Place the data sheets in the hopper with the side to be read facing up and the top edge positioned to feed first. Set the FEED MODE switch to ON-DEMAND. The settings of the other selector switches on the operator console are dependent on the data being read.

Press PROGRAM LOAD on the 1231 operator's console. This action clears the delay line and conditions the machine for program loading. The PROGRAM LOAD light turns on. Press 1231 RESET. This causes the hopper to raise to the ready position. The RESET light turns off and the 1231 START light turns on. Press

1231 START. The first data sheet in the hopper is fed through the 1231, loading the delay line. The first data sheet is now in the stacker. The PROGRAM LOAD light turns off. Press 1231 START. The 1231 START light turns off.

With all lights off on the 1231 operator's console (the SYSTEM STOP light may be on), the 1231 optical mark page reader is ready to be selected.

#### USING THE IBM 1130 WITH THE MONITOR SYSTEM

When all I/O units required for a job are on-line and in a ready condition, the user may proceed as follows.

# Loading a Program from Card or Paper Tape

On the console:

- 1. Press IMM STOP (press PROGRAM STOP if the Monitor system is running).
- 2. Press RESET.
- 3. Check that the console Mode swit ch is set to RUN mode.
- 4. With the reader wired for IPL in a ready state, press PROGRAM LOAD (if the system has a 2501 and a 1442-6 or -7, ensure that the 1442 is not ready). The first record (usually a loader) is read into core starting at location zero. Instructions on this record tell the system what operation is to be performed next, usually the loading of more records from the input device.
- 5. When a card reader goes not ready, press reader START to read in the last card and pass control to the loaded program. This action is not required with paper tape input.

Altering or Displaying the Contents of a Selected Core Location Using the Console Entry Switches

- 1. With the system stopped, set the console Mode switch to LOAD.
- 2. Set the console entry switches to the desired fourcharacter hexadecimal core addr: ss. Switches 0-3 constitute the first hexadecimal character, 4-7 the second, etc.
- 3. Press LOAD IAR (the selected address is displayed in the IAR).

To display the contents of the address:

- 1. Set the console Mode switch to DISPLAY.
- 2. Press PROGRAM START.

The contents of the selected location is displayed in the Storage Buffer Register. Successive pressing of the PROGRAM START key will display consecutive core locations.

To alter the contents of the address:

- I. Set the new data word in the console entry switches.
- 2. Press PROGRAM START.

To return to system operation:

- 1. Set the console Mode switch to RUN.
- 2. Press PROGRAM START.

NOTE: At a Monitor system WAIT, the address of instruction causing the WAIT is at the address displayed in the IAR minus 1.

# Reading the Console Entry Switches Under User Program Control

The setting of the console entry switches can be read by an XIO read instruction at any time during the execution of a user-written stored program. The device code of the instruction is set to 00111.

# Entering Programs from the Keyboard Under Monitor System Control

A single Monitor control record or an entire program including all required control records and data records can be entered from the 1130 Keyboard using the Monitor System. Control is passed to the Keyboard when a / / TYP Monitor control record is read from the principal input device.

Control is returned to the principal input device when a  $//$  TEND or  $//$  JOB record is entered from the keyboard.

#### Keyboard Operation

When the  $//$  TYP Monitor control record is read, the Console Printer performs a carrier return and the KB SELECT light on the Keyboard operator's panel turns on. The system is now ready to accept input from the Keyboard.

Enter all control records in the correct format. Use the space bar for blanks. The records are printed on the Console Printer as they are entered. Press EOF to end each record. An NL (new line) character is entered, the carrier is restored to a new line, and the keyboard is reselected. This sequence of events continues until a  $//$  TEND or  $//$  JOB record is entered. Pressing EOF then returns control to the principal input device.

Up to 80 characters can be entered in each record. If an error is made when entering a record from the Keyboard, the user can elect to backspace and correct the entry or re-enter the entire record.

Backspace. When the backspace key  $(+)$  is pressed, the last graphic character entered is slashed and the address of the next character to be read is decremented by +1. If the backspace key is pressed twice consecutively, the character address is decremented by +2, but only the last graphic character is slashed. For example, assume that \*DELET has been entered and the backspace key is pressed three times. The next graphic character replaces the L, but only the T is slashed. If the characters FINE are used for replacement, the paper would show \*DELETTINE, but \*DEFINE would be stored in the buffer.

Re-entry. When the ERASE FIEID key is pressed, a character interrupt signals the interrupt response subroutine that the previously-entered Keyboard record is in error and is to be re-entered. The subroutine prints two slashes on the Console Printer, restores the carrier to a new line, and prepares to replace the old record in the I/O area with the new record. The new record overlays the previous record, character by character. Blanks are placed in the buffer following the NL character which terminated the new record.

#### Console Functions While Under Monitor System Control

PROGRAM STOP Key. Pressing this key causes a level 5 interrupt and an entry to the PROGRAM STOP key trap providing there are no user-written device subroutines associated with level 5 currently in core. The trap consists of a WAIT and a branch. When the PROGRAM START key is pressed, the interrupt level is turned off and execution resumes following the point of the level 5 interrupt.

The PROGRAM STOP key trap allows the user to stop the entire 1130 system with the ability to continue execution without disturbing the system status or the contents of core storage.

If a higher interrupt level is being serviced when the PROGRAM STOP key is pressed, the PROGRAM STOP key interrupt is masked until the current operation is completed.

INT REQ. Pressing the Interrupt Request key causes the current job to be aborted. Control is returned to the Supervisor, which then searches for the next JOB record in the input stream.

IMM STOP. Do not press IMM STOP when running under Monitor system control. The contents of a system cartridge can be destroyed, necessitating a regeneration of the system.

#### Manual Dump of the Monitor System

If a problem occurs during the execution of a core load and the user desires to dump core storage, the dump entry point in the Skeleton Supervisor can be entered by a manually executed transfer to the dump entry entry point plus one (location \$DUMP+l). A dump of the entire contents of core storage is given in hexadecimal and the dump program (see Supervisor Core Dump Program) executes a CALL EXIT thereby terminating the execution of the core load in progress.

If the dump was necessitated by the introduction of bad data in a Monitor system program, the system may loop rather than perform the dump. If this occurs when DISKZ is in use, the user must manually clear\$IOCT and \$DBSY before reinitiating the dump.

Before describing the contents of a Monitor system and non-system cartridge, it is necessary to briefly describe the steps to initialize the cartridges for use on the system.

- When the Monitor system is loaded by the System Loader onto a disk cartridge that has been initialized by the Disk Cartridge Initialization Program (DCIP), that cartridge becomes a system cartridge.
- Placement of a system cartridge on any physical drive readies the system for the user-initiated cold start procedure. The cold start establishes the phYSical drive on which the system cartridge has been placed as logical drive 0, which is, by definition, the system drive. The system cartridge on logical drive 0 is then called the master cartridge.
- The other cartridges on the system (also initialized by DCIP) are called non-system cartridges. If desired, the I BM system can then be loaded on any of these cartridges, thus making them system cartridges. However, once a cold start has been performed and a master cartridge established, all other cartridges, system or non-system, are called satellite cartridges,

The organization of programs and areas on system and non-system cartridges is described and illustrated below.

## Sector @IDAD of any Cartridge

This sector, illustrated in Figure 1, contains the defective cylinder table, the cartridge ID, the cartridge copy code, a reserved area, and an Error Message program.

The defective cylinder table contains the addresses of the first sector on any cylinders on the cartridge that are not capable of accurately storing data. The Monitor system can be operated from a cartridge with up to 3 defective cylinders.

The cartridge ID is a hexadecimal number in the range  $/0001 - /7$  FFF that uniquely identifies the cartridge.

The copy ID (updated by DCIP or COPY) gives the user the ability to identify any given copy of a system or nonsystem cartridge. Each time a copy is made, word 5 (initially 1) is incremented by one, i. e., word 5 of the copy is always one greater than the source.

The reserved area of sector @IDAD is used by the System Loader when the IBM System is loaded on the cartridge (see Figure 2).

Following initialization by DCIP (or DISC), an error message and the program that causes it to print are stored in sector @IDAD. The error message -- NON-SYST. CART. ERROR -- is printed if an attempt is made to cold start a cartridge that is not a system cartridge. This message and the program that prints it are overlaid by the Cold Start program when the Monitor system is loaded on the cartridge.

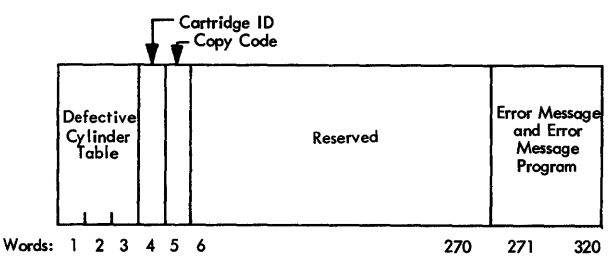

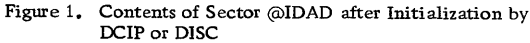

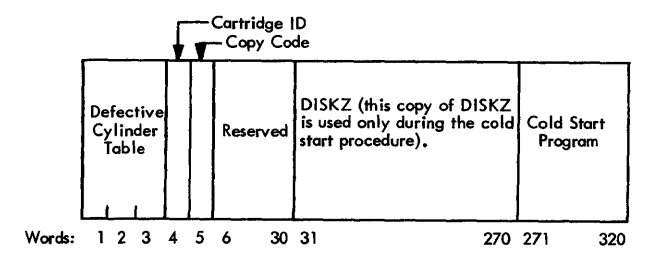

Figure 2. Contents of Sector @IDAD after the IBM System is on Disk

#### SYSTEM CARTRIDGE

The system cartridge is divided into three logical areas, which are illustrated in Figure 3. These areas are the IBM System Area, the User Area, and the Working Storage. In addition, the user may define a Fixed Area on disk for the purpose of storing programs and/or data files into permanent locations so they may be referenced by sector address.

#### IBM SYSTEM AREA

During system generation, the IBM system decks are loaded on disk by the System Loader. The disk areas occupied by the IBM-supplied Monitor programs, and the disk areas reserved for the use of these programs, are collectively known as the IBM System Area.

The contents of the IBM System Area are listed below.

#### Cylinder 0

The contents of sector @IDAD have already been described (see Figure 2). Sector @DCOM contains the Disk Communications Area, which is described below (see DCOM).

Sector @RIAD contains the Resident Image. The Resident Image is a copy of the Resident Monitor without a disk I/O subroutine, that is, it is a reflection of COMMA and the Skeleton Supervisor (see Resident Monitor in the section Supervisor). The Resident Image is used to initialize the Resident Monitor during a cold start.

The System Location Equivalence Table (SLET) resides on sectors @SLET and @SLET+1. SLET is composed of an identification number, core loading address, word count, and sector address for every phase of every Monitor program.

Sector 5 is reserved.

Sector @RTBL contains the Reload Table, which is used by the System Loader during a program reload and by the Disk Utility Program (DUP) when deleting the Assembler or FORTRAN Compiler. The Reload Table is established during system generation when the System Loader reads the Type 81 System Loader control card.

Sector @HDNG is used to store the page heading that appears at the top of each page printed by a Monitor program.

#### DCOM

The Disk Communications area, located in sector @DCOM of a system cartridge, contains the parameters that must be passed from one Monitor program to another and that must be accessed through disk storage (as opposed to core storage). Generally speaking, parameters that are not required when fetching a link stored in Disk Core Image format are found in DCOM. A listing of DCOM is provided in Appendix H, Resident Monitor.

DCOM is divided into two parts. The first part of DCOM contains the parameters that are not related to all the disk cartridges, for example, the core map switch. The second part of DCOM contains the cartridge-related parameters: cartridge ID, LE T address, file protect address, etc. Each of the

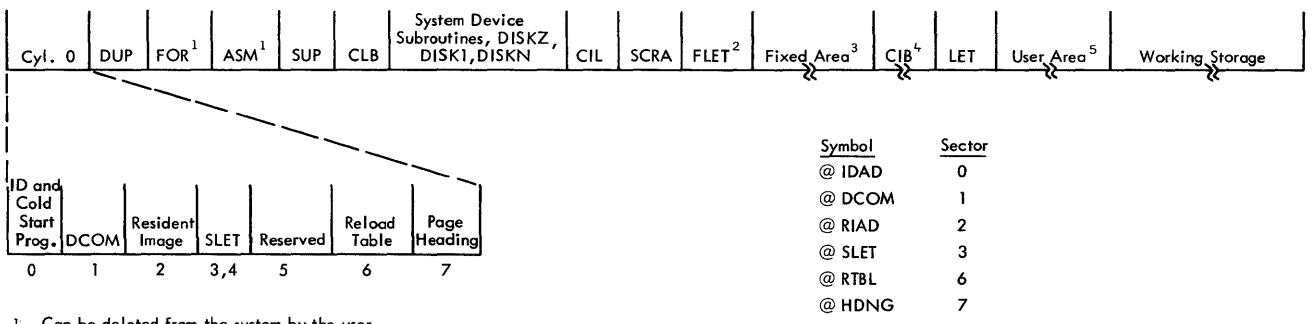

1. Can be deleted from the system by the user<br>2. Present only if a Fixed Area is defined for this cartridge by the user

3. Optionally defined by the user<br>4. May not be deleted by the user from a system cartridge. Initially contains only the System Library; user-written programs may be added

parameters in the second part is in the form of a fiveword table, one word for the corresponding value for each of the five possible cartridges. The five words of each table, known as a quintuple, are arranged in the order of logical drive numbers; that is, the first is for logical drive 0, the second for logical drive 1, etc.

The parameters for the non-system cartridges are obtained from the DCOM areas of those cartridges and stored in the DCOM on the system cartridge through the use of a merge operation. For example, the file protect address quintuple on the master DCOM is composed of the file protect address from each of the other four logical drives, plus its own file protect address.

The subroutine for performing the DCOM merge operation is called SYSUP and must be called by the user for the purpose of updating the DCOM parameters if cartridges are changed during a job (see SYSUP in the section System Utility Subroutines). A similar subroutine is an integral part of the Monitor Control Record Analyzer and is executed during JOB processing.

During the processing of a JOB record, the DCOMs of only those cartridges listed on the JOB record are merged into the master DCOM. The parameter tables for the other drives are cleared to zero.

# DCOM Indicator Words

In the following paragraphs, "set" means that a value is stored in the word in question; "reset" means that it is cleared to zero.

Working Storage Indicator Word. DCOM contains a Working Storage Indicator word for each cartridge on the system. The Working Storage Indicator word for a cartridge contains the disk block count of any DSF program, DCI program, or Data File currently in Working Storage on that cartridge.

The Working Storage Indicator word for a cartridge is set (1) at the completion of a DUP operation in which information is transferred to Working Storage and (2) at the completion of any assembly or successful compilation, at which time the Assembler or FORTRAN Compiler places the assembled/compiled object program in Working Storage.

The Working Storage Indicator word for a specific cartridge is reset 1) following any STORE operation to the User Area on that cartridge and 2) following the building of a core load that requires LOCALs and/or SOCALs. Because the User Area is increased at the expense of Working Storage, it is assumed that any STORE operation to the User Area overlays a part of the Working Storage area with that which was stored. Therefore, the Working Storage Indicator word is reset.

Format Indicator Word. DCOM contains a Format Indicator word for each cartridge on the system. The

Format Indicator word for a cartridge indicates the format of any DSF program, DCI program, or Data File currently in Working Storage on that cartridge.

The Format Indicator word for a cartridge is set and reset under the same conditions as the Working Storage Indicator word for the same cartridge.

Temporary Mode Indicator Word. The Temporary Mode Indicator word in DCOM is set by the Supervisor when temporary mode is indicated by the user in the JOB record (see // JOB under Monitor Control Records). Table 1 lists DUP operations and any restrictions that apply when in temporary mode. The temporary mode indicator is set/reset during JOB processing.

#### Monitor System Disk Areas

Following cylinder 0, the IBM System is loaded onto disk in the order shown in Figure 3. The individual programs are described in the section of this manual entitled Monitor Programs; the disk areas are described below.

System Device Subroutine Area. The System Device Subroutine Area contains the following components.

• The subroutines used by the Monitor programs to operate the following print devices. 1403 Printer 1132 Printer Console Printer

Table 1. Restrictions on DUP Operations in Temporary Mode

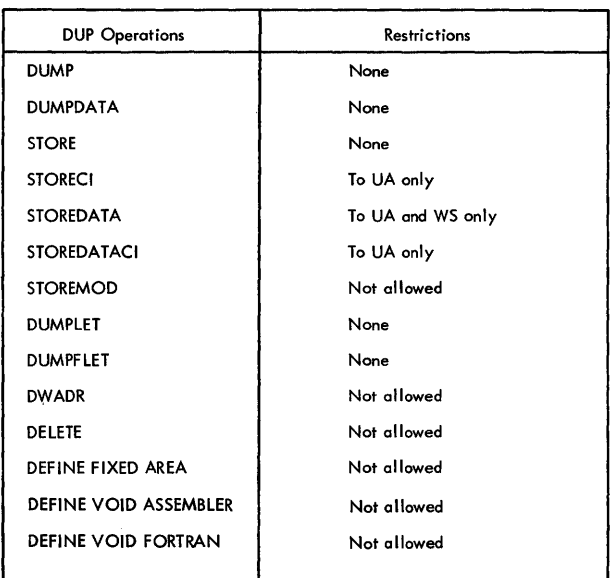

- The subroutines used by the Monitor programs to operate the following I/O devices. 2501 Card Reader/1442 Card Punch, model 5, 6, or 7 1442 Card Read Punch, model 6 or 7 1134/1055 Paper Tape Reader/Punch Keyboard/Console Printer
- The I/O character code conversion subroutines used in conjunction with the I/O subroutine for the following devices. 2501 Card Reader/1442 Card Punch 1134/1055 Paper Tape Reader/Punch Keyboard/ Console Printer
- The disk I/O subroutines. DISKZ DISK1 DISKN

All of the subroutines in the System Device Subroutine Area, except the disk I/O subroutines, are naturally relocatable and are intended for use only by Monitor programs.

The disk I/O subroutines are located in this area rather than in the System Library because they are processed by the Core Load Builder differently than those stored in the System Library.

DISKZ is stored twice on the disk, once in sector @IDAD with the Cold Start program, and once in the System Device Subroutine Area with DISK1 and DISKN·. Cold Start initializes with the DISKZ in sector @IDAD, in all other cases, DISKZ is fetched from the System Device Subroutine Area.

Supervisor Control Record Area. The Supervisor Control Record Area (SCRA) is the area in which Supervisor control records (LOCAL, NOCAL, and FILES) are saved. These records are read from the input stream (following an XEQ or STORE CI control record) and are stored in the SCRA for subsequent processing by the Core Load Builder.

Fixed Location Equivalence Table (FLET). This table is a directory to the contents of the Fixed Area for the cartridge on which it appears. There is one FLET entry for:

- Each program stored in Disk Core Image format
- Each Data File stored in Disk Data format
- The padding required to permit a DCI program or Data File to be stored on a sector boundary.

Each FLET entry specifies the name of the DCI program or Data File, its format, and its size in disk blocks.

Each cartridge on the system having a Fixed Area has a FLET. Regardless of the size of the Fixed Area (one cylinder is the minimum requirement), the FLET for a cartridge occupies the cylinder preceding the fixed Area (a minimum of 2 cylinders of Fixed Area may be initially defined. The first cylinder becomes FLET).

The sector address of the first sector of FLET on a given cartridge may be obtained from the LET on the same cartridge. The last LET header contains this sector address.

A FLET dump is illustrated in Appendix G.

Core Image Buffer (CIB). The CIB is the area on disk in which the Core Load Builder builds any portion of a core load that is to reside below location 4096. It is also used by the Core Image Loader to save any COM-MON defined below location 4096 during the transfer of control from one link to the next.

Location Equivalence Table (LET). The LET on a cartridge is a directory to the contents of the User Area on that cartridge. There is one LET entry for:

- Each entry point for each program stored in Disk System format
- Each program stored in Disk Core Image format
- Each Data File stored in Disk Data format
- The padding required to permit a DCI program or Data File to be stored on a sector boundary.

Each LET entry specifies the name of an entry point, DCI program, or Data File; its format; and its size in disk blocks.

Each cartridge on the system has a LET. However, a cartridge has a User Area only if there is an entry in the LET on that cartridge other than a dummy entry (lDUMy). On a system cartridge, LET occupies the cylinder preceding the User Area.

COMMA contains the sector address of the first sector of LET for each cartridge being used in a given job.

A LET dump is illustrated in Appendix G.

## USER AREA

The User Area (UA) is the area in which the user can store programs in Disk System format or Disk Core Image format and/or Data Files in Disk Data format. The User Area is defined on any cartridge when the cartridge is initialized. However, its size is 0 sectors until the first DSF program, DCI program, or Data

File is stored in the User Area on that cartridge. The User Area occupies as many sectors as are required to contain the DSF programs, DCI programs, and Data Files stored on that cartridge.

When a DSF program, DCI program, or Data File is to be added to the User Area, it is stored at the start of Working Storage, that is, immediately following the end of the User Area. The area occupied by the new DSF program, DCI program, or Data File is then incorporated into the User Area, and Working Storage is decreased by the size of that area.

DSF programs are stored in the User Area starting at the beginning of a disk block; DCI programs and Data Files are stored starting at the beginning of a sector.

The User Area is packed when a DSF program, DCI program, or Data File is deleted from the User Area; that is, the DSF programs, DCI programs, and/or Data Files in the User Area are moved so as to occupy the vacancy (the area formerly occupied by the deleted DSF program, DCI program, or Data File). In packing, DSF programs are moved to the first disk block boundary in the vacancy; DCI programs and Data Files are moved to the first sector boundary in the vacancy. All following DSF programs, DCI programs, and Data Files are Similarly packed.

The area gained by packing the User Area is returned to Working Storage.

#### WORKING STORAGE AREA

Working Storage (WS) is that area on all cartridges that is not defined as the User/Fixed Area and, on a system cartridge, as the IBM System Area. Working Storage is available to Monitor and user programs alike as temporary disk storage. It extends from the sector boundary immediately following the User Area to the end of the cartridge (cylinder 199).

# FIXED AREA

The Fixed Area (FX) is the area in which the user may store programs in Disk Core Image format and/or Data Files in Disk Data format if it is desired that these programs and Data Files always occupy the same sectors. The Fixed Area is optionally defined on any cartridge by the use of the DUP operation, DEFINE FIXED AREA. This operation is also used to increase or decrease the size of the Fixed Area.

When a DCI program or Data File is stored in the Fixed Area, it is stored starting at the beginning of a sector. When a DCI program or Data File is deleted

from the Fixed Area, no packing of the Fixed Area occurs. Hence, DCI programs and Data Files in this area reside at fixed sector addresses and can be referenced as such by the user.

#### NON-SYSTEM CARTRIDGE

Figure 4 shows the layout of a non-system cartridge, a cartridge that contains no Monitor programs. Such a cartridge on multi-drive 1130 systems can be used exclusively for the storage of data and/or programs and is called a satellite cartridge.

Except for cylinder 0, which is described below, the definitions of the areas present on a non-system cartridge are the same as those previously described for a system cartridge.

#### Cylinder 0

Sector aIDAD of cylinder 0 on a non-system cartridge contains the parameters established by DCIP or DISC (see Sector *@lDAD* of any Cartridge). Note however that the Error Message program has not been overlaid since this is not a system cartridge. An attempt to cold start a non-system cartridge will cause the error message to be printed on the Console Printer. Sector @DCOM of cylinder 0 contains only that information from DCOM applicable to this non-system cartridge (see DCOM).

The location equivalence table (LET) for the cartridge (see Location Equivalence Table), occupies the remaining six sectors of cylinder O.

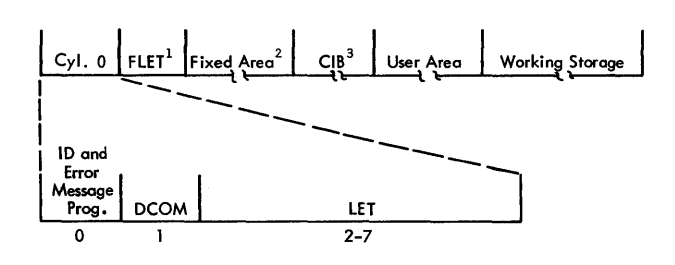

1. Present only if a Fixed Area is defined for this cartridge by the user

2. Optionally defined by the user 3. May be deleted by the user. However, a CIB must be present on at least one of the cartridges on the system at any given time.

Figure 4. Layout of a Non-System Cartridge

The Monitor programs: Supervisor, DUP, Assembler, FOR TRAN Compiler, Core Load Builder, and Core Image Loader reside in the IBM System Area on the master cartridge. The following paragraphs briefly describe these programs and the subprograms within them that are of most interest to the user.

## SUPERVISOR

The Supervisor is actually a group of programs and areas which are responsible for the control functions of the Monitor system. The Supervisor reads control records included in the stacked job input, decodes them, and calls the appropriate Monitor program to perform the specified operation. The Supervisor initially achieves control of the Monitor system through the user-initiated cold start procedure (see Cold Start).

A portion of the Supervisor is located in core storage. This portion is called the Resident Monitor.

#### RESIDENT MONITOR

The resident portion of the Monitor system consists of (1) a data area used for system parameters and for communication between Monitor programs (COMMA), (2) the Skeleton Supervisor, and (3) a disk I/O subroutine (either DISKZ, DISK1, or DISKN).

#### Core Communications Area (COMMA)

In general, COMMA consists of the parameters required by the Core Image Loader to process a CALL LINK to a DCI program without referring to the Disk Communications area (DCOM). This information is interspersed with parts of the Skeleton Supervisor (see Appendix H, Resident Monitor).

#### Skeleton Supervisor

On any entry to the Resident Monitor (EXIT, LINK, or DUMP), the Skeleton Supervisor calls the Core Image Loader, which determines where the Skeleton Supervisor was entered and either calls the Supervisor if the entry was at EXIT or DUMP or fetches and transfers control to the core load specified in the CALL LINK statement if the entry was at LINK. (If

the link to be executed is in Disk System format, it will be necessary to call the Core Load Builder before transferring control to the core load itself. )

The use of the Core Image Loader as an intermediate supervisor allows the Monitor system to achieve efficient link-to-link transfer of control.

The Skeleton Supervisor, which is interspersed with. COMMA, consists of the entry points and subroutines described below.

LINK Entry Point. LINK is the entry point in the Skeleton Supervisor that accomplishes link-to-link transfer of control.

EXIT Entry Point. EXIT is the entry point in the Skeleton Supervisor that accomplishes link-to-Supervisor transfer of control.

DUMP Entry Point. DUMP is the entry point in the Skeleton Supervisor that prints out the contents of core storage between specified limits. Dynamic dumps are obtained through the DUMP entry point; terminal dumps are obtained through the DUMP entry point plus 1.

ILS02 Subroutine. The ILS02 subroutine handles the servicing of interrupts on level 2. Only the disk devices on the system interrupt on level 2. Since the Skeleton Supervisor requires the disk, the ILS02 subroutine is a part of the Resident Monitor.

ILS04 Subroutine. The ILS04 subroutine handles the servicing of interrupts on level 4. One of the devices that interrupt on level 4 is the Keyboard. Since the user may perform a console interrupt request at any time, the ILS04 subroutine is a part of the Resident Monitor.

Preoperative Error Trap. The preoperative error trap is entered by all ISS subroutines when an error is detected before an operation has been initiated. The trap consists of a WAIT and a branch. When the PROGRAM START key is pressed, execution resumes at the location following the branch to this trap. Under certain conditions, this trap is entered when no error has occurred, e.g., FORTRAN PAUSE.

Postoperative Error Traps. One of the postoperative error traps (there is one for each interrupt level) is entered by all ISS subroutines when an error is detected after an operation has been initiated. Each trap consists of a WAIT and a branch. When the PROGRAM

START key is pressed, control is returned to the ISS subroutine, which may then retry the operation in error.

PROGRAM STOP Key Trap. The PROGRAM STOP key trap is entered if a level 5 interrupt occurs and there is no user-written device subroutine associated with level 5 currently in core. The trap consists of a WAIT and a branch. When the PROGRAM START key is pressed, the interrupt level is turned off and execution resumes following the point of the level 5 interrupt.

This trap allows the user to stop the entire 1130 system with the ability to continue execution without disturbing the system status or the contents of core storage.

If a higher interrupt level is being serviced when the PROGRAM STOP key is pressed, the PROGRAM STOP key interrupt is masked until the current operation is completed.

## Interrupt Request Key

When the INT REQ key is pressed, all busy indicators are turned off and a switch in COMMA is set to instruct the Supervisor to pass input records until a JOB record is encountered. Parts of the Monitor which should not be interrupted before completion, e. g., SYSUP, delay the interrupt request until they have completed their operation.

#### Disk I/O Subroutine

The disk I/O subroutine required by the program in control resides in core storage following the Skeleton Supervisor. The following table lists the disk I/O subroutines, their approximate sizes, and the corresponding addresses of the end of the Resident Monitor plus 1.  $E = \frac{1}{2}$ 

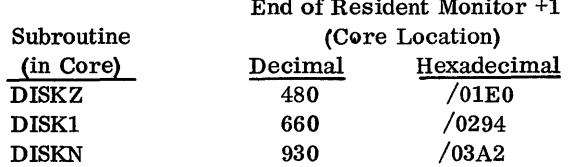

DISKZ is the disk I/O subroutine used by all system programs. DISKZ is initially loaded with the Resident Monitor.

Prior to the execution of a core load requiring DISK1 or DISKN, the Core Image Loader overlays DISKZ with the required disk I/O subroutine. When control is returned to the Supervisor, the Core Image Loader overlays the disk I/O subroutine currently in core (if DISK1 or DISKN) with DISKZ. User programs, including those written in FORTRAN language, may use any of the three disk I/O subroutines; however, only one disk  $I/O$  subroutine may be referenced in a given core load. In this context "core load" includes column 19 of the XEQ record (the entry in column 19 of the XEQ record specifies the version of the disk I/O subroutine to be used by the core load during execution).

#### DISK-RESIDENT SUPERVISOR PROGRAMS

The programs described below are the disk-resident programs that constitute the Supervisor. One of these programs is fetched and given control by the Core Image Loader, depending upon the entry made in the Skeleton Supervisor; the Monitor Control Record Analyzer is called following an EXIT entry, the DUMP program following. a DUMP entry.

#### Monitor Control Record Analyzer

The Monitor Control Record Analyzer (1) reads a Monitor control record or Supervisor control record from the input stream, (2) prints the control record on the principal print device, and (3) fetches the required Monitor program and transfers control to it. Supervisor control records are stored on disk in the Supervisor Control Record Area.

Supervisor Control Record Area. The Supervisor Control Record Area is the area on disk, within the IBM System Area, on which the FILES, LOCAL, and NOCAL control records are stored from the input stream. The Core Load Builder reads these records from this area on disk for analysis during the building of the core image program.

#### MONITOR CONTROL RECORDS

Monitor control records perform the load and control functions of the Monitor system. The individual control records are described in the paragraphs that follow.

Where shown in the control record format, the character "b" indicates that the column must be blank. Remarks may be punched in the card columns listed as "not used" in the control record formats.

# $//$  JOB

The JOB control record defines the start of a new job. It causes the Supervisor to perform the job initialization procedure, which includes:

• The initialization of COMMA

- The initialization of the parameters in DCOM
- The setting of the Temporary Mode Indicator if a T is present in column 8 of the JOB control record (reset if no T in column 8). If set, the temporary mode indicator causes all nSF programs, DCI programs, or Data files stored in the User Area by DUP during the current job to be deleted automatically from that area at the end of the job (that is, at the beginning of the next job). See DCOM for DUP restrictions while in the temporary mode.
- The definition of the cartridges to be used during the current job. IDs 1 through 5 on the JOB control record specify the cartridges to be used. These cartridges may be mounted on the physical drives in any order. The order of the IDs in the JOB control record specifies the logical assignments for the cartridges. IDs 1 through 5 correspond to logical drives 0 through 4, and they must be specified consecutively. If only three drives are to be used IDs 1-3 only are specified. The cartridge-related entries of COMMA and DCOM (quintuples) are filled in according to the logical order specified by the user. The first ID may be left blank, in which case the master cartridge for the last JOB will also be the master for this JOB.
- The definition of the cartridge on which the Core Image Buffer for the current job is to be found. The ID of the cartridge containing the CIB must follow the field of the fifth cartridge ID. If the CIB ID is omitted, the CIB on the master cartridge is used. Core image programs can be built faster if the CIB is assigned to a cartridge other than the master cartridge.
- The definition of the cartridge containing the Working Storage to be used by the Monitor programs (System Working Storage). The ID of the cartridge to be used for Working Storage by the Monitor System must follow the CIB ID. If the Working Storage ID is omitted, all Monitor programs use the Working Storage on the master cartridge (except when otherwise specified, see DUP Control Records). Core Image programs can be built faster if the System Working Storage is on a cartridge other than the master cartridge. They can be built even faster if the CIB, the system Working Storage, and the Monitor system itself are all on separate cartridges. Assemblies are also faster if System Working Storage is on a separate cartridge.
- The definition of the cartridge containing the unformatted 170 (\$\$\$\$\$) disk buffer area to be used with this job.
- The starting of a new page on the principal print device. A skip to channel 1 is executed on the 1132 or 1403 Printer; or five consecutive carriage returns are made on the Console Printer. The page count

is reset to 1, and the current page heading is replaced with whatever appears in columns 51-58 of the JOB control-record. HDNG (assembler language) statements and \*\*(FORTRAN control record) records will cause additional information to be printed.

The format of the JOB control record is as follows.

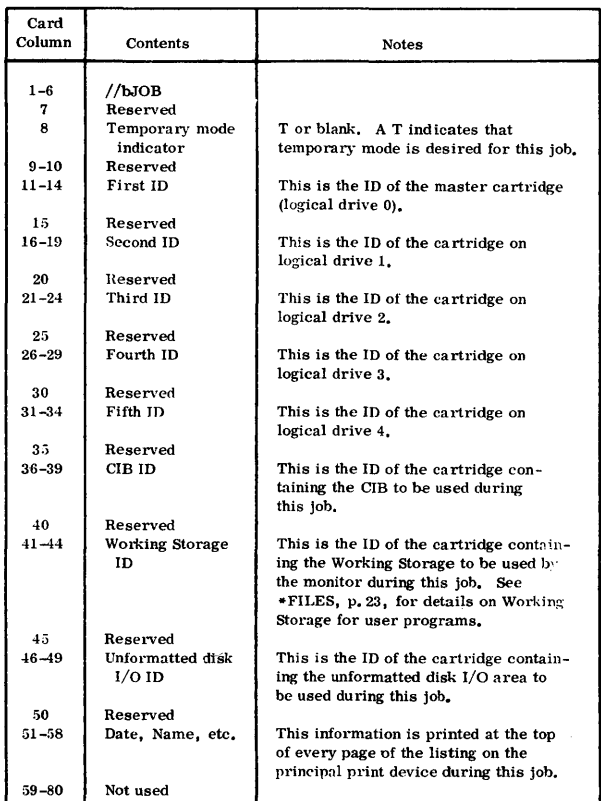

# *II* ASM

This control record causes the Supervisor to read the Assembler into core storage and transfer control to it. Any Assembler control records and the source statements to be assembled must follow this control record. Comments control records  $\frac{1}{2}$  may not follow this control record.

The format of the ASM control record is as follows.

| Card<br>Column      | Contents           | Notes |  |
|---------------------|--------------------|-------|--|
| $1 - 6$<br>$7 - 80$ | //bASM<br>Not used |       |  |

(See \*FILES, p. 23 for working storage for user programs. )

# $//$  FOR

This control record causes the Supervisor to read the FOR TRAN Compiler into core storage and transfer control to it. Any FORTRAN control records and the source statements to be compiled must follow this control record. Comments control records  $\left(\frac{1}{2}\right)$  may not follow this control record.

The format of the FOR control record is as follows.

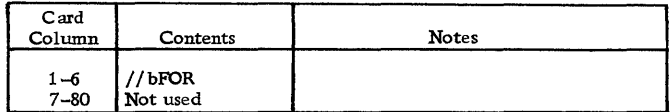

# $//$  DUP

This control record causes the Supervisor to read the control portion of the Disk Utility Program into core storage and transfer control to it. A DUP control record must follow this control record. Only one / / DUP control record is required to process a stack of DUP control records, provided no Monitor control record other than the Comments control record  $\frac{\gamma}{4}$ is encountered.

The format of the DUP Monitor control record is as follows.

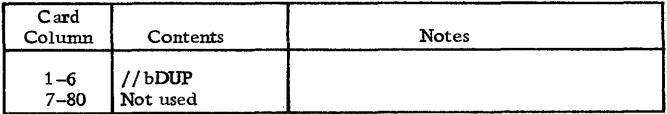

# $\sqrt{}$  XEQ

This control record causes the Supervisor to initialize for core load execution. If the name specified in this control record (columns 8 through 12) is that of a mainline program stored in Disk System format, the Supervisor reads the Supervisor control records (LOCAL, NOCAL, or FILES), if any, from the input stream and writes them in the Supervisor Control Record Area (SCRA). The Core Load Builder is then called to build a core image program from the mainline program.

If no name is specified on this control record, a mainline program in Disk System format is assumed to be stored in the Working Storage of the cartridge specified in columns 21-24. The Supervisor then processes the Supervisor control records and calls

the Core Load Builder via the LINK entry point in the Resident Monitor.

After the Core Image program has been built, or if the name in the control record is that of a program already stored on disk in DCI format, the Core Image Loader is called to read the core load into core storage and transfer control to it.

If an L is punched in column 14 of this control record, a core map is printed by the Core Load Builder during the building of the core image program. In addition, a core map is printed for all DSF links during the execution (see Reading a Core Map and a File Map for an example of a core map). These core maps include:

- The execution address of the mainline program
- The names and execution addresses of all subprograms in the core load
- All file allocations, with the file number, sector address (relative to first sector of Working Storage for files in Working Storage, absolute otherwise), sector count, and either cartridge ID or the address of Working Storage. (If the file is in Working Storage, the address of Working Storage will be included; otherwise, the name of the file is printed.)

Columns 16 and 17 of this control record contain the right-justified decimal count of Supervisor control records to be read by the Supervisor before calling the Core Load Builder.

Column 19 contains a character that identifies the disk I/O subroutine to be used by the core load during execution. If column 19 contains zero or one, DISK1 is fetched by the Core Image Loader along with the core load. If Column 19 contains an N, DISKN is fetched. If column 19 contains a blank or a Z, no disk I/O subroutine is fetched (that is, DISKZ, which is in core storage for use by the Monitor programs, is used by the core load). Any other character is illegal and will cause the execution to be bypassed. All links in Disk System format that are called during a given execution must utilize the same disk I/O subroutine as the link that precedes them in execution.

Comments control records  $\left(\frac{7}{8}\right)$  may not follow an XEQ control record.

The format of the XEQ control record is as follows.

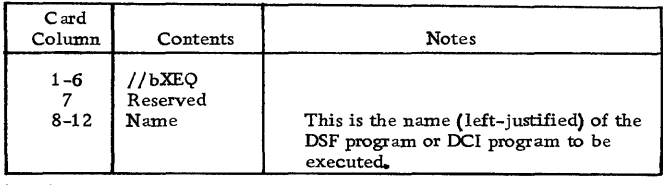

( continued)

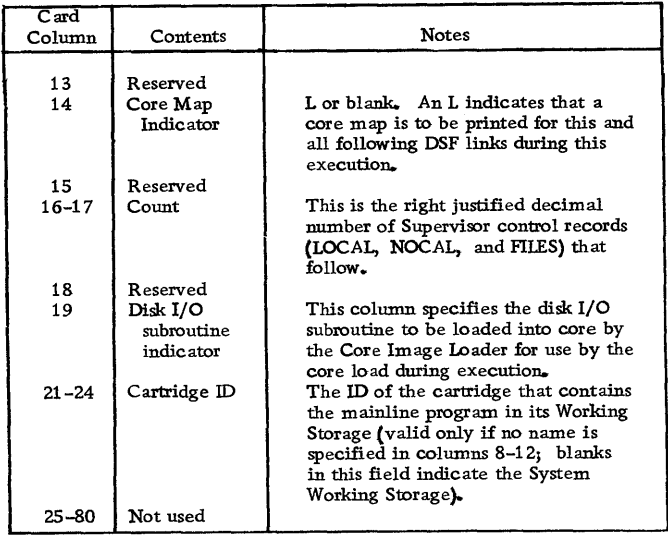

# *II* PAUS

This control record causes the Supervisor to WAIT. When PROGRAM START is pressed, the Supervisor continues processing Monitor control records from the input stream.

The format of the PAUS control record is as follows.

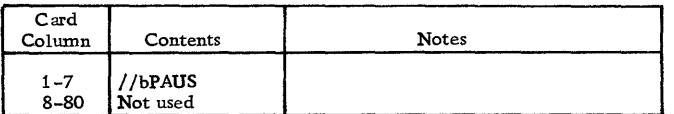

# *IITYP*

This control record causes the Supervisor to temporarily assign the Keyboard as the principal input device. The Keyboard replaces the card or paper tape reader as the principal input device until a TEND or JOB control record is entered from the Keyboard.

The format of the TYP control record is as follows.

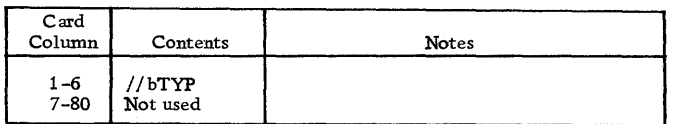

With the Keyboard as the principal input device, the keyboard functions are identical to those discussed for TYPEZ and TYPEO (System Library Subroutines) with one exception. The END-OF-MESSAGE character causes the rest of the buffer to be filled with blanks. Therefore, at the completion of a new message, nothing will remain of any previously-entered message.

# *II* TEND

This control record causes the Supervisor to reassign the card or paper tape reader as the principal input device. The reassignment is to whichever unit was the principal device prior to the detection of a TYP control record.

The TEND control record must be entered from the Keyboard. The format of the TEND control record is as follows.

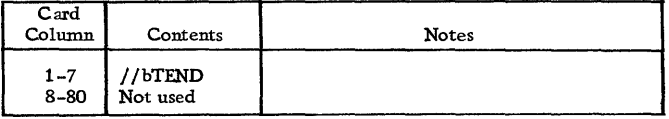

# *I I* EJECT

This control record causes the 1403 Printer or 1132 Printer, whichever is the principal print device, to skip to a new page and print the page header. Control is then returned to the Supervisor, which reads the next record in the input stream. The EJECT control record itself is printed.

The format of the EJECT control record is as follows.

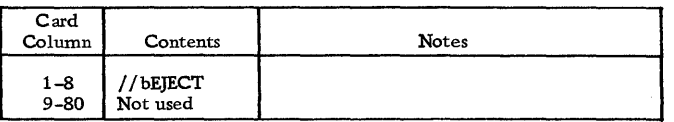

# $// * (comments)$

This control record allows the user to print alphameric text on the listing printed on the principal print device by the Supervisor and DUP. The Supervisor and DUP simply print the control record and continue reading control records from the input stream. The Comments control record may not immediately follow an XEQ, ASM, or FOR control record.

The format of the Comments control record is as follows.

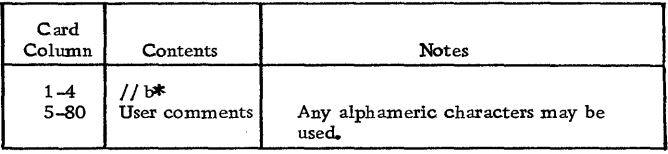

# $\frac{1}{2}$  CPRNT

This control record causes the Supervisor to print all Monitor and Supervisor control records that it reads on the Console Printer. Printing by all other Monitor programs will be on the principal print device.

Once the CPRNT control record has taken effect, all Monitor and Supervisor control records will be printed as described above. To return the printing of Monitor and Supervisor control records to the principal print device, a reload function must be performed by the System Loader to redefine the principal print device.

The format of the CPRNT control record is as follows.

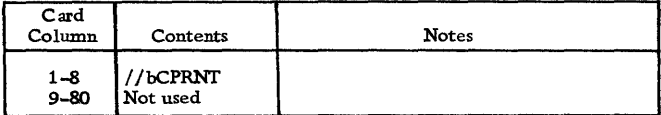

#### SUPERVISOR CONTROL RECORDS

The control records described below (LOCAL, NOCAL, and FILES) are used by the Core Load Builder to:

- Provide for subprogram overlays during execution (LOCAL)
- Include subprograms not called in the core load (NOCAL)
- Equate disk storage files defined in the mainline program during compilation or assembly to specific files stored on the disk (FILES)

These control records are placed in the input stream following an XEQ Monitor control record that names a mainline program stored in Disk System format or following a STORECI control record. In either case the control records are written on disk in the Supervisor Control Record Area (SCRA), from which the Core Load Builder reads them for processing.

Up to 99 Supervisor control records may follow the XEQ or STORECI control record. There is no specified order (by type) to be followed; however, the types may not be intermixed.

## \*LOCAL

LOCAL (load-on-call) subprograms are subprograms specified by the user to be read, one at a time, as they are called during the execution, into a LOCAL overlay

area. The LOCAL subprograms are specified on the LOCAL control record as follows:

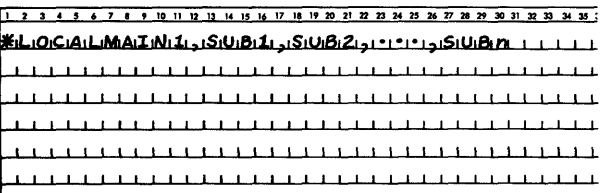

where

MAlNl is the name of the mainline program already stored on disk. SUBl through SUBn are the names of the LOCAL subprograms used with that mainline program.

In the case illustrated below, all the LOCAL control records except the last end with a comma (continuation character) and the mainline program name appears on the first LOCAL control record only.

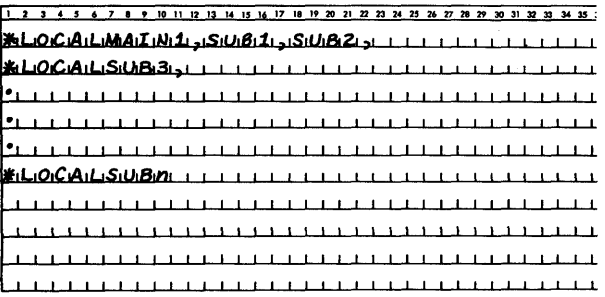

The same results would have been obtained if the records had been:

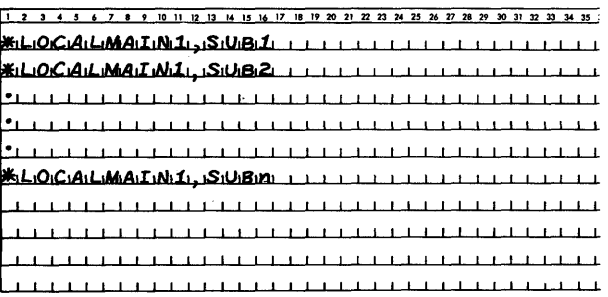

All the LOCAL subprograms for each mainline program in an execution must be specified on the LOCAL control records that follow the XEQ Monitor control record initiating the execution.

Separate LOCAL control records must be used for each mainline program in the execution that calls LOCAL subprograms. For example,

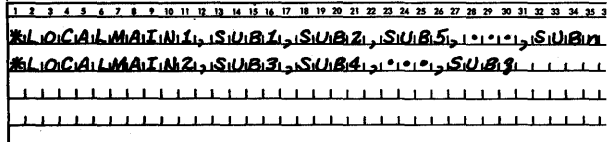

where

MAIN2 is a link called by MAIN!.

If the mainline program is to be executed from Working Storage, the mainline program name must be omitted from the LOCAL control record. For example,

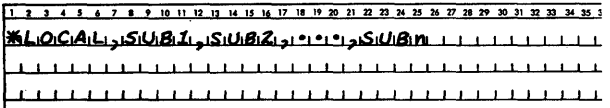

This LOCAL control record format must be used if LOCALs are to be specified with the DUP operation STORECI.

No embedded blanks are allowed in the LOCAL control record.

# \*NOCAL

NOCAL (load-although-not-called) subprograms are subprograms specified by the user to be included in the core load, even though they are not called. They are specified on NOCAL control records using the same format that applies to LOCAL control records except that \*NOCAL is used in place of \*LOCAL.

## Rules for LOCAL and NOCAL Usage

The user must observe the following rules in the usage of LOCAL and NOCAL control records:

- A subprogram cannot be specified as a LOCAL subprogram if it causes another subprogram, also specified as a LOCAL subprogram in the same mainline program, to be called. For example, if A calls B and B calls C, and A is a LOCAL subprogram, neither B nor C can be specified as a LOCAL subprogram for the same mainline program.
- If a subprogram is specified as a LOCAL subprogram and system overlays (SOCALs) are employed, the subprogram is made a LOCAL subprogram, even if it would otherwise have been included in one of the SOCALs.
- If a subprogram is specified as a LOCAL subprogram, it is included as a LOCAL subprogram in the core image program even if it is not otherwise called.
- The information on all the LOCAL control records for an execution may not exceed  $M+2(C+1)$ , where M is the number of mainlines and C is the number of commas. This restriction also applies to NOCAL control records.
- Only subprogram types 3, 4, 5, and 6 can be named on LOCAL and NOCAL control records. Subprogram types 3 and 5 are referenced by LIBF statements, types 4 and 6 with CALL statements. Types 5 and 6 are ISSs; types 3 and 4 are subprograms. See Appendix C for a description of subprogram types.
- Conversion tables, e. g., EBPA, HOLTB, may not be used as LOCALs.

#### \*FILES

By means of FILES control records the file numbers specified in FORTRAN DEFINE FILE statements or in Assembler FILE statements are equated to the names of Data Files stored in the User and Fixed areas. FILES control records may also be used to define Data Files in Working Storage other than the master cartridge. All the User/Fixed Area files to be used by all the core loads in an execution must be defined in the FILES control records following the XEQ Monitor control record initiating the execution. All the files thus defined are available to each core load in the execution.

When Data Files are equated in a program stored in DCI, successful execution of this program requires that all cartridges on which these files are stored must be in the same condition and on the same logical drives as when the STORECI occurred. This is necessary since the Core Load Builder places an absolute sector address, including the drive code, into the file table for each equated file.

The format of the FILES control record is as follows.

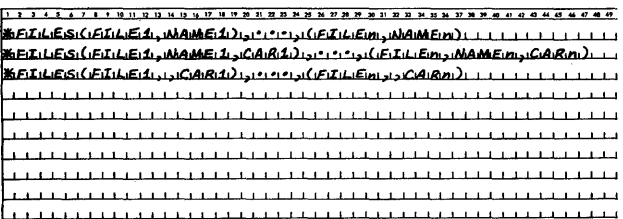

#### where

FILE1 through FILEn are the file numbers specified in the FORTRAN DEFINE FILE statements or Assembler FILE statements.

NAME1 through NAMEn are the names of Data Files already stored on disk. If the name is omitted (2 commas are required in the control record format), the file is placed in Working Storage on the specified cartridge.

CARl through CARn are the IDs of the cartridges on which the respective Data Files are found. If the cartridge ID is omitted, it is assumed that the corresponding Data File has been defined on the master cartridge.

Continuation of FILES control records may be indicated by a comma following the last file definition on the control record, as follows:

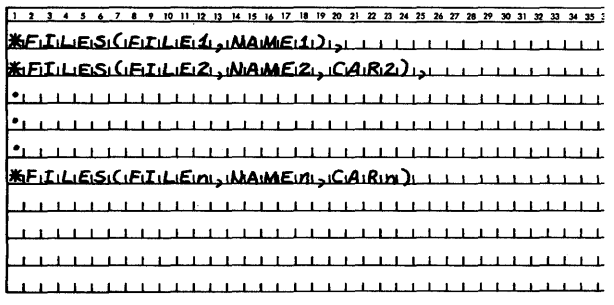

The continuation comma may appear only immediately after a right parenthesis.

No more than 159 files may be equated during an execution.

No embedded blanks are allowed in the FILES control record.

### SUPERVISOR CORE DUMP PROGRAM

The DUMP program provides the user with a hexadecimal printout of the contents of core storage. The calling sequences for the DUMP and PDMP statements are contained in the Assembler language manual (Form C26-5927). FORTRAN programs access the DUMP Program through the FORTRAN statement CALL PDUMP (See FORTRAN language manual, Form C26-3715).

#### Terminal and Dynamic Dumps

The DUMP entry point (\$DUMP) in the Skeleton Supervisor (and thus the DUMP program in the Supervisor) can be entered (1) by a BSI to the DUMP entry point, (2) by a manually executed transfer to the DUMP entry point plus 1, or (3) by a branch to location zero. which contains an MDX to  $$DUMP+1$ .

When the DUMP entry point is entered, a dump of the area of core storage bounded by the limit parameters is given in hexadecimal format. Execution of the core load in progress then resumes at the location following the last parameter of the call to the DUMP entry point.

When  $DUMP+1$  is entered, a dump of the entire contents of core storage is given in hexadecimal format. The DUMP program then executes a CALL EXIT, thereby terminating the execution of the core load in progress.

A portion of a core dump is printed below.

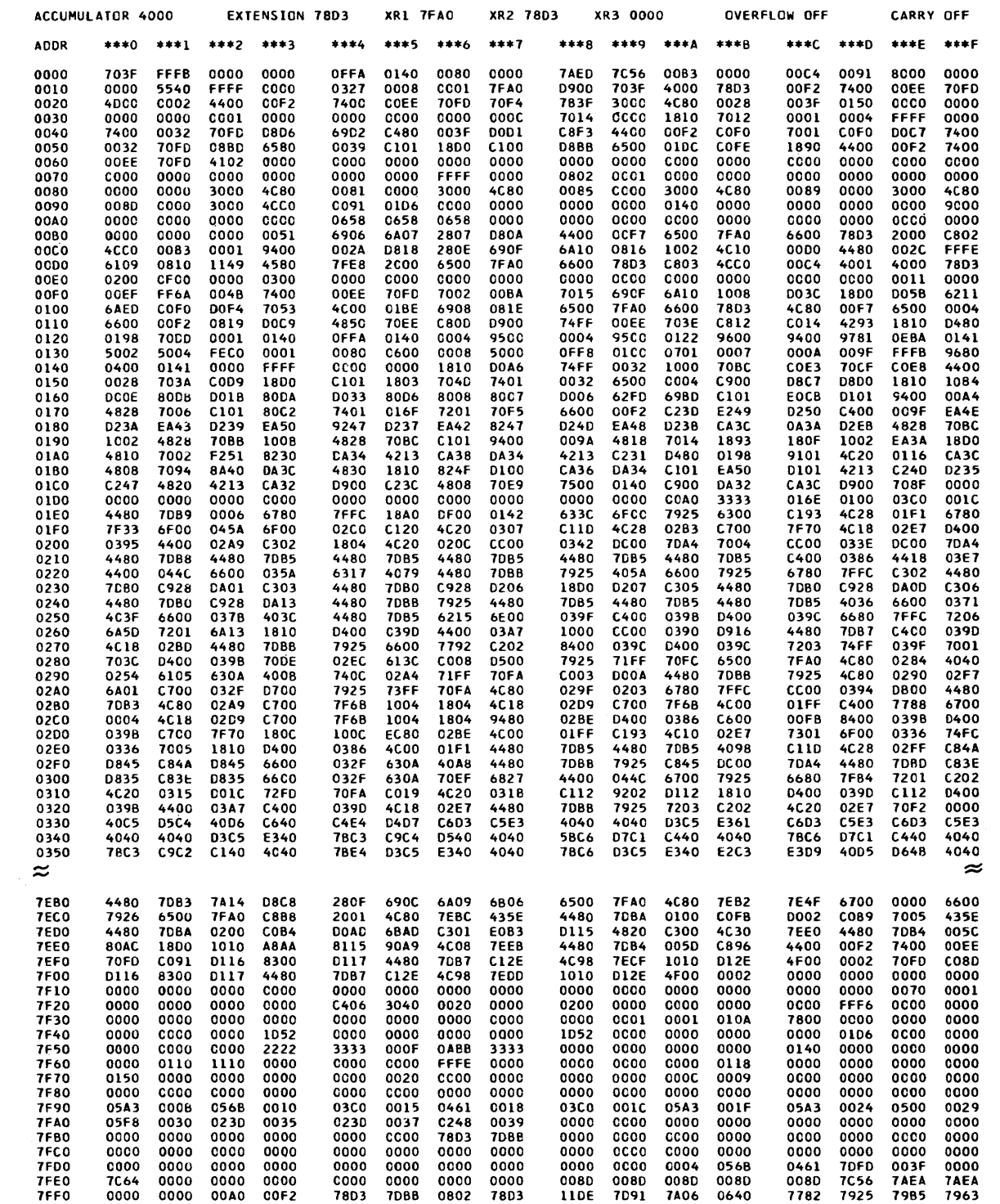

## DISK UTILITY PROGRAM (DUP)

The Disk Utility Program (DUP) provides the user with the ability to perform the following operations through the use of control records.

- Store Disk System Format (DSF) programs, Disk Core Image (DCI) programs, and Data Files on the disk
- Make the DSF programs, DCI programs, and Data Files on the disk available in printed, punched card, or punched paper tape output
- Remove DSF programs, DCI programs, and Data Files from the disk
- Determine the status of disk storage through a printed copy of LET/FLET
- Modify the system
- Perform other disk maintenance functions

DUP control records are described in the section of this manual entitled DUP Control Records. DUP error messages are listed in Appendix A.

## GENERAL FLOW

DUP is called into operation when the Supervisor recognizes a DUP Monitor control record (// DUP). The control portion of DUP is brought into core to read the next record from the input stream, which should be a DUP control record  $(*...).$  The DUP control record is printed and analyzed. LET is searched for the program specified, and switches and indicators are set in accordance with the information obtained from the control record. The DUP program required to perform the requested operation is then read into core from the disk and given control.

The DUP program performs its assigned tasks, directed by the switches and indicators that were set according to the information on the DUP control record. Upon completion of its tasks, the DUP program prints a message and returns control to the control portion of DUP. The control portion indicates the completion of the DUP operation with a printed message and reads the next record from the input stream.

If the record read is a Monitor control record other than comments, control is returned to the Supervisor to process the record. If the record read is a DUP control record, DUP maintains control and reads the next record. Comments Monitor control records are simply printed; blank records are passed.

# IN FORMA TION TRANSFER AND FORMAT **CONVERSION**

Table 2 summarizes the DUP operations that transfer information from one area or medium to another area or medium. In addition, the format conversions made during the transfers of information are shown. The acronyms for the various formats are described below. The formats are described in Appendix C.

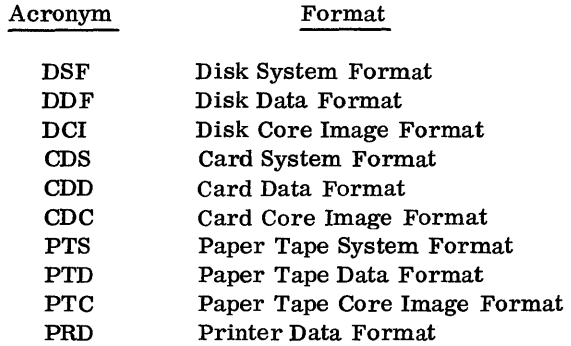

## ALTERING LET/FLET

The two tables LET and FLET constitute a directory to the contents of the User and Fixed areas on disk. The allocation of disk storage and, correspondingly, the contents of LET/FLET can be altered by the user only through the use of DUP.

Before storing any DSF program, DCI program, or Data File, DUP searches LET/FLET to ensure that the name of the DSF program, DCI program, or Data File does not already appear in LET/FLET on the cartridge specified on the DUP control record. (If no cartridge is specified, the LET/FLET of every cartridge specified on the last JOB record is searched.) Disk storage is allocated to the DSF program, DCI program, or Data File and a corresponding entry is made in LET/FLET only if the name is not found.

When dumping or deleting a DSF program, DCI program, or Data File from the User/Fixed Area, the DSF program, DCI program, or Data File is located through  $LET/FLET$  using the name specified by the user in the DUP control record.

A LET/FLET printout and description is contained in Appendix G.

#### DUP CONTROL RECORDS

DUP control records call IBM-supplied programs that perform operations involving the disk such as storing, moving, deleting, and dumping data and/or programs.

DUP control records generally follow the format described below. Note that all fields in the control

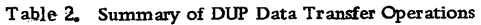

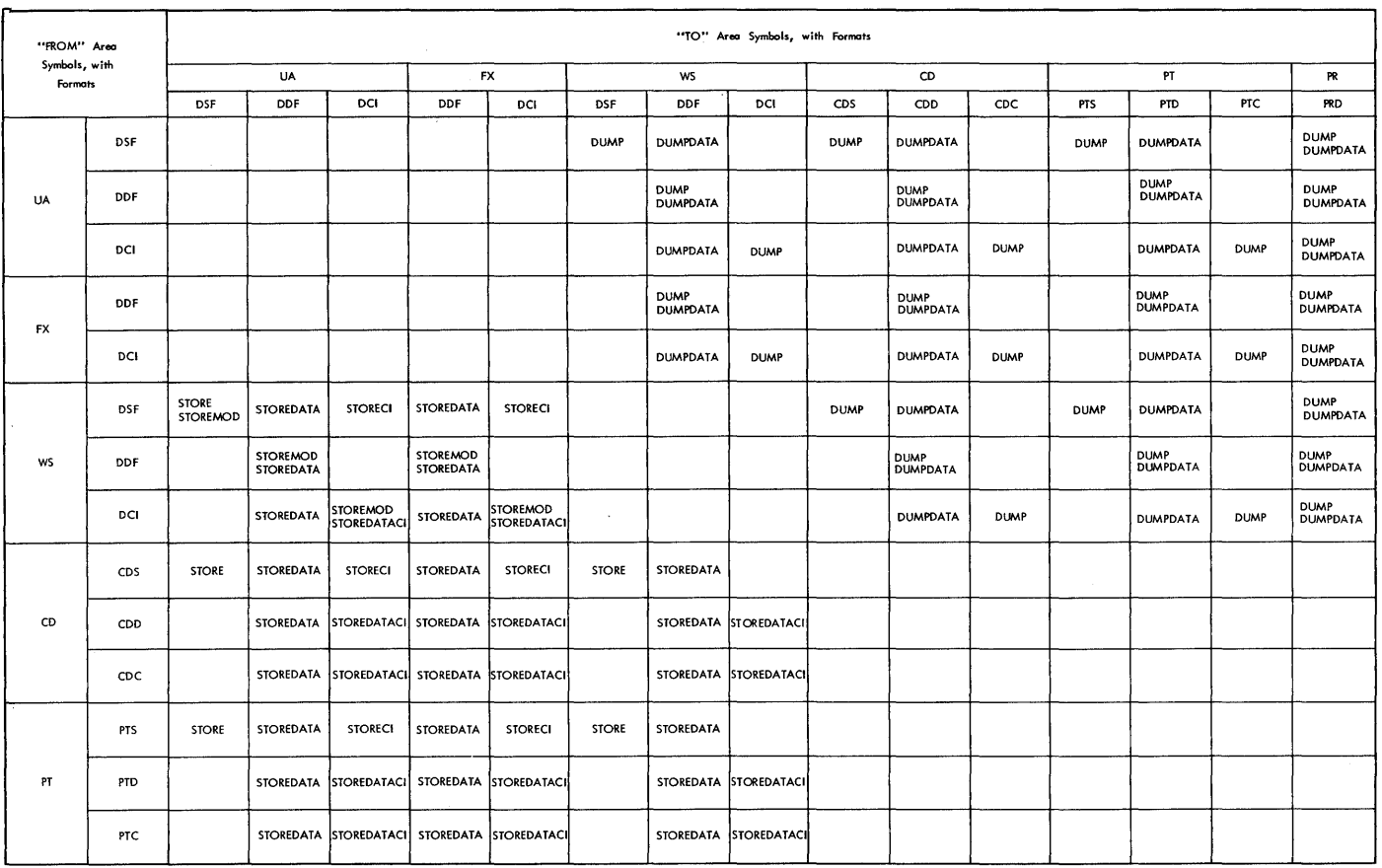

record except the count field are always left-justified and that unless otherwise stated, all fields are required.

Column 1. Column 1 always contains an \*(asterisk).

Operation Field. Columns 2 through 12 (21 in the case of the DEFINE operation) contain the name of the desired DUP operation. Columns 2 through 6 identify the basic operation (STOREDATACI); columns 7 through 12 (or 21) identify the extended operation (STOREDATACI). Where shown in the control record format, a blank character (b) is required within or following the operation name.

FROM and TO Fields. Columns 13 and 14 contain the "FROM" symbol, that is, the symbol specifying the disk area or I/O device from which information is to be

obtained (the source). Columns 17 and 18 contain the "TO" symbol, that is, the symbol specifying the disk area or I/O device to which information is to be transferred (the destination). The symbols that must be used as the "FROM" and "TO" symbols are shown below.

 $\bar{z}$ 

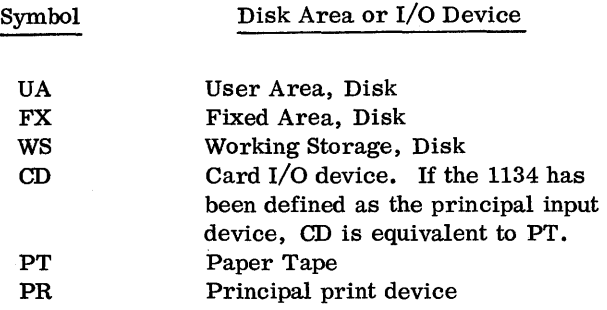

When used, the symbols UA, FX, and WS each specify an area on disk but do not identify the cartridge on which the area is found.

Name Field. Columns 21 through 25 contain the name of the DSF program, DCI program, or Data File involved in the specified DUP operation. The name may consist of up to five alphameric characters, and must be left-justified within the field. The first character must be alphabetic (A-Z, \$), and no embedded blank characters are allowed.

When referencing a DSF program, DCI program, or Data File already stored on disk, the name must be an exact duplicate of the LET/FLET entry.

Count Field. Columns 27 through 30 contain the count. The count is always a right-justified decimal integer. The count field is defined in the individual control record formats for those operations that require it.

FROM and TO Cartridge ID Fields. Columns 31 through 34 contain the cartridge ID of the cartridge containing the disk area from which information is to be obtained, that is, the "FROM" (source) cartridge ID. Columns 37 through 40 contain the cartridge ID of the cartridge containing the disk area to which information is to be transferred, that is, the "TO" (destination) cartridge ID.

Either or both of these cartridge IDs may be omitted. If a cartridge ID is omitted, and the corresponding FROM or TO field is the User or Fixed Area, a search is made of the LET/FLET on each cartridge specified on the JOB record, starting with the cartridge on logical drive zero (the master cartridge) and continuing through logical drive four. If the corresponding FROM or TO field is Working Storage, then a default to System Working Storage is made. If a cartridge ID is specified, the LET/FLET on the specified cartridge only is searched, or System Working Storage is used.

Use of the "FROM" and "TO" cartridge IDs makes it possible for DUP (1) to transfer DSF programs, DCI programs, and Data Files from one cartridge to another without deleting them from the source cartridge, and (2) to operate on a DSF program, DCI program, or Data File even though the same name appears in the LET/FLET on more than one cartridge.

Unused Columns. All unused columns between columns 2 and 40 must be left blank. Columns 41 through 80 are ignored by DUP and are available for user's remarks.

#### DUP Operations and Control Record Formats

The following are descriptions of the various DUP operations. Each description consists of (1) a brief description of the processing performed, (2) a breakdown of the control record for the operation, and (3) a table of the transfers and format conversions possible in the operation.

## \*DUMP

The DUMP operation moves information from the User/ Fixed Area on disk to Working Storage or makes information from the User/Fixed Area and Working Storage available as card, paper tape, or printed output. The print format is illustrated in Appendix C.

The movement of DSF programs from the User/ Fixed Area to the output devices is accomplished in two phases; that is, the information is first moved to System Working Storage and then to the output device. Hence, information residing in Working Storage on the cartridge defined in the JOB Monitor control record by the Working Storage  $ID$  (see // JOB under Monitor Control Records) is destroyed during the DUMP operation. Data Files and DCI programs are moved directly from the User/Fixed Area to the output devices.

The number of disk blocks to be dumped is obtained from the LET/FLET entry, or, if the dump is from Working Storage, from the appropriate Working Storage Indicator in DCOM.

The format of the DUMP control record is as follows.

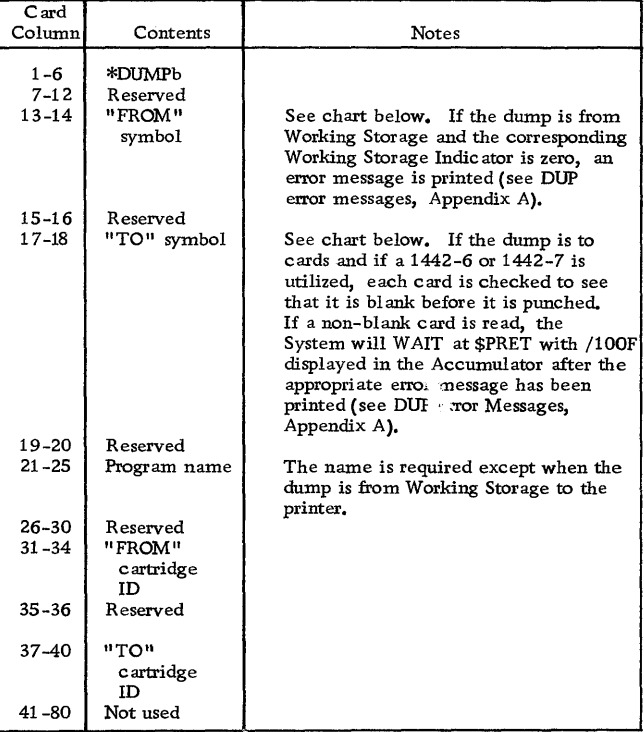

The following chart is a summary of the information transfers and format conversions performed by DUMP.

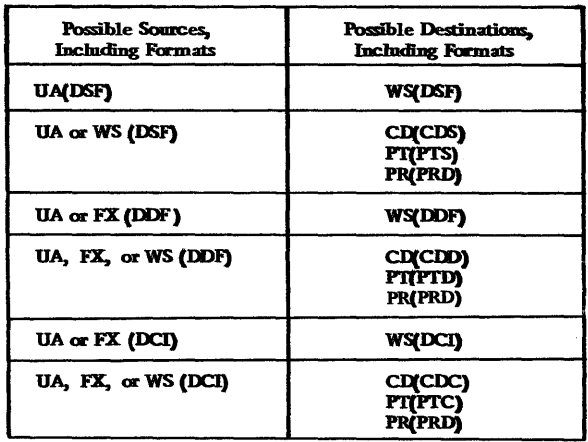

# \*DUMPDATA

The DUMPDATA operation moves information from the User/Fixed Area on disk to Working Storage or makes information from the User/Fixed Area and Working Storage available in card, paper tape, or printed output. The print format is similar to that of DUMP (see Appendix C). The DUMPDATA operation differs from the DUMP operation in that the information, after transfer, is always in data format, and the amount of information transferred is dependent upon the count field of the DUMPDATA control record rather than the actual length of the program or data.

Information is moved directly from the User/Fixed Area or Working Storage to the output devices. The contents of Working Storage are not changed.

The count field (columns 27-30) in the DUMPDATA control record specifies the number of sectors to be dumped. This number of sectors is dumped regardless of the length of the DSF program, DeI program, or Data File, as indicated in the LET/FLET entry or in the Working Storage Indicator.

The format of the DUMPDATA control record is . as follows.

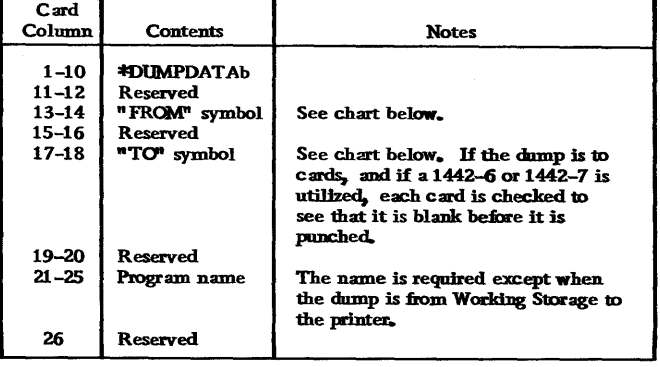

(continued)

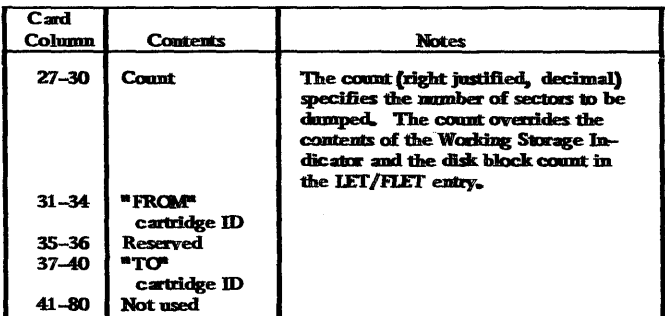

The following chart is a summary of the information transfers and format conversions performed by DUMPDATA.

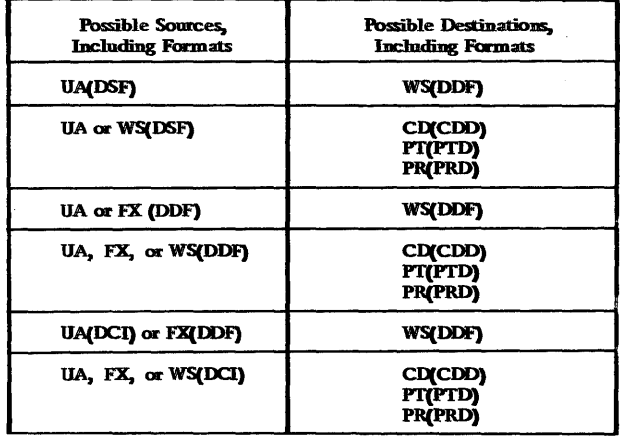

#### \*DUMPLET

The DUMPLET operation prints the contents of LET on the principal print device. In addition, the contents of FLET are also printed on the principal print device if a Fixed Area has been defined by the user.

If the name of a DSF program, DCI program, or Data File is specified in the DUMPLET control record, only the LET/FLET entry corresponding to that name is printed. If a cartridge ID is specified in the control record, the LET/FLET on only that cartridge is printed. If neither name nor cartridge ID are specified, the entire contents of both LET and FLET on each cartridge specified on the JOB record are printed. A sample LET /FLET dump and description appears in Appendix G.

The format of the DUMPLET control record is as follows.

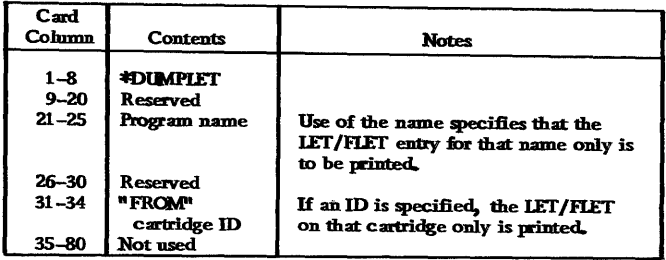

# \*DUMPFLET

The DUMPFLET operation prints the contents of FLET on the principal print device.

If the name of a DCI program or Data File is specified in the DUMPFLET control record, only the FLET entry corresponding to that name is printed. If a cartridge ID is specified in the control record, the FLET on that cartridge only is printed. If neither name nor cartridge ID are specified, the entire contents of the FLET on each cartridge defined on the JOB record are printed. A sample LET/FLET dump and description appears in Appendix G.

The format of the DUMPFLET control record is as follows.

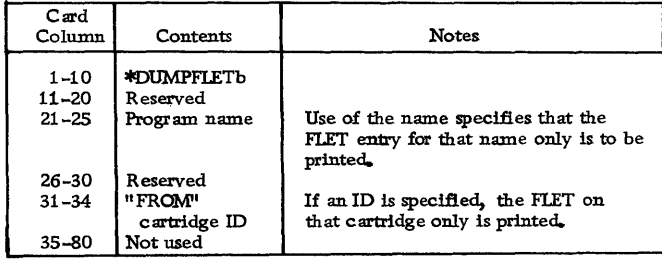

#### \*STORE

The STORE operation moves information from Working Storage to the User Area or accepts information from the input devices and moves it to Working Storage or the User Area.

All movement of information from the input devices to the User Area is accomplished in two phases; that is, the information is first moved to the System Working Storage and then to the User Area. Hence, information residing in Working Storage on the cartridge defined in the JOB Monitor control record by the Working Storage ID (see // JOB under Monitor Control Records) is destroyed during the STORE operation.

Since the User Area and Working Storage are adjacent areas, and since the User Area expands as needed into what had been Working Storage, DUP assumes that on any STORE operation to the User Area, the contents of that Working Storage are destroyed. Therefore, the appropriate Working Storage Indicator is reset to zero following the STORE operation to the User Area.

DUP makes the required LET entry (or entries) for each program stored. A LET entry is made for each entry point in the program. DUP supplies the disk block count required in the LET entry for the primary entry point.

The format of the STORE control record is as follows.

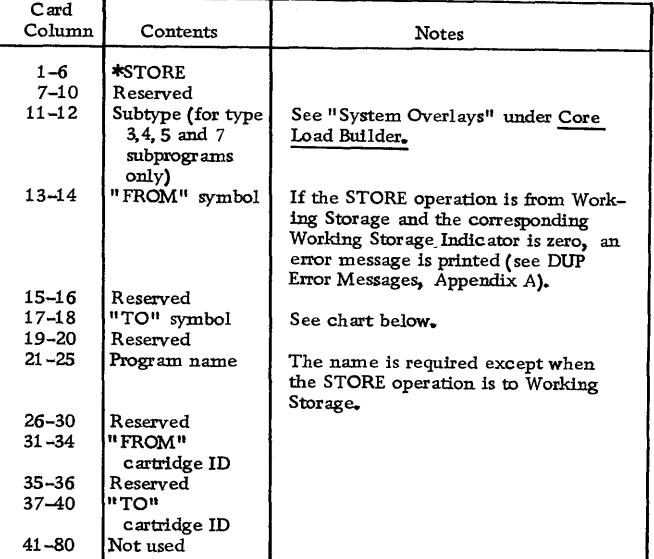

The following chart is a summary of the information transfers and format conversions performed by STORE.

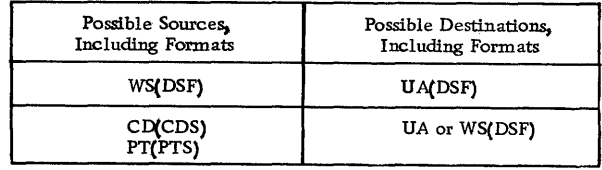

#### \*STOREDATA

The STOREDATA operation moves information from Working Storage to the User/Fixed Area or accepts information from the input devices and moves it to Working Storage or the User/Fixed Area. DUP assumes that the input to the STOREDATA operation is in data format; the output from the STOREDATA operation is always in data format.

Information is moved directly from the input devices to the User/Fixed Area. The contents of Working Storage are not changed except that when storing to the User Area, the contents of Working Storage on that drive are destroyed since the User Area and Working storage are adjacent areas.

DUP makes the required LET/FLET entry. The name specified on the STOREDATA control record is the name used to generate the LET /FLET entry and is the name that must be used in all subsequent references to the Data File. DUP supplies the disk block count required in the LET/FLET entry if the source is cards or paper tape. If the source is Working Storage, the sector count specified in the STOREDATA control record is used.

The format of the STOREDATA control record is as follows.

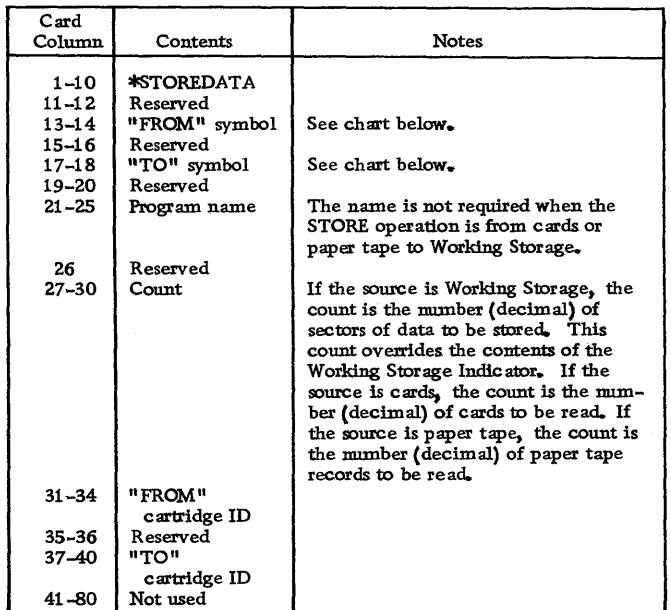

The following chart is a summary of the information transfers and format conversions performed by STOREDATA.

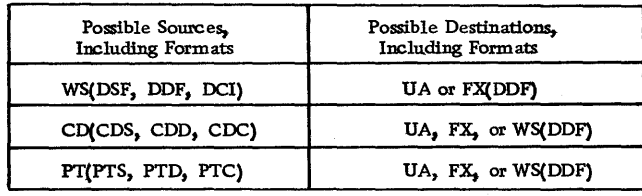

## \*STOREDATACI

The STOREDATACI operation moves information from Working Storage to the User/Fixed Area on disk or accepts information from the input devices and moves it to Working Storage or to the User/Fixed Area. If the input is from cards or paper tape, the STORE-DATACI operation assumes the input format to be card or paper tape core image format. If the input is from Working Storage (the information has been previously dumped to Working Storage or stored in Working Storage from an input device), the appropriate Format Indicator must indicate Disk Core Image format (DCI); otherwise, no STORE operation is performed. The output from the STOREDATACI operation is always in Disk Core Image format.

All movement of information from the input devices to the User/Fixed Area is done directly; that is, the transfer is not made via Working Storage. Hence, the contents of Working Storage are not changed by the STOREDATACI operation when storing information from an input device to the Fixed Area. Note, however, that when storing to the User Area, the contents of Working Storage on that drive are destroyed.

DUP makes the required LET/FLET entry. The name specified on the STOREDATACI control record is the name used to generate the LET/FLET entry and is the name that must be used in all subsequent references to the core image program. DUP computes the disk block count required in the LET/FLET entry from the count specified in the STOREDATACI control record.

The format of the STOREDATACI control record is as follows.

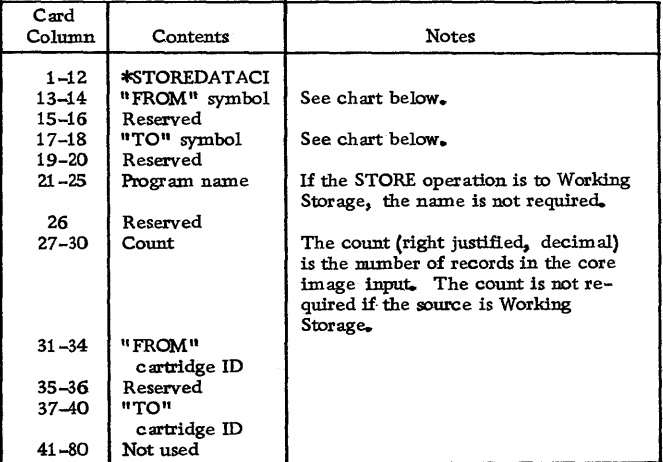

The following chart is a summary of the information transfers and format conversions performed by STOREDATACI.

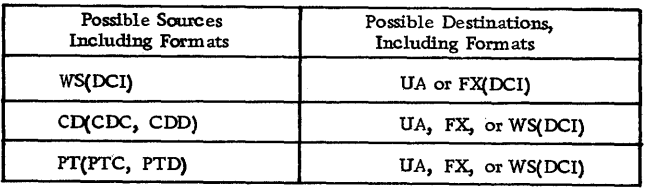

# \*STORECI

The STORECI operation obtains an object program from Working Storage or from an input device, converts it into a core image program using the Core Load Builder,

|  | Mainline | Subprograms | <b>LOCAL/</b><br><b>SOCAL</b><br>Flipper | LOCAL<br>Area | SOCAL<br>Area | <b>COMMON</b> | Transfer<br>Vector | <b>LOCALs</b> | <b>SOCALs</b> |  |
|--|----------|-------------|------------------------------------------|---------------|---------------|---------------|--------------------|---------------|---------------|--|
|--|----------|-------------|------------------------------------------|---------------|---------------|---------------|--------------------|---------------|---------------|--|

Lew Core Image Header

Figure 5. Layout of a Core Image Program Stored in the User/Fixed Area

and stores the core image program into the User/ Fixed Area.

The Core Load Builder is fetched to build a core image program for the STORECI operation as if execution were to follow; that is, that portion of the core load residing above core location 4096 is placed in the System CIB, and LOCALs and/or SOCALs are placed in System Working Storage. The STORECI operation stores all these portions of the core image program into the "TO" (destination) area.

The DCI program stored in the User/Fixed Area includes the Transfer Vector built by the Core Load Builder; however, neither the disk I/O subroutine nor any COMMON area is included. Figure 5 shows the layout of a DCI program as it is stored in the User/ Fixed Area. No scale is intended in this illustration.

DUP makes the required LET/FLET entry for the core image program as it is stored. The name specified on the STORECI control record is the name used to generate the LET/FLET entry and is the name that must be used in all subsequent references to the DCI program. DUP obtains the disk block count required in the LET/FLET entry from the Core Load Builder.

The format of the STORECI control record is as follows.

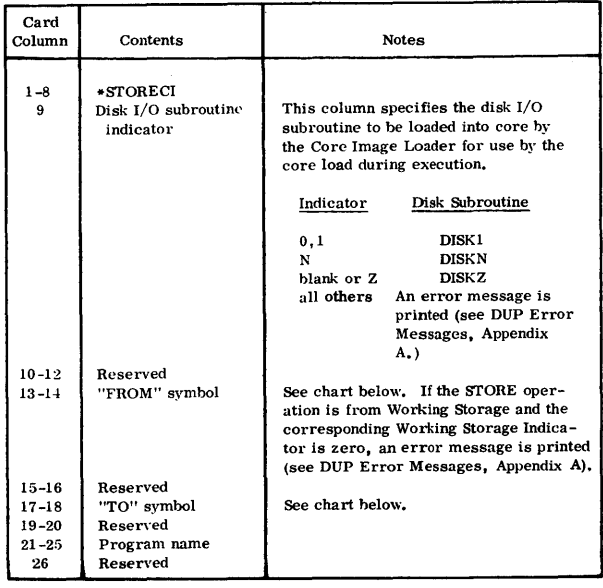

(continued)

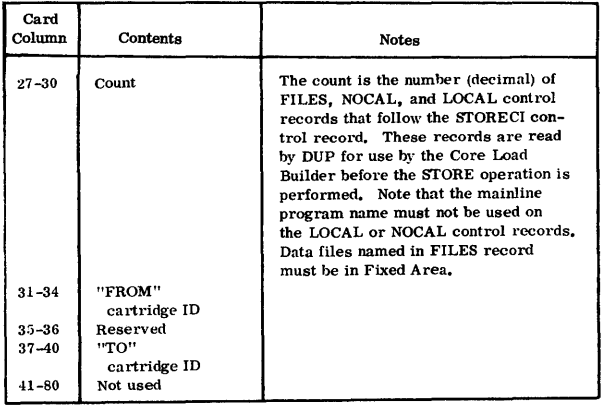

The following chart is a summary of the information transfers and format conversions performed by STORECI.

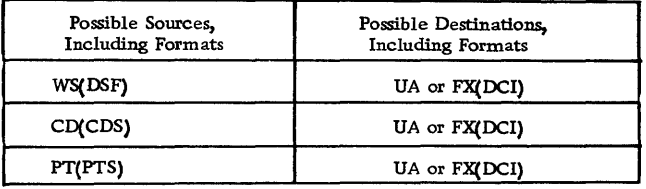

# \*STOREMOD

The STORE MOD operation moves information from Working Storage into the User/Fixed Area. If the name of the DSF program, DCI program, or Data File specified on the STOREMOD control record is identical to an entry in LET/FLET (that is, a DSF program, DCI program, or Data File of the same name already resides in the User/Fixed Area), the information in Working Storage overlays (replaces) that DSF program, DCI program, or Data File in the User/Fixed Area. The format of Working Storage must match the format of the LET/FLET entry which is to be replaced.

If the name on the STOREMOD control record does not match an entry in LET/FLET, a simple STORE operation is performed (see \*STORE).

The STOREMOD operation permits the user to modify a DSF program, DCI program, or Data File in the User/Fixed Area without changing its name or relative position within the area. However, the length of the DSF program, DCI program, or Data File in Working Storage cannot be greater than the length of the DSF program, DCI program, or Data File that it replaces in the User/Fixed Area. No change is made to the LET/FLET entry as a result of this operation.

The format of the STORE MOD control record is as follows.

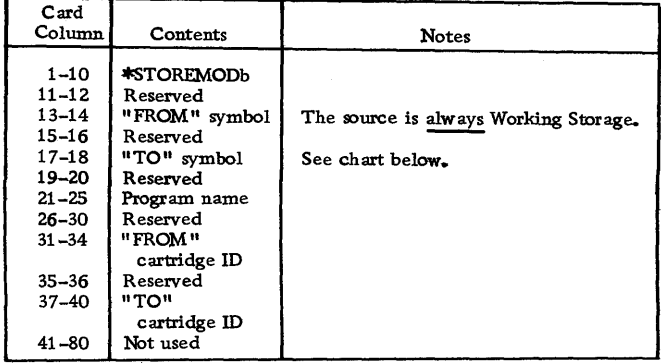

The following chart is a summary of the information transfers and format conversions performed by STORE MOD.

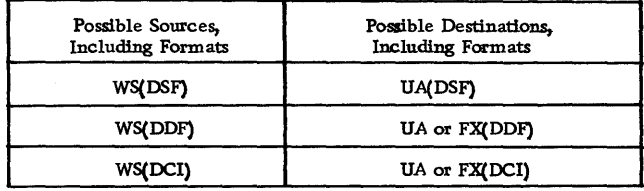

#### \*DELETE

The DELETE operation removes a specified DSF program, DCI program, or Data File from the User/ Fixed Area. The deletion is accomplished by the removal of the LET/FLET entry (or entries) for the DSF program, DCI program, or Data File, including the dummy entry for associated padding, if any.

If a DSF program, DCI program, or Data File is deleted from the User Area, that area is packed so that (1) the areas represented by LET entries are contiguous, and (2) Working Storage can be increased by the amount of disk storage formerly occupied by the deleted DSF program, DCI program, or Data File.

If a DCI program or Data File is deleted from the Fixed Area, no packing of that area occurs. The FLET entry for the deleted DCI program or Data File, including the dummy entry for associated padding, if any, is replaced by a single dummy entry (lDUMY) representing the area formerly occupied by the deleted DCI program or Data File and its padding. DUP store operations may be used to place new entries in. the Fixed Area.

The contents of Working Storage are not destroyed by the DELETE operation.

The format of the DELETE control record is as follows.

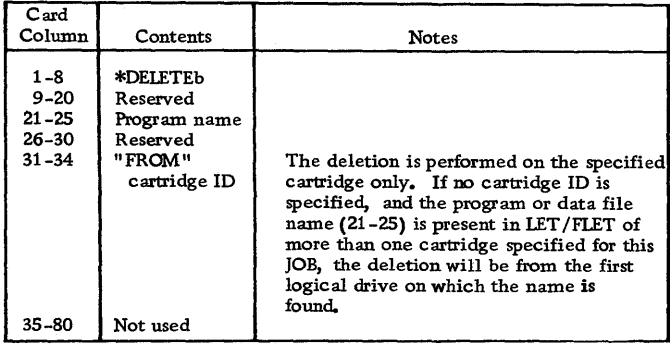

# \*DEFINE

The DEFINE operation (1) initially establishes the size of the Fixed Area, (2) increases or decreases the size of the Fixed Area, (3) deletes the Assembler or FORTRAN Compiler, or both, from the System Area. If the Assembler and/or FORTRAN Compiler is to be deleted, this deletion must be performed prior to defining the Fixed Area on the master cartridge (or after completely removing a defined Fixed Area).

Definition of a Fixed Area on disk allows the user to store DCI programs and Data Files in fixed locations, which can subsequently be referred to by sector address. The Fixed Area is defined in cylinder increments (one cylinder minimum). When a FIXED AREA is defined, one cylinder is always reserved for FLET, i. e., the initial definition of the Fixed Area must be two cylinders.

Increases and decreases in the size of the Fixed Area must also be made in cylinder units; however, the Fixed Area cannot be decreased by a number greater than the number of unused cylinders at the end of the last program or data file in the Fixed Area. If all DCI programs and Data Files have been deleted from the Fixed Area (lDUMY entries) and the Fixed Area is decreased to less than two cylinders by a DEFINE FIXED AREA control record, the remaining Fixed Area, as well as FLET, is deleted. The Fixed Area and FLET will likewise be deleted if the DEFINE FIXED AREA control record specifies a decrease that exceeds the number of cylinders of Fixed Area on the cartridge.

The control record format for definition of the Fixed Area is described below.

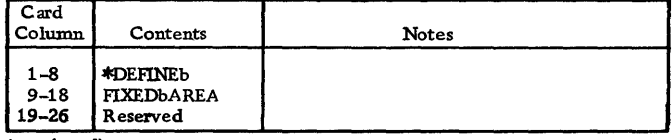

(continued)
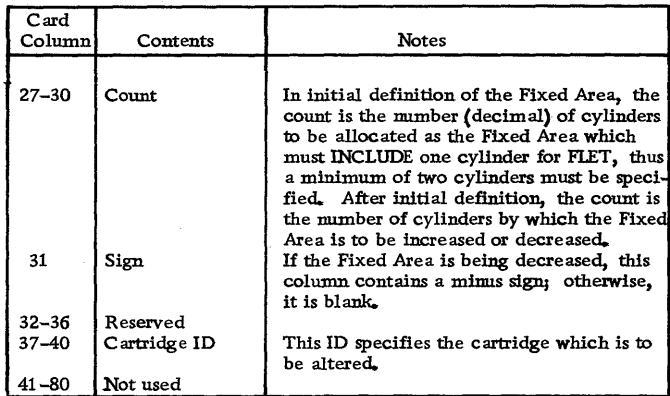

Deletion of the Assembler and/or FORTRAN Compiler causes the specified Monitor programs to be removed from the IBM System Area on the master cartridge. The IBM System Area is then packed so that following programs and areas occupy the areas formerly occupied by the deleted Monitor programs. SLET entries are updated to reflect the new disk storage allocation for the Monitor programs. The reload table is used to make adjustments in the programs which use disk storage addresses from SLET. If the Assembler and/or FORTRAN Compiler is to be deleted, the user must perform this deletion before defining the Fixed Area on the master cartridge, or after completely removing the Fixed Area. After the Assembler and/or FORTRAN Compiler have been deleted, neither can be restored without performing an initial load.

The control record format for deletion of the Assembler and/or FORTRAN Compiler is described below.

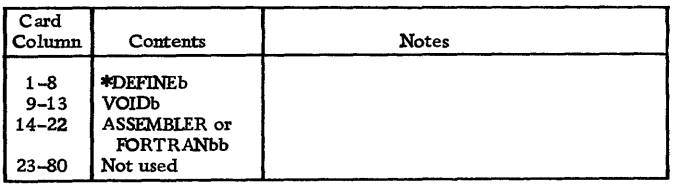

# \*DWADR

The DWADR control record causes a sector address to be written on every sector of Working Storage on the cartridge specified by the DWADR control record, or if no ID is specified, on the System Working Storage. The operation restores correct disk sector addresses in Working Storage if they have been modified during execution of a user's program.

The contents of Working Storage prior to the operation are destroyed.

Following the sector address word (word 0), the first 240 words of each sector contain the sector address of that sector, including the drive code. The remaining 80 words of each sector contain zeros.

A dummy //DUP record is printed on the principal printer following the printing of the \*DWADR control record and the DUP exit message.

The format of DWADR control record is as follows.

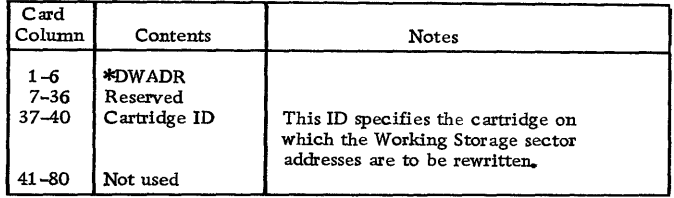

#### ASSEMBLER

The basic language for the Assembler in the Monitor system is described in the publication IBM 1130 Assembler Language (Form C26-5927). Therefore, this section contains only a general description of the Assembler program and its operation. Assembler control records are described in the section Assembler Control Records; Assembler messages, error messages, and error detection codes are listed in Appendix A.

The 1130 Monitor Assembler cannot be operated independently of the Monitor system; however, the Assembler can be deleted from the Monitor system if desired (see \*DEFINE under DUP Control Records).

An ASM Monitor control record is used to call the Assembler into operation. The Assembler reads the source program, including control records, from the principal input device. After assembly, the object program resides in System Working Storage. The object program can now be (1) called for execution with an XEQ Monitor control record, (2) stored in the User /Fixed Area with a STORE or STORECI operation (see DUP Control Records), or (3) punched as a binary deck or tape with a DUMP operation (see DUP Control Records).

If symbol table overflow exceeds the number of sectors allocated for overflow by the OVERFLOW SECTORS control record (a maximum of 32 sectors is allowed), an Assembler error message is printed. The approximate maximum size of the symbol table (including overflow) and, hence, the maximum number of symbols that can be defined in a program, is determined by the size of core storage as indicated below:

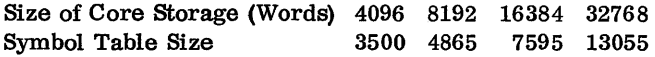

# CARD OPERATION

The source deck (including Assembler control cards)

can be assembled either as part of a job or as a separate job. In either case, the source deck must be preceded by an ASM Monitor control record.

# One-Pass Mode

In most cases, the source deck is passed through the 1442 Card Read Punch or 2501 Card Reader only once. If the assembly is part of a stacked job, the assembly proceeds without operator intervention. If the END card of the source deck is the last card in the hopper, press reader START when the reader goes not-ready.

The assembly of a program may start in one-pass mode and then change to two-pass mode. This condition occurs when the intermediate output of pass 1 exceeds the capacity of Working Storage less the number of overflow sectors specified. The system WAITs at the preoperative error trap (\$PRET).with  $/100E$  (1442 input) or  $/400E$  (2501 input) displayed in the Accumulator (see Assembler error messages, Appendix A). If this assembly is part of a stacked job, operator intervention is necessary to prevent the Assembler from reading the Monitor control card following the END card of the source deck. Remove the stacked input behind the END card and press PROGRAM START. The assembly will continue in two-pass mode.

#### Two-Pass Mode

In. some cases it may be known in advance that it is necessary to assemble in two-pass mode, that is, pass the source deck through the 1442 Card Read Punch or the 2501 Card Reader twice. If a copy of the source deck, including all Assembler control records, is placed behind the original, the source deck will be read twice, and a stacked job is again possible even when in two-pass mode. Two-pass mode is not allowed with 1134 or Keyboard input.

It is important to note that when a deck is being assembled in two-pass mode, the Assembler is ready to read another card as soon as pass 1 processing of the END card is completed. Therefore, a Monitor control record must not follow the END card the first time (or the first END card if the deck has been copied), or the Assembler will trap this record and execute a CALL EXIT.

If the deck has not been copied, the END card should be the last card in the hopper. Press reader START to process the last card and complete pass 1. The Assembler will then try to read cards for pass 2; therefore, the source deck (with its control cards) should be removed from the stacker and placed in the hopper. Press reader START to begin pass 2 of the assembly. Operation is continuous if the source deck is taken from the stacker during pass 1 and placed in the hopper behind the END card. If the END card is the last card in the hopper, press reader START to complete the assembly.

## Punch Symbol Table Option

If the \*PUNCH SYMBOL TABLE Assembler control card is used and the principal input device is the 1442 Card Read Punch, sufficient blank cards must be placed after the END card and before the next Monitor control record in the stacked job input. (If a non-blank card is read when punching on the 1442-6, 7 the

Assembler will WAIT at the preoperative error trap (\$PRET) with /100F displayed in the accumulator). In estimating the number of blank cards required, allow one card for each symbol used in the source deck. Unnecessary blank cards will be passed until the next Monitor control record is read.

If the system configuration is 2501/1442, place blank cards in the 1442 hopper and press 1442 START before beginning the assembly.

Note: Do not place non-blank cards in the 1442-5. The punch may be damaged if an attempt is made to punch a hole where a hole exists. No error is detected.

#### KEYBOARD/PAPER TAPE OPERATION

Most of the procedures for card input are also applicable to keyboard/paper tape input. The LIST DECK, LIST DECK E, PUNCH SYMBOL TABLE, and TWO PASS MODE options are not allowed with keyboard/paper tape input.

Note: The paper tape input to the Assembler is punched in PTTC/8 code, one frame per character. The format of the keyboard/paper tape control records is the same as the card format. The format of the symbolic program keyboard/paper tape records is the same as card format except for the following:

- The record does not contain leading blanks corresponding to card columns 1-20.
- The record does not contain blanks or data corresponding to card columns 72-80.
- Trailing blanks need not be used. Therefore, up to 51 characters (corresponding to card columns 21-71) can appear in the record.

The assembly is continuous, and at the end of the assembly control is returned to the Supervisor, which will then pass any delete codes between the Assembler and the next Monitor control record. The assembler will also pass any codes that may occur between paper tape records of the source program.

The first record processed by the Assembler is checked for an asterisk in column one. If an asterisk is present in column one, this record is treated as an Assembler control record. This procedure continues until the first non-asterisk character is detected in column one. For this record, and all records following (up to and including the END statement), column one is treated as if it were column twenty-one; therefore, the first non-control record should not be an \* comments record.

# ORIGIN OF MAINLINES

The origin of a relocatable program is always set at zero unless otherwise specified in the source program.

The origin of an absolute mainline program, if not otherwise specified in an ORG statement, is set to the end of DISKN plus 30 (the core image header record is 30 words long).

If the program requires DISKZ, DISK1, or DISKN, the origin may be set to the end of the requested disk I/O subroutine plus 30.

If no disk I/O subroutine is used by the program, the origin may be set as low as the end of DISKZ plus 30.

Note that if DISKZ is in core during execution (required or not), the ORG statement for the program being executed must specify an even core address greater than or equal to the end of DISKZ plus 30. An ORG to the end of DISKZ plus 30, followed by a BSS or a BES of an odd number of locations is not allowed. This sequence has the same effect as an ORG to an odd location.

#### ASSEMBLER CONTROL RECORDS

Assembler control records are used to specify options affecting an assembly and its output. These control records must precede the source program and can be in any order (see Figure 6). Assembler control records

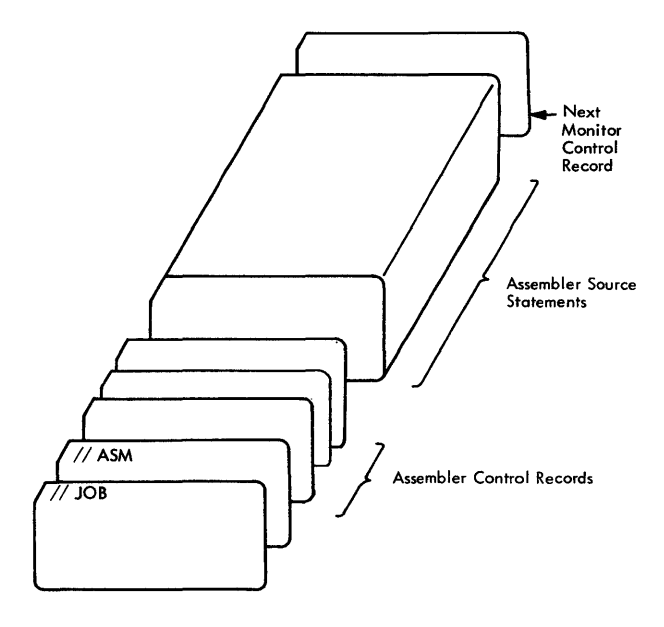

Figure 6. Layout of an Assembler Input Deck

can be entered in card or paper tape form along with the source program deck or tape or, unless otherwise noted, may be entered from the Keyboard along with the source statements (see // TYP under Monitor Control Records).

All Assembler control records have the following format:

Column 1: \* (asterisk) 2-71: Option

If an Assembler control record contains an asterisk in column 1, but the option does not agree, character for character, with its valid format, as described below, the asterisk is replaced by a minus sign on the control record listing. The erroneous control record is ignored and no other error occurs.

Assembler control records can be written in free form; that is, any number of blanks may occur between the characters of the option. However, only one blank must separate the last character in the option, and the first character of any required numeric field. Remarks may be included in the control record following the option or numeric field; however, at least one blank must separate the last character of the option or numeric field and the remarks.

# \*TWO PASS MODE

This control record causes the Assembler to read the source deck twice. TWO PASS MODE must be specified when:

- The user desires a list deck to be punched on the 1442 Card Read Punch, model 6 or 7 (see LIST DECK and LIST DECK E).
- One-pass operation cannot be performed because the intermediate output (source records) exceeds the capacity of Working Storage.

This control record is ignored if source statements are entered from the Keyboard or the 1134 Paper Tape Reader.

The format of the TWO PASS MODE control record is as follows.

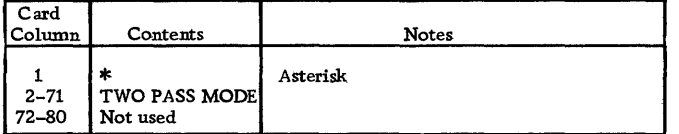

# \*LIST

This control record causes the Assembler to provide a printed listing on the principal print device (1403 Printer, 1132 Printer, or Console Printer). The format of the printed listing corresponds to that of the list deck (see Figure 7). If the LIST control record is not used, only those statements in which assembly errors are detected will be listed. All BSS, BES, ORG, and EQU statements in which errors are detected will be unconditionally listed in Pass 1 of the assembly.

A sample program listing appears in Appendix J. The format of the LIST control record is as follows.

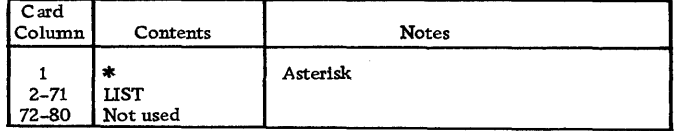

# \*LIST DECK

This control record causes the Assembler to punch a list deck if the principal I/O device is a 1442 model 6 or 7 Card Read Punch. This option requires two passes of the source deck (TWO PASS MODE). The list deck format is shown in Figure 7. Object information is punched into columns 1-19 of the source deck during pass 2.

This control record is ignored if entered from the 2501 Card Reader, the 1134 Paper Tape Reader, or the Keyboard.

The format of the LIST DECK control record is as follows.

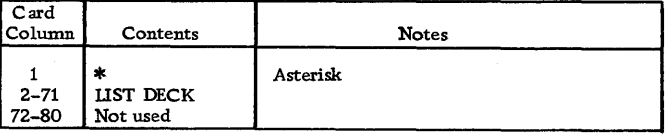

# \*LIST DECK E

This control record causes the Assembler to punch assembly error codes only (columns 18-19) in the list deck output (see LIST DECK). The principal I/O device must be a 1442 model 6 or 7 Card Read Punch. The Assembler error detection codes are listed in Appendix A.

This control record is ignored if entered from the 2501 Card Reader, the 1134 Paper Tape Reader, or the Keyboard.

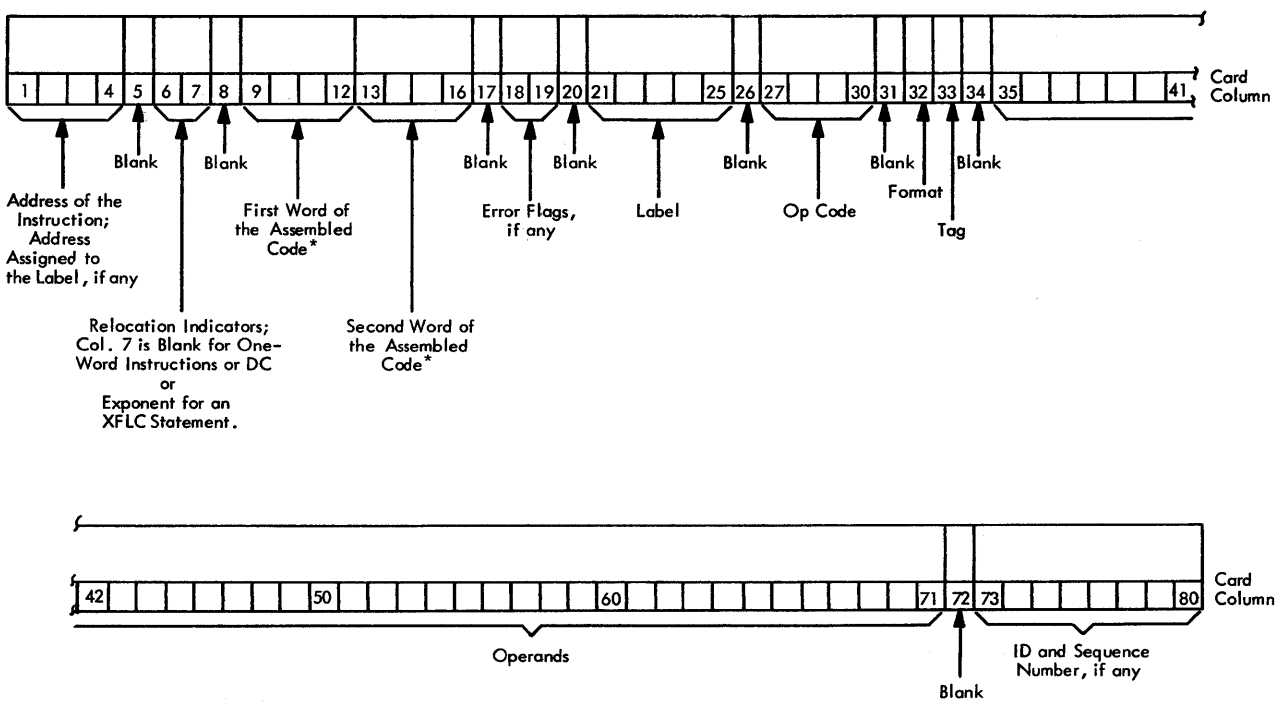

\*For EBC statements, columns 9-12 contain the number of EBC characters.

For BSS and BES statements, columns 9-12 contain the number of words reserved for the block.

For ENT, IlS, and ISS statements, columns 9-16 contoin the entry label in pocked EBCDIC code.

Figure 7. List Deck Format

The format of the LIST DECK E control record is as follows:

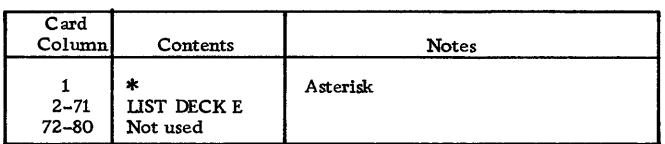

#### \*PRINT SYMBOL TABLE

This control record causes the Assembler to provide a printed listing of the symbol table on the principal print device. Symbols are grouped five per line. Multiplydefined symbols are preceded by the letter M; symbols with absolute values in a relocatable program are preceded by the letter A. The M and A flags, however, are not counted as assembly errors.

The format of the PRINT SYMBOL TABLE control record is as follows.

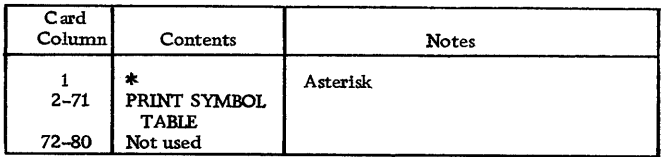

# \*PUNCH SYMBOL TABLE

This control record causes the Assembler to punch the symbol table as a series of EQU source cards. Each source card contains one symbol. These cards can be used as source input to the System Symbol Table when the SAVE SYMBOL TABLE control record is used with an assembly in which they are included:

This control record is ignored if entered from the 1134 Paper Tape Reader or the Keyboard.

The format of the PUNCH SYMBOL TABLE control record is as follows.

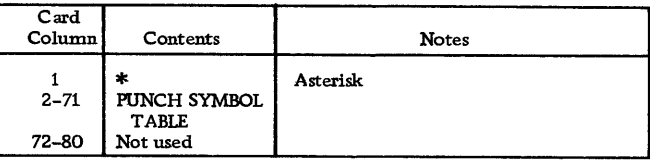

#### \*SAVE SYMBOL TABLE

This control record causes the Assembler to save the symbol table generated in this assembly on the disk as a System Symbol Table. This System Symbol Table is saved until the next assembly containing a SAVE SYMBOL TABLE control record causes a new assemblygenerated symbol table to replace it. This control record is also used with the SYSTEM SYMBOL TABLE control record to add symbols to the System Symbol Table. The SAVE SYMBOL TABLE option requires that this assembly be absolute. If any assembly errors are detected, or if the symbol table exceeds 100 symbols, the symbol table is not saved as a System Symbol Table, and an assembly error message is printed (see Assembler Error Messages, Appendix A).

The format of the SAVE SYMBOL TABLE control record is as follows.

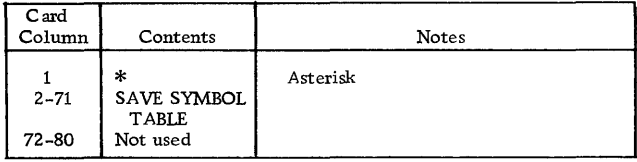

#### \*SYSTEM SYMBOL TABLE

This control record causes the Assembler to add the System Symbol Table (previously built by a SAVE SYMBOL TABLE assembly) to the symbol table for this assembly as the assembly begins. This control record is used when it is desired to refer to symbols in the System Symbol Table without redefining those symbols in the source program, or it is used together with the SAVE SYMBOL TABLE control record when it is desired to add symbols to the System Symbol Table. AU symbols in the System Symbol Table have absolute values.

The format of the SYSTEM SYMBOL TABLE control record is as follows.

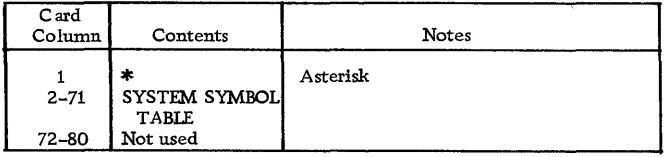

# \*LEVEL

This control record specifies the interrupt levels serviced by an ISS and, hence, the associated ILS subroutines. It is required for the assembly of an ISS subroutine. The interrupt level number is a decimal number in the range 0-5. If the device operates on more

than one interrupt level (for example, the 1442 Card Read Punch), one LEVEL control record is required for each interrupt level on which the device operates. At least one blank must separate the word LEVEL and the interrupt level num ber .

If a LEVEL control record is not used when assembling an ISS subroutine, an Error Message is printed at the end of the assembly (see Assembler Error Messages, Appendix A).

The format of the LEVEL control record is as follows.

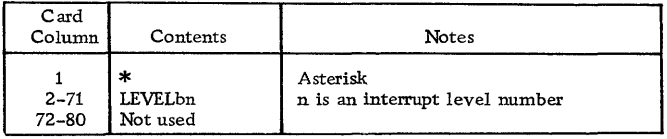

# \*OVERFLOW SECTORS

This control record specifies the number of sectors of Working storage to be used by the Assembler for symbol table overflow. The number of overflow sectors (nn) is a decimal number between 1 and 32. If the entry is zero or blank, no overflow sectors are allowed. If the entry is greater than 32, only 32 overflow sectors are allowed. If this control record is not used, no overflow sectors are allowed; if it is used, the Assembler actually allocates one more sector than the number specified. This additional sector is used as a working sector when the Assembler is handling symbol table overflow.

The format of the OVERFLOW SECTORS control record is as follows.

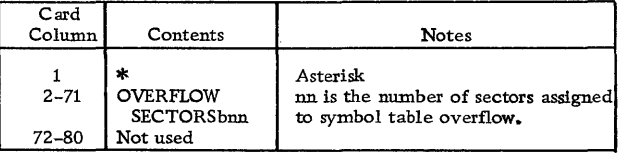

# \*COMMON

This control record specifies the length (in words) of COMMON as defined by a FORTRAN core load that is to be executed prior to the execution of the program being assembled. Use of this control record provides for a COMMON area to be saved in linking between FORTRAN mainlines and Assembler mainlines. At least one blank must separate the word COMMON and the decimal number.

The format of the COMMON control record is as follows.

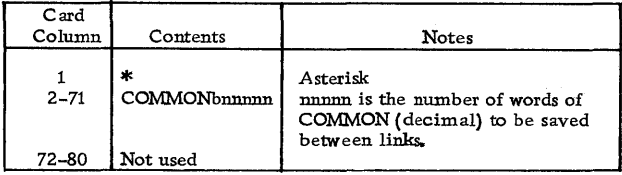

# FORTRAN COMPILER

The basic language for the FORTRAN Compiler in the Monitor system is described in the publication IBM 1130/1800 Basic FORTRAN IV Language (Form C26- 3715); therefore, this section contains only a general description of the Compiler and its operation. The FORTRAN Compiler control records are described in the section FORTRAN Control Records; FORTRAN messages and error messages are listed in Appendix A.

The FORTRAN Compiler cannot be operated independently of the Monitor system; however, it can be deleted from the Monitor system if desired (see \*DEFlNE under DUP Control Records).

A FOR Monitor control record is used to call the FORTRAN Compiler into operation. The Compiler reads the source program, including control records, from the principal input device. After compilation, the object program resides in System Working Storage and can be (1) called for execution with an XEQ Monitor control record, (2) stored in the User *IFixed* Area with a STORE or STORECI operation (see DUP Control Records), or (3) punched as a binary deck or tape with a DUMP operation (see DUP Control Records).

The 1130 FORTRAN  $\overline{I/O}$  logical unit numbers and record sizes are listed in Table 3.

# //b RECORDS READ DURING THE EXECUTION OF A FORTRAN PROGRAM

During the execution of a FORTRAN program, any //b record encountered by CARDZ, READZ, or PAPTZ will cause an immediate CALL EXIT. The Supervisor will then search for the next valid Monitor control record entered from the reader. Only the / /b characters on the record trapped by CARDZ, READZ, or PAPTZ are recognized. Any other data entered in this record is not available to programs in the Monitor system. The record is not listed. For off-line listing purposes, however, this record can contain comments (e.g.,  $//$  END OF DATA $).$ 

#### FORTRAN CONTROL RECORDS

Before a FORTRAN program is compiled, the user can specify certain options affecting both the compilation and execution of the program by means of control records. These control records must precede the source program and can be in any order (see Figure 8).

FORTRAN control records can be entered in card or paper tape form along with the source program deck or tape, or they may be entered from the Keyboard along with the source statements (see *1/* TYP under

Monitor Control Records). The IOCS and NAME control records can be used only in mainline programs; the others can be used in both mainline programs and subprograms.

All FORTRAN control records have the following format:

Column 1: \*(asterisk) 2-72: Option

Table 3. FORTRAN I/O Logical Unit Designations and Record Sizes

| Device                                         | Kind of<br>Transmission                                   | Record Size<br>Allowed                                                  |
|------------------------------------------------|-----------------------------------------------------------|-------------------------------------------------------------------------|
| Console Printer                                | Output only                                               | 120                                                                     |
| 1442 Card Read<br>Punch                        | Input/output                                              | 80                                                                      |
| 1132 Printer                                   | Output only                                               | 1 carriage<br>$control + 120$                                           |
| 1134/1055<br>Paper Tape<br><b>Reader Punch</b> | Input/output                                              | 80, plus max, of<br>80 case shifts for<br>PTTC/8 code,<br>plus NL code. |
| 1403 Printer                                   | Output only                                               | 1 carriage<br>control $+120$                                            |
| Keyboard                                       | Input only                                                | 80                                                                      |
| 1627 Plotter                                   | Output only                                               | 120                                                                     |
| 2501 Card Reader                               | input only                                                | 80                                                                      |
| 1442 Card Punch                                | Output only                                               | 80                                                                      |
| <b>UDISK</b>                                   | Unformatted<br>input/output<br>without data<br>conversion | $320*$                                                                  |
|                                                |                                                           |                                                                         |

\*Unformatted disk I/O comprises 320 word records (including a two-word header). The first word of the header must contain the count of the physical record within the logical record (see example following). The second word of the header must contain the number of effective words in the individual physical record. The second word of the header of the last phys-ical record within a logical record must have the sign bit (-) on. Unformatted disk characters are stored in as they appear in core storage.

#### Example:

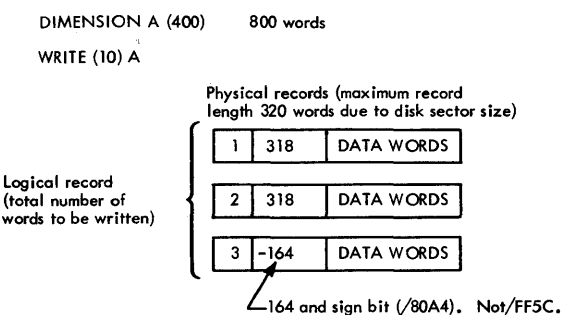

An end-of-file record occupies one sector. Word one of the header must be 1 and word two must be a negative zero (/8000).

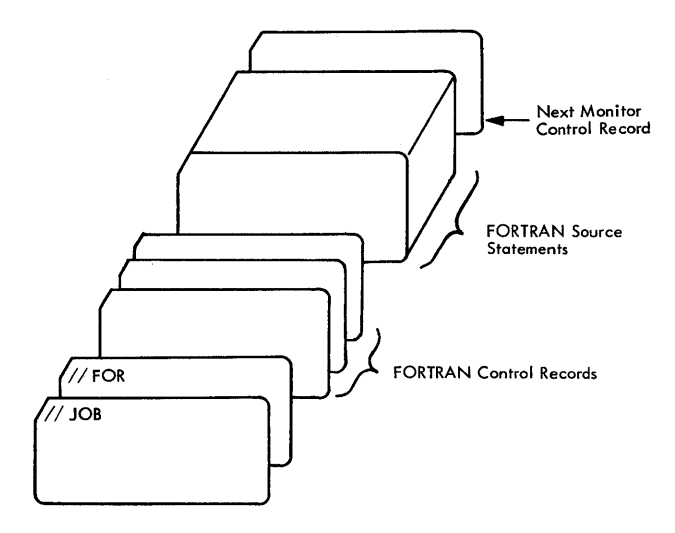

Figure 8. Layout of a FORTRAN Compiler Input Deck

If a FORTRAN control record contains an asterisk in column 1, but the option does not agree, character for character, with its valid format, as described below, the asterisk is replaced by a minus sign on the control record listing. The erroneous control record is ignored in the compilation and the option is not performed; however, no error results.

FORTRAN control records can be written in free form; that is, any number of blanks may occur between the characters of the option. No remarks are allowed.

# $*IOCS( \ldots )$

This control record is required to specify any I/O device that is to be used during execution of the program; however, only the devices required should be included. Because the IOCS control record may appear only in the mainline program, it must include all the I/O devices used by all FORTRAN subprograms that are called. The device names must be in parentheses with a comma between each name. The valid names and the devices to which they correspond are listed below:

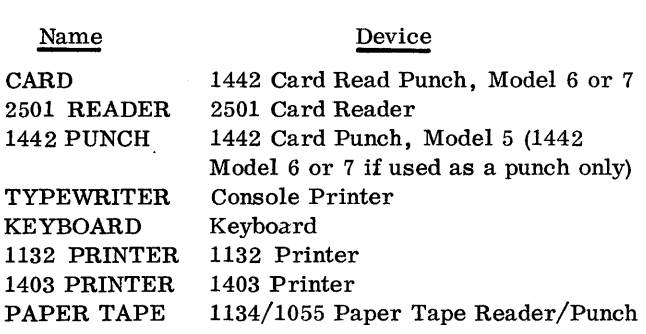

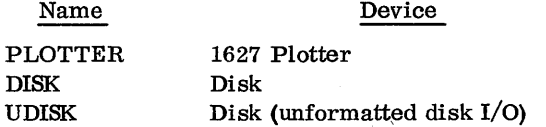

 $\overline{P}$ 

Note that CARD is used for the 1442 Card Read Punch, Model 6 or 7 and that 1442 PUNCH is used for the 1442 Card Punch, Model 5 (1442 PUNCH may be used with a 1442 Model 6 or 7 if the function is punch only; 1442 PUNCH uses less core). These two names are mutually exclusive; therefore, the use of both the CARD and 1442 PUNCH IOCS Control Records in the same compilation is not allowed.

Subprograms that are a part of a FORTRAN core load but are written in Assembler language can use any I/O subroutines for any device that is not specified on the locs control record. Otherwise they must use the same I/O subroutine as the FORTRAN subprogram.

Any num ber of IOCS control records can be used to specify the required device names.

The format of the 10CS control record is as follows.

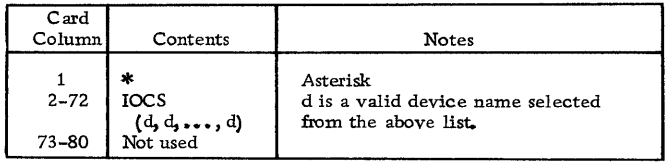

#### \*LIST SOURCE PROGRAM

This control record causes the Compiler to list the source program on the principal print device as it is read in.

The format of the LIST SOURCE PROGRAM control record is as follows:

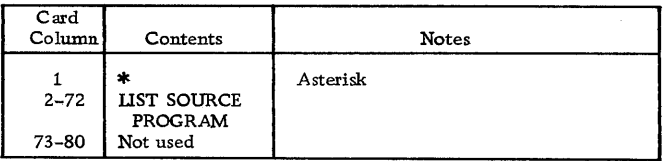

#### \*LIST SUBPROORAM NAMES

This control record causes the Compiler to list on the principal print device the names of all subprograms (including EXTERNAL subprogram s) called directly by the compiled program.

The format of the LIST SUBPROGRAM NAMES control record is as follows.

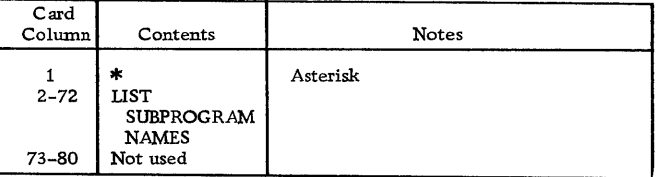

# \*LIST SYMBOL TABLE

This control record causes the Compiler to list the following items on the principal print device:

- Variable names and their relative addresses
- Statement numbers and their relative addresses
- Statement function names and their relative addresses
- Constants and their relative addresses

The format of the LIST SYMBOL TABLE control record is as follows.

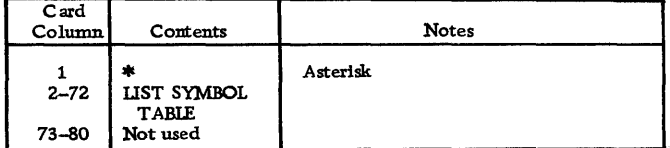

## \*LIST ALL

This control record causes the Compiler to list the source program, subprogram names, and the symbol table on the principal print device. If this control<sup>"</sup> record is used, the other LIST control records are not required.

The format of the LIST ALL control record is as follows.

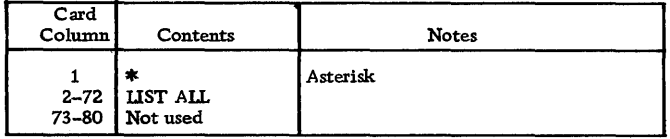

#### \*EXTENDED PRECISION

This control record causes the Compiler to store variables and real constants in three words instead of two and to generate linkage to extended precision subprograms.

The format of the EXTENDED PRECISION control record is as follows.

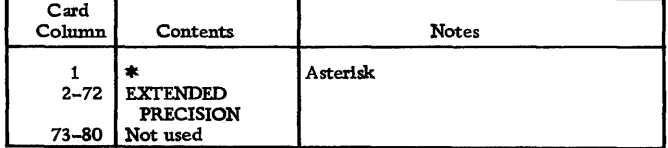

# \*ONE WORD INTEGERS

This control record causes the Compiler to allocate one word of storage for integer variables rather than the same allocation (two or three words) used for real variables. Whether this control record is used or not, integer constants are always contained in one word. When this control record is used, the program does not conform to the USASI Basic FORTRAN standard for data storage and may require modification in order to be used with other FORTRAN systems.

The format of the ONE WORD INTEGERS control record is as follows.

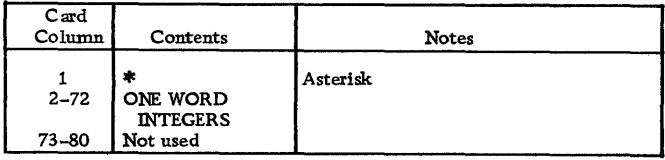

## \*NAME

This control record causes the Compiler to print the specified program name at the end of the listing. The name is five consecutive characters (including blanks) starting at the first non-blank column following NAME. At least one blank niust separate the word NAME and the mainline program name.

The format of the NAME control record is as follows.

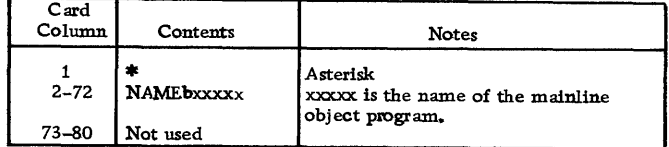

# \*\*(Header Information)

This column record causes the Compiler to print the information in columns 3-72 at the top of each page of compilation printout when a 1403 Printer or 1132 Printer is the principal print device. It initially causes a skip to channel 1 when the first statement of the program is read.

The format of the header control record is as follows.

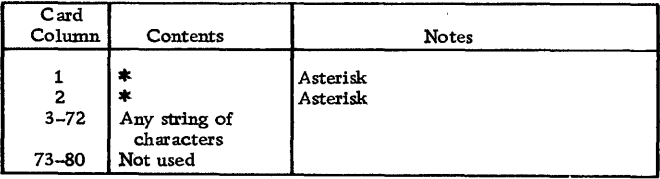

#### \*ARITHMETIC TRACE

This control record causes the Compiler to generate linkage to the trace subprograms, which are executed whenever a value is assigned to a variable on the left of an equal sign. If console entry switch 15 is on during execution and program logic (see Optional Tracing) does not prevent tracing, the value of the assigned variable is printed as it is calculated.

If tracing is requested, an IOCS control record must also be present to indicate that either the typewriter (that is, the Console Printer), 1132 Printer, or 1403 Printer is needed. If more than one print device is specified in the IOCS control record, the fastest device is used for tracing.

The traced value for a variable to the left of an equal sign of an arithmetic statement is printed with one leading asterisk.

The format of the ARITHMETIC TRACE control record is as follows.

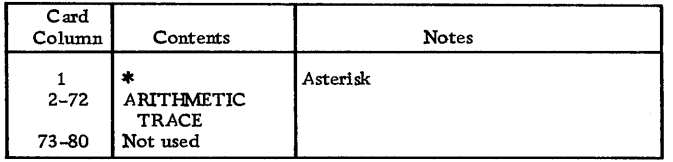

# \*TRANSFER TRACE

This control record causes the Compiler to generate linkage to the trace subprograms, which are executed whenever an IF statement or computed GO TO statement is encountered. If console entry switch 15 is on during execution and program logic (see Optional Tracing) does not prevent tracing, the value of the IF expression or the value of the computed GO TO index is printed.

If tracing is requested, an 10CS control record must also be present to indicate that either the typewriter (that is, the Console Printer), 1132 Printer, or 1403 Printer is needed. If more than one print device is specified in the IOCS control record, the fastest device is used for tracing.

The traced value for the expression in an IF statement is printed with two leading asterisks. The traced value for the index of a computed GO TO statement is printed with three leading asterisks.

The format of the TRANSFER TRACE control records is as follows.

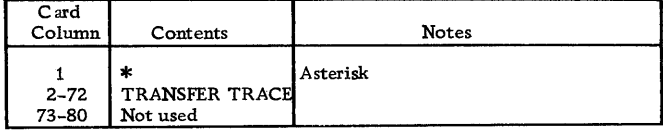

# Optional Tracing

The user can elect to trace only selected parts of the program by placing statements in the source program logic flow to start and stop tracing. This is done by executing a CALL TSTOP to stop tracing or a CALL TSTRT to start tracing. Thus, tracing occurs only if:

- Console entry switch 15 is on (can be turned off at any time)
- The trace control records were compiled with the source program
- A CALL TSTOP has not been executed, or a CALL TSTRT has been executed since the last CALL TSTOP.

#### Operating Notes

A constant in a STOP or PAUSE statement is treated as a hexadecimal number. This hexadecimal number and its decimal equivalent appear in the list of constants. The hexadecimal number is also displayed in the accumulator when the system waits at \$PRET during the execution of the PAUSE or STOP statement.

Variables and constants that require more than one word of storage have the address of the word nearest the zero address of the machine. In the case of arrays, the given address refers to the addressed word of the first element. In the case of a two- or three-word integer, the integer value is contained in the addressed word. The first variable listed might not be addressed at 0000 because space may be required for generated temporary storage locations.

The relative address for variables not in COMMON would be the actual address if the program started at storage location zero. The relative address for variabIes in COMMON would be the actual address if the machine had 32K storage. Variables in COMMON reside in the high-order core location of the machine being used (e. g., first COMMON variable will be loaded to /IFFF on an 8K machine).

Any of the three versions of the disk I/O subroutines may be used with a FORTRAN core load. However, under normal circumstances no advantage in speed may be gained, because the FORTRAN disk formatting subroutine operates with one sector at a time. SOCALs may operate faster if DISKN is used.

# KEYBOARD INPUT OF DATA RECORDS

Data records of up to 80 characters can be read from the keyboard by a FORTRAN READ statement. Data values must be right-justified in their respective fields.

## Keyboard Operation

If it is desirable to key in less than 80 characters, the EOF key can be pressed to stop transmittal. Also, the ERASE FIELD or BACKSPACE key can be pressed to restart the record transmittal if an error is detected while entering data. If the keyboard appears to be locked up, press REST KB to restore the keyboard. The correct case shift must be selected before data is entered.

#### Buffer Status After Keyboard Input

When the END FLD key is pressed prior to completing a full buffer load of 80 characters, blanks are inserted in the remainder of the buffer. If more data is necessary to satisfay the list items, the remaining numeric fields (I, E, or F) are stored in core as zeros and remaining alphameric fields (A or H) are stored as blanks. Processing is continuous and no errors result from the above condition.

# OBJECT PROGRAM PAPER TAPE DATA RECORD FORMAT

Data records of up to 80 EBCDIC characters in PTTC/8 code can be read or written by the FOR-TRAN object programs. The delete and new-line codes are recognized. Delete codes and case shifts are not included in the count of characters. If a new-line code is enountered before the 80th character is read, the record is terminated. If the 80th character'is not a new-line code, the 8lst character is read and assumed to be a new-line code. A newline code is punched at the end of each output record.

# FORTRAN I/o ERRORS

If input/output errors are detected during execution, the program stops and cannot be contined. The error is indicated by a display in the accumulator. The error displays and meanings are listed in Appendix A, Table 12.

When the output field is too small to contain the number, the field is filled with asterisks and execution is continued.

The input/output routines used by FORTRAN (PAPTZ, CARDZ, PRNTZ, WRTYZ, TYPEZ, PNCHZ, READZ, PRNZ) wait on any I/O device error or device not in a ready condition. When the devices are ready, press PROGRAM START to execute the I/o operation.

Error detection in functional and arithmetic subroutines is possible by the use of source program statements. Refer to "FORTRAN Machine and Program Indicator Tests" in the manual, IBM 1130/1800 Basic FORTRAN IV Language (Form C26-37l5).

# CORE LOAD BUILDER

The Core Load Builder builds a specified mainline program into a core image program. The mainline program, with its required programs (LOCALs and SOCALs included), is converted from Disk System format to Disk Core Image format. During the conversion, the Core Load Builder also builds the Core Image Header record and the Transfer Vector. The resultant core image program is suitable for immediate execution or for storing on the disk in Disk Core Image format for future execution. The Core Load Builder can build a core load that references up to approximately 150 different LIBF and CALL entry points, e.g., 80 LIBFs plus 70 CALLs (the maximum number of LIBFs allowable is 83 due to the size of the LIBF Transfer Vector). The Core Load Builder is called by:

The Supervisor. After the Supervisor has detected the XEQ Monitor control record in the input stream and has read the Supervisor control records, if any, and written them in the Supervisor Control Record Area (SCRA) on disk, the Supervisor dummys up a CALL LINK to the program specified on the XEQ record unless the program resides in Working Storage, in which case the Supervisor calls the Core Load Builder directly. The Core Load Builder then builds the core load and returns control to the Core Image Loader to fetch the core load and transfer control to it.

• DUP. After DUP has detected the STORECI control record, it reads the Supervisor control records, if any, and writes them in the Supervisor Control Record Area (SCRA) on disk. Unless the program is already in Working Storage, DUP fetches the program, converts it to Disk System format, if necessary, and stores it in Working Storage. Next, the Core Load Builder is fetched to construct the core image program (see Core Load Construction). After the core image program has been built, the Core Load Builder returns control to DUP to store the core image program in the User or Fixed Area.

• The Core Image Loader. When the Resident Monitor is entered at the LINK entry point, the Core Image Loader is called to transfer control to the next link. The Core Image Loader determines the format of the link from the  $LET/FLET$  entry and, if the program to be executed is in Disk System format, calls the Core Load Builder to construct the core image program (see Core Load Construction). After the core image program has been built, the Core Load Builder returns control to the Core Image Loader to fetch the core load and transfer control to it.

# CORE LOAD CONSTRUCTION

The following paragraphs describe the functions of the Core Load Builder during the construction of a core image program. These functions are not necessarily performed in the order in which they appear.

Figure 9 shows a core image program being built. Figure 5 (see \*STORECI under DUP Control Records) shows a core image program stored on disk. Figure 11 (see Fetching a Link under Core Image Loader) shows a core load ready for execution.

# Processing the Contents of the SCRA

The LOCAL, NOCAL, and FILES control records are read from the Supervisor Control Record Area (SCRA) on disk and analyzed. Tables are built from the information obtained from the respective control record types. These tables are used in later phases of the construction of the core image program.

#### Conversion of the Mainline Program

The mainline program is converted from Disk System format to Disk Core Image format. The mainline is always converted before any other part of the core load.

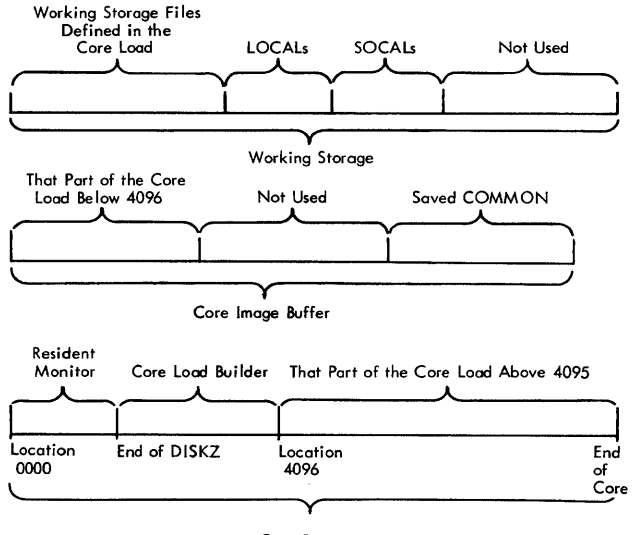

Core Storage

Figure 9. Distribution of a Core Image Program being Built

# Incorporation of Subprograms

All the subprograms called by the mainline program and by other subprograms are included in the core load, except for (1) the disk  $I/O$  subroutine, (2) any LOCAL subprograms specified, and (3) SOCALs (see System Overlays).

If LOCALs have been specified or if SOCALs are employed by the Core Load Builder, the LOCAL/SOCAL flipper (FLIPR) is included in the core load. The order of conversion is generally NOCALs, followed by the subprograms in the order they are called. The order of processing when either LOCALs or SOCALs are included is more complicated and will not be discussed here.

# Provision for LOCALs and SOCALs

If LOCALs have been specified, a LOCAL Area as large as the largest LOCAL is reserved in the core load, into which the LOCAL subprograms are read by the LOCAL/ SOCAL flipper. In addition, the subprograms specified on the LOCAL control records are written in Working storage following any files defined in Working storage. If the core load is executed immediately, each LOCAL is read, as it is called, from Working storage into the LOCAL Area by the LOCAL/SOCAL flipper. If the core load is stored in Disk Core Image format before it is executed, the LOCALs are stored following the core load. During execution, the LOCAL/SOCAL flipper fetches them from the User/Fixed Area.

If SOCALs are employed by the Core Load Builder, a SOCAL Area as large as the largest SOCAL (usually SOCAL 2) is reserved in the core load, into which the SOCALs are read by the LOCAL/SOCAL flipper. In addition, the subprograms comprising the SOCALs are written in Working storage following any files defined in Working storage and any LOCALs stored there. If the core load is executed immediately, each SOCAL is read from Working storage into the SOCAL Area by the LOCAL/SOCAL flipper as it is called. If the core load is stored in Disk Core Image format before it is executed, the SOCALs are stored following the core load and the LOCALs, if any. During execution, the LOCAL/ SOCAL flipper fetches the SOCALs from the User/ Fixed Area.

#### Construction of the Core Image Header

During the construction of the Core Image program, the Core Load Builder also constructs the Core Image Header, which contains the information required by the Core Image Loader to initialize the core load for execution. This header becomes a part of the core image program and resides in core along with the rest of the core load during execution. Since FORTRAN subroutines access this information during execution, the header is not to be considered a work area.

# Processing Defined Files

The Core Load Builder uses the information in the FILES control record to equate files defined in the mainline program (by the FORTRAN DEFINE FILE statement or by the Assem bIer FILE statement) to Data Files on disk. The processing consists of comparing the file num ber in a 7 -word DE FINE FILE table entry with each of the file numbers from the FILES control records, which have been stored in the SCRA by the Supervisor or DUP. If a match occurs, the name of the disk area associated with the file number on the FILES control record is found in LET /FLET, and the sector address of that disk area (including the logical drive code) is placed in word 5 of the DEFINE FILE table entry. If none of the file numbers from the FILES control records match the number in the DEFINE FILE table entry or if no name is specified on the FILES control record, the Core Load Builder assigns an area in Working Storage for the Data'File. The sector address of the Data File, relative to the start of Working Storage, is placed in word 5 of the DE FINE FILE table entry. This procedure is repeated for each 7 -word DE FINE FILE table entry in the mainline program.

# Use of the Core Image Buffer (ClB) and Working Storage

The Core Load Builder places in the CIB any parts of the core load which, when loaded, are to reside below location 4096. Any parts of the core load that are to reside above location 4095 are placed directly into core storage.

Enough Working Storage is reserved by the Core Load Builder to contain any Data Files assigned by the Core Load Builder to Working Storage. All the LOCAL subprograms and SOCALs, respectively, are stored in Working Storage following any files defined there. Figure 9 shows the distribution of a core image program between core storage, the CIB, and Working Storage. These diagrams depict a core image program just after it has been built but before it has been stored (STORECI).

#### Assignment of the Core Load Origin

The Core Load Builder origins core loads built from relocatable mainline programs at the next higheraddressed word above the end of the disk I/O subroutine to be used by the core load plus 30.

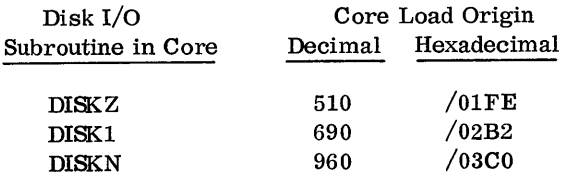

The origins for core loads built from absolute mainline programs are not controlled by the Core Load Builder. Therefore, the user must origin absolute

mainline programs at 30 or more words above the end of the disk I/O subroutine to be used by the core load (these 30 words are required for the Core Image Header).

# TRANSFER VECTOR

The Transfer Vector is a table included in each core load that provides the linkage to the subprograms. It is composed of the LIBF TV, the Transfer Vector for subprograms referenced by LIBF statements, and the CALL TV, the Transfer Vector for subprograms referenced by CALL statements.

Each CALL TV entry is a single word containing the absolute address of an entry point in a subprogram included in the core load that is referenced by a CALL statement. In the case of a subprogram referenced by a CALL statement but specified as a LOCAL, the CALL TV entry contains the address of the special LOCAL linkage instead of the subprogram entry point address. If SOCALs are required, the CALL TV entries for function subprograms contain the address of the special SOCAL linkage instead of the subprogram entry point address.

Each LIBF TV entry consists of three words. Word 1 is the link word in which the return address is stored. Words 2 and 3 contain a branch to the subprogram entry point. In the case of a subprogram referenced by a LIBF statement but specified as a LOCAL, the LIBF TV entry for its entry point contains a branch to the special LOCAL linkage instead of to the subprogram entry point address. If SOCALs are required, the LIBF TV entry for a SOCAL subprogram contains a branch to a special entry in the LIBF TV for the SOCAL of which the subprogram is a part. This special entry provides the linkage to the desired SOCAL subprogram.

## SYSTEM OVERLAYS

SOCALs (system-overlays-to-be-Ioaded-on-call) are subprogram groups (by type and subtype) that are made into overlays by the Core Load Builder. They make it possible for many FORTRAN core loads that would otherwise not fit into core to be loaded and executed.

If, in constructing a core image program from a FORTRAN mainline program, the Core Load Builder determines that the core load will not fit into core, SOCALs are created by the Core Load Builder for the core load. In addition, the LOCAL/SOCAL flipper, which fetches the SOCALs when they are required during execution, is included in the core load along with the area into which the SOCALs are loaded (the SOCAL Area).

The SOCALs are created by subprogram type and subtype (see the description of program type and subtype under Disk System Format in Appendix C). The following table describes the SOCALs.

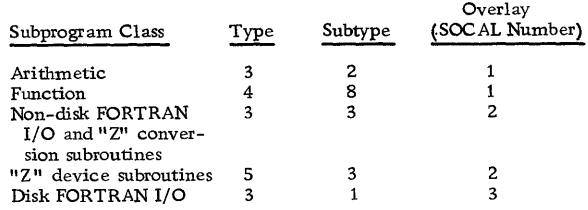

There are two SOCAL options. The Core Load Builder first attempts to make the core load fit into core by using SOCALs 1 and 2 only (option 1). If the core load still will not fit into core, SOCALs 1, 2, and 3 are used (option 2). If the use of option 2 still does not make it possible for the core load to fit into core, an error message is printed (see Core Load Builder Error Messages, Appendix A).

Option 1 reduces the core requirement of the core load by an amount equal to the size of the smaller of the two SOCALs used, minus approximately 15 additional words required for the special SOCAL linkage. Option 2 reduces the core requirement by an amount equal to the sum of the sizes of the two smallest SOCALs minus approximately 20 additional words required for the special SOCAL linkage. SOCAL 2 is usually the largest SOCAL.

Each SOCAL does not contain all the available subprograms of the specified types and subtypes; only those subprogram s of the specified types and subtypes required by the core load are contained in the SOCAL.

If a subprogram that would otherwise be included in a SOCAL is specified as a LOCAL subprogram, that subprogram is made a LOCAL and is not included in the SOCAL in which it would ordinarily be found.

SOCALs are never built for core loads in which the mainline program is written in Assembler language.

# LOCAL/SOCAL FLIPPER (FLIPR)

The LOCAL/SOCAL flipper is included in each core load in which LOCAL subprograms have been specified and/or in which SOCALs have been employed. If execution of the core load immediately follows the building of the core image program, this subroutine reads a LOCAL/SOCAL from Working Storage into the LOCAL/ SOCAL Area as it is called during execution. If the core image program was stored in the User or Fixed Area in Disk Core Image format prior to execution, the flipper reads each LOCAL/SOCAL as it is called during execution from the User or Fixed Area (where it was stored following the core load) into the LOCAL/SOCAL Area.

The flipper is entered via the special LOCAL/SOCAL linkage. A check is made to determine if the required LOCAL/SOCAL is already in core. If it is not in core, the flipper reads the required LOCAL/SOCAL into the LOCAL/SOCAL Area, and transfers the LOCAL/SOCAL subprogram via the special linkage.

# CORE IMAGE LOADER

The Core Image Loader serves both as a loader for core loads and as an interface for some parts of the Monitor system.

On any entry to the Skeleton Supervisor, the Core Image Loader is fetched and control is transferred to it. The Core Image Loader determines where the Skeleton Supervisor was entered, i. e., at \$EXIT, \$DUMP, or \$LINK.

#### FETCHING THE SUPERVISOR

If an entry was made to the Skeleton Supervisor at the \$EXIT entry point, the Core Image Loader first fetches the disk I/O subroutine used by the Monitor programs (DISKZ), if it is not already in core. It then fetches and transfers control to the Monitor Control Record Analyzer to read Monitor control records from the input stream.

If an entry was made to the Skeleton Supervisor at the \$DUMP entry point, the Core Image Loader first saves words 6-4095 on the CIB and then fetches and transfers control to the DUMP program to perform the core dump according to the parameters specified. At the completion of the dump, the DUMP program either restores core from the CIB and transfers control back to the core load, or it terminates the execution with a CALL EXIT (see Terminal and Dynamic Dumps under Supervisor).

#### FETCHING A LINK

If an entry was made to the Skeleton Supervisor at the \$LINK entry point, the Core Image Loader first saves low COMMON (locations 1536-1855 if DISKN is in core,' locations 1216-1535 if DISKI is in core, or locations 896-1215 if DISKZ is in core). It then determines from COMMA the lowest-addressed word of COMMON, if any, defined by the core load just executed. Any COMMON below location 4096 is saved in the CIB by the Core Image Loader.

Figure 10 illustrates the scheme used in saving COMMON between links.

The LET/FLET entry for the link to be fetched is then located, and the Core Image Loader determines from it whether the link is in Disk Core Image format or Disk System format. If the link is in Disk Core Image format, the Core Image Loader fetches the disk I/O subroutine required by the core load, if it is not already in core. It next restores low COMMON if it lies within the COMMON defined by the core load just executed. The core load is then fetched and control is transferred to it.

If the link is in Disk System format, the Core Image Loader calls the Core Load Builder to construct a core image program from the mainline program. After the core image program has been built, the Core Load Builder returns control to the Core Image Loader, which then fetches the core load, as described above, and transfers control to it.

Figure 11 shows the layout of a core load loaded into core, ready for execution.

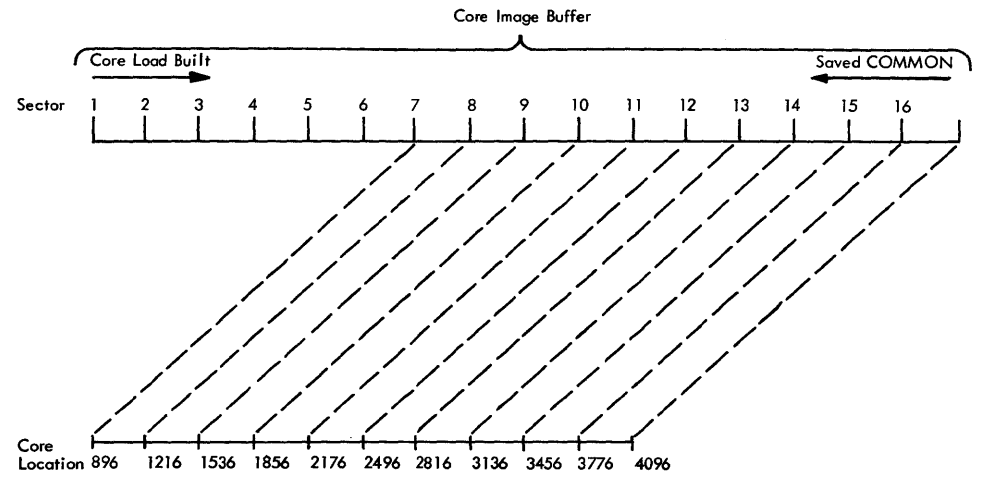

 $\bar{z}$ 

Figure 10. Scheme for Saving COMMON between Links

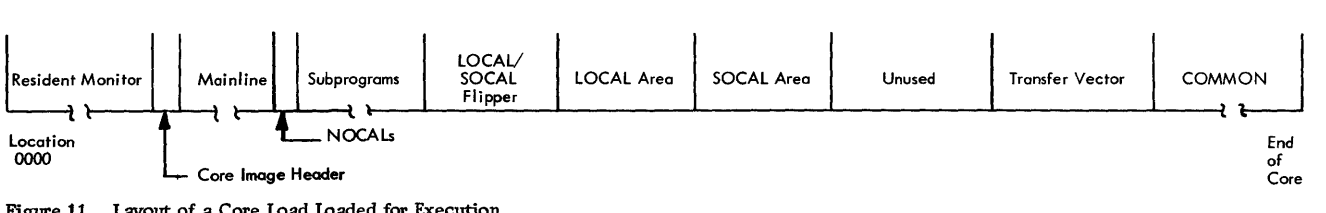

Figure 11. Layout of a Core Load Loaded for Execution

The information presented in this section should assist the user in achieving maximum utilization of the Monitor system.

# USING THE DISK I/O SUBROUTINES

All core loads, whether they use disk I/O or not, require one of the three disk I/O subroutines. As a minimum, this disk subroutine is used to read the core load into core and execute CALL EXIT, CALL LINK, CALL DUMP, and/or CALL PDUMP. Generally, DISKZ is used by FORTRAN core loads and DISK1 or DISKN by Assembler-Language core loads. DISKN provides faster operation than DISK1 for operations involving more than 320 words, as well as the simultaneous operation of disk drives. DISKZ is intended for use only in an error-free environment, because it does no preoperative parameter checking, whereas DISK1 and DISKN do. DISKZ also has a special calling sequence; DISK1 and DISKN have the LIBF calling sequence. Bear in mind that all three disk subroutines are assembled as mainlines and are thus not the same as programs stored in the System Library, *even* though DISK1 and DISKN (but not DISKZ) may be referenced with the LIBF statement. They are described with library subroutines because they are similar in some respects to library subroutines. Actually, they are neither incorporated into the core load like library subroutines nor are they stored in the System Library.

A switch is set in COMMA to indicate which version of disk I/O is requested on the XEQ record. The setting of this switch is not altered until 1) a Monitor control record is read or 2) a link that is stored in DCI is called. In the first case the switch is set to indicate DISKZ, unless the record was XEQ, in which case the switch is set to indicate whatever version is requested. In the second case the switch is set to indicate the version of disk I/O required by the link. In short, each DSF link except the first in an execution must utilize the same version of disk I/O as the preceding link. The first link must, of course, utilize the disk I/O specified on the XEQ record.

In order to save core in Monitor programs, all of which utilize DISKZ, DISKZ has been pared to a minimum. The following is a list of functions that are not available in DISKZ but are available in DISK1 and/or DISKN.

- No validity checking of the word count and sector address
- No file protection
- No LIBF type calling sequence
- No validity checking of the function indicator
- No write without readback check option
- No write immediate function
- Word count may not be on an odd boundary
- No simultaneous disk operations
- Does not "make" the sector gap when reading or writing more than 320 words

# THE USE OF SOCALs

#### Restrictions' on Subroutines in SOCALs

A rule of prime importance regarding subroutines in the SOCAL scheme is that none must cut across SOCALs. That is, a given subroutine that is in one SOCAL may not call a subroutine that is in another SOCAL or cause another SOCAL to be brought into core before the execution of the given subroutine is completed. This is due to the fact that the IBM-supplied 1130 subroutines that go into the SOCAL scheme are not re-enterable. It should also be noted that disk I/O is used every time a SOCAL is brought into core. This means that disk I/O will sometimes be entered without the user's direct lmowledge.

## Decreasing Program Execution Time

When writing or modifying a program that is known to require SOCALs, planning is required to minimize the flipping of the various SOCALs in and out of core during execution. Ideally the program should be written in sections, each of which employs a single SOCAL, e. g. , input, computation, and output. *Even* input and output should be carefully planned so as to separate disk and non-disk operations whenever possible.

## TIPS ON MONITOR CONTROL

#### Temporary JOB Mode

In many cases DUP delete functions must be performed to clear the User Area of old programs before newly assembled or compiled programs may be stored. The necessity for such deletions is avoided by using the temporary mode when running jobs that contain programs that are likely to be replaced at a later time. In the Temporary mode all programs stored to the User Area are automatically deleted when the next JOB record is processed. This assures the user that his new program is the one stored in the User Area and is particularly useful while debugging.

# EJECT Monitor Control Record

The EJECT record is used to control the beginning of a new page on the principal print device during a job. For example, messages to the operator of the Monitor Comments control record type may be placed in a more readable position if followed by an EJECT record.

Example:

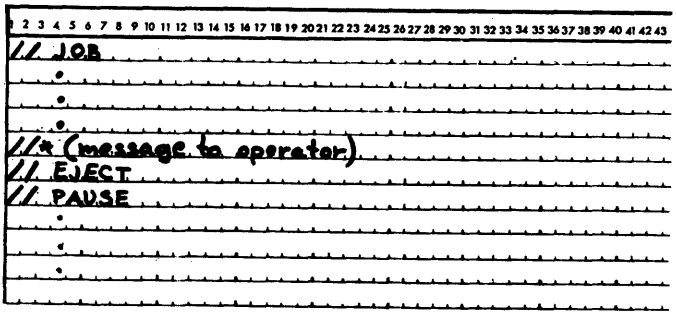

# **SYSUP**

Changing cartridges in the middle of a job is permissible; however, great care must be exercised. A system update operation must always be performed. This function is provided by the System Library subroutine SYSUP. The subroutine should be called immediately following the loading of the new cartridge or cartridges as follows:

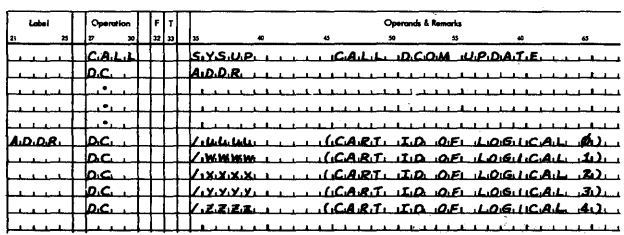

The IDs of cartridges to be used must be specified, even those that were previously specified except the master (logical 0), which if unspecified will be the previous master. Continuation of the job must be delayed until all the newly loaded cartridges are ready. Rules governing the specification of cartridges are the same as those for the JOB Monitor control record.

It is also permissible to provide no system cartridge on the system at this time if no further system operations are' required, e.g., CALL EXIT, CALL DUMP, or CALL LINK. This is particularly useful to the one drive user.

The FORTRAN calling sequence for SYSUP is described in the section of this manual entitled System Library Utility Subroutines.

# MAXIMUM PERFORMANCE OF HIGH SPEED DEVICES

# Double Buffering

The 2501 Card Reader model A2, rated at 1000 cards per minute presents a special problem to the programmer who desires maximum performance from his card I/O operations. If any conversion of the card data is required, the reading speed is likely to drop to 500 cards per minute, unless double-buffering is used .

The principle involved, is to read into one buffer while converting and processing the data from another buffer. This scheme does cost core for the extra buffer and additional programming involved, but in most cases it should allow the card throughput for the 2501 to remain at 1000 cards per minute. The coding illustrated below shows the double-buffering technique used for reading cards from the 2501, and converting them to EBCDIC.

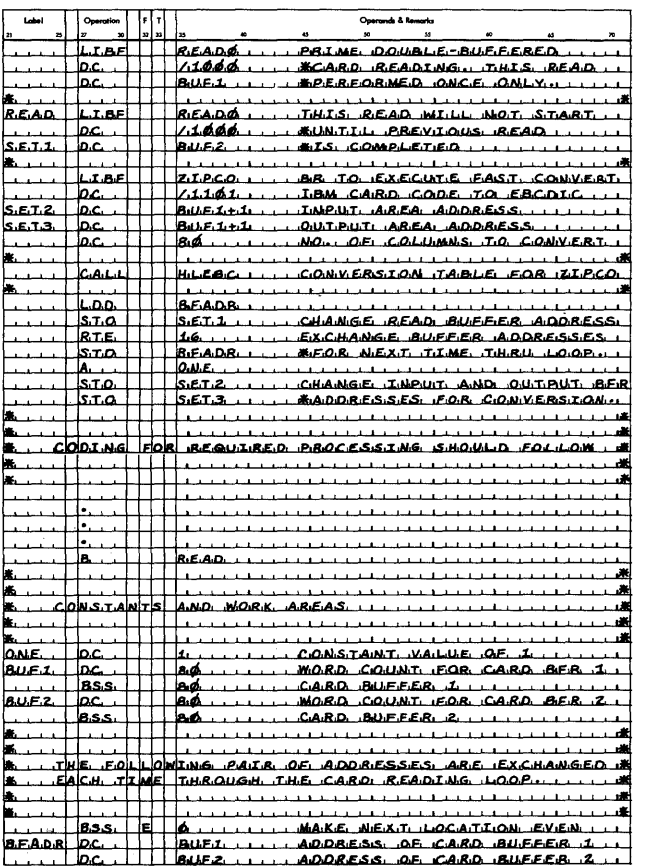

#### 1403 Conversion Subroutines

Two subroutines are provided with the Monitor system that may be used by Assembler object programs to convert EBCDIC to 1403 Printer Code. These subroutines are EBPRT and ZIPCO.

Using the execution times listed in the Subroutine Library manual, the average time EBPRT requires to convert a 120 character line is 156 ms. This compares with an estimate of 72 ms per line for ZIPCO.

Considering that the available times on the 1403 Printer are

Model 6 (340 LPM): 176 ms/line Model 7 (600 LPM): 100 ms/line

it would be difficult or impossible to run the printer at rated speed, depending on the model, using EBPRT. If overlapped I/O were attempted, it would be impossible to run either model at rated speed.

The assembly language programmer is therefore advised to use ZIPCO for all EBCDIC to 1403 Printer code conversions.

TIPS FOR ASSEMBLER LANGUAGE USERS

# Grouping of Mnemonics

Assem bIer language program s can often be organized in such a manner as to improve the assembly time. The Assembler Program is divided into overlay phases, each phase processing a certain group of mnemonics. By grouping mnemonics of a common type in the source program, fewer disk reads of overlay phases will be required by the Assembler. The following is a list of the mnemonics as they are grouped within the Assembler program:

- A. ABS, FILE, ENT, ISS, ILS, SPR, EPR
- B. DCs and imperative instructions (A, LD, EOR, BSC, etc.)
- C. DEC and XFLC
- D. DMES
- E. HDNG, ORG, EQU, BSS, BES, LIST, SPACE, EJCT, DUMP, PDMP
- F. LIBF, CALL, DSA, LINK, EXIT, EBC, DN

Each time a mnemonic is encountered during the assembly process, the overlay phase required to process it will be read into core, unless it is already residing in core.

# Intermediate I/O

As the source records are read and processed by the Assembler in Pass 1, each statement is packed and saved on the disk in Working storage. The part of the record that is saved is from column 21 to the last nonblank column. If no listing is specified, comments records are not saved on the disk.

Each record saved on the disk is preceded by a prefix word that contains the length of the associated record plus one. Up to sixteen 38-column records are saved on one sector.

# WRITING ISS AND ILS

#### Interrupt Service Subroutines

The following rules must be adhered to when writing an ISS:

- Precede the ISS statement with an LIBR statement if the subroutine is to be called by LIBF rather than CALL.
- Precede the subroutine with an EPR (extended) or an SPR (standard) statement if precision specification is necessary.
- Precede the subroutine with one ISS statement defining the entry point (one only), the ISS number, and the ILS subroutines required. The device interrupt level assignments, and the ISS numbers used in the IBM-provided ISS and ILS routines, are shown in Table 4. See the 1130 Assembler Language Manual (Form C26-5927), for a description of the ISS statement. Note that the ISS numbers assigned by the IBM-supplied subroutine range from 1-11. ISS numbers 12-20 are assignable by the user. (They should be assigned from 20 downwards. )
- When assembling the ISS, an \*LEVEL n control card must be included for each interrupt level associated with the device.
- The entry points of an ISS are defined by the related ILS. This must be taken into consideration when a user-written ISS is used with an IBM supplied ILS. The ILS executes a Branch and Store I instruction to the ISS at the ISS entry point plus n (see Table 4). The ISS must return to the ILS via a BSC instruction (not a BOSC).

#### Table 4. ISS/ILS Correspondence

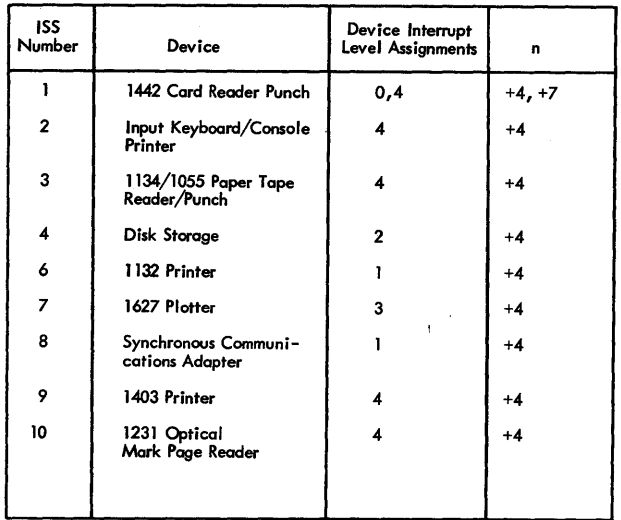

#### Interrupt Level Subroutines

An ILS is included in a core load only if requested by an ISS that is a part of the same core load. ILS02 and ILS04 are a part of the Resident Monitor unless they are deleted from the System Library and replaced with userwritten subroutines. The following rules must be adhered to when writing an ILS.

- Precede the subroutine with an ILS statem ent to identify the interrupt level involved.
- Precede all instructions by an ISS branch table and include one word per ILSW bit used. If the ILSW is not to be scanned, (i. e., a single ISS handles all interrupts on the level), then a one word table is sufficient. The minimum table size is one word. Table words must be non-zero. A zero must follow the branch table.

#### Word Corresponding To

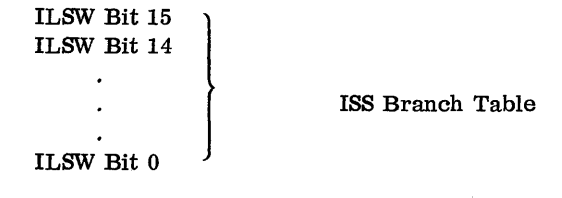

The ISS branch table identifies both the ISS subroutine and the point within the ISS which should be entered for each bit used in the ILSW. The actual linkage is generated by the Core Load Builder. Basic to this generation is the ISS number implied by bits 8-15 of the branch table word and specified in the ISS statement. This number identifies a core location in which the Core Load Builder has stored the address of the called entry point in the ISS. This entry point address is incremented by the value in bits 0-7 of the branch table word, producing the interrupt entry point address. The Core Load Builder replaces the ISS branch table word with the interrupt entry point address.

During execution, each address in the branch table may be used with an indirect branch and store I (BSI) instruction to reach the ISS corresponding to that ILSW bit position. The ILSW bit that is ON can be determined by the execution of a SLCA instruction. At the completion of this instruction, the index register specified contains a relative value equivalent to the bit position in the ISS branch table. An indirect, indexed BSI may then be used to reach the appropriate ILS.

Before processing by the Core Load Builder, each word in the ISS branch table has the following format:

Bits 0-7 -- Increment added to the entry point named in the ISS statement to obtain the interrupt entry point in the ISS for this ILSW bit. (In IBM-written ISS subroutines, this increment is +4 for the primary interrupt level and +7 for the second interrupt level.)

Bits 8-15 -- @ISTV+ the ISS number for the ISS subroutine for this ILSW bit.

- The ILS entry point must immediately follow the ISS branch address table and must be loaded as a zero. The Core Load Builder assumes that the first zero word in the program is the end of the branch table and is also the entry point of the ILS. (The table must contain at least one entry.) The interrupt results in a BSI to the ILS entry point.
- To clear the level, a user-written ILS, used with an IBM-supplied ISS, should exit via the return linkage with a BOSC instruction.
- User-written ILS must replace the equivalent IBMsupplied ILS. The user written ILS must be stored as ILS0x, where  $x = 0, 1, 2, 3, 4,$  or 5.
- The IBM-supplied ILS02 and ILS04 subroutines are stored as subtype 1. User-written replacements must be stored as subtype zero.
- The branch table for ILS04 may have no more than 9 entries.

# READING A CORE MAP AND A FILE MAP

The core maps described below are taken from the sample programs supplied with the Monitor system. (The sample program listings and operating instructions are printed in Appendix J.)

The core map for the Assembler-language sample program indicates that there were /7904 words of core storage not occupied by the core load (R41 is an informational message, not an error message). There was only one CALL (FSQR), but there were several LIBFs, e. g., FARC. The ILS02 and ILS04 subroutines are required; however, their addresses indicate that they are a part of the Resident Monitor and not in the core load proper. The entry point to the mainline program is  $/01$  FE.

The principal difference in the core map printed for the FORTRAN-language sample program is that it includes a file map. The file defined as file number 103 has been equated to a data file named FILEA, which begins at sector /OlAE, is one sector in length, and is stored on a cartridge labeled OOOF.

If file 103 had required more than the two sectors available in FILEA, the record count would have been reduced to make the file fit in FILEA, and the file map entry would have been

## 103 01AE 0002 000F FILEA TRUNCATED

The files defined as 101 and 102 are files in Working Storage because they do not appear in the \*FlLES record. This can be determined by looking at the rightmost entry in the file map. For files defined in the User /Fixed Area, for example, FILEA, this entry is the name of the file; otherwise, it is the address of Working Storage.

The second entry for a User/Fixed Area file is the absolute sector address of the first sector of the file. For files in Working Storage, this address is relative to the first sector of Working Storage. Thus, the absolute sector address of the first sector of file 101 is  $/0000 + /01B0$ ; for file 102 it is  $/0001 + /01B0$ .

Note that the 4K example requires both LOCALs and SOCALs. The LOCALs were, of course, requested by the user, and the core map entries for the LOCAL subroutines (FLOAT, FARC, and IFIX) have been flagged. The presence of SOCALs, which were selected and constructed by the Core Load Builder, are also indicated by flags on the core map entries for the subroutines included in the various SOCALs. The number following the word "SOCAL" indicates in which of the SOCALs a particular subroutine is to be found. In this case SOCAL Option 2 was employed. This can be deduced from the fact that there are three SOCALs. Option 1 consists of only two.

Several other facts about the 4K core load can be extracted from the core map. For one thing, the core

load exceeds the capacity of core storage (before SOCALizing) by /03AB words (message R40). Furthermore messages R43, R44, and R45 indicate that SOCALs 1, 2, and 3 require  $/0124$ ,  $/06AC$ , and  $/02A2$ words of core, respectively. This information indicates that, for example, since SOCAL 2 is much larger than SOCAL 1, more arithmetic and function subprograms may be called at little extra cost in core. (It would be necessary to reduce the dimension of the variable B to realize this.) Message R41 says that, after SOCALizing, there are only /0004 words of core that are not used by this core load.

#### Assembler Core Map

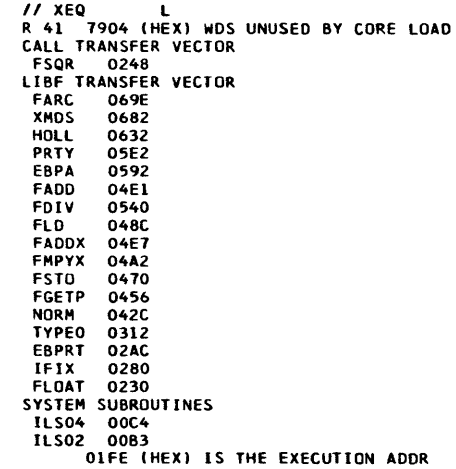

## FORTRAN Sample 4K Core and File Map

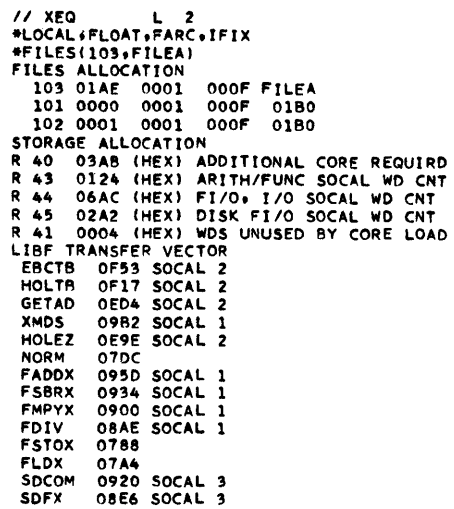

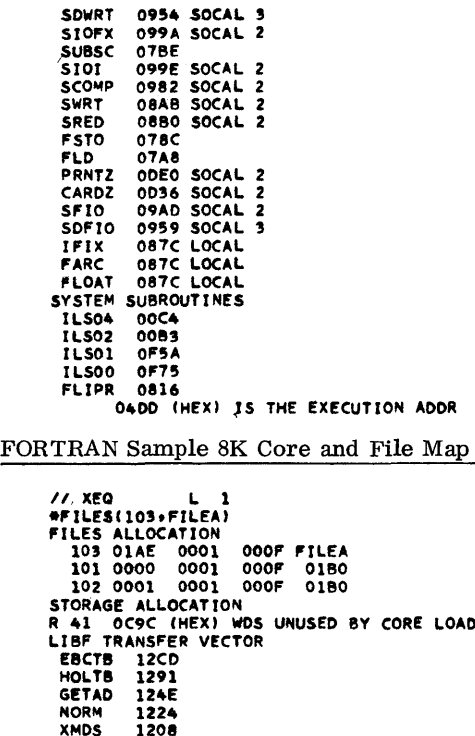

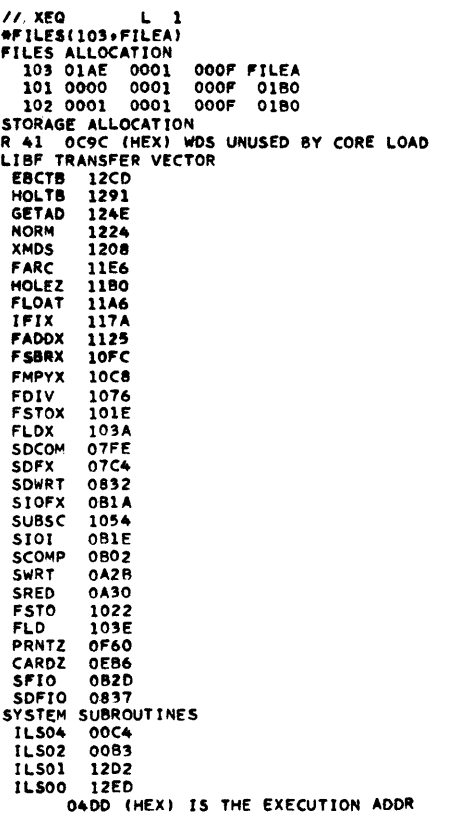

## LOCATING FORTRAN ALLOCATION ADDRESSES

The variable allocations listed below are taken from the FORTRAN sample program in Appendix J.

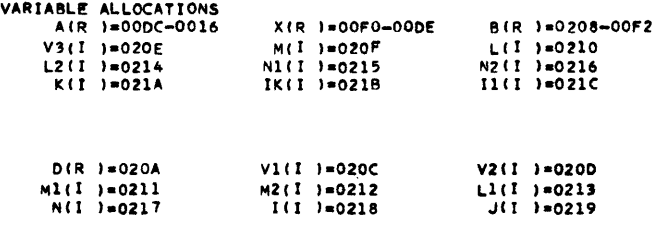

The variable array A is to be found between core locations  $/00DC + /001E + $ZEND$  and  $/0016 + /001E$ + \$ZEND, inclusive. That is,  $A_1$  is at /00DC + /001E + \$ZEND,  $A_2$  at /00DB + /001E + \$ZEND, etc. The /OOlE term is the length of the Core Image Header and \$ZEND is the address of the first core location following DISKZ.

The other allocation addresses, e. g., statement allocation, may be calculated in a similar manner.

# INITIALIZING \$\$\$\$\$ DATA FILES FOR USE WITH FORTRAN UNFORMATTED I/O

The user must define a Data File with the name \$\$\$\$\$ prior to executing a FORTRAN mainline program or subroutine that uses unformatted I/O. This Data File must be located in the Fixed Area. One file may be defined in the Fixed Area of each cartridge on the system; however, only one \$\$\$\$\$ file may be referenced in anyone job.

The following example shows a \$\$\$\$\$ file being defined on a satellite cartridge.

The satellite cartridge ID is 1004 The system cartridge ID is 1001 A file of 100 sectors is desired

After the file is defined, program ML1 which uses unformatted I/O can be executed. Note that no \*FILES card is required at execution time to define the \$\$\$\$\$ file.

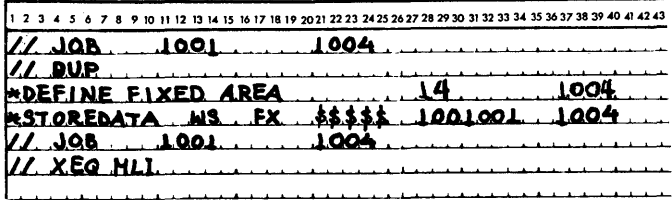

#### USE OF DEFINED FILES

When an \*FILES Supervisor control record is used following a  $//$  XEQ Monitor control record, or a \*STORECI control record, the Core Load Builder attempts to locate the file name by searching LET or FLET. If the name is found, the sector address of this Data File is inserted in the file table (created as a result of the FORTRAN DEFINE FILE statement or the Assembler FILE mnemonic) identified by the file number specified on the \*FILES record. If the file name is not found in LET or FLET, the Core Load Builder causes this file to be a Working Storage file. A suggested way of initially allocating a disk area for a Data File is to perform a \*STOREDATA DUP operation from Working Storage to the User or Fixed Area. The number of sectors stored should be determined on the basis of the number of records the file is to contain, and the

size of each record. Note that records do not continue across sector boundaries. Once the number of sectors required has been determined, this number of sectors should be specified on the \*STOREDATA control record, provided the User Area or Fixed Area is large enough to contain this file.

# DUPLICATE PROGRAM AND DATA FILE NAMES

On a multi-drive system, it is possible to have more than one program or data file with the same name. This can cause problem s when attempting to execute or delete the named program.

#### Example:

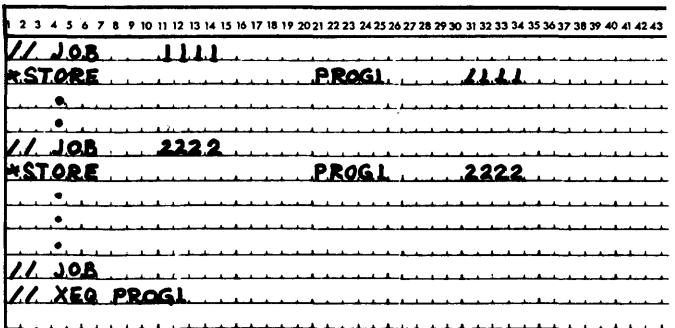

This sequence of instructions will cause PROG1 on the cartridge labeled 1111 to be executed when PROG1 on 2222 may have been desired. A similar problem can occur on a DELETE operation.

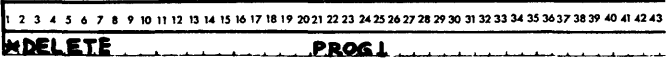

would delete the program on 1111, not the one on 2222.

The answer to this problem is to avoid having two programs or data files with the same name. If a strange cartridge is on line and it is not needed for the job, disable it.

# NAME CONFLICTS

In STORE and DELETE operations, care should be taken to avoid name conflict with IBM-supplied programs. If the program to be stored or deleted carries the same name as an IBM program, the system may execute the operation on the wrong program.

# RESTORING DESTROYED CHARACTERS

Cartridges that contain data and/or programs in the User Area or Fixed Area, and which may be difficult to replace, can sometimes be restored to use after being rendered unusable. If only sector addresses are affected, DCIP may be used to

initialize sector addresses only. (See p. 87 for operating procedure. )

If some part of the Monitor System has been destroyed (including LET, FLET, User Area and Fixed Area) a reload function may be performed with the System Loader. In this case, the entire Monitor System deck, except the System Library, should be processed by the System Loader.

# MAINLINE PROGRAMS THAT USE ALL OF CORE

Before writing a program that occupies all or nearly all of core, the user should weigh the advantage gained against the possible later rewriting required if IBMsupplied subroutines used by the core load are expanded due to modification.

# TIPS FOR FORTRAN LANGUAGE USERS

It is strongly recommended that the use of the 1130 device code be avoided in READ and WRITE statements, the use of integer variables in such cases allows for easier modification.

CONNECTING FROM VERSION 1 TO VERSION 2

- Data files and DSF programs must be dumped from the Version 1 cartridge to cards or paper tape and stored on the Version 2 cartridge under DUP control,
- The five-character alphameric disk cartridge labels used in Version 1 must be changed to four-character hexadecimal labels.
- DCI programs on a Version 1 cartridge cannot be dumped and stored on a DM2 cartridge. They must be stored in DSF on the DM2 cartridge and then converted to DCI under DUP control, which implies that the original DSF mainlines must be available.
- Since the FORTRAN I/O device numbers are fixed, some reprogramming is necessary whenever programs that use a given I/O device are required to employ a different device. For example, if a program that uses an 1132 Printer is to use a 1403 Printer, the device numbers must be changed in all READ and WRITE statements that reference the printer.

The System Library is a group of disk-resident subprograms and mainline programs that perform I/O, conversion, arithmetic, and disk initialization and disk maintenance functions. A paper tape utility program (PTUTL) is also included in the System Library. Appendix F is a listing of the Monitor System Library.

# ADDING AND REMOVING SUBROUTINES

Subroutines can be added to or deleted from the Monitor System Library as desired by the user. The DUP control record STORE is used to add a subroutine and the DUP control record DELETE is used to remove a program (see DUP Control Records). Each program in the mM-supplied system deck is preceded by a DUP STORE control record.

The user should not remove subroutines that are called by other subroutines left in the System Library (refer to Appendix F for a list of subroutines called by other subroutines). Neither should he delete any of the mainline programs, since they may be required by Monitor programs.

# SYSTEM LIBRARY SUBROUTINES

The 1130 Monitor System Library contains a group of programs that aid the programmer in making efficient use of the 1130 Computing System. Descriptions of the programs and methods for programming them are contained in the publication, IBM 1130 Subroutine Library (Form C26-5929). From an operational standpoint, the programs of particular interest are the I88s, which manipulate the I/O devices attached to the 1130 Computing System and handle all programming details peculiar to each device. Table 5 lists the ISSs supplied with the 1130 Monitor system.

NOTE: User-written ISSs should be numbered from 20 down to avoid conflict with IBM -assigned ISS numbers (see Digit 1 under Preoperative Errors).

NOTE: Although the disk subroutines are technically not ISSs, they have most of the characteristics of an ISS.

The following paragraphs describe the use of some of the IBM-supplied ISS subroutines and discuss preoperative errors and I/O error restarts in which special handling is required. All addresses are given in symbolic form. See the table of equivalence in the listing of the Resident Monitor (Appendix H) to equate the symbolic to the absolute addresses. ISS preoperative error WAITs are listed in Appendix A.

# PREOPERATIVE ERRORS

A preoperative error is an error condition detected before an I/O operation is started. It denotes either an illegal parameter, an illegal specification in the I/O area, or a device not-ready condition. This error causes a trap to \$PRET and the following conditions:

- The Instruction Address Register displays the address \$PRET+1.
- The Accumulator displays an error code represented by four hexadecimal digits.

Digit 1 identifies the ISS called:

- 1 CARDx or PNCHx
- 2 TYPEx or WRTYx
- 3 PAPTx
- $4 READx$
- 5 DISKx
- 6 PRNTl, PRNT2, or PRNT Z
- 7 PLOTl
- 8 SCATx
- 9 PRNT3 or PRNZ
- A OMPR1

Digits 2 and 3 are not used. Digit 4 identifies the error:

- o Device not ready
- 1 nlegal parameter or illegal specification in I/O area

Table S. 1130 Disk Monitor System ISS Names

| Device                               | Subroutine                    |
|--------------------------------------|-------------------------------|
| 1442 Card Read Punch                 | CARDZ, CARDO, or CARD1        |
| 2501 Card Reader                     | READZ, READO, or READ1        |
| 1442 Card Punch                      | PNCHZ, PNCHO, or PNCH1        |
| Disk                                 | DISKZ, DISK1, or DISKN        |
| 1132 Printer                         | PRNTZ, PRNT1, or PRNT2        |
| 1403 Printer                         | PRNZ, or PRNT3                |
| Keyboard/Console Printer             | TYPEZ, or TYPEO               |
| <b>Console Printer</b>               | WRTYZ, or WRTY0               |
| 1134/1055 Paper Tape Reader<br>Punch | PAPTZ, PAPTI, PAPTN, OR PAPTX |
| 1627 Plotter                         | <b>PLOTI</b>                  |
| 1231 Optical Mark Page Reader        | OMPR1                         |
| Synchr. Comm. Adapter                | SCAT1, SCAT2, or SCAT3        |

• \$PRET contains the address of the call in question.

The ISS is set up to attempt initiation of the operation a second time if the CALL is re-executed. Pressing the PROGRAM START key will return control to the ISS for a re-execution of the call.

When a preoperative error is encountered the operator can:

- Correct the error condition if possible and press PROGRAM START, or
- Note the contents of the Accumulator and location \$PRET, dump core storage, and proceed with the next job.

1442 CARD SUBROUTINE ERRORS (CARDx AND PNCHx)

# Error Parameters

CARDZ, CARDO, PNCHZ, or PNCHO. There is no error parameter. If an error is detected during processing of an operation-complete interrupt, the subroutine traps to \$PST4, with interrupt level 4 on. After the 1442 is made ready, pressing the PROGRAM START key will cause the operation to be reinitiated.

CARD1 or PNCH1. There is an error parameter. If an error is detected during processing of an operationcomplete interrupt, the user program can elect to terminate (clear "subroutine busy indicator" and turn off the interrupt level) or to retry. A retry consists of waiting at \$PST4 with interrupt level 4 on and then reinitiating the function.

Last Card. A read or feed function requested after the last card has been detected causes the last card to be ejected, and a trap to \$PRET occurs. A punch function will punch and then eject the last card with a normal exit.

## 1442 Errors and Operator Procedures

If a 1442 error occurs, the 1442 becomes not-ready until the operator has intervened. Unless the stop is caused by a stacker full (no indicator) or chip box: indication, the 1442 card path must be cleared before proceeding. The 1442 error indicators and the position of the cards in the feed path should be used to determine which cards must be placed back in the hopper.

For the card subroutines, a retry consists of positioning the cards (i. e., skipping the first card in the hopper,

if necessary, on a read or feed operation) and reinitiating the function whenever the card reader becomes ready.

Read errors do not apply to the 1442-5.

Hopper Misfeed. Indicates that card 2 failed to pass properly from the hopper to the read station during the card 1 feed cycle.

Card positions after error:

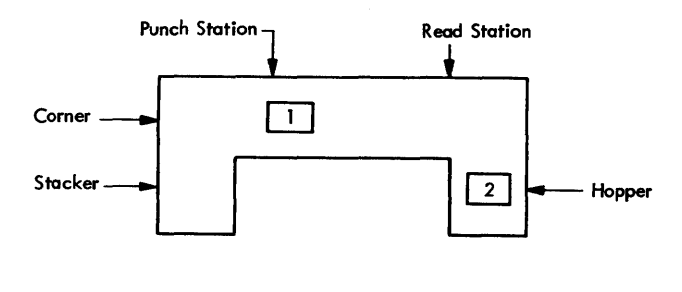

Error indicator: Operator procedure: HOPR

When program halts, press NPRO to eject card 1, place card 1 in hopper before card 2, and ready the 1442.

Feed Check (punch station). Indicates that card 1 is improperly positioned in the punch station at the completion of its feed cycle.

Card positions after error:

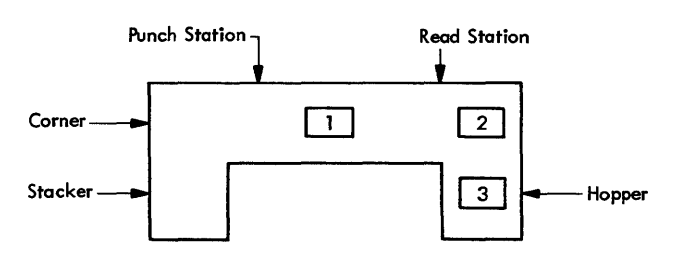

Error indicator: Operator procedure: PUNCH STA When program halts, empty hopper, clear 1442 card path,

place cards 1 and 2 in hopper before card 3 and ready the 1442.

Transport. Indicates that card 1 has jammed in the stacker during the feed cycle for card 2.

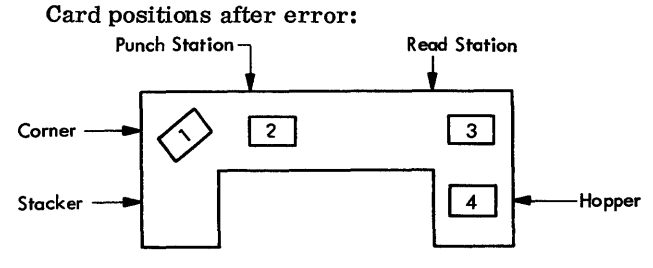

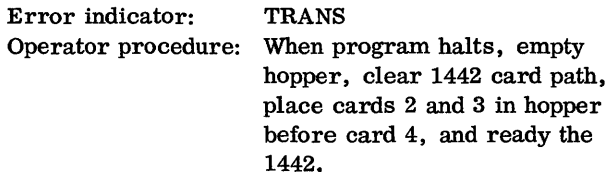

Feed Cycle. Indicates that the 1442 took an unrequested feed cycle and, therefore, cards 1, 2, and 3 are each one station farther ahead in the 1442 card path than they should be.

Card positions after error:

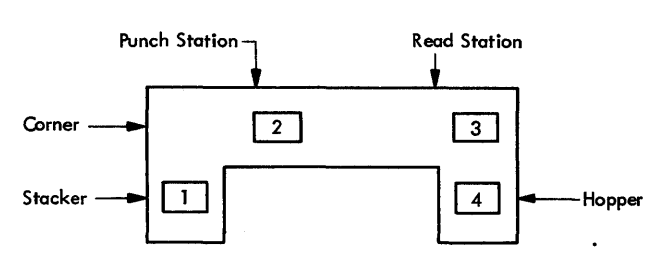

Error indicator: FEED CLU<br>Operator procedure: When progr

When program halts, empty hopper, press NPRO to eject cards 2 and 3, place cards 1, 2, and 3 in hopper before card 4, and ready the 1442.

Feed Check (read station). Indicates that card 1 failed to eject from the read station during its feed cycle. Card positions after error:

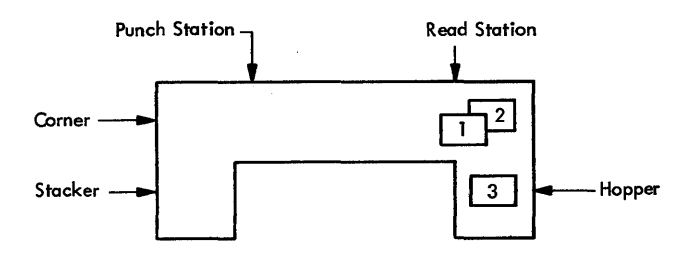

Error indicator: READ STA<br>Operator procedure: When progn When program halts, empty hopper, clear 1442 card path, place cards 1 and 2 in hopper before card 3, and ready the 1442.

Read Registration. Indicates incorrect card registration or a difference between the first and second reading of a column.

Card positions after error:

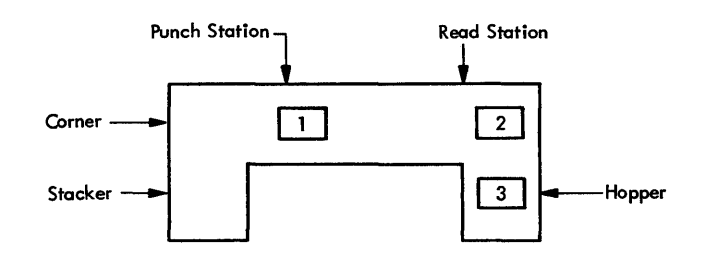

Error indicator: READ REG

Operator procedure: See Feed check (punch station). Repeated failures of this type might indicate a machine malfunction.

Punch Check. Indicates an error in output punching. Card positions after error:

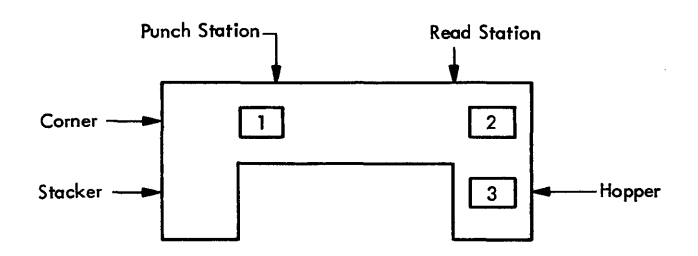

Error indicator: PUNCH

Operator procedure: When program halts, empty hopper, check card position and press NPRO to clear 1442 card path. If necessary, correct card 1 to prepunched state. Place (corrected) card 1 and card 2 in hopper before card 3 and ready the 1442.

# 2501 CARD SUBROUTINE ERRORS (READx)

# Error Parameters

READZ or READO. There is no error parameter. If an error is detected during proces sing of an operationcomplete interrupt, the subroutine traps to \$PST4, with interrupt level 4 on. After the 2501 is made ready, pressing the PROGRAM START key will cause the operation to be reinitiated.

READ1. There is an error parameter. If an error is detected during processing of an operation-complete

interrupt, the user program can elect to terminate (clear "subroutine busy indicator" and turn off the interrupt level) or to retry. A retry consists of waiting at \$PST4 with interrupt level 4 on until the 2501 becomes ready, and then reinitiating the function.

Last Card. A read function requested after the last card has been detected causes a trap to \$PRET.

# 2501 Errors and Operator Procedures

If a 2501 error occurs, the 2501 becomes not-ready until the operator has intervened. Unless the stop is caused by a stacker full or cover open (ATTENTION), the 2501 card path must be cleared before proceeding. The 2501 error indicators and the position of the cards in the feed path should be used to determine which cards must be placed back in the hopper.

For the card subroutines, a retry consists of positioning the cards (i. e., skipping the first card in the hopper, if necessary) and reinitiating the read function whenever the card reader becomes ready.

FEED CHECK. A feed check indicates that a card is mispositioned in the feed path or a card has failed to feed from the hopper.

When the program traps to \$PST4, empty the hopper and clear the 2501 card path. If a card is improperly positioned at the pre-read station (it has not been read), place this card ahead of the cards remaining to be read, place the deck back in the hopper, and ready the 2501.

READ CHECK. A read check indicates incorrect card registration or a difference between the first and second reading of a column.

When the program traps to \$PST4, empty the hopper, NPRO, place the last two cards in the stacker ahead of the deck remaining to be read, place this deck back in the hopper, and ready the reader.

# CONSOLE PRINTER SUBROUTINE ERRORS (TYPEZ, TYPEO, WRTYZ, and WRTYO)

If the carrier attempts to print beyond the manually positioned margins, a carrier restore (independent of the program) occurs.

Subroutine printing begins wherever the carrier is positioned as a result of the previous print operation. There is no automatic carrier return as a result of a call to the subroutine.

If the Console Printer indicates a not-ready condition after printing has begun, the subroutine traps to \$PST4 with interrupt level 4 on. After the Console Printer is made ready, pressing the PROGRAM START key will cause the operation to be reinitiated.

# KEYBOARD SUBROUTINE FUNCTIONS (TYPEZ and TYPEO)

# Re-entry

When the ERASE FIELD key is pressed, a character interrupt signals the interrupt response subroutine that the previously-entered Keyboard message is in error and will be re-entered. The subroutine prints two slashes on the Console Printer, restores the carrier to a new line, and prepares to replace the old message in the I/O area with the new message. The operator then enters the new message. The old message in the I/O area is not cleared. The new message overlays the previous message, character by character. If the previous message was longer than the new message, characters from the previous message remain (following the NL character which terminated the new message).

When the interrupt response subroutine recognizes the end-of-message control character, it assumes the message has been completed, stores an NL character in the I/O area, and terminates the operation.

### Backspace

When the backspace key is pressed, the last graphic character entered is slashed and the address of the next character to be read is decremented by +1. If the backspace key is pressed twice consecutively, the character address is decremented by +2, but only the last graphic character is slashed. For example, assume that ABCDE has been entered and the backspace key pressed three times. The next graphic character replaces the C, but only the E is slashed. If the character F had been used for replacement, the paper would show ABCDEFFF, but ABFFF would be stored in the buffer.

TYPEZ treats the backspace key as if it were the erase field key.

#### PAPER TAPE SUBROUTINES (PAPTx)

If the reader or punch becomes not ready during an I/O operation, the subroutines exit to the user via the error parameter. The user can request the subroutine to terminate (clear device busy on the interrupt level) or to wait at \$PST4 (postoperative error trap) waiting for operator intervention (interrupt level 4 on).

If the 1134/1055 indicates a not-ready condition after an operation has been initiated, the subroutines trap to \$PST4 with interrupt level 4 on. After the device has been made ready, pressing the PROGRAM START key will cause the operation to be reinitiated.

#### SYSTEM LIBRARY MAINLINE PROGRAMS

The 1130 System Library mainline programs provide the user with the ability to perform disk maintenance and paper tape utility functions by requesting execution of the appropriate program directly through the job stream.

#### DISK MAINTENANCE PROGRAMS

The disk maintenance programs are mainline programs that are a part of the System Library and that initialize and modify disk cartridge IDs, addresses, and tables required by the Monitor system. Normally, they should never be deleted from the System Library.

The disk maintenance mainline programs are:

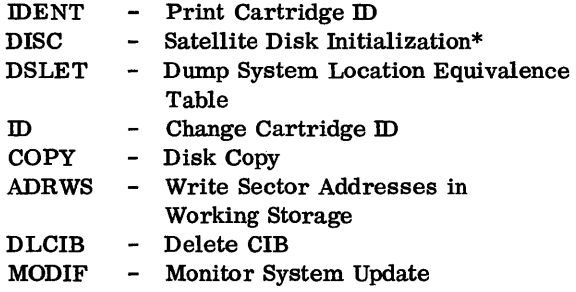

The disk maintenance programs (except ADRWS) are called by an XEQ monitor control record. Some disk maintenance programs also require an ID control record. The format and use of the ID control record is described under the program descriptions which follow.

#### IDENT (Print Cartridge ID)

This program prints the ID and physical drive number of each cartridge mounted on the system. The program overrides any cartridge IDs specified on the JOB card and operates with all ready drives. IDENT will read and print illegal IDs including negative numbers.

The calling sequence for IDENT is:

|  |  | 1 2 3 4 5 6 7 8 9 10 11 12 13 14 15 16 17 18 19 20 21 22 23 34 25 26 27 28 29 30 31 32 33 34 35 3 |
|--|--|---------------------------------------------------------------------------------------------------|
|  |  | W XEQ IDENT LILLILLLLLLLLLLLLLLLLLL                                                               |
|  |  |                                                                                                   |
|  |  |                                                                                                   |
|  |  |                                                                                                   |
|  |  |                                                                                                   |
|  |  |                                                                                                   |
|  |  |                                                                                                   |

<sup>\*</sup>All new cartridges must be initialized with DCIP before any operation is performed under Monitor control. DCIP also provides a disk copy function similar to the COPY program in the System Library.

### Printout

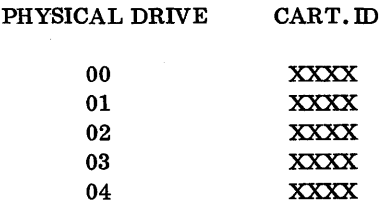

where

XXXX is the cardridge ID. Only the IDs on ready drives are printed.

## DISC (Satellite Disk Initialization)

This program re-initializes up to four satellite cartridges -- all but the master cartridge (see DCIP). DISC gives the user the ability to re-initialize a disk cartridge on line. It writes the sector addresses, defective cylinder addresses, a cartridge  $ID$ , a LET, a DCOM, an error message program, and a CIB on each cartridge initialized.

DISC overrides all cartridge IDs specified on the JOB card except the master cartridge ID.

The calling sequence for DISC is:

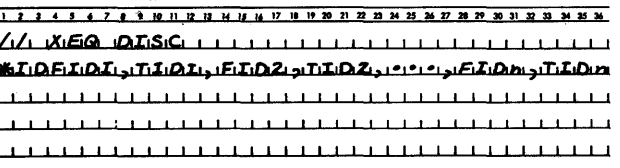

#### where

FID1 through FIDn are the IDs currently on the satellite cartridges to be re-initialized (identified by IDENT or a JOB record).

TID1 through TIDn are the IDs to be written on the satellite cartridges by this program. A valid cartridge ID is a number between /0001 and /7FFF.

#### DISC Operation

DISC causes all selected satellite drives to seek home. The program then writes sector addresses and three distinct bit patterns (/ AAAA, /5555, and /0000) on all sectors on the first cylinder of the first disk cartridge being reinitialized. The program reads back each pattern after it is written. If no error occurs on any of the patterns, DISC continues to the next cylinder. This procedure is repeated until all 203 cylinders have been checked. The program then starts reinitialization on the next cartridge selected. If a read error occurs, the cylinder on which the error occurred is rewritten

and reread 50 times using the same pattern that caused the error to appear. If a second error occurs, the first sector address of the cylinder is placed in the defective cylinder table in word 1 of sector @IDAD. If a second and third defective cylinder are found, their cylinder addresses are written in words 2 and 3 of sector @IDAD. If there are no defective cylinders on the cartridge, words 1, 2, and 3 contain /0658. The cartridge ID is written in word 4 and the copy ID is written in word 5 of sector @IDAD. An error message (NON -SYST. CART. ERROR) and the program to print it on the Console Printer is also stored in sector @IDAD. The error message is printed if a cold start is attempted on this non-system cartridge.

# Printout

When DISC is executed, the user punched \*ID record is printed on the principal print device. Following this printout one or more of the following error messages may be printed.

# CARTRIDGE XXXX INVALID...LOG0 CARD ID

The ID of the master cartridge (logical drive 0) has been specified as a current ID on the \*ID card.

#### CARTRIDGE XXXX NEW LABEL IS INVALID

A new ID is outside of the range  $/0001 - /7$  FFF.

CARTRIDGE XXXX IS NOT AVAILABLE

A selected cartridge is not on the system

#### CARTRIDGE XXXX IS DEFECTIVE

Sector @IDAD or more than 3 cylinders are defective on a satellite cartridge being reinitialized (to identify the defective cylinders, initialize the cartridge using DCIP).

Following the reinitializ ation of the selected cartridges, the following message is printed.

#### XXXXYYYY NOT DONE

or

#### COMPLETE

XXXX is the old (FID1) cartridge ID

YYYY is the new (TID1) cartridge ID

One line is printed for each satellite cartridge that is reinitialized. A NOT DONE message should appear only if an error message has previously been printed.

# DSLET (Dump System Location Equivalence Table)

This program dumps the contents of SLET to the principal print device. Each entry printed consists of a symbolic name, phase ID, core address, word count, and disk sector address. A SLET dump is shown in Appendix I. The calling sequence for DSLET is:

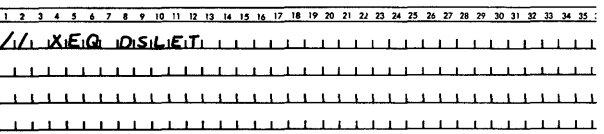

# ID (Change Cartridge ID)

This program changes the ID on up to four satellite cartridges.

The calling sequence for ID is:

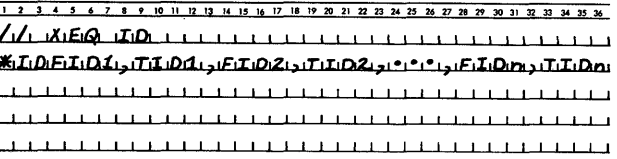

# where

FID1 through FIDn are the IDs currently on the satellite cartridges being changed (these IDs must be in the same logical order as the entries on the JOB card),

TID1 through TIDn are the new IDs to be written on the selected satellite cartridges. A valid cartridge ID is a number between /0001 and /7FFF.

#### Printout

FFFF TTTT NOT DONE

or

#### COMPLETE

where

FFFF is the FROM ID TTTT is the TO ID NOT DONE is printed if a selected cartridge is not found on the system.

One line is printed for each cartridge ID that is changed (maximum 4).

#### COpy (Disk Copy)

This program copies the contents (except the defective cylinder table and the cartridge ID) of one cartridge onto another. The copy ID (word 5 of sector @IDAD) is incremented by one on the destination cartridge. The cartridge to be copied onto must have previously been initialized (see DISC or DCIP).

The calling sequence for COpy is:

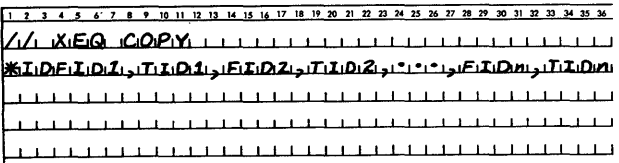

where

FID1 through FIDn are the IDs of the cartridges to be copied,

TID1 through TIDn are the IDs of the cartridges onto which the copies are to be made.

If multiple copies are to be made from a single master, FID1 through FIDn will all contain the same ID.

If a system cartridge from a system with a different configuration is copied, it will be necessary to reconfigure the cartridge before a Cold Start can be performed (see System Reload).

Printout

FFFF TTTT NOT DONE

- or
- COMPLETE
- or
- NOT PRES
- or
- NO. ERROR

where

FFFF is the FROM ID TTTT is the TO ID NOT PRES indicates that the ID requested was not found. NO. ERROR indicates that the ID requested exceeded /7FFF.

One line is printed for each copy requested on the \*ID record. The printout occurs at the end of the job.

# ADRWS (Write Sector Addresses in Working Storage)

This program, linked to from DUP on detection of the DUP control record, DWADR, writes the sector address on each sector of Working Storage of the disk cartridge specified in the DWADR control record (see \*DWADR in DUP Control Records). ADRWS is intended for system use only.

#### D LCIB (Delete Core Image Buffer)

This program deletes the CIB from a non-system cartridge. If a User Area is defined, it is moved two cylinders closer to cylinder 0. The new addresses of disk areas moved as the result of the deletion of the CIB are reflected in DCOM on the master cartridge, on the non-system cartridge from which the CIB is deleted, and in COMMA.

The calling sequence for DLCIB is:

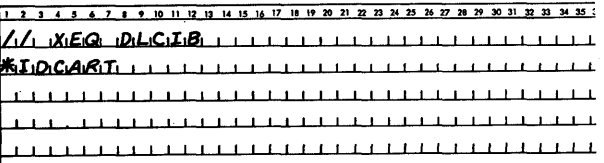

where

CART is the ID of the non -system cartridge from which the CIB is to be deleted.

Printout

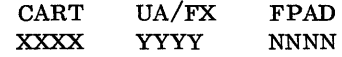

or

XXXX ERROR

#### where

XXXX is the cartridge ID YYYY is the User Area sector address NNNN is the File Protect Address ERROR is printed if the CIB was not deleted (cartridge not found on system or cartridge not specified on JOB card)

# MODIF--SYSTEM MAINTENANCE PROGRAM

Included in the System Library is a system maintenance program, MODIF, that provides the user with the ability to update the Monitor system on the master cartridge. This program makes changes to the version and modification level word in DCOM, and can be used to update both System Programs and/or the System Library. A card deck or paper tape containing corrections to update the Monitor system to the latest version and modification level is supplied by IBM. Every modification must be run to update the version and modification level, even if the affected program has been deleted from the system.

NOTE: The replacement of a system program phase that contains reload entries (references to SLET generated by the System Loader during an initial or reload operation) cannot be performed by MODIF. MODIF does not update the System Reload Table. The replacement phase must be loaded by a system reload.

#### The calling sequence for MODIF is:

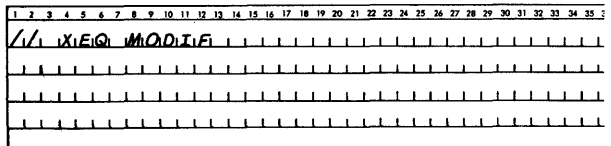

#### System Program Maintenance

Typical input for System Program update is shown in Figure 12.

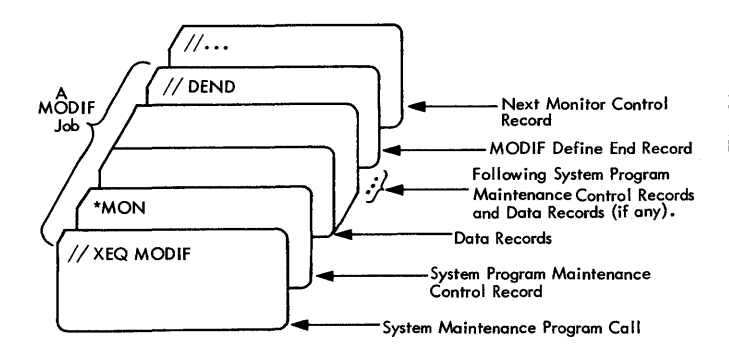

Figure 12. Layout of an Input Deck for a System Program Update

## System Program Maintenance (Patch) Control Record

Each Monitor program phase to be changed requires a patch control record. If MODIF determines in analyzing SLET that the FORTRAN Compiler or the Assembler has been voided from the disk, modifications to these programs are not made; however, the version and modification levels for these programs are updated in DCOM.

The format of the patch control record is as follows.

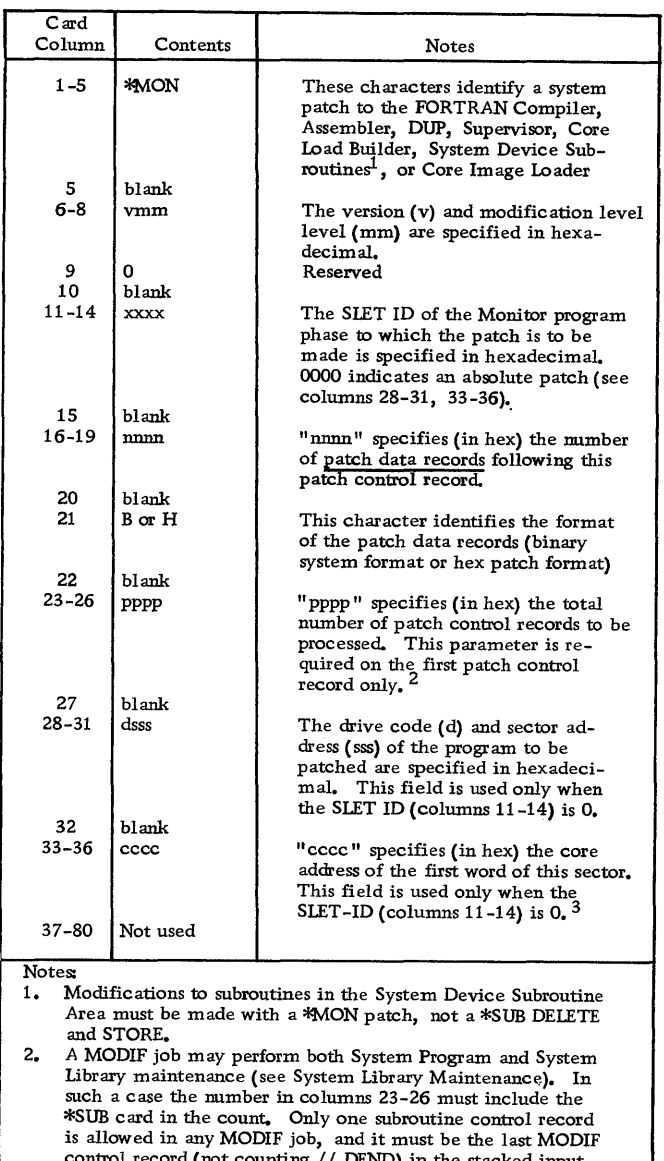

 $\texttt{lnD}$  in the s 3. Core addresses can be obtained from the microfiche listing.

## Patch Data Record Formats

Patch Data Records may not contain CALLs or LIBFs, nor will the relocation indicators be used.

## Binary System Format.

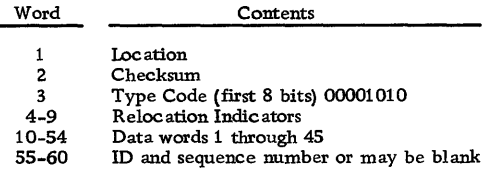

#### Hex Patch Format.

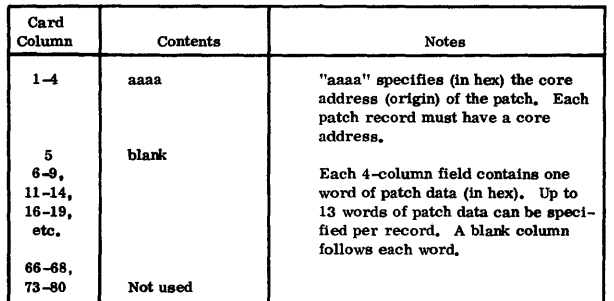

Hex patch cards may contain ID/sequence numbers. Zeros must be punched as leading blanks will not be assumed.

# System Library Maintenance

Changes to the System Library require the deletion of the old program and the storing of the new one. MODIF updates the version and modification level word; the actual operation is performed by a DUP DELETE operation, followed by a DUP STORE operation.

Typical input for System Library maintenance is shown in Figure 13.

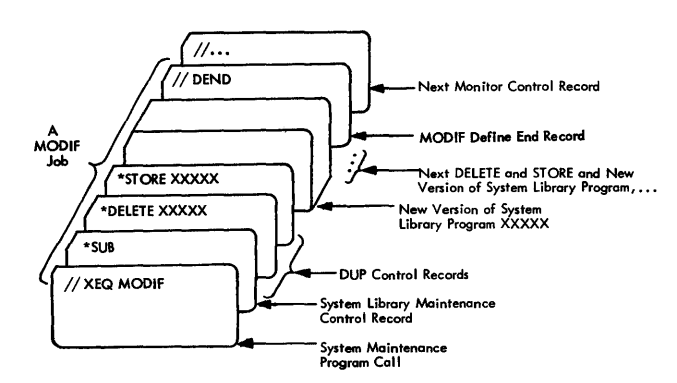

Figure 13. Layout of an Input Deck for a System Library Update

#### System Library Maintenance (Subroutine) Control Record

Only one subroutine control record may appear in a MODIF job; however, any number of DELETEs and STOREs may be performed with that control record. System Library maintenance may also be performed concurrently with System Program maintenance (see note 2, columns 23-26 of \*MON card).

The format of a subroutine control record is as follows

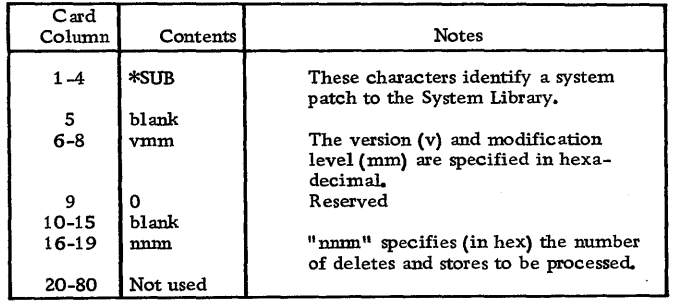

# All Maintenance

## Define End Record

All MODIF jobs must end with a card punched as follows.

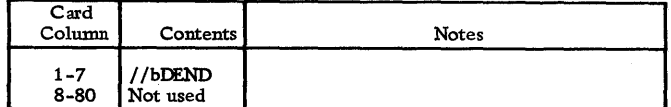

This card terminates MODIF execution and passes control to the Supervisor.

## Operating Procedures

The card deck or paper tape supplied by IBM is to be run as a Monitor job.

When a modification is completed successfully, the following messages are printed on the principal printer.

# MODIF EXECUTION OWXX MODIF TERMINATION OYZZ

where

WXX is the old version and modification number, and YZZ is the new version and modification number.

# MODIF Error Messages MODIF Example

If an error occurs during MODIF execution, an error message is printed on the principal printer. The format of the error message is as follows.

# $ERROR#$  XXXX XXXX

Following the printing of the error message, the system will WAIT. All MODIF errors and their recovery procedures are listed in table 6.

# Table 6. MODIF Errors and Recovery Procedures

The purpose of the following example is to change one instruction in the 1134/1055 System Subroutine. The SLET ID of this subroutine is /0091.

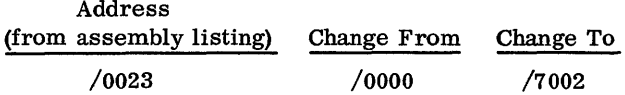

If the new modification level is 8, the following control and data cards must be punched by the user.

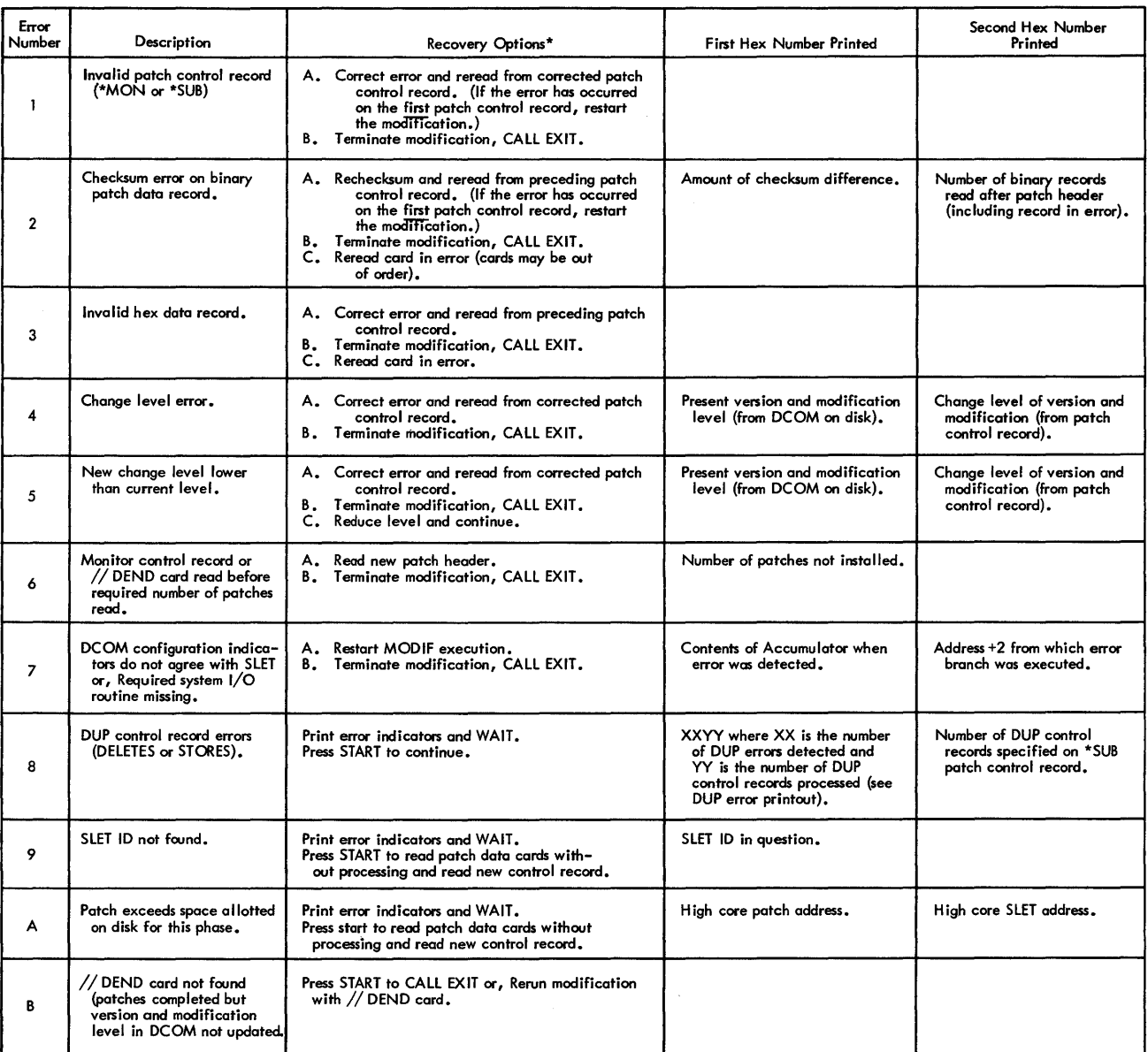

Set console entry switches as desired for errors 1-7 and press START.

No switches on - recovery A Switch 0 on - recovery B Switch 15 on - recovery C

System Program Maintenance Control Record

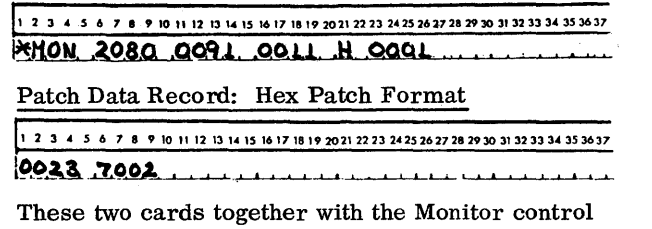

cards shown in Figure 12 will perform the required modification.

At completion of execution, the following messages will print on the principal printer.

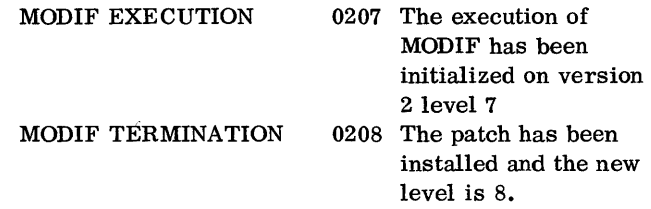

#### PAPER TAPE UTILITY (PTUTL)

This program accepts input from the Keyboard or the 1134 Paper Tape Reader and provides output on the Console Printer and/or the 1055 Paper Tape Punch.

PTUTL allows changes and/or additions to FORTRAN and Assembler language source records as well as Monitor control records.

The calling sequence for PTUTL is:

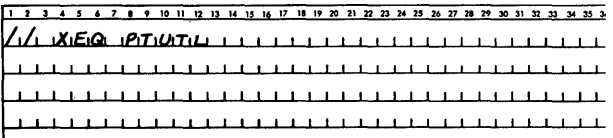

#### Operating Procedure

If paper tape is the principal input, select the appropriate initializing procedure listed below and continue.

If the Resident Monitor is in core:

- Place the PTUTL execute tape in the paper tape reader.
- Press PROGRAM START.

If the Resident Monitor is not in core:

• Place the cold start paper tape record in the paper tape reader.

- Press IMM STOP, RESET, and PROORAM LOAD on the console.
- Place the PTUTL execute tape in the paper tape reader.
- Press PROGRAM START.

The paper tape utility program is loaded into core and then comes to a WAIT with /1111 displayed in the Accumulator. This WAIT allows the operator to ready the Console Printer, paper tape reader, and paper tape punch. The user should punch a leader of delete codes on the paper tape punch.

At this time, the user can select the desired program options by turning on the appropriate console entry switches. Figure 14 shows the PTUTL console entry switch logic in flowchart form.

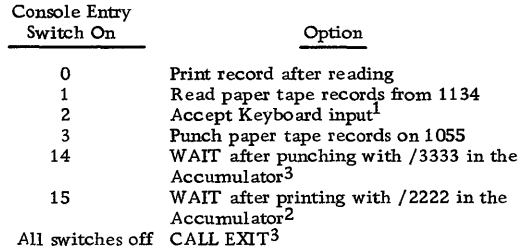

NOTES:

- 1. The keyboard input option uses TYPEO; therefore all features of that subroutine apply to PTUTL.
	- The input record cannot exceed 80 characters.
	- Pressing the backspace key cancels the last character entered.
	- Pressing the ERASE FIELD key cancels the entire record and allows the user to restart.
	- Pressing the EOF key indicates that the record is complete. The Keyboard is released and the program continues.
- 2. Keyboard input will replace the last paper tape record read if console entry switch 2 is turned on prior to pressing PROGRAM START.
- 3. The test for exit is made just before an input record is read; therefore, a convenient way to branch out of PTUTL is to perform a WAIT after punching the last record desired (console entry switch 14 on). Turn off all console entry switches and press PROGRAM START. A CALL EXIT will be executed.

## Paper Tape Not-Ready WAITs

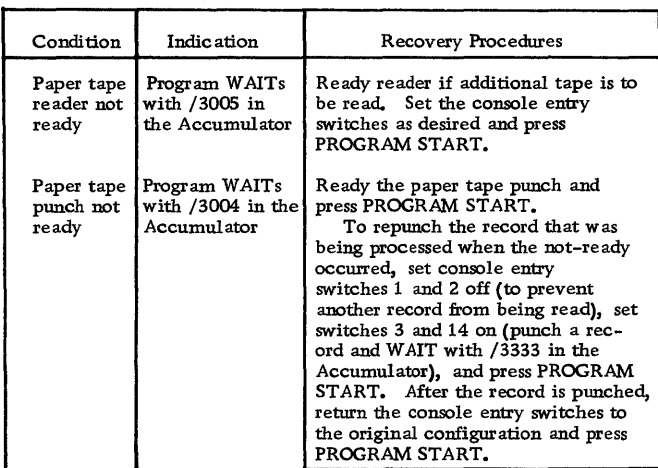

#### Example

Assume that the following records appear on a tape.

// JOB / / \*(comments) // ASM  $//$  DUP ASM Control Records Source Program

The user now desires to alter the comments record, insert a // PAUS record after the comments record, and delete the // DUP record. The procedure is as follows.

- 1. Load and execute PTUTL. The program will WAIT with /1111 in the Accumulator.
- 2. Load the source tape in the paper tape reader and ready the paper tape punch and Console Printer. Make a leader of delete codes on the punch.
- 3. Turn on console entry switches 1, 3, and 14.
- 4. Press PROGRAM START.
- 5. The // JOB record will be read, reproduced, and the program will WAIT with /3333 in the Accumulator.
- 6. Turn on console entry switches 0, 1, 2, 3, 14, and 15.
- 7. Press PROGRAM START.
- 8. The comments record in the source tape will be read and printed on the Console Printer. The program will WAIT with /2222 in the Accumulator.
- 9. Press PROGRAM START. The Keyboard will be selected (PROCEED light on) and the program will WAIT with /3333 in the Accumulator.
- 10. Enter the new comments record in the proper format.
- 11. Press the EOF key on the Keyboard.
- 12. The new comments record will be punched on the tape, replacing the old record. The program will WAIT.
- 13. Turn off console entry switch 1. Press PROGRAM START. The Keyboard will be reselected.
- 14. Enter the // PAUS record from the Keyboard and press EOF.
- 15. Turn off the console entry switches 0, 2, and 15. Turn on switch 1. Leave switches 3 and 14 on.
- 16. Press PROGRAM START.
- 17. The // ASM record will be read and reproduced on the punch. The program will WAIT with /3333 in the Accumulator.
- 18. The next record // DUP, is to be deleted; therefore, switches 0, 1, and 15 should be set on, all other console entry switches should be set off.
- 19. Press PROGRAM START.
- 20. The // DUP record will be read and printed but not punched. The program will WAIT with /2222 in the Accumulator.
- 21. Leave the sense switches at the present setting and press PROGRAM START. The next record on the input tape will be read into the I/O buffer, overlaying the  $//$  DUP record.
- 22. Turn on console entry switches 1 and 3, all others off.
- 23. Press PROGRAM START.
- 24. The remainder of the source tape will be read in and reproduced, record for record.
- 25. When the paper tape reader goes not-ready at the end of the source tape, the program will again WAIT with /3005 in the Accumulator. Set all console entry switches off and press PROGRAM START. A CALL EXIT will be executed.

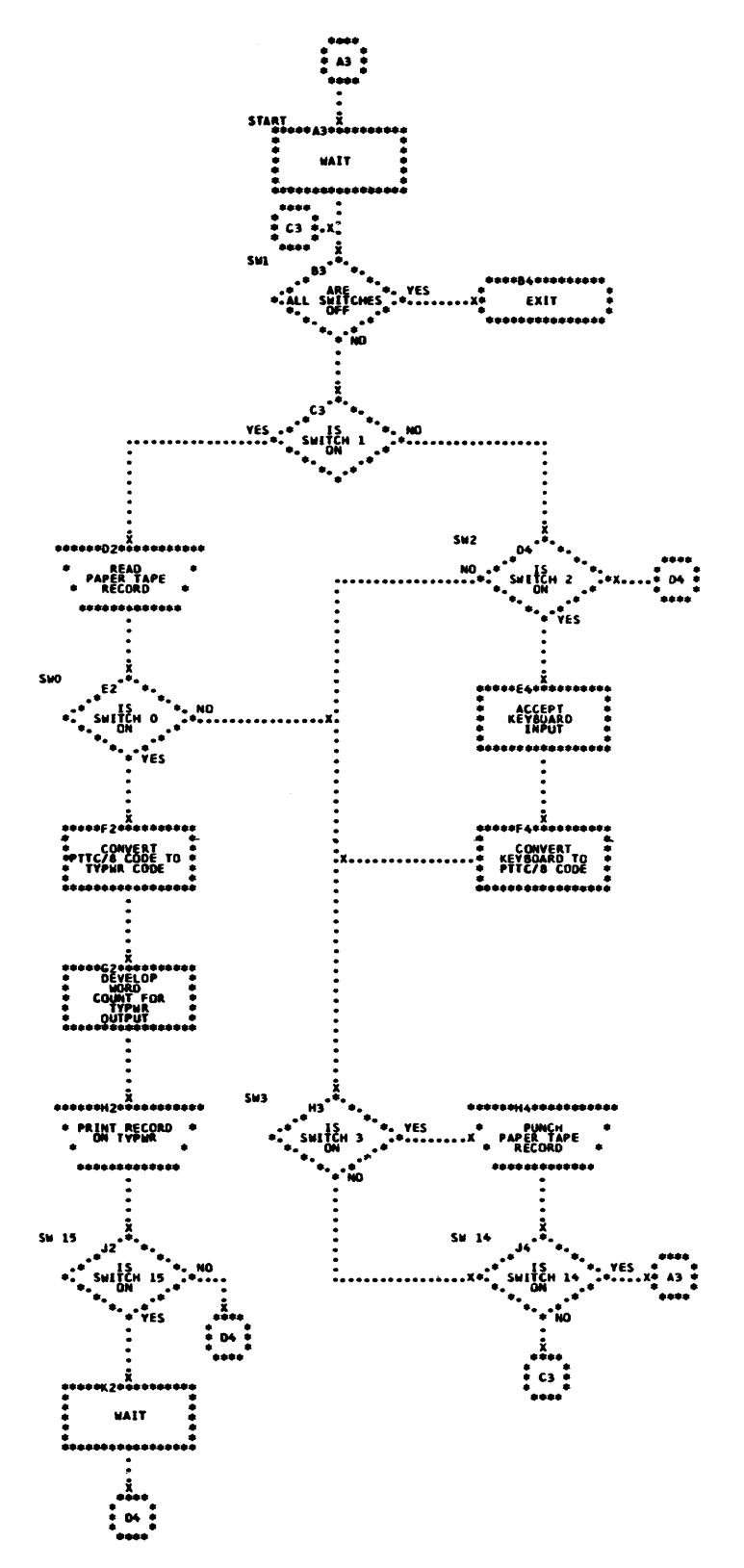

Figure 14. PTUTL Console Entry Switch Options
#### SYSTEM LIBRARY UTILITY SUBROUTINES

Also included in the System Library are a group of subroutines that perform utility functions for the Monitor system.

The utility subroutines are:

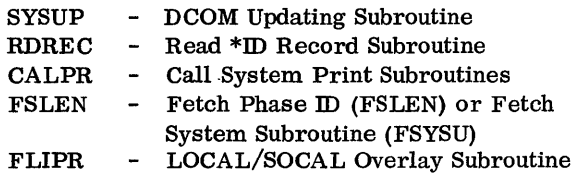

SYSUP can be called by the user. The other utility subroutines are for system use only.

#### SYSUP (DCOM Update)

Whenever a core load requires changing disk cartridges during the job, SYSUP must be called to update DCOM on the master cartridge (logical drive 0) with the IDs and DCOM information from all satellite cartridges mounted on the system that are specified in the list or array in the calling sequence.

The Assembler language calling sequence for SYSUP is:

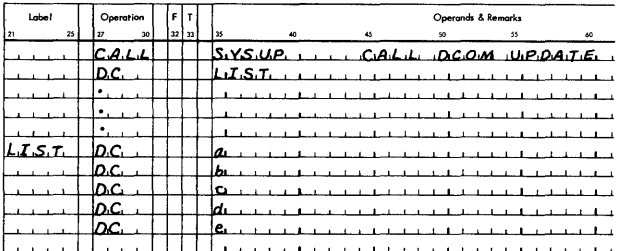

#### where

- a is the ID of the master cartridge on the system,
- b is the ID of the first satellite cartridge on the system,
- c is the ID of the second satellite cartridge on the system,
- d is the ID of the third satellite cartridge on the system,
- e is the ID of the fourth satellite on the system.

a may be zero, in which case the master cartridge is the same as that defined for the previous job.

The FORTRAN calling sequence for SYSUP is:

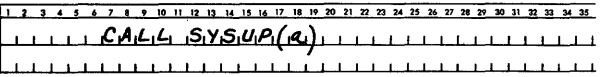

where

a is the name of the last item in an array containing the IDs of the satellite cartridges on the system.

The last item in the array may be zero, in which case the master cartridge is the same as that defined for the previous job. For example:

CALL SYSUP (A(5))

The array is stored in reverse order

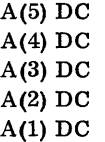

Thus A(5) is the entry for logical 0, the master cartridge. A is a one-word integer.

NOTE: The list or array must be no longer than five words. It may be shorter. If a list or array shorter than five words is specified, the Assembler array must be terminated with an ID of all zeros (all zeros in the first entry will. not terminate the array).

The FORTRAN array must be started with an ID of all zeros (all zeros in the last entry will not terminate the array). For example, a three-cartridge FORTRAN array would be specified as  $(A(4))$  with  $A(1)$  having a DC of all zeros.

#### Printout

The following error messages may be printed by SYSUP (SYSUP error messages are also listed with the Supervisor Errors in Appendix A).

#### XXXX IS NOT AN AVAILABLE CA TRIDGE ID

A specified cartridge is not in the system.

#### XXXX IS A DUPLICATED SPECIFIED CARTRIDGE ID

The same ID appears more than once in the list or array in the calling sequence.

# XXXX IS A DUPLICATED AVAILABLE CARTRIDGE ID

Two or more disks (specified in the calling sequence) have the same cartridge ID.

An error printout is followed by termination of execution.

#### CALPR (Call System Print Subroutine)

This subroutine calls FSLEN to bring the system print subroutines into core storage for the purpose of printing one or more lines on the principal printer. This subroutine is intended for system use only.

#### RDREC (Read \*ID Record)

This subroutine is called by the Disk Maintenance Programs to read the \*ID record. The \*ID record is printed on the principal print device. This subroutine is intended for system use only.

# FSLEN (Fetch Phase IDs and Fetch System Subroutine)

This subroutine has two entry points: FSLEN and FSYSU.

• FSLEN -- Fetch Phase IDs from SLET

This entry point obtains the requested phase ID headers from SLET.

• FSYSU -- Fetch System Subroutines

Fetches the requested system subroutine into core storage. This subroutine is intended for system use only.

# FLIPR (LOCAL/SOCAL Overlay)

The Monitor system library contains a flipper subroutine (FLIPR), which is used to call LOCAL (load-on-call) and SOCAL (system-Ioad-on-call) subroutines into core storage. FLIPR is used with DISKZ, DISK1, or DISKN.

FLIPR passes the total word count to DISKZ, DISK!, or DISKN to fetch the LOCAL. When a LOCAL subroutine is called, control is passed to the flipper, which reads the LOCAL into core storage if it is not already in core and transfers control to it. All LOCALs in a given core load are executed from the same core storage locations; each LOCAL overlays the previous one. FLIPR fetches SOCALs in the same manner as LOCALs.

#### SYSTEM GENERATION AND SYSTEM RELOAD

The steps required to generate a complete multi-drive Monitor system are as follows.

- Initialize all disk cartridges using the stand-alone program DCIP.
- Punch an initial load MODE control record and system configuration deck (or tape) and insert these cards in the System Loader deck. (These records are prepared using the stand-alone utility PTUTL in the paper tape system).
- Use the System Loader to load the Monitor system to disk.
- Perform a cold start.

The complete Monitor system is now on-line and operational.

Detailed instructions for initial load and reload of the card and paper tape Monitor system are listed below. All loading and reloading is performed by the System Loader. System Loader error messages are listed in Appendix A.

#### CARD SYSTEM PRE-LOAD

'The Monitor system for the card user is supplied on a disk cartridge and must be dumped to cards before the Initial Load procedure can be started. The dump is accomplished by loading the Monitor 2 cold start card supplied with the cartridge.

#### Operating Procedure

• Place the pre-load cartridge on any drive on the system and ready the drive

• Set the physical drive number of the drive containing the pre-load cartridge in console entry switches 12-15

Switches 12-15 off, drive 0 Switch 15 on, drive 1 Switch 14 on, drive 2 Switch 15, 14 on, drive 3 Switch 13 on, drive 4

- Place the cold start card in the reader wired for IPL and ready the reader.
	- $-$  If the IPL device is a 1442-6 or 7, place the blank cards directly behind the cold start card.
	- -- If the IPL device is a 2501 and the system has a 1442, place the blank cards in the 1442 but do not ready the 1442. Make the 1442 ready when the the system WAITs after the cold start program is loaded.
- With the console Mode switch set to RUN, press IMM STOP, RESET, and PROGRAM LOAD

The cold start card is read in and punching begins. If the punch is a 1442-5, the first card will be blank. Throw the blank card away. If the punch runs out of cards or is not-ready as in the latter case listed above, the system executes a standard pre-operative WAIT at \$PRET. Ready the punch unit and press PROGRAM START to continue. If a punch or feed error occurs, refer to the writeup on 1442 Errors and Operator Procedures in the System Library section of this manual.

The dump of the Monitor system requires approximately 3000 cards.

#### INITIAL LOAD (CARD SYSTEM)

The user must prepare an initial load mode control card and system configuration cards (REQ) and insert these cards into the System Loader deck. These System Loader control cards must be present before the Monitor system can be loaded. An optional CORE card may also be used. See Figure 15 for the placement of these cards. The card formats are listed below.

#### User-Punched System Loader Control Cards

The following System Loader control cards are punched by the user (see Figure 15).

Load Mode Control Card. The load mode control card informs the system whether the operation is an initial load or a reload. In addition, the Assembler and/or FORTRAN Compiler can be deleted from the system through the use of the load mode control card. The load mode control card is placed behind the last card of the first part of the System Loader.

The format of the user-punched load mode control card is as follows.

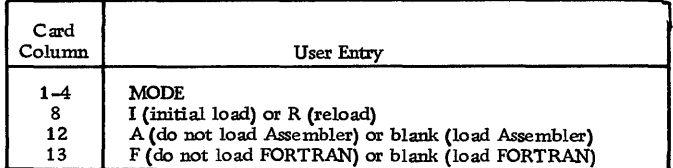

Note: If FORTRAN and/or the Assembler are deleted they cannot be reloaded using the reload procedure. They must be loaded by an initial load.

System Configuration Cards (REQ). The system configuration cards are user-punched REQ cards that identify

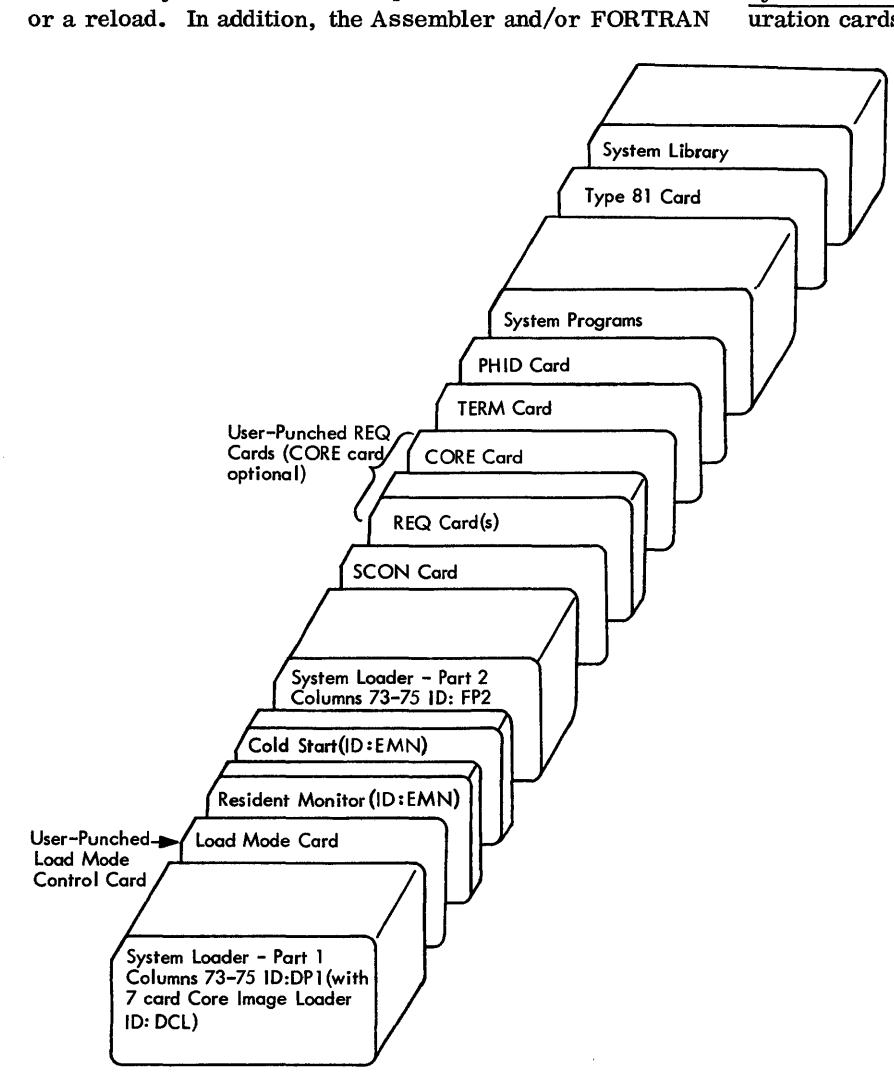

Figure 15. IBM System Load

the system I/O devices that are a part of the user's system. If an REQ card specifies the  $1442$ , columns 15-20 of that card must contain the model number, as indicated on the REQ card format chart.

The format of the REQ cards required by the System Loader are listed below. The user should punch only those cards that identify units on the system currently being generated. Punch one card for each device. Missing or extraneous REQ cards may cause initial load operations to fail. The REQ cards must be placed between the SCON card and the TERM card in the IBM system deck.

NOTES:

- 1. Those I/O devices not listed on the following chart are initialized as part of the system. REQ cards are not required.
- 2. The principal printer is defined as the fastest printer entered on an REQ card.

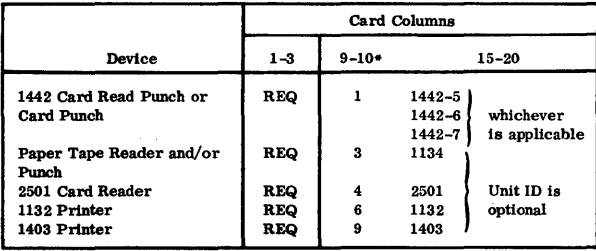

\*ISS numbers, right justified. Maximum entry number ISS 20.

CORE Card (Optional). An optional user-punched control card CORE may be placed anywhere between the SCON and TERM cards in the IBM system deck. If this card is used, the calculated (actual) core size of the system is replaced by the core size defined in the CORE card.

The format of the CORE card is as follows.

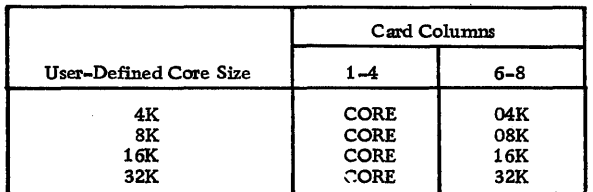

#### IBM -Supplied System Loader Control Cards

The follOwing System Loader control cards are supplied with the IBM system (see Figure 15) and must be present in the IBM system deck on any system load.

SCON and TERM Card. These cards (supplied with the card system), together with the user-punched REQ cards, make up the system configuration deck. The system configuration deck must be included in the System Loader for any system load or reload. The format of the SCON and TERM cards are listed below.

SCON card, columns 1-4: SCON TERM card, columns 1-4: TERM

Phase Identification Card (PHID). The PHID card contains the beginning and ending phase numbers of the various programs in the IBM system deck. All numbers in the phase ID field of the PHID card are in ascending sequence and in the order in which the system decks occur. The Resident Monitor and Cold Start Program have no phase IDs and are included in part 2 of the System Loader. The entries in the PHID card are loaded into the System Location Equivalence Table (SLET) and SLET is then used by the system as an internal directory to the Monitor programs.

The format of the PHID card is as follows.

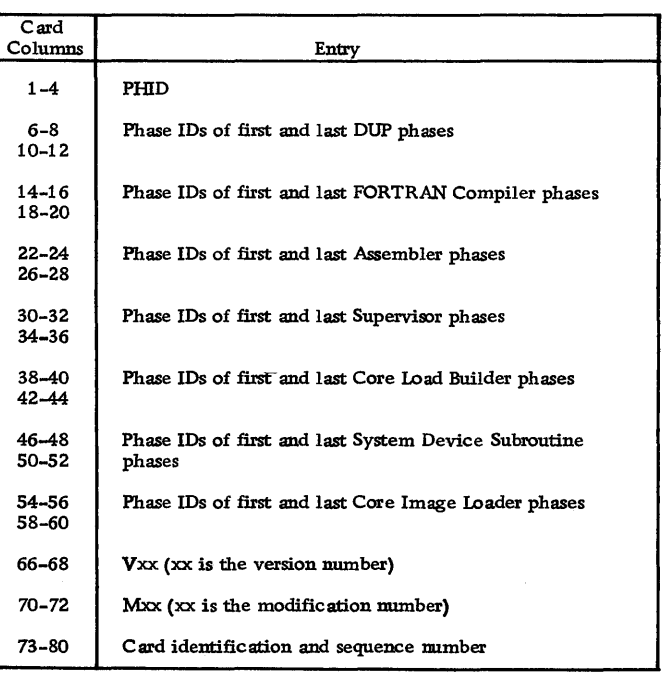

TYPE 81 Card. During an initial load, the type 81 card causes the principal print device and the principal I/O device entries to be placed in SLET. The Disk Communications Area (DCOM) and Location Equivalence Table (LET) are initialized and the Reload Table is established during an initial load. The IBM System Library is loaded following the reading of the type 81 card. The format of the type 81 card is as follows.

Column 3: 6 punch Column 4: 1 punch

#### Operating Procedures

- Initialize a cartridge using DCIP (see Disk Cartridge Initialization Program)
- Prepare the required user-punched control records (see User-Punched System Loader Control Cards)
- Remove the Cold Start card, the stand-alone utilities, and the sample programs from behind the System Library.

After the disk cartridge has been initialized by DCIP and the user-punched System Loader control cards inserted in the IBM system deck, the Monitor system is ready to load. The complete system, ready for loading, is illustrated in Figure 15.

The steps necessary to perform a system load are as follows.

- Ready the selected disk drive
- Ready the Console Printer and the principal printer
- Set the physical drive number of the drive containing the initialized cartridge in console entry switches 12-15.

Switches 12-15 off, drive 0 Switch 15 on, drive 1 Switch 14 on, drive 2 Switch 14, 15 on, drive 3 Switch 13 on, drive 4

- With the console Mode switch set to RUN, press IMM STOP and RESET.
- Place the IBM system deck in the hopper of the reader wired for initial program load (IPL).
- Press reader START. If both a 2501 and a 1442 model 6 or 7 are present, place the 1442 in a notready status.
- Press PROGRAM LOAD on the console.

After the type 81 card has been read, the Auxiliary Supervisor calls DUP directly to store the System Library. After the last program of the System Library has been stored, the Monitor system is on disk and can be made operational by a user-initiated cold start.

# SYSTEM RELOAD (CARD SYSTEM)

The Monitor programs are divided into phases so that if changes are made within a program, only the affected phase needs to be reloaded. As in initial load, the userpunched load mode control card and REQ cards are required with the System Loader. The only difference is that the load mode control card for a reload must have an R in column 8. The programs or program phases being loaded by the reload procedure must be placed directly behind the IBM -supplied phase identification (PHID) card.

When using a 2501 Card Reader, the double-buffering procedure in the System Loader requires a blank card following the type 81 control card. The message END RE LOAD will be printed by the Console Printer when the reload is completed.

If the Assembler or FORTRAN Compiler were deleted on initial load or deleted by a DUP DEFINE VOID operation, they cannot be reloaded using the reload procedure. They must be loaded by an initial load.

A useful option provided by the reload function is the ability to reconfigure a system oartridge with different I/O devices. Reconfiguration will be necessary if a system cartridge is copied from a system with a different configuration. The reload deck listed below will perform this function. (To reconfigure only, place the Type 81 card directly after the PHID card.)

- System Loader deck, part 1, with Core Image Loader
- Load mode control card (R in column 8)
- Resident Monitor/cold start deck
- System Loader deck, part 2
- System configuration deck: SCON card REQ cards CORE card (optional) TERM card } System reconfigured if desired
- PHID card
- (Revised programs or program phases)\*
- Type 81 control card
- Blank card

\*All decks must have phase ID numbers within the limits of the IDs listed on the PHID card.

During a reload operation, loading terminates with the reading of the type 81 card, and the printing of END RELOAD.

#### Operating Procedures

With the console Mode switch set to RUN, press PRO-GRAM STOP on the console.

- Ready the selected disk drive.
- Ready the Console Printer

• Set the physical drive number of the drive containing the cartridge to be reloaded in console entry switches 12-15.

Switches 12-15 off, drive 0 Switch 15 on, drive 1 Switch 14 on, drive 2 Switch 14, 15 on, drive 3 Switch 13 on, drive 4

- Press RESET on the console
- Place the reload deck (see listing above) in the reader wired for IPL.
- Press reader START. If both a 2501 and a 1442 model 6 or 7 are present, place the 1442 in a not-ready status.
- Press PROGRAM LOAD on the console.
- Perform a cold start to make the revised Monitor system operational.

# System Program Phase Sector Break Cards

In order to allow the user to load only a portion of a Monitor program, the programs are divided into phases, each identified by a sector break card. The user can load the revised phase using the reload procedure and then place the revised phase in the IBM system deck in place of the phase it replaces.

The sector break cards identifying the phases of the IBM system programs are listed below. Sector break cards (see Appendix C) have a 1 punch in column 4. The version and modification level are punched in the cards starting at column 67 (VxMxx).

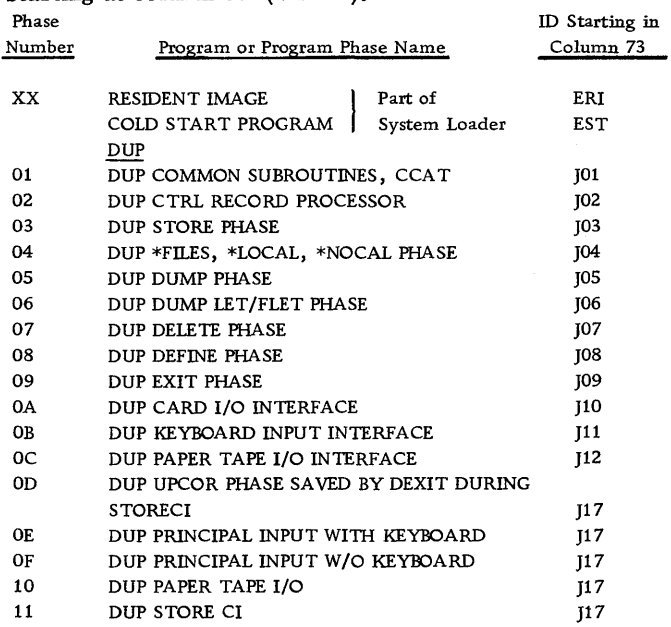

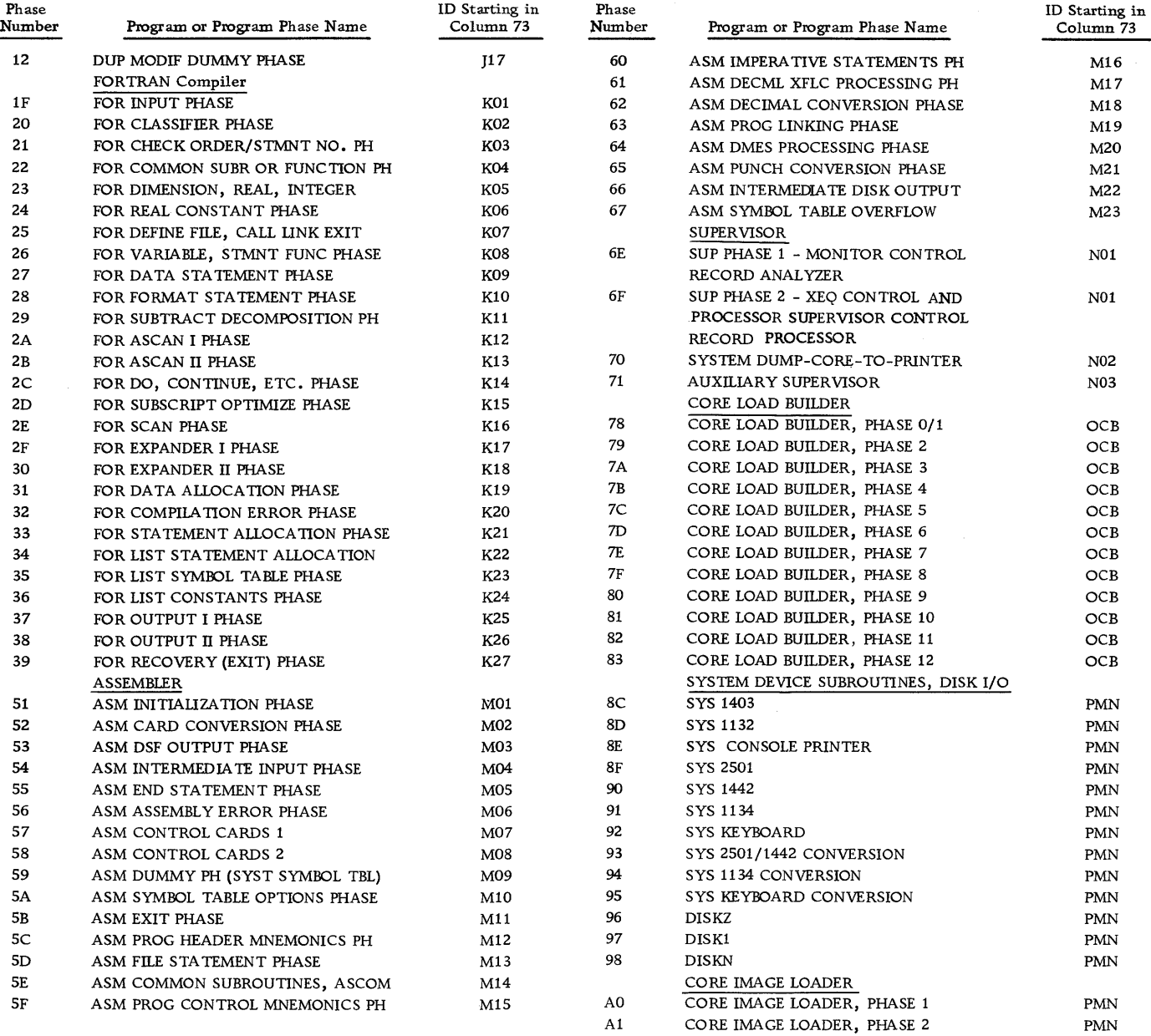

 $\label{eq:2.1} \frac{1}{\sqrt{2}}\int_{\mathbb{R}^3}\frac{1}{\sqrt{2}}\left(\frac{1}{\sqrt{2}}\right)^2\frac{1}{\sqrt{2}}\left(\frac{1}{\sqrt{2}}\right)^2\frac{1}{\sqrt{2}}\left(\frac{1}{\sqrt{2}}\right)^2.$ 

 $\sim 10^{-1}$ 

#### INITIAL LOAD (PAPER TAPE SYSTEM)

The tapes constituting the complete Paper Tape Monitor System, including the user-punched control record tapes are'listed below.

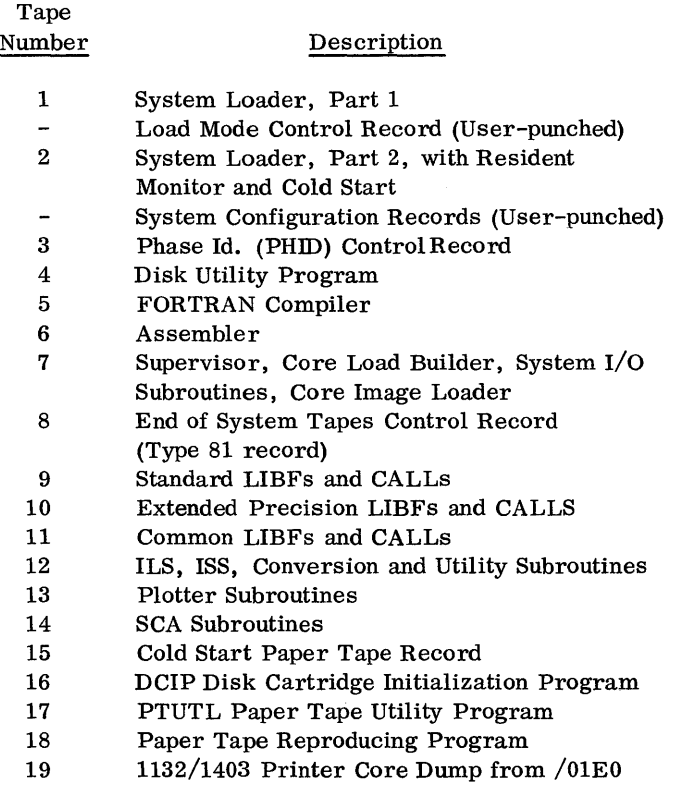

20 Console Printer Core Dump

Tape 15 is used to initialize the Monitor system after it is loaded. Tapes 16-20 are stand-alone utilities and are not loaded as part of the Monitor System; however, PTUTL and DCIP are used during the loading process. Tapes 21 and 22 are the Monitor system sample programs

NOTE: If the FORTRAN Compiler and/or the Assembler are not be be loaded during an initial load, the corressponding tapes (7 and/or 8) need not be read. If the FORTRAN Compiler and/or the Assembler are not loaded, they cannot be loaded using the reload procedure. They must be loaded by an initial load.

### System Loader Control Records

With the exception of the Load Mode Control Record and the System Configuration Records, all of the paper tape control records needed to load the Paper Tape Monitor System to disk storage are supplied to the user by IBM. These control records have the same functions as the corresponding IBM-supplied and userpunched control cards (see Initial Load (Card System)). The Load Mode Control record and System Configuration records must be prepared by the user. If these tapes are not prepared correctly, the System Loader will print an error message during system load (see Appendix A). A user-punched CORE record is optional.

Preparation of Load Mode and System Configuration Control Tapes

Paper tape control records must be punched in PTTC/8 (Perforated Tape Transmission Code). The formats are the same as the previously-described card formats. Paper tape control records must be separated by one NL (new line) control character. A control record that immediately follows paper tape data not followed by an NL code must be preceded by one NL code. Delete codes may precede or follow this NL code.

To initially generate a system cartridge the necessary control records can be punched using a stand-alone paper tape utility program (PTUTL).

To load the PTUTL program tape, perform the following steps:

- Place the PTUTL tape in the Paper Tape Reader, positioning the tape so that one of the delete codes beyond the program ID in the tape leader is under the read starwheels.
- With the console Mode switch set to RUN, press IMM STOP, RESET, and PROGRAM LOAD.
- PTUTL is read in and the program WAITs with /1111 in the Accumulator.
- Set console entry switches 2 and 3 on. Functions requested by these switches are:

Switch 2-accept Keyboard input Switch 3-punch records on the 1055 Paper Tape Punch

NOTE: Complete operating procedures for PTUTL are contained in the writeup for the System Library version of the Paper Tape Utility Program (see Paper are contained in the writeup for the System Library<br>version of the Paper Tape Utility Program (see <u>Paper</u><br>Tape Utility (PTUTL).

- Ready the Paper Tape Punch. Be sure to punch a leader of delete codes.
- Use the Keyboard to prepare the user-punched System Loader control records.

Paper Tape Load Mode Record

Steps in preparation are:

- Write MODE using Keyboard input.
- Space 3 times.
- Write I or R for initial load or reload operation.
- Space 3 times.
- If the Assembler is not to be loaded write A, otherwise space 1.
- If the FORTRAN Compiler is not to be loaded write F, otherwise space 1.
- Press EOF on the Keyboard if no mistakes were made, otherwise press ERASE FIELD and repeat the above procedure.
- Create a trailer (and new leader) of delete codes on the paper tape punch.

Paper Tape System Configuration Tape

Steps in preparation are:

- Write SCON using keyboard input.
- Press EOF to end the SCON record.
- Write REQ
- Space 6 (or 5 in cases of a 2 digit ISS number)
- Write the ISS number for an I/O device to be configured into the system (see System Configuration Cards (REQ) for the required ISS numbers).
- Press EOF. Repeat the preceding three steps until all necessary REQ records have been punched.
- A CORE record may be added if desired. Its format is identical to the card system description.
- Write TERM
- Press EOF to end the TERM record and Configuration tape.
- Create a trailer of delete codes on the Paper Tape Punch.

### Operating Procedure

- Initialize a cartridge using DCIP (see Disk Cartridge Initialization Program)
- Prepare the required user-punched control records (see Preparation of Load Mode and System Configuration Control Tapes)

After the disk cartridge has been initialized by DCIP and the user-punched System Loader control record tapes generated, the Monitor system is ready to load.

The steps necessary to perform a system load are as follows.

- Ready the selected disk drive
- Ready the Console Printer and principal printer
- Set the physical drive number of the drive containing the initialized cartridge in console entry switches 12-15. Switches 12-15 off, drive 0 Switch 15 on, drive 1 Switch 14 on, drive 2 Switch 14, 15 on, drive 3 Switch 13 on, drive 4
- Place the System Loader Part 1 (Tape 1) in the Paper Tape Reader.

When loading tapes, position any of the delete codes following the program ID in the tape leader under the read starwheels.

- With the console Mode switch set to RUN, press IMM STOP, RESET, and PROGRAM LOAD Tape 1 is read in and the system WAITs at \$PST4 or \$PRET.
- Place the user-punched Load Mode control record tape in the reader and press PROGRAM START. This tape is read in and the system again waits at \$PST4 or \$PRET.
- Place the System Loader Part 2 (Tape 2) in the reader and press PROGRAM START. The system will WAIT after loading.
- Place the user-punched System Configuration Tape in the reader and press PROGRAM START. The system will WAIT.
- Load tapes 3 through 14 as required using the same procedure.

NOTE: If the FORTRAN Compiler and/or Assembler are to be deleted, tapes  $5$  and/or  $6$  need not be loaded. Load only those System Library Tapes (9 through 14) that are required for your system.

After the last required System Library Tape has been loaded, the Monitor system is on disk and can be made operational by a user-initiated cold start.

# SYSTEM RELOAD (PAPER TAPE SYSTEM)

During a reload of system programs or a system reconfiguration, all System Loader Control record tapes must be used. A typical paper tape reload would include:

Tape 1

User-punched Load Mode Control record (R for reload)

#### Tape 2

User-punched System Configuration tape (revised if system is being reconfigured)

Tape 3 (Revised programs or program phases)\*

Tape 8

\* All programs must have phase ID numbers within the limits of the IDs listed on the PHID tape.

If the Assembler or FORTRAN Compiler were deleted on initial load or deleted by a DUP DEFINE VOID operation, they cannot be reloaded using the reload procedure. They must be loaded by an initial load. For further information regarding reload, see

System Reload (Card System).

# COLD START (CARD AND PAPER TAPE SYSTEM)

The Supervisor initially achieves control over the 1130 Monitor System through the user-initiated Cold Start procedure. The Cold Start procedure begins with the IPL (Initial Program Load) of the Cold Start record, which causes the Cold start program to be read into core storage from the system cartridge and control to be transferred to it.

The Cold Start program, in turn, loads the Resident Monitor into its location in lower core storage. The Cold Start procedure ends when control is given to the job initialization program in the Supervisor.

NOTE: Do not perform a cold start with an uninitialized cartridge on line.

#### Cold Start Procedure

To perform a cold start:

- Ready the principal print device.
- Set the physical drive number of the drive containing the system cartridge in console entry switches 12-15. Switches 12-15 off, drive 0 Switch 15 on, drive 1 Switch 14 on, drive 2 Switch 15, 14 on, drive 3 Switch 13 on, drive 4
- Ready the selected disk drive.
- Press IMM STOP and RESET on the console.
- Ready the Console Printer.
- Place the cold start record in the reader wired for IPL (Tape 15, paper tape system).
- Press reader START. If both a 2501 and 1442 model 6 or 7 are present, place the 1442 in a not-ready status.
- Press PROGRAM LOAD on the console.

When the Cold Start record is read, a dummy  $//$  JOB record is printed on the principal printer and the Supervisor prints cartridge status information as follows.

#### LOG DRIVE CART SPEC CART AVAIL PHY DRIVE

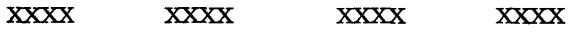

where

LOG DRIVE is always zero

CART SPEC is the cartridge ID written on the cartridge by DCIP.

CART AVAIL is the same as CART SPEC.

PHY DRIVE is the physical drive number selected in the console entry switches. This physical drive is now logical zero.

The Monitor system is now operational and is ready to receive the first JOB record from the reader. If an attempt is made to cold start a non-system cartridge, an error message -- NON-SYST. CART ERROR -- is printed on the Console Printer.

The table below lists the error stops contained in the Cold Start Loader (i. e., card or paper tape).

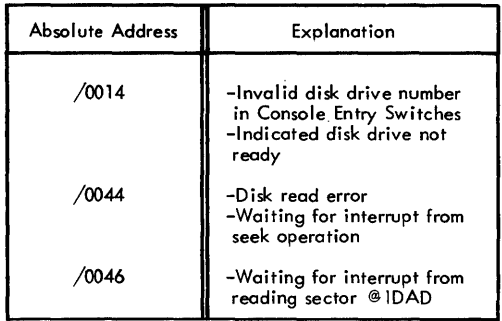

These utility programs -- each self-loading and complete with subroutines -- are separate from the System Library and enable the user to perform operations without Monitor system control. The first three programs are available in card and paper tape, the last two in paper tape only. The utility programs are:

- Console Printer Core Dump
- Printer Core Dump
- Disk Cartridge Initialization Program (DCIP)
- Paper Tape utility (PTUTL)
- Paper Tape Reproducing

# CONSOLE PRINTER CORE DUMP

This program aids the user in debugging programs by dumping selected portions of core on the Console Printer.

#### Format

Each core location is dumped as a four-digit hexadecimal word with a space separating each word. The first word dumped is the starting address of the dump (as specified in the console entry switches).

#### Operating Procedures

- With the console Mode switch set to RUN, press IMM STOP and RESET on the console.
- Place the Console Printer Core Dump program in the reader wired for IPL and ready the reader (if the system configuration is 2501, 1442-6 or -7, make the 1442 not-ready).
- Set the margin on the Console Printer. To print the same format on each line set the number of print positions to a multiple of 5.
- Set the starting address (in hexadecimal) in the console entry switches.
- Press PROGRAM LOAD.

Dumping continues until **lMM** STOP is pressed. To continue, press PROGRAM START.

 $\langle\cdot,\cdot\rangle_{\mathbb{Z}_2}$ 

# PRINTER CORE DUMP

This program dumps core in hexadecimal format on either the 1403 Printer or the 1132 Printer, whichever is in a ready status. If both are ready, the dump will be on the 1403.

NOTE: "Not present" is equivalent to "not ready".

#### Format

Dumping starts at location \$ZEND. Each line contains a four-digit hexadecimal address, followed by 16 fourdigit hexadecimal words. A space separates the address and each word in the printed line. An additional space is inserted between each group of four words.

To decrease dump time, the program does not print consecutive duplicate lines. Before printing a line, it compares the next 16 words with the 16 words just printed. If they are identical, the program goes on to the next 16 words in core. If they are not identical, the printer spaces one line and prints. The address printed is that of the first word on the line.

#### Operating Procedures

- With the console Mode switch set to RUN, press IMM STOP and RESET.
- Place the Printer Core Dump program in the reader wired for IPL and ready the reader. (If the system configuration is 2501, 1442-6 or -7, make the 1442 not-ready. )
- Ready the printer.
- Press PROGRAM LOAD.

Dumping starts at location \$ZEND and continues to the end of core. The user may halt the dump at any time by pressing IMM STOP. Press PROGRAM START to continue on the 1403. The 1132 has no restart capabilities.

#### DISK CARTRIDGE INITIALIZATION PROGRAM (DCIP)

The Disk Cartridge Initialization Program (DCIP) is composed of

- A disk initialization subroutine
- A disk copy subroutine
- A disk dump subroutine

Initialization

- Writes a sector address on every sector, including defective sectors.
- Determines which, if any, sectors are defective and fills in the defective cylinder table accordingly.
- Establishes a file-protected area for the disk cartridge.
- Puts an ID on the disk cartridge.
- Establishes a DCOM, LET, and CIB.

Initialization of a cartridge is required before the Monitor system can be loaded.

The disk I/O subroutines operate with up to three defective cylinders, i. e., three cylinders that contain one or more defective sectors.

Cylinder zero must not be a defective cylinder; otherwise, the cartridge cannot be initialized.

At the completion of disk initialization, a fourword table is written on sector $@IDAD.$  Words 1, 2, and 3 contain the address of sector zero of any defective cylinders fonnd (maximum of three). When there are no defective cylinders, these words contain /0658, e. g. , the table for a cartridge with a defect only in sector 9 (cylinder 1) would contain:.

/0008 /0658 /0658

Word 4 contains the cartridge ID. The copy code (word 5) through word 270 is cleared to zero, and the Cold Start Error Message (including the program to type the message) is stored on sector @IDAD starting at word 271.

After sector @DCOM has been cleared to zeros, certain parameters are initialized to indicate that this is a non-system cartridge. The parameter set, including their initial values, are listed below:

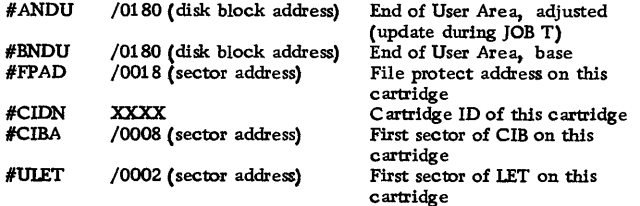

An initial LET is also created on sector @RIAD. Its contents are as follows:

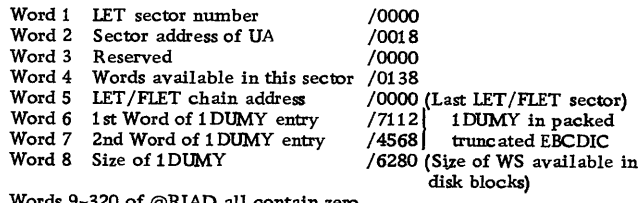

Words 9-320 of @RIAD all contain zero.

Copy

The disk copy subroutine of DCIP

- Checks to ensure that both the cartridge to be copied and the cartridge onto which the copy is to be made have been correctly initialized.
- Copies a cartridge from any drive onto a cartridge on any other drive, making allowances for defective eylinders. The cartridge ID, copy code, and defectivecylinder table are not copied from the source cartridge. Both Version 1 and Version 2 cartridges may be copied.

### Dump

The disk dump subroutine of DCIP

- Dumps any disk sectors from any drive.
- Prints the dump on the fastest printer on the system (in the order of speed -- 1403, 1132, or Console Printer).

The address of the first sector to be dumped and the number of consecutive sectors to be dumped are specified in the console entry switches.

Each sector printout is 20 lines -- 16 four-digit hexadecimal words per line. Two sectors are printed on each page and each sector is preceded by a 3-word header. The first digit of the first header word is the drive number. The remaining three digits of the first header word show the physical sector address of the sector being dumped. The second header word is the sector address that actually appears on the sector being dumped. The third word is the logical sector address, taking into account any defective cylinders. If the user dumps a sector that is in a defective cylinder, the third word will contain the letters DEFC.

#### Operating Procedures

- With the console Mode switch set to RUN, press IMM STOP and RESET on the console.
- Place the Disk Cartridge Initialization Program in the reader wired for IPL and ready the reader. If the system configuration is  $2501-1442$ , make the 1442 not-ready. (On the paper tape system, place the DC1P tape in the reader, positioning the tape so that one of the delete codes following the program name in the leader is under the read starwheels.)
- Press PROGRAM LOAD.
- After the program is loaded, the following message is printed on the Console Printer.

TURN ON SWO TO INITIALIZE SW1 TO COpy SW2 to DUMP

• Turn on console entry switch 0, 1, or 2 and press PROGRAM START.

#### NOTES:

1. At any point in this program, an invalid entry in the console entry switches will cause the following message to be printed.

ENTRY ERROR ... RETRY

Correct the error and press PROGRAM START to continue.

- 2. If a drive is not ready, the standard preoperative trap to \$PRET is made. The Accumulator contains /50XO where X is the number of the physical drive that is not ready.
- 3. All console entry switch settings are printed on the Console Printer as 4-digit hexadecimal numbers.
- 4. DCIP messages refer to console entry switches as "bit" switches.
- 5. If the system has two card readers, only the reader wired for IPL should be in the ready state.
- 6. A DC1P function can be aborted at any time by pressing keyboard 1NT REQ. The user is then given the option of repeating the current function or selecting a new function.

Initialization (Console Entry Switch 0 On)

If console entry switch 0 is on, the following message is printed.

ENTER DR. NO. IN BITS 12-15 TURN ON BIT 0 FOR ADDRESSES ONLY

Enter the physical drive number of the cartridge being initialized (in binary) in console entry switches 12-15.

• Turn console entry switch 0 off if the cartridge is being initialized. (The entire disk surface is cleared, disk addresses are written, and three distinct bit patterns are written and read back for checking purposes. In addition, the following message and a program for printing it is written on sector @IDAD, starting at word 271.

# NON-SYST. CART ERROR

When the Monitor system is loaded to disk, this message is overlaid by the Cold Start program; therefore, an attempt to cold start a non-system cartridge will result in the above message being printed.

- Leave console entry switch 0 on if addresses only are being written (any data on the cartridge is retained).
- Press PROGRAM START.
- If console entry switch 0 is on, addresses are written on the disk and the following message is then printed.

# ADDRESSING COMPLETE

The program now returns to accept the next DCIP function and the option messages are reprinted.

If console entry switch  $\theta$  is off, the following message is printed.

#### ENTER CARTRIDGE ID

Turn off all console entry switches and enter the cartridge ID in console entry switches 1-15 (four hexadecimal characters). A valid cartridge ID is a number between /0001 and /7FFF.

- Press PROGRAM START. The cartridge ID is printed. XXXX
- The cartridge is initialized and the following message is printed.

INITIALIZATION COMPLETE

In addition, one of the follOwing messages is printed.

NO DEFECTIVE CYLS

or

DEFECTIVE CYLS FOLLOW

xxxx ...

If more than 3 defective sectors are printed, or if cylinder zero is defective, or if the sector address cannot be written on every sector, the cartridge cannot be used

with the Monitor system and the following message is printed:

CARTRIDGE DEFECTIVE

The last message printed is: TURN ON SW 0 FOR ADDITIONAL TESTING

- Set console entry switch 0 as desired and press PROGRAM START.
- If console entry switch  $\theta$  is off, the program returns to accept the next DCIP function. If console entry switch 0 is on, the following message is printed.

ENTER REPETITION COUNT IN BITS 11-15

Enter the repetition count (max. 31) in binary in console entry switches 11-15. This will give additional opportunity to find marginal cylinders and reduce chances of disk errors later on.

• Press PROGRAM START.

Initialization is repeated with each cylinder being checked with each pattern the number of times specified in the repetition count. When the pass is .completed, the initialization complete messages are repeated, including any new defective cylinders found and the user is again given the option to repeat the initialization, or select the next DCIP function.- All new cartridges must be initialized by DCIP.

Copy (Console Entry Switch 1 On)

If console entry switch  $1$  is on, the following message -is printed.

ENTER... SOURCE DR. (BITS 0-3) OBJECT DR. (BITS 12-15)

Enter the physical drive number of the source drive (in binary) in console entry switches 0-3. Enter the drive code of the object drive (in binary) in console entry switches 12-15.

#### • Press PROGRAM START.

If the cartridge on either the source or object drive has not been initialized, the following message is printed.

#### X DR. NOT INITIALIZED

The program now returns to accept the next DCIP function and the option messages are printed.

If both drives have been initialized, the contents of the source cartridge (less defective sector data and cartridge ID) is copied on the object cartridge.

Word 5 of sector @IDAD of the source cartridge  $(zero when the cartridge is initialized) is *increase*$ mented by 1 when writter on the object cartridge.

The copy number of the object cartridge will thus always be one more than the copy number of the source cartridge.

NOTE: When copying is complete, the program returns to select the next DCIP function and the option messages are printed. If a disk read/write error occurs, the following message is printed.

DISK ERROR. . . TURN ON SW 0 TO RETRY

At the WAIT, the Accumulator contents will be /0001 for a read error or /0002 for a write error. The Extension will contain /XYYY where X is the drive code and YYY is the address of the sector in error.

Turn console entry switch 0 on and press PROGRAM START to rewrite or reread the sector in error.

Leave console entry switch 0 off and press PRO-GRAM START to ignore the error and continue. If the error is ignored, the contents of the object cartridge will reflect the last attempt to copy the sector in error.

Dump (Console Entry Switch 2 On)

• If console entry switch 2 is on, the following message is printed.

ENTER.  $\ldots$  PHYS. DR. NO. (BITS 0-3) FIRST SECTOR (BITS 4-15)

Enter the physical drive number of the drive containing the cartridge to be dumped in console entry switches 0-3. Enter the address of the first sector to be dumped in console entry switches 4-15 (hexadecimal, maximum /0657).

Press PROGRAM START. The following message is printed.

ENTER NO. OF SCTRS. TO DUMP

Enter the number of consecutive sectors to be dumped as a right-justified hexadecimal number in the console entry switches. The maximum amount will depend on the starting sector address.

Press PROGRAM START.

The requested number of sectors will be dumped. When the dump is complete, the program returns to accept the next DCIP function and the option messages are printed.

NOTE: If a disk read error occurs, the following message is printed.

DISK ERROR...TURN ON SW 0 TO RETRY

Turn console entry switch 0 on and press PROGRAM START to read the sector in error. If the reread is

successful, the sector is printed and the dump continues.

Leave console entry switches 0 off and press PROGRAM START to ignore the error and continue. The sector in error is printed as it was last read from the disk.

# PAPER TAPE REPRODUCING PROGRAM

This program, available only with the paper tape system, is a self-loading paper tape strip that reproduces paper tapes. The program reads a character and punches it with no intermediate conversion.

# Operating Procedure

- Place the paper tape reproducing program tape in the paper tape reader, positioning the tape so that one of the delete codes beyond the ID in the leader is beneath the read starwheels.
- With the console Mode switch set to RUN, press IMM STOP, RESET, and PROGRAM LOAD on the console. The reproducing program is read in and WAITs with /1111 in the Accumulator.
- Remove the reproducing program tape and place the tape to be reproduced in the reader. Place blank tape in the tape punch unit and produce several inches of delete code leader by first pressing down and holding the DELETE key. Then press the FEED key and hold until a leader of sufficient length has been punched. Release the FEED key before releasing the DELETE key.
- Press PROGRAM START to begin the tape reproducing operation. The program continues to operate until the paper tape reader goes not-ready, indicating that there is no more tape to be read. The

tape reproducing routine then WAITs with /2222 in the Accumulator. If the paper tape punch is notready, the tape reproducing program WAITs with /3333 in the Accumulator. To restart, ready the paper tape punch, and press PROGRAM START. An unlimited number of tapes can be reproduced by this program. Be sure to create a trailer (and leader) of delete codes between the output tapes if the tapes are to be separated.

NOTE: If the PROGRAM STOP key is pressed while the program is in operation, the program WAITs with /4444 in the Accumulator. Press PROGRAM START to continue.

# STAND-ALONE PAPER TAPE UTILITY PROGRAM (PTUTL)

This program, also included as an executable program in the System Library, is a self-loading paper tape utility program that allows the user to enter records from the 1134 Paper Tape Reader or the Keyboard. Program output is to the 1055 Paper Tape Punch and/ or the Console Printer.

# Operating Procedures

- Place the PTUTL tape in the paper tape reader so that one of the delete codes beyond the program ID is under the read starwheels.
- With the console mode switch set to RUN, press IMM STOP, RESET, and PROGRAM LOAD on the console.
- PTUTL is read in and the system WAITs with/1111 in the Accumulator.
- For complete operating instructions for PTUTL, see Paper Tape Utility (PTUTL) in the System Library.

With the exception of the System Library Mainline Pro- Table 7. Assembler Error Detection Codes grams, this appendix lists all Monitor System WAITs and messages. SYSUP, the DCOM update subroutine, is also available in the System Library. The errors for the user callable version of SYSUP are listed in the System Library Utility Subroutines section of the manual. All messages for stand-alone utilities are included in the writeups of the individual programs.

System Loader and FORTRAN I/O errors cause the system to WAIT at \$PRET. At the WAIT, bits 2 and 3 of the OPERATION REGISTER are on. FORTRAN I/O errors can be identified by the Fxxx code in the accumulator. A \$PRET WAIT also occurs when a system I/O device is required but is not ready (see Table 18).

All error tables in this appendix are listed alphabetically by prefix letter. Unless otherwise noted, the operational and error messages are printed on the principal printer. All Monitor system control records are printed on the principal printer.

The error tables in order of appearance are as follows.

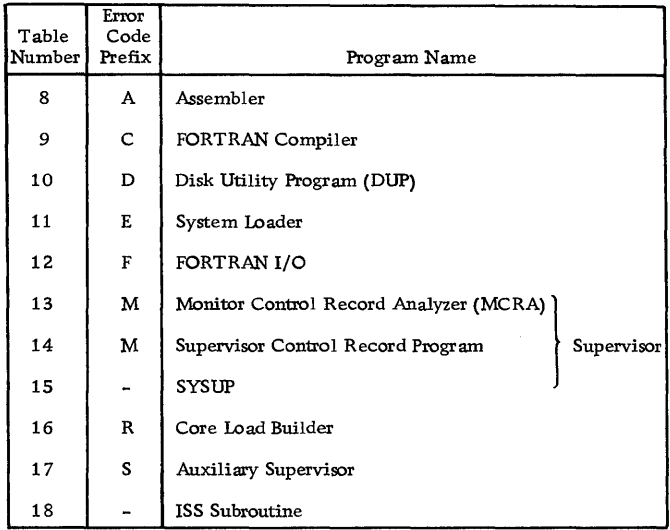

#### ASSEMBLER MESSAGES AND ERROR CODES

At the completion of an assembly, the following messages are printed on the principal printer. XXX OVERFLOW SECTORS SPECIFIED XXX OVERFLOW SECTORS REQUIRED XXX SYMBOLS DEFINED XX ERROR(S) FLAGGED IN ABOVE ASSEMBLY

If LIST DECK or LIST DECKE is specified, the error detection codes shown in Table 7 are punched in columns

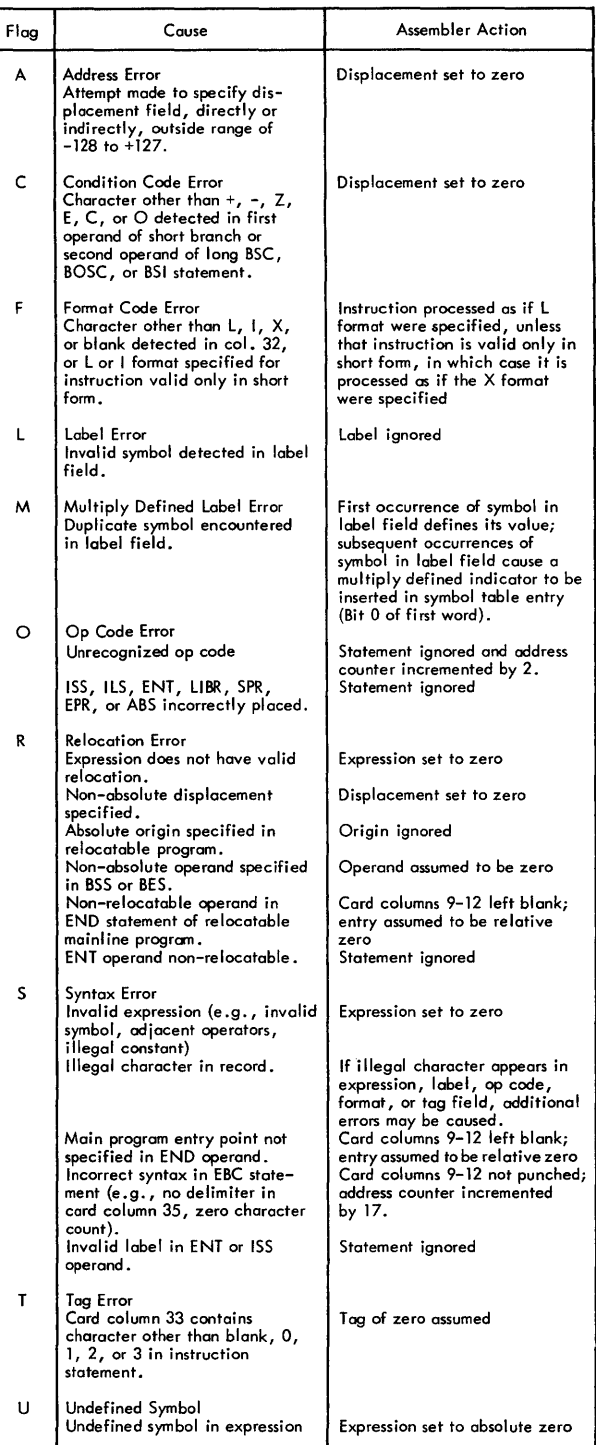

18 and 19. For the first error detected in each statement the Assembler stores and then punches the code in column 18; the code for a second error is stored, overlaid by any

subsequent errors, and punched in column 19. Thus, if more than two errors are detected in the same statement, only the first and last are indicated. These error detection codes will appear on the printout if the deck is listed.

At the end of the assembly, a message is printed indicating the number of assembly errors detected in the source program (see above). Since no more than two errors are flagged per statement, the error count may exceed the actual number of flags.

Assembler error messages are listed in Table 8.

Near the end of the compilation, core usage information and the features supported (control records used) are printed out as follows:

FEATURES SUPPORTED EXTENDED PRECISION ONE WORD INTEGERS TRANSFER TRACE ARITHMETIC TRACE IOCS

CORE REQUIREMENTS FOR XXXXX COMMON YYYYY VARIABLES YYYYY PROGRAM YYYYY

where XXXXX is the name of the program designated in the \*NAME control record or in the SUBROUTINE or FUNCTION statement, and YYYYY is the number of words allocated for the specified parts of the program.

FORTRAN MESSAGES AND ERROR CODES The following message is printed for a normal end of compilation (with or without errors):

# Compilation Messages END OF COMPILATION

#### Compilation Error Messages

During compilation, a check is made to determine if certain errors have occurred. If one or more of these

Table 8. Assembler Error Messages

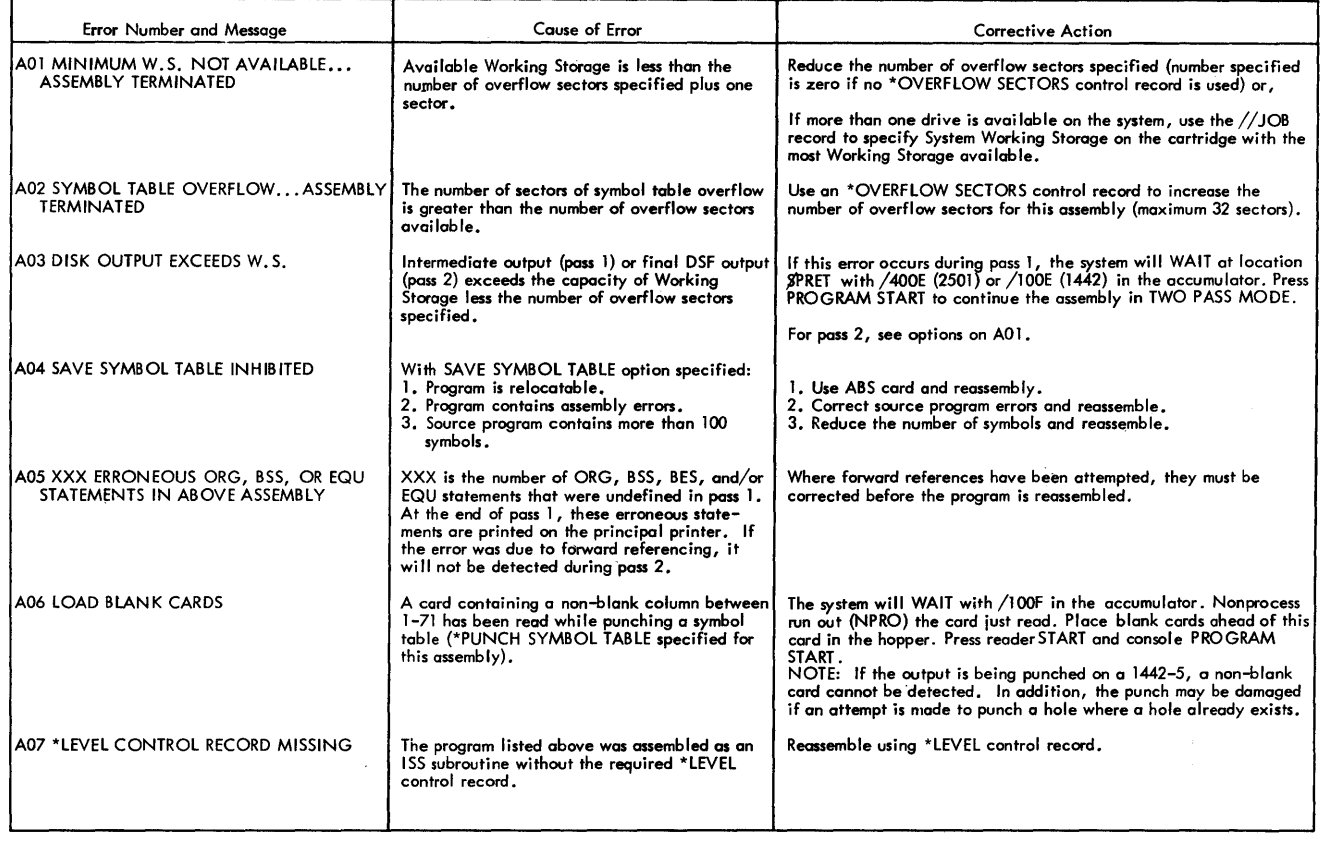

errors have been detected the error indications are printed at the conclusion of compilation, and no object program is stored on the disk. Only one error is detected for each statement. In addition, due to the interaction of error conditions, the occurrence of some errors may prevent the detection of others until those which have been detected are corrected. With the exception of the COO error message and those noted below, the error message appears in the following format:

CNN ERROR IN STATEMENT NUMBER XXXXX+YY

NN is the error code number listed in Table 9. With the exception of specification statement errors, XXXXX is the last valid statement number preceding the erroneous statement and YYY is the count of statements from XXXXX to the statement that is in error. If the erroneous statement has a valid statement number, XXXXX will be the statement in error and YYY will not be printed.

For example:

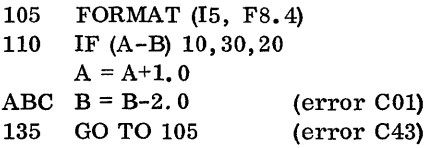

This example will cause the following error messages to be printed.

COl ERROR IN STATEMENT NUMBER 110 + 002 C43 ERROR IN STATEMENT NUMBER 135

For specification statements, XXXXX is always 00000 and YYY is the count of the number of specification statements in error. YYY is never 000, i. e. , for the first error YYY is 001. Specification statements are not counted unless they contain an error. Statement numbers on specification statements and statement functions are ignored. NN is the error code.

For example:

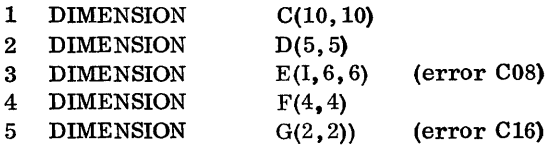

This example will cause the following error messages to be printed.

COS ERROR AT STATEMENT 00000 + 001 C16 ERROR AT STATEMENT 00000 + 002

In addition to the CNN· type of error the following error messages may be encountered:

PROGRAM LENGTH EXCEEDS CAPACITY

The error occurs when the program in internal compiler format is too large to be contained in core working storage, and the program must be reduced in size in order to compile.

SUBROUTINE INITIALIZE TOO LARGE

During compilation of Sub-programs a subroutine initialize statement (CALL SUBIN) is generated.

The CALL SUBIN statement initializes all references to "dummy" variables contained within the subprogram to the appropriate core location in the calling program.

The nature of the FORTRAN compiler limits the size of any statement in internal compiler format to 511 words. In the case of CALL SUBIN, the size is calculated by the following formula:

$$
S = 5 + ARG + N
$$

where ARG is the number of arguments in the subroutine parameter list and N is the total number of times the dummy arguments are used within the subprogram. S is the total size of the CALL SUBIN statement; if S ever exceeds 511, an error occurs and the above error message is printed.

If any of these errors are detected during compilation, the message:

#### OUTPUT HAS BEEN SUPPRESSED

is also printed.

If a monitor control record is encountered prior to an END card, the message

# MONITOR CONTROL RECORD ENCOUNTERED

is printed, and control is returned to the monitor supervisor.

The above error and the COO error will interrupt the compilation. In this case the message

### COMPILATION DISCONTINUED

will be printed.

# Table 9. FORTRAN Error Codes

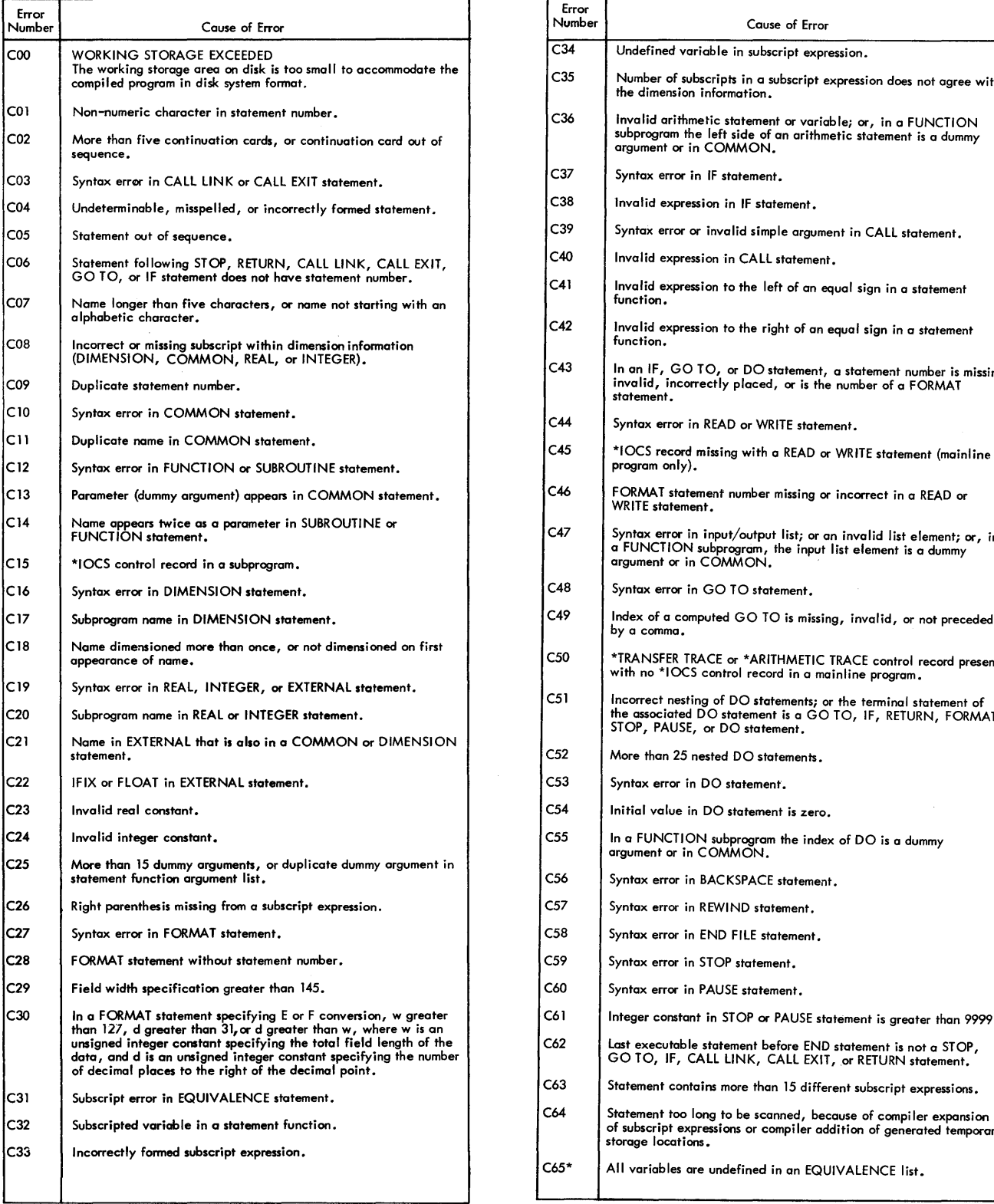

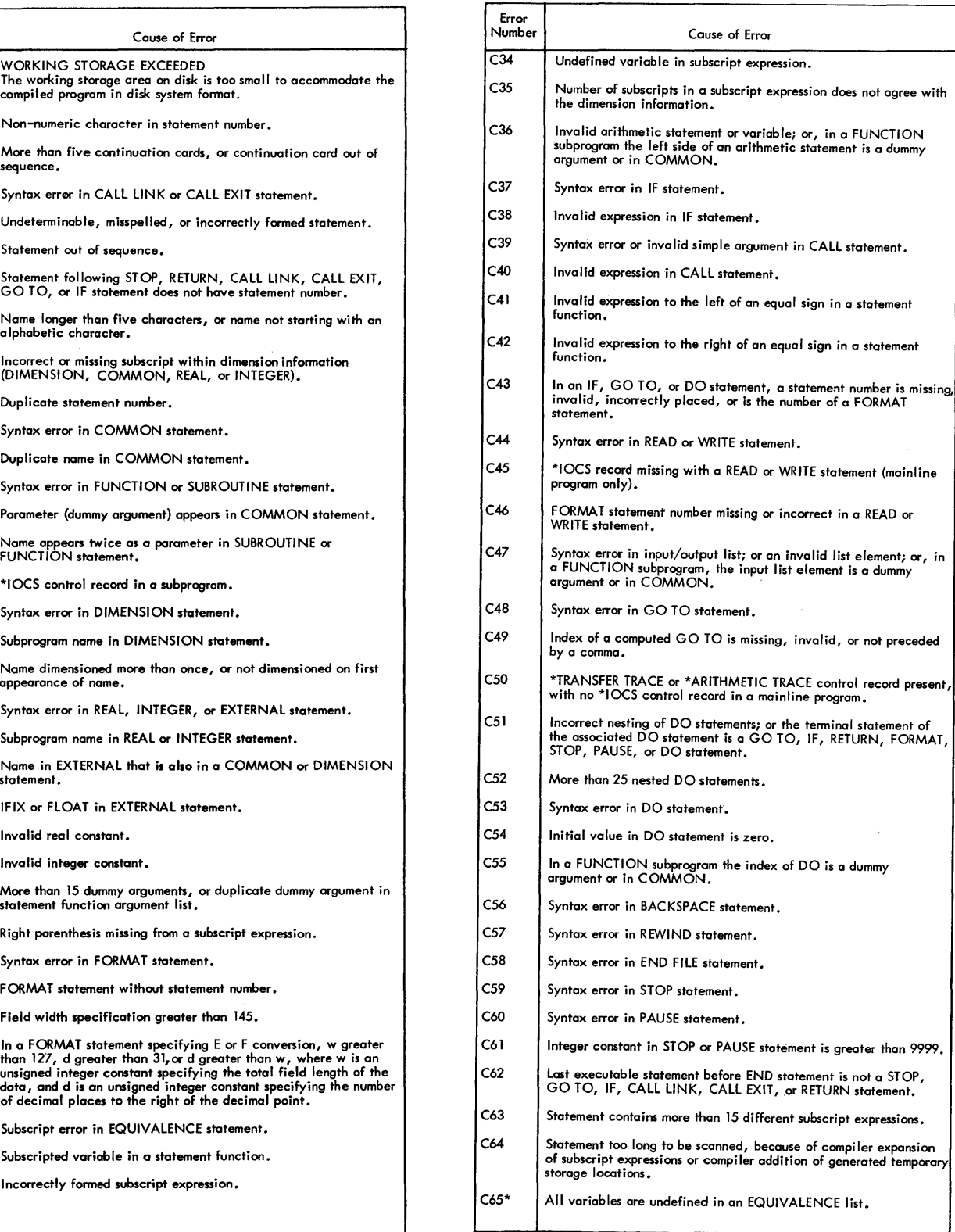

#### Table 9. FORTRAN Error Codes (continued)

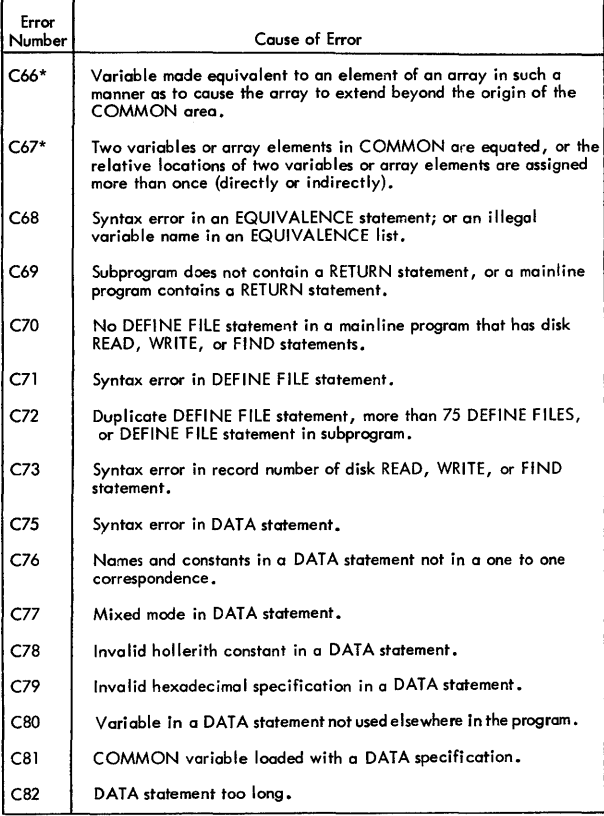

\* The detection of a code 65, 66, or 67 error prevents any subsequent detection of any of these three errors.

#### DUP MESSAGES AND ERROR CODES

÷.

When a DUP function is performed without error, an informational message is printed on the principal printer.

On a DEFINE VOID, one of the following messages is printed.

ASSEMBLER VOIDED FORTRAN VOIDED

On a DEFINE FIXED AREA, the message is as follows,

CART ID XXXX CYLS FXA XXXX DBS AVAIL XXXX FLET SECTOR ADDR XXXX

#### where

CYLS FXA XXXX is the decimal number of cylinders -1 in the Fixed Area. The additional cylinder is used for FLET.

DBS AVAIL XXXX is the hexadecimal number of disk blocks remaining in the Fixed Area following the last program or data file.

FLET SECTOR ADDR XXXX is the hexadecimal sector address of the first cylinder in the Fixed Area, i.e., the sector address of FLET.

On a dump of LET or FLET, the printout is followed by a sign -off message.

#### END OF DUMPLET /FLET

All other DUP operations are followed by the following message.

# CART ID XXXX DB ADDR XXXX DB CNT XXXX

#### where

DB ADDR XXXX is the hexadecimal starting address of the program or data file.

DB CNT XXXX is the hexadecimal number of disk blocks being deleted, stored, or dumped.

DUP error messages are listed in Table 10.

#### Table 10. DUP Error Messages

 $\mathcal{L}^{\mathcal{A}}$ 

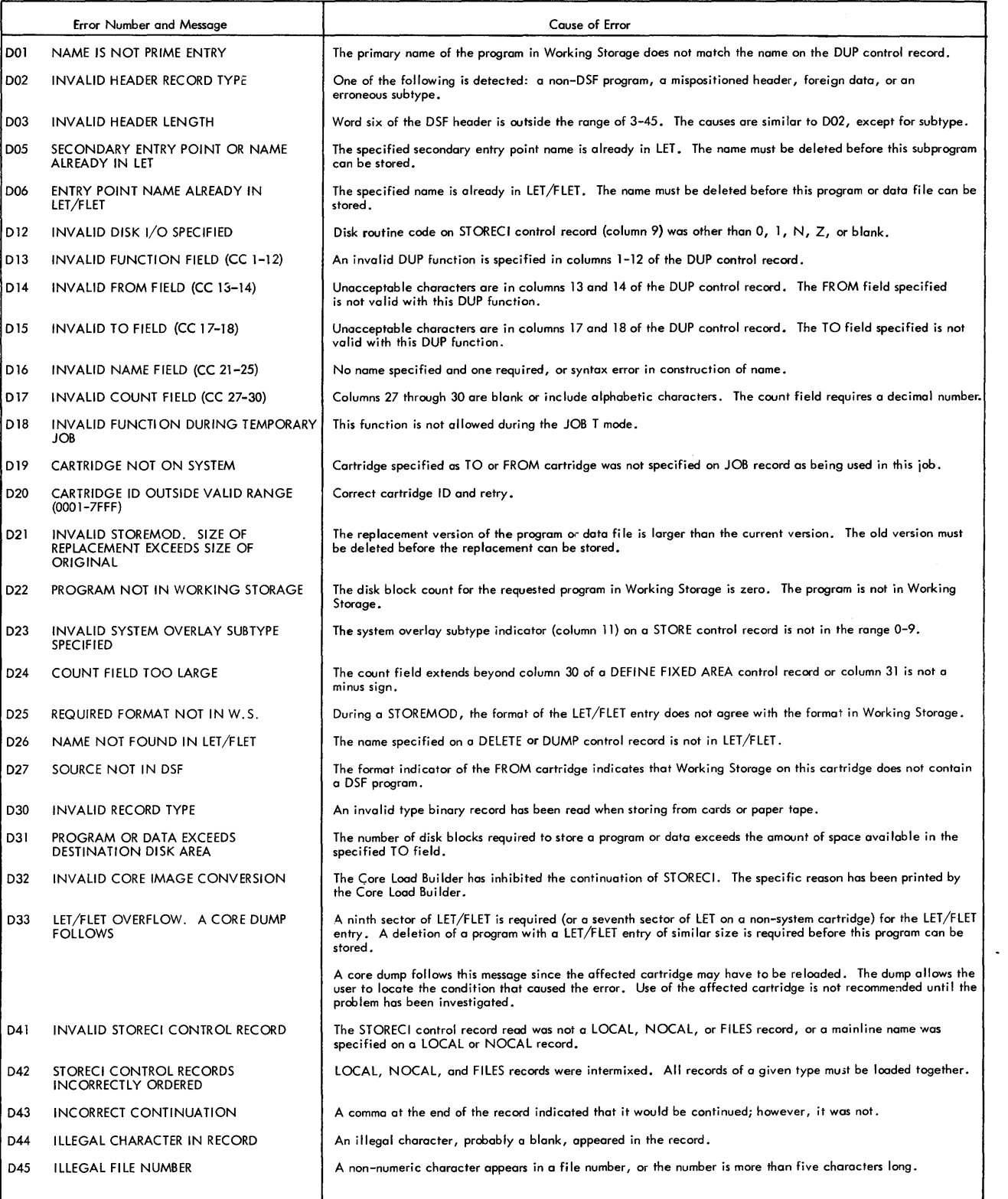

 $\sim$ 

#### Table 10. DUP Error Messages (continued)

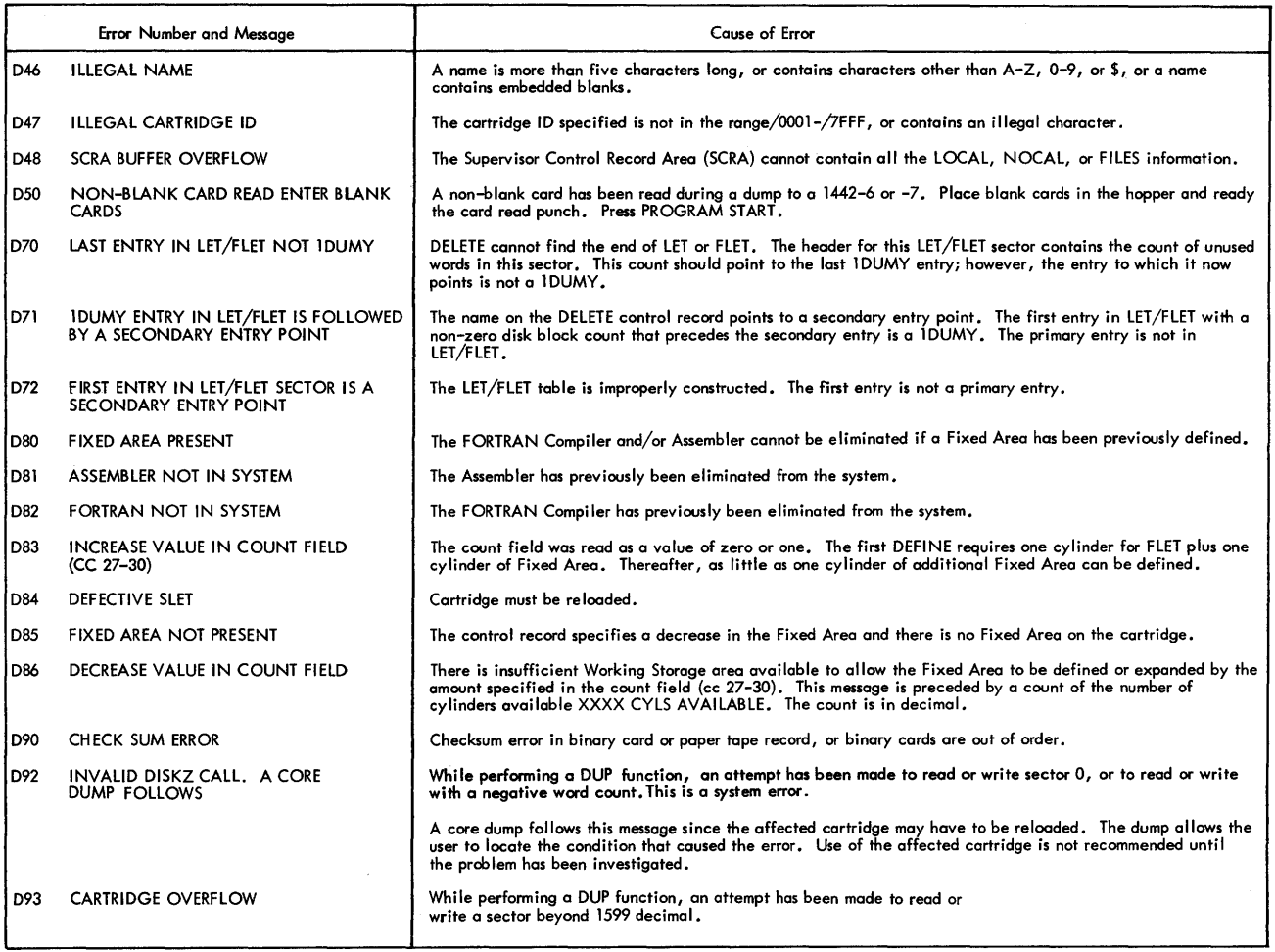

# SYSTEM LOADER MESSAGES AND ERROR CODES ing message is printed,

No informational messages are printed during an initial load. At the completion of a reload, the follow-

END RELOAD

Table 11 lists the System Loader Errors.

#### Table 11. System Loader Errors

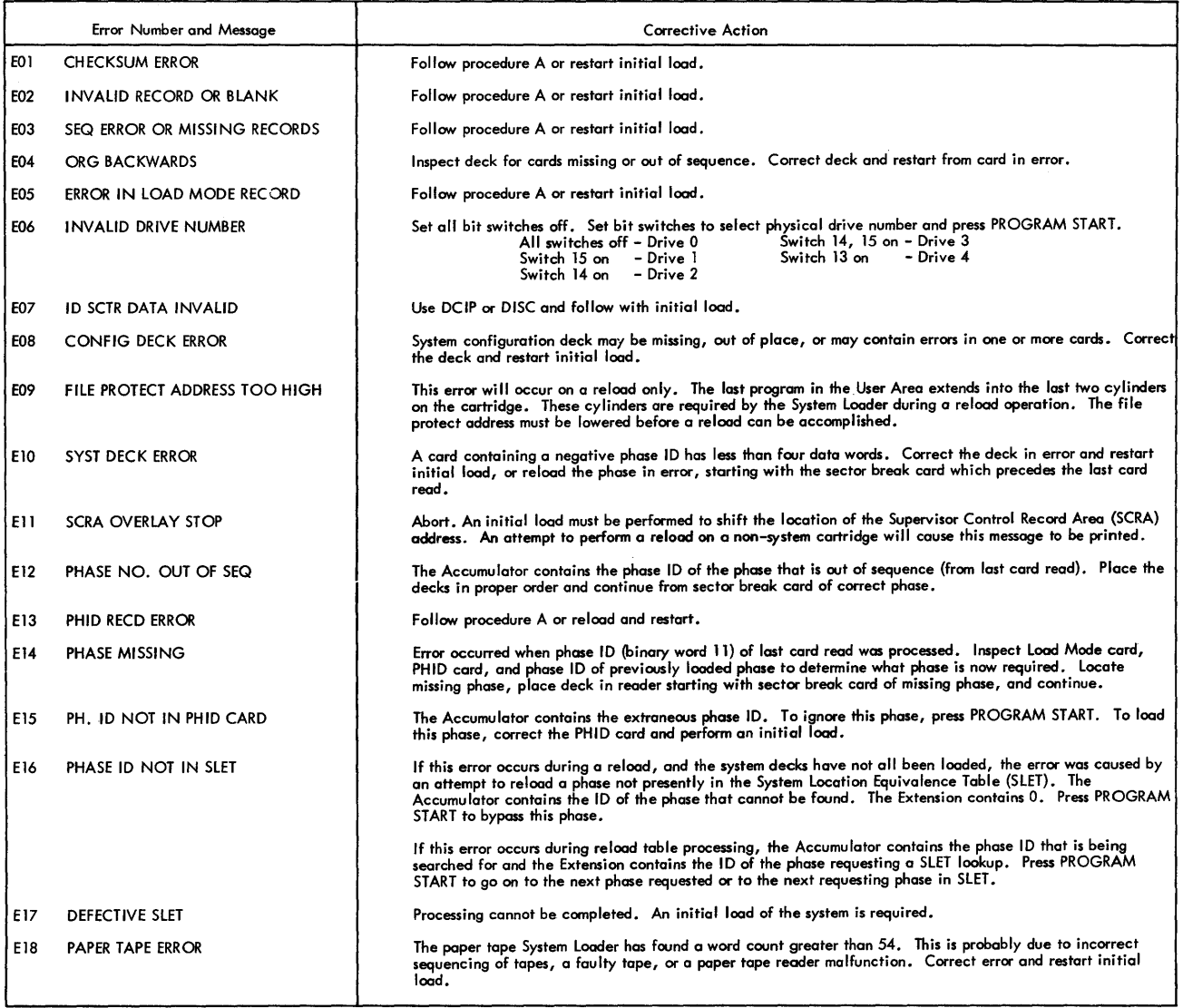

#### Procedure A

If cards are being read from a 1442 Card Read Punch:

 $\bar{\mathbf{x}}$ 

- 1. Lift the remaining cards from the hopper and press nonprocess run out (NPRO).<br>2. Correct the card in error (first card nonprocessed out) and place the two nonprocessed cards ahead of the cards removed from the hopper.<br>3
- 
- 
- 

If cards are being read from a 2501 Card Reader:

- 
- 1. Lift the remaining cards from the hopper and press NPRO.<br>2. a. Correct the card in error (last card in stacker prior to NPRO) and place this card followed by the single nonprocessed card ahead of the cards
- removed from the hopper or,<br>b. If the error occurred after the PHID card was read and before the type 81 card was read the System Loader is in double buffer mode. Correct<br>the card in error courred after the first care in e
- 
- 
- 

#### Table 12. FORTRAN I/O Errors FORTRAN I/O ERRORS

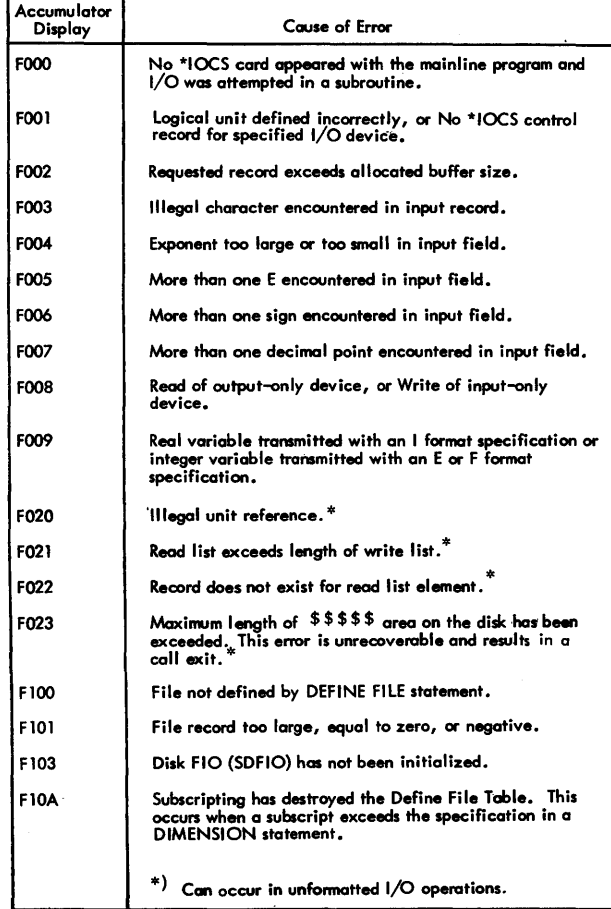

When a FORTRAN I/O error occurs, the system WAITs at \$PRET with an Fxxx error code displayed in the accumulator. Table 12 lists the FORTRAN I/O errors.

SUPERVISOR MESSAGES AND ERROR CODES

The monitor Supervisor causes all Monitor system control records to: be printed on the principal printer.

During a DCOM update operation (i. e. , following each JOB record or user call to SYSUP) the following message is printed.

LOG DRIVE CART SPEC CART AVAIL PHY DRIVE

xxxx xxxx xxxx xxxx

where

LOG DRIVE is the drive number specified on the JOB card (in the calling sequence of the SYSUP subroutine)

CART SPEC is specified cartridge ID

CART AVAIL is the available cartridge ID

PHY DRIVE is the physical drive number starting with o.

The logical drive may be different from the physical drive, e. g. , physical drive 0 may be defined as logical drive 2.

One line is printed for each physical drive on the system.

Tables 13,14, and 15 list Supervisor errors.

#### Table 13. Phase 1, Monitor Control Record Analyzer Errors

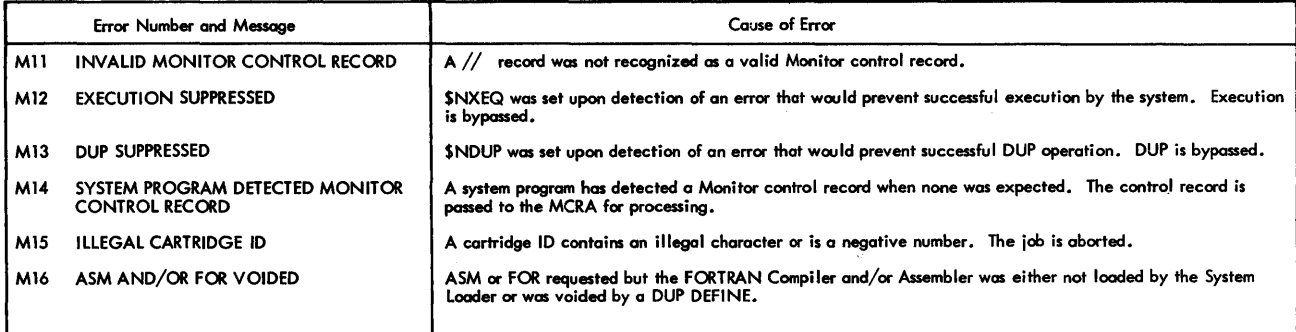

Table 14. Phase 2. System Control Record Program Errors (Phase 2 errors cause execution to be bypassed).

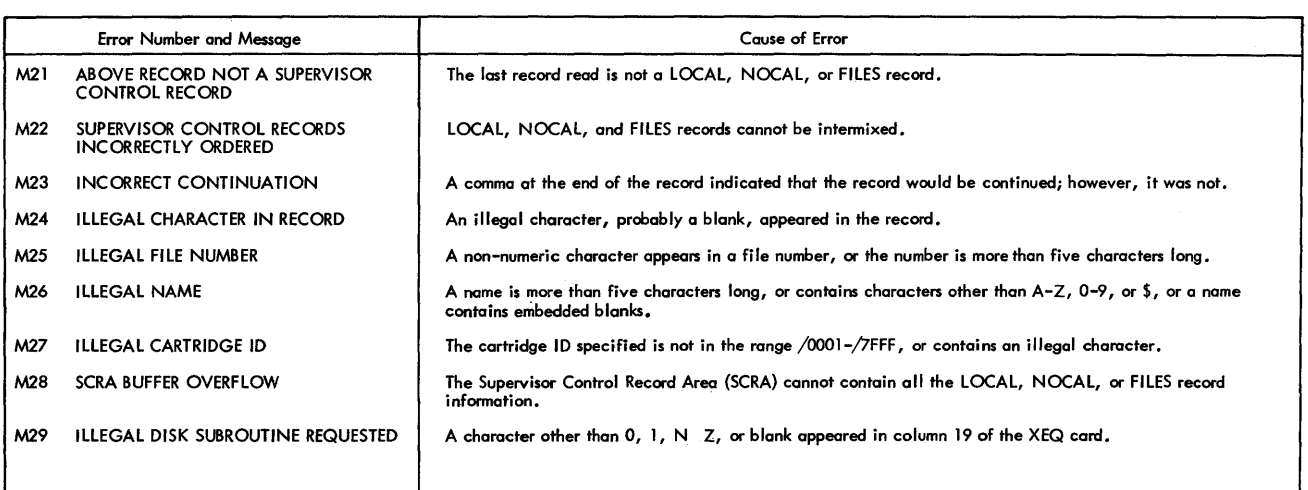

Table 15. SYSUP - DCOM Update Errors (SYSUP errors are also listed with the System Library Utility Subroutine SYSUP).

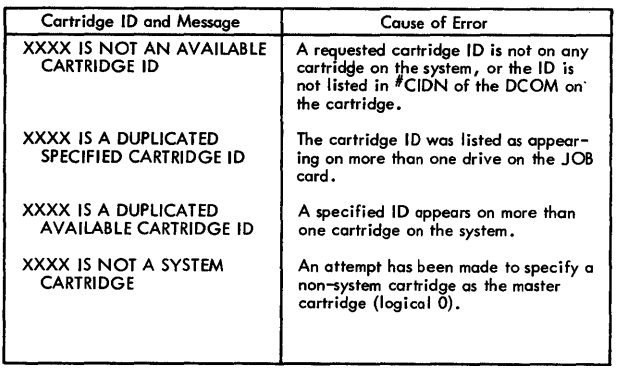

# CORE LOAD BUILDER ERRORS

Except for the core load map described in the Programming Tips and Techniques section and messages R41-R45, the Core Load Builder prints no informational messages. Table 16 lists Core Load Builder Error Messages.

# Table 16. Core Load Builder Error Messages

 $\epsilon$ 

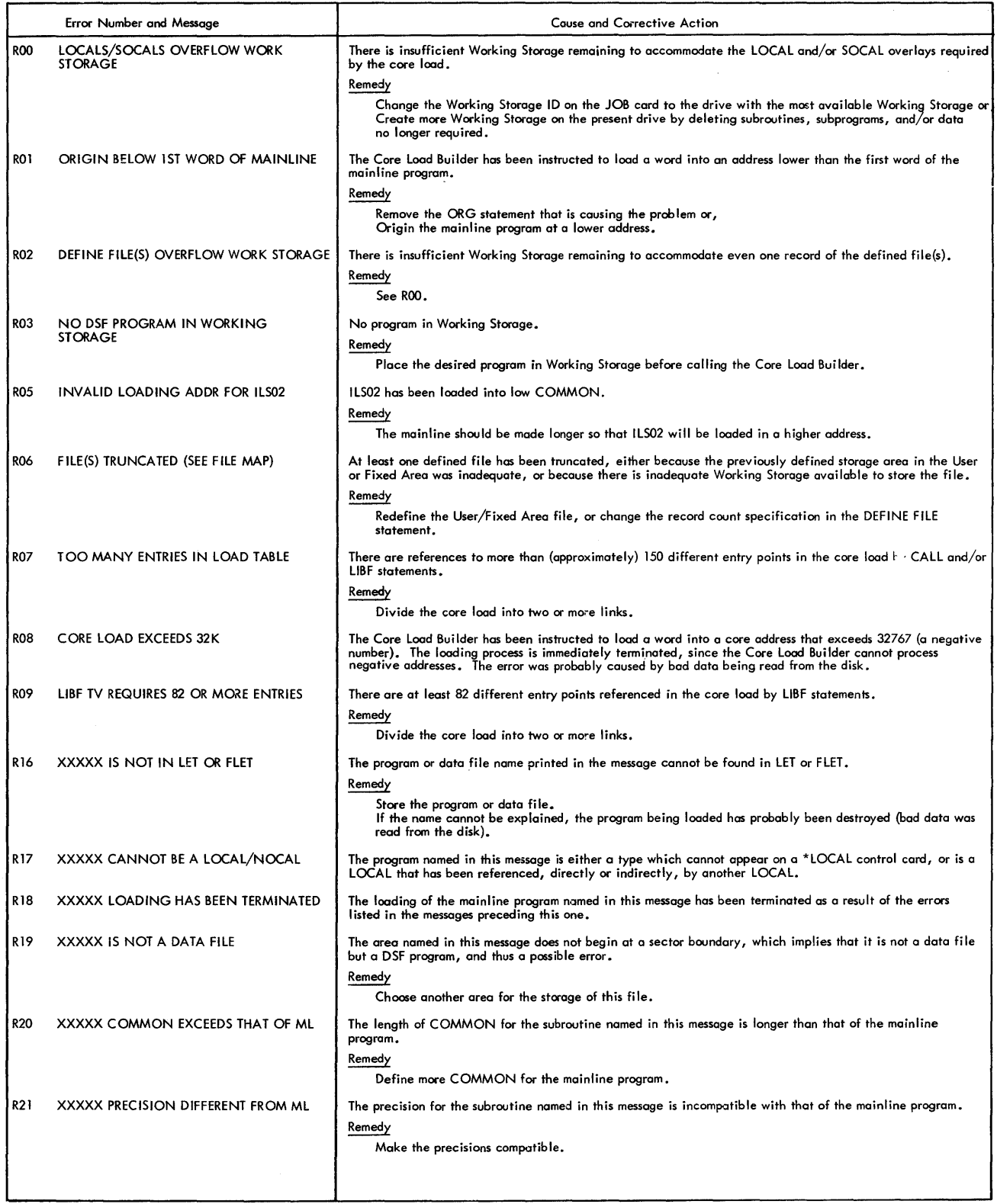

# Table 16. Core Load Builder Error Messages (continued)

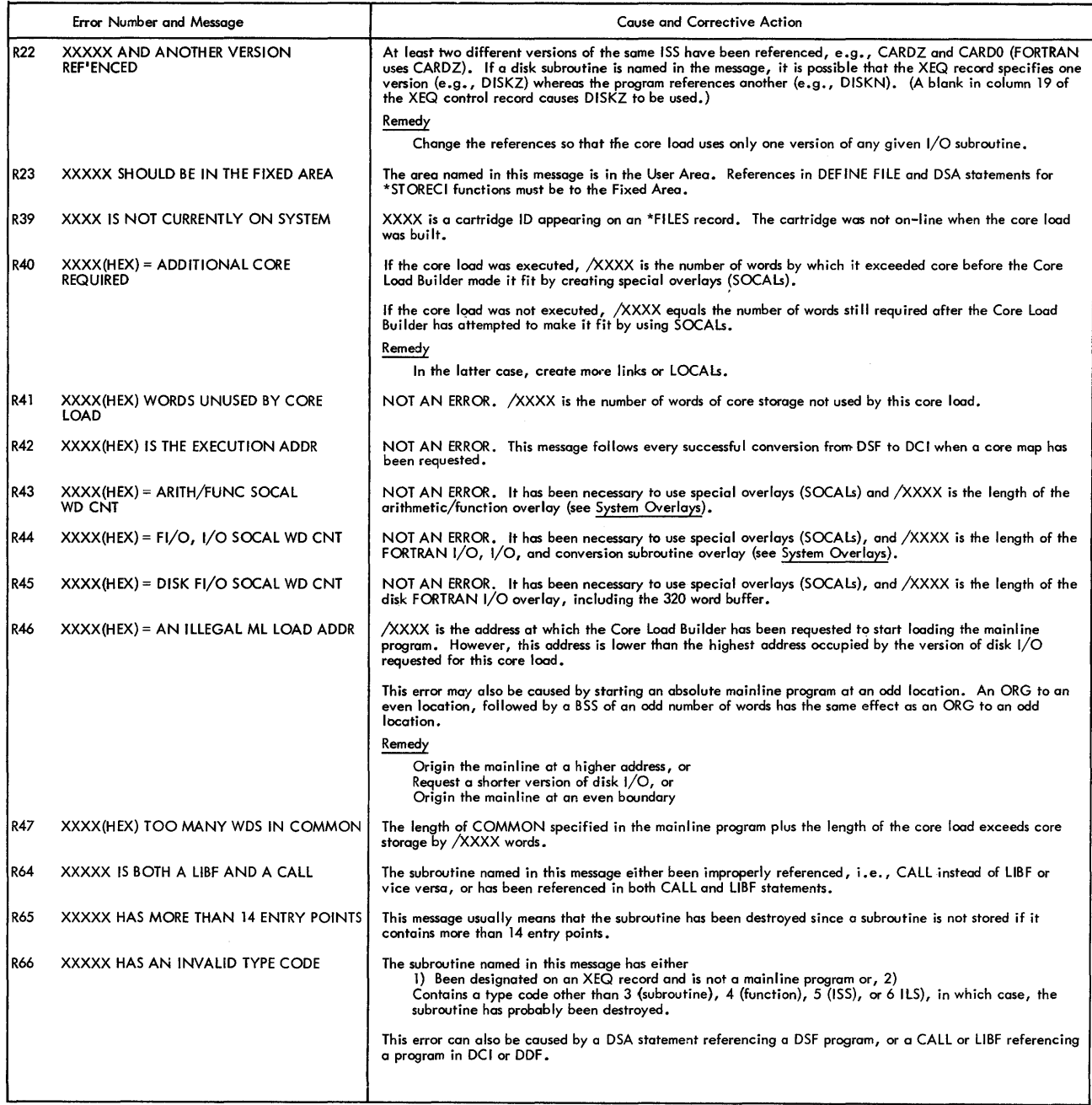

# AUXILIARY SUPERVISOR ERRORS ISS SUBROUTINE WAITS

The Auxiliary Supervisor prints no informational messages. Table 17 lists Auxiliary Supervisor Error messages.

Table 17. Auxiliary Supervisor Errors

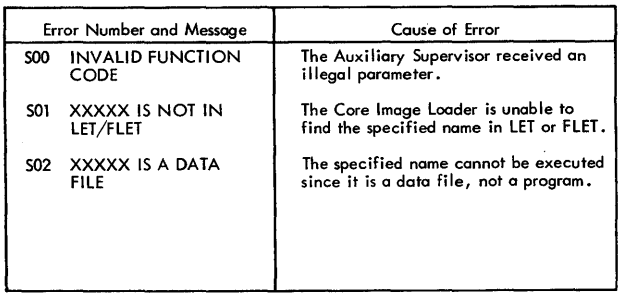

/AOOI Illegal function.

#### Table 18. ISS Subroutine WAITs

# Contents of Device Causing WAIT | Accumulator | Cause of WAIT /1000  $\,$   $\,$   $\,$  Device not ready or last card indicator on for read. 1442 Card Read Punch<br>or 1442 Card Punch /1001 Illegal device, device not in system, illegal function, word count over +80, or word count zero or negative. Keyboard/Console | /2000 | Device not ready. Printer /2001 Device not in system, illegal function, or word count zero or negative. 1134/1055 Paper Tape /3000 Device not ready. Reader/Punch /3001 Illegal device, illegal function, word count zero or negative, or illegal check digit. 2501 Card Reader | /4000 | Device not ready. /4001 Illegal function, word count over +80, or word count zero or negative. Disk  $/5000$  Device not ready. /5001 Illegal device, device not in system, illegal function, attempt to write in file protected area, word count zero or negative, or starting sector identification over + 1599. /5002 Write select/power unsafe. /5003 Same as /5001 except error caused by a Monitor program (DISK1, DISKN only). /5004 Disk error (DISKZ only) 1132 Printer | /6000 Device not ready or end of forms. /6001 Illegal function, word count over +60, or word count zero or negative. 1627 Plotter | /7000 Device not ready. /7001 Illegal device, device not in system, illegal function, or word count zero or negative. SCAT /8001 | Invalid function code or invalid word count (all SCAT subroutines). Invalid sub-function code for some transmit or receive operation (SCAT2 or SCAT3 only). /8002 Receive operation not completed or transmit operation not completed (SCATl only). /8003 Failure to establish synchronization before attempting to perform some transmit or receive operation,or attempting to receive before receiving INQ sequence (SCATl only). 1403 Printer | /9000 Device not ready or end of forms.  $/9001$  | Illegal function, word count over  $+60$ , or word count zero or negative. 1231 Optical Mark /AOOO Device not ready. Page Reader

A device not ready or illegal function parameter causes a pre-operative WAIT at \$PRET. The ISS subroutine WAITs are listed in Table 18.

# APPENDIX B. CHARACTER CODE CHART

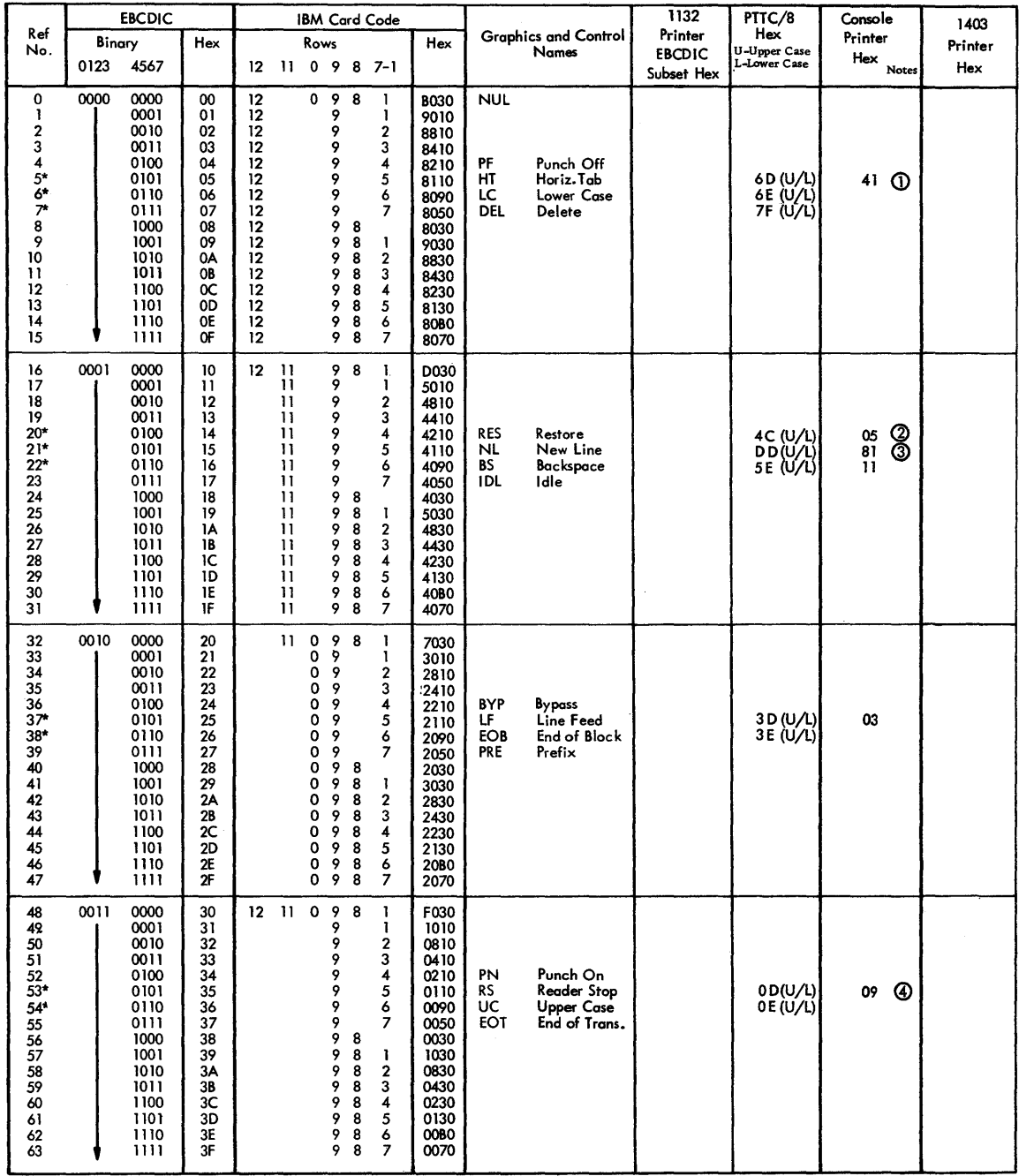

 $\sim$ 

NOTES: Typewriter Output

(1) Tabulate<br>② Shift to black

® Carrier Return @ Shift to red

\* Recognized by all Conversion subroutines Codes that are not asterisked are recognized only by the SPEED subroutine
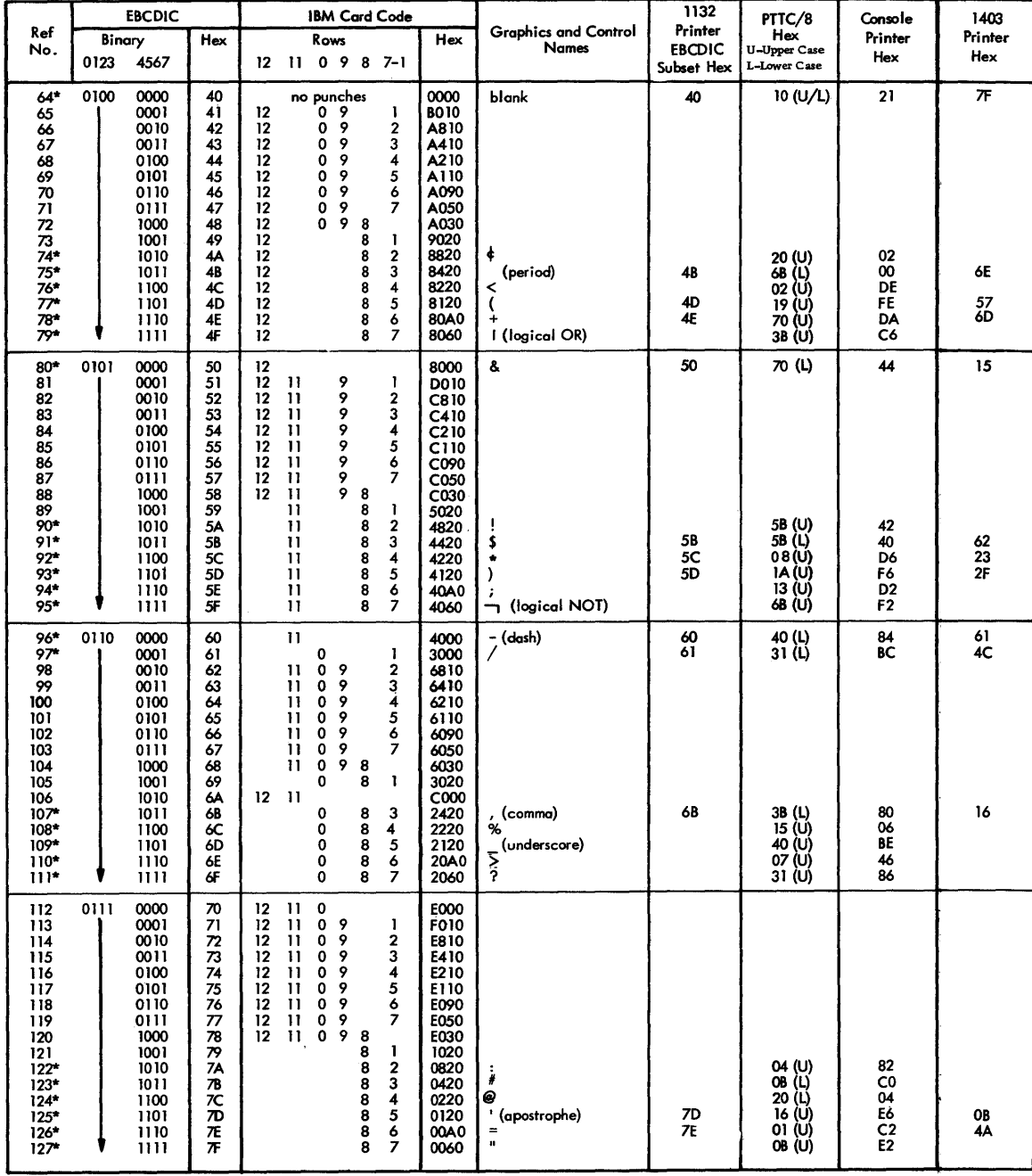

 $\frac{1}{2}$ 

 $\sim 10$ 

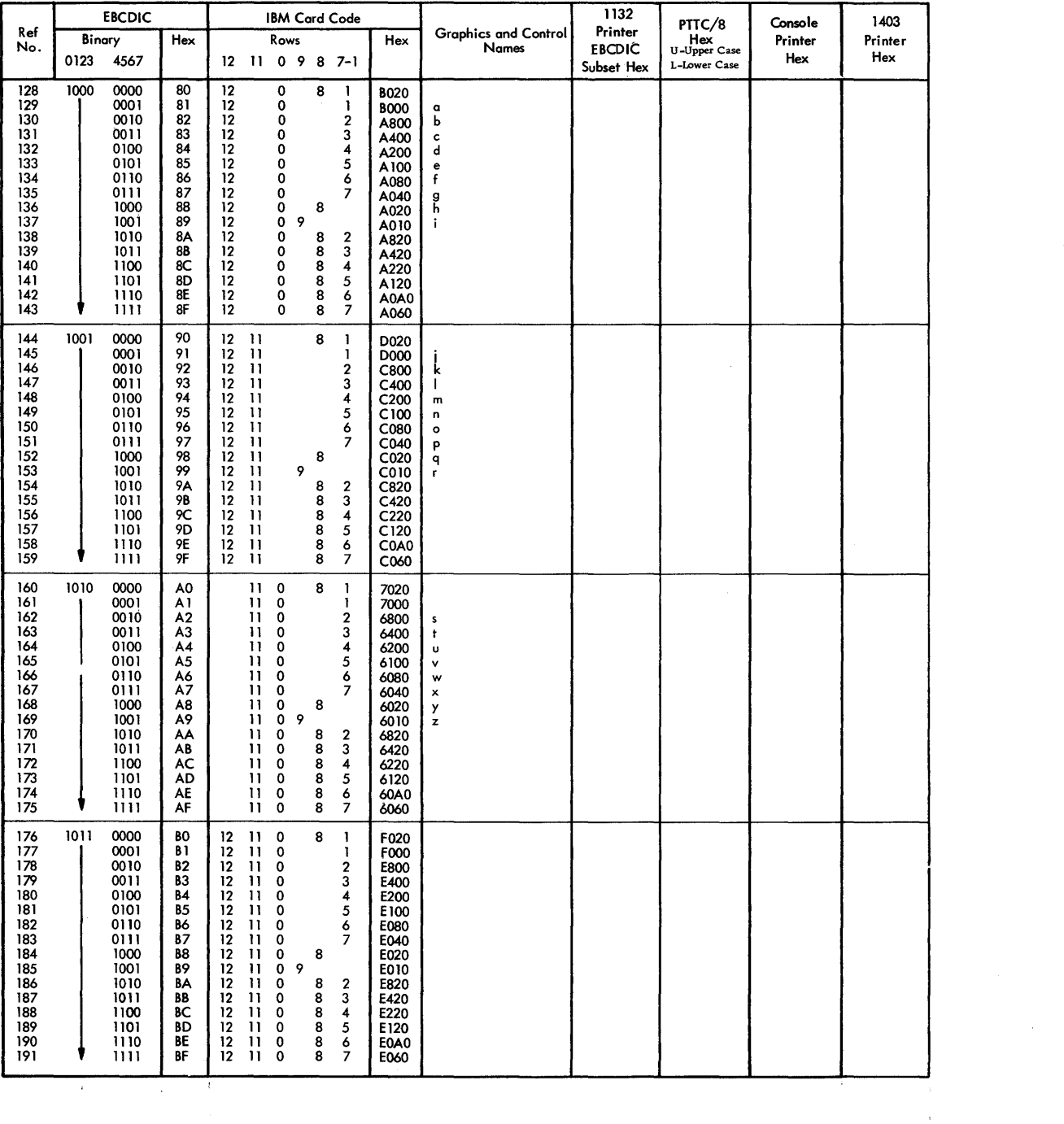

 $\sim 10^{-10}$ 

 $\sim 10^{-1}$ 

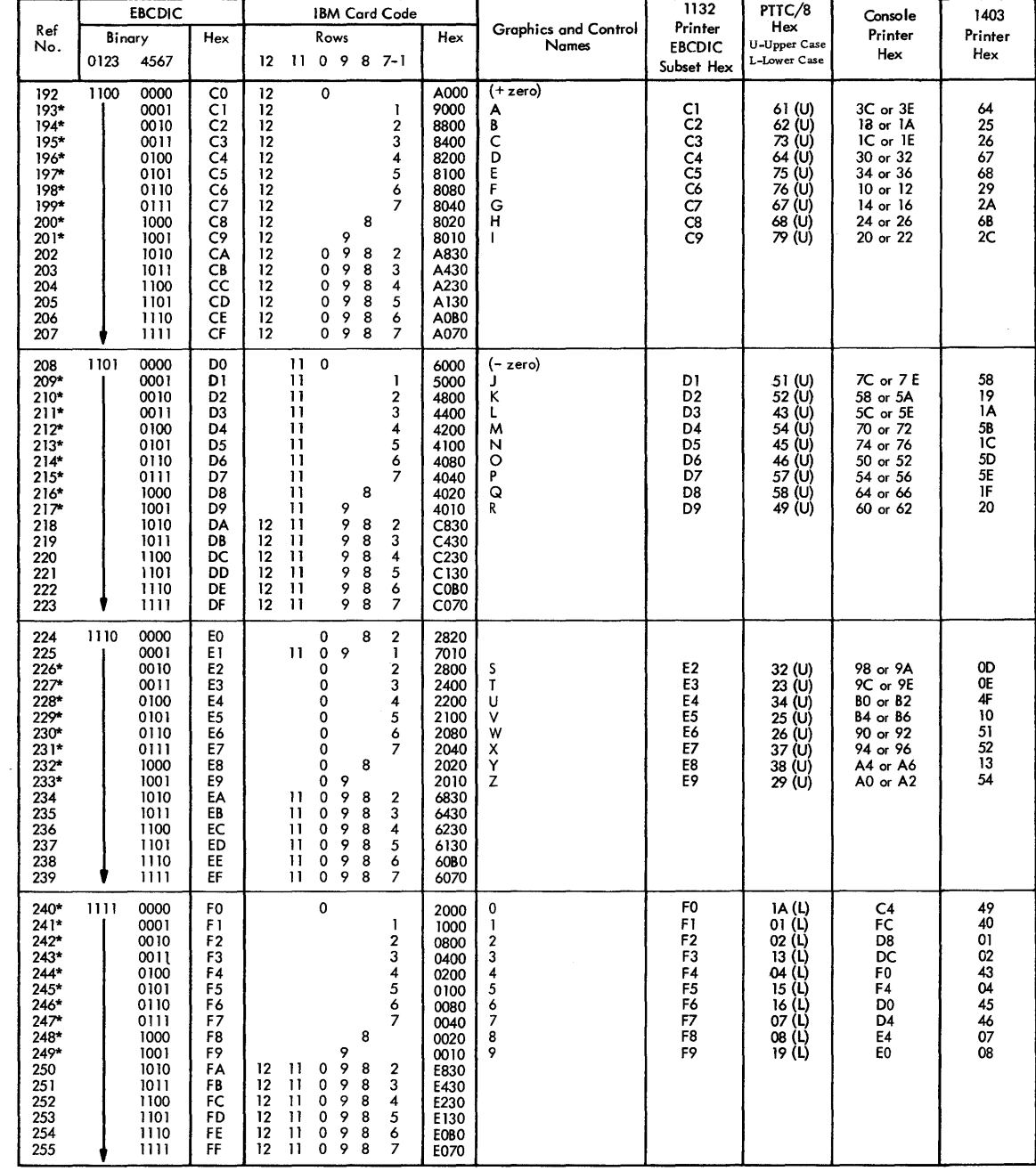

 $\sim$ 

# APPENDIX C. FORMATS

# DISK FORMATS

# DISK SYSTEM FORMAT (DSF)

Disk system format is the format in which absolute and relocatable programs (mainlines and subprograms) are stored on disk. Disk system format is shown in Figure 16.

#### Program Header

The format of words 1-12 of the program header is the same for all program types (see Program Types below). These words contain the following information:

#### Word

Contents

- 1 Zero
- 2 Checksum, if the source was cards; otherwise, zero.
- 3 Program type (bits 4-7), subtype (bits 0-3), and precision (bits 8-15)
- 4 Effective program length, i. e., the terminal. address in the program
- 5 Length of COMMON (in words)
- 6 Length of the program header (in words) minus 9
- 7 Zero

### Word Contents

- 8 Length of the program, including the program header (in disk blocks)
- 9 FORTRAN indicator (bits 0-7), number of files defined (bits 8-15).
- 10-11 Name of entry point 1 (in name code)
- 12 Address of entry point 1 (absolute for type 1 programs, relative for all others)

The format of words 13 -54 of the program header varies according to the program type. For program types 1 and 2, the program header consists of words 1-12 only.

For program types 3 and 4, the program header, in addition to words  $1-12$ , contains the following information:

Contents

#### Word

- $13 14$ Name of entry point 2 (in name code)
- 15 Relative address of entry point 2
- 16-17 Name of entry point 3 (in name code)
- 18 Relative address of entry point 3
- 19-51 Names and relative addresses of entry points 4 through 14, as required, in the format shown above. The program header ends following the relative address of the last entry point defined; hence, it is of variable length.

For program types 5 and 6, the program header, in addition to words 1-12, contains the following information:

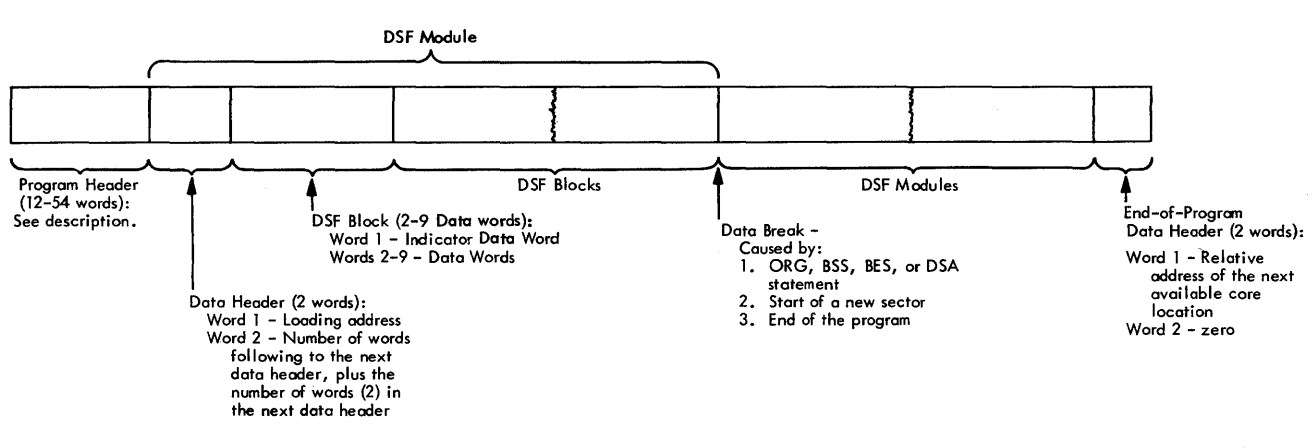

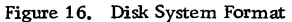

# Word

# Contents

- 13 ISS number plus 50
- 14 ISS number
- 15 Number of interrupt levels required\*
- 16 Interrupt level number associated with the primary interrupt\*
- 17 Interrupt level number associated with the secondary interrupt\*

\*The 1442 Card Read Punch is the only device requiring more than one interrupt level.

For type 7 programs, the program header, in addition to words 1-12, contains the associated interrupt level number in word 13.

# Program Types

The program types are defined as follows:

Type

# Mainline (absolute)

- 1 2 Mainline (relocatable)
- 3 Subprogram, not an ISS, referenced by a LIBF statement

Type of Program

- 4 Subprogram, not an ISS, referenced by a CALL statement
- 5 Interrupt service subroutine (ISS) referenced by a LIBF statement
- 6 Interrupt service subroutine (ISS) referenced by a CALL statement
- 7 Interrupt level subroutine (ILS)

# Program Subtypes

Subtypes are defined for program types 3, 4, 5, and 7 only. When not used, the subtype indicator in the program header contains a zero.

The program subtypes are defined as follows:

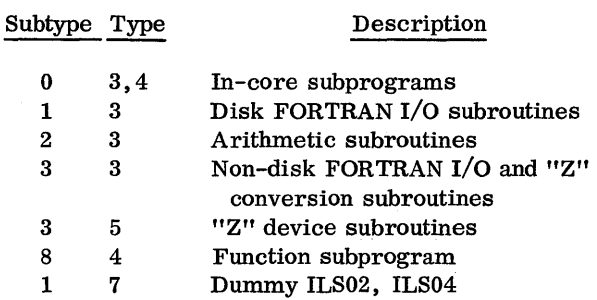

#### DISK DATA FORMAT (DDF)

Disk data format is the format in which data files are stored on the disk. Disk data format consists of 320 binary words per sector. There are no headers, trailers, indicator words, etc.

# DISK CORE IMAGE FORMAT (DCI)

Disk core image format is the format in which a core image program is stored on disk. A core image program consists of the Core Image Header, the mainline program, all subprograms referenced in the mainline program or other subprograms (except the disk I/O subroutine), the Transfer Vector, and any LOCALs and SOCALs required. Figure 5 (see STORECI under Disk utility Programs) shows the layout of a core image program stored on disk.

# Core Image Header

The Core Image Header contains the following information:

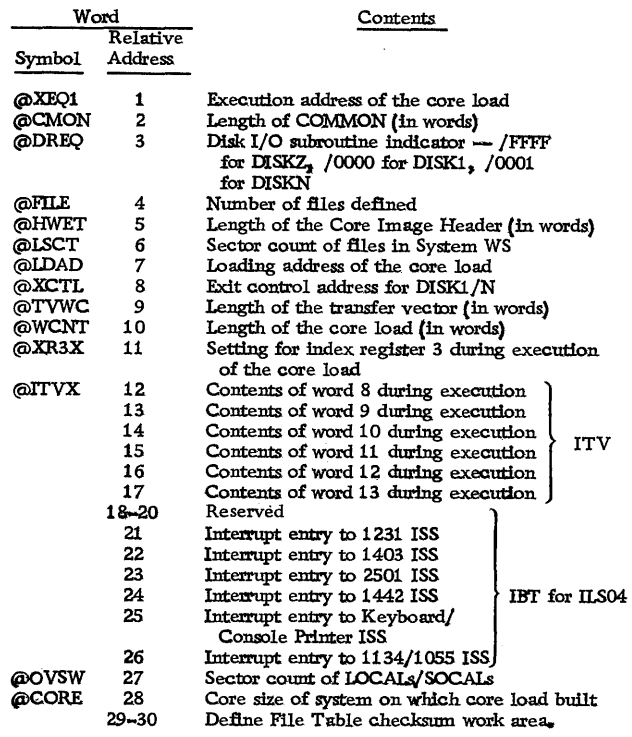

## CARD FORMATS

## CARD SYSTEM FORMAT (CDS)

Card system format is the format in which absolute and relocatable programs (mainlines and subprograms) are punched into cards. Each deck in card system format consists of (1) a header card, (2) data cards, and (3) an end-of-program card.

# Mainline Header Card

The mainline header card is the first card of every type 1 or 2 program in card system format. It contains the following information:

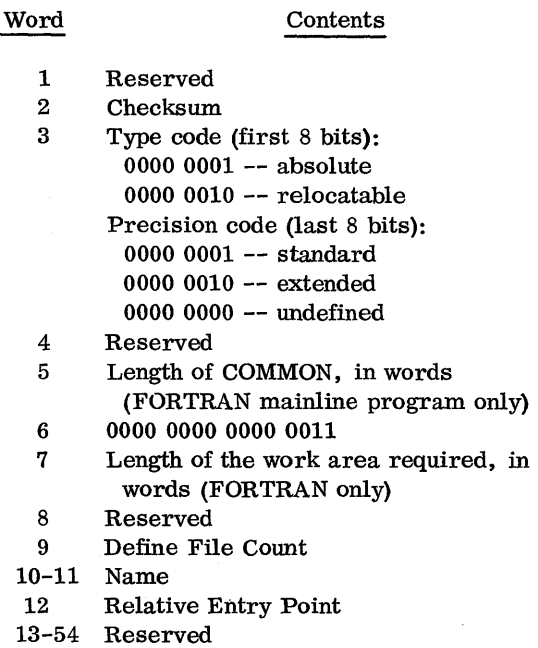

### Subprogram Header Card

The subprogram header card is the first card of every type 3 or 4 program in card system format. It contains the following information:

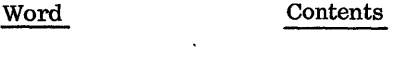

- 1 Reserved
- 2 Checksum
- 3 Type code (first 8 bits): 0000 0011  $-$  to be called by a LIBF statement only 0000 0100 -- to be called by a CALL
	- statement only

# Word

# Contents

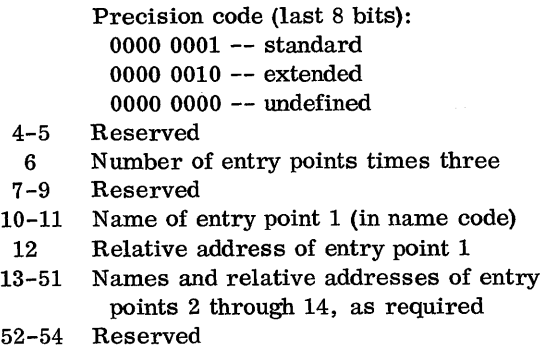

# ISS Header Card

The ISS header card is the first card of every type 5 or 6 program in card system format. It contains the following information:

Word 1 2 3 4-5 6 7-9 10-11 12 13-14 15 16 17 18-29 30 31-54 Reserved Checksum Contents Type code (first 8 bits): 0000 0101  $-$ - to be called by a LIBF statement only 0000 0110 -- to be called by a CALL statement only Precision code (last 8 bits): 0000 0001 -- standard 0000 0010 -- extended 0000 0000 -- undefined Reserved Number of interrupt levels required plus 6 Reserved Subroutine name (in name code) Relative entry point address Reserved for parameters used by the 1130 Card/Paper Tape System Number of interrupt levels required\* Interrupt level number associated with the primary interrupt\* Interrupt level associated with the secondary interrupt level\* Reserved One Reserved

\*The 1442 Card Read Punch is the only device requiring more than one interrupt level.

# ILS Header Card

The ILS header card is the first card of every type 7 program in card system format. It contains the following information:

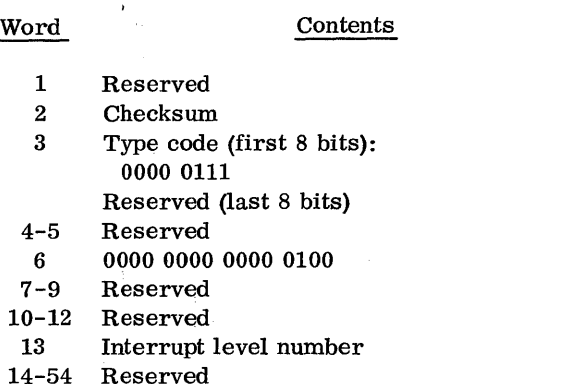

# Data Cards

In all types of programs, data cards contain the instructions and data that constitute the machine language program. The format of each data card is as follows:

# Word Contents

- 1 The loading addres s of the first data word in the card. Succeeding words go into highernumbered core locations. The relocation factor must be added to this address to obtain the actual load address. For an absolute program the relocation factor is zero.
- 2 Checksum
- 3 Type code (first 8 bits); 0000 1010

Count of data words, excluding indicator data words, in this card (last 8 bits)

- 4-9 Relocation indicator data words (2 bits for each following data word):
	- 00 -- absolute
	- 01 -- relocatable
	- 10 -- LIBF
	- 11 -- CALL
- 10 Data word 7
- 11-54 Data words 8 through 51

# End-of-Program (EOP) Card

The end-of-program card is the last card of all programs in card system format. It contains the following information:

## Word

#### Contents

- 1 Effective length of the program. This number is always even and is assigned by the Assembier, or FORTRAN Compiler.
- 2 Checksum
- 3 Type code (first 8 bits): 0000 1111
	- Last 8 bits:
	- 0000 0000
- 4 Execution address (mainline program only)
- 5-54 Reserved

#### Sector Break Cards

Sector break cards are binary cards used by the System Loader to cause programs or phases of programs to start loading at the beginning of a sector. The Monitor system uses Type 1 loader cards as sector break cards. The sector break cards are not checksummed. Columns 5-72 of the sector break cards may contain information identifying the program phase being loaded. The card sequence number appears in columns 73-80. Columns 5-80 are punched in IBM Card Code.

Type 1 cards are identified by a 1 punch in column 4 (binary word 3). A Type 1 card indicates to the System Loader that it should check word 11 of the first data card that follows. For the Resident Image, Cold Start Program, and Phase 1 or the System Loader, word 11 contains an absolute starting sector address. For all other Monitor programs or phases word 11 contains the phase ID. Recognition of a phase ID during initial load causes the System Loader to load the program or phase starting at the next sequential sector. During a reload, the phase ID is matched with the ID in SLE T and the phase is loaded to the sector address indicated in SLET.

On an initial load, phase 1 of DUP starts loading at sector 8.

A type 2 (relocatable starting sector address sector break card is processed by the Monitor system as a Type 1 sector break card.

# CARD DATA FORMAT (CDD)

Card data format is the format in which data files are punched into cards. Card Data format consists of 54 binary words per card. Each binary word occupies 1-1/3 columns. There are no headers, trailers, indicator words, etc.

Card Data format is illustrated in Figure 17.

# CARD CORE IMAGE FORMAT (CDC)

Card core image format is the format in which core image programs are punched into cards. Card core image format is identical to card data format; that is, one binary word occupies 1-1/3 columns and 54 binary words can be punched per card.

# PAPER TAPE FORMATS

The paper tape formats -- paper tape system format (PTS), paper tape data format (PTD), and paper tape core image format (PTC) -- are analogous to the corresponding card formats (see above).

Two frames in paper tape (data or core image) format contain one binary word and are equivalent to 1-1/3 columns in card (data or core image) format. A data record in paper tape (data or core image) format differs from a data record in card (data or core image) format in that 2 special frames precede the data record; the first contains  $7F_{16}$ , and the second contains the

record. A data record in paper tape (data or core image) format contains a maximum of 108 frames (54 binary words) plus the 2 special frames.

Information that would appear in columns 73-80 in card format must not appear in paper tape format.

# PRINT FORMAT

# PRINT DATA FORMAT (PRD)

Print data format is the format in which DUP prints a DSF program, core image program, or data file on a print device (1403, 1132, or Console Printer).

The Address which precedes each printed line is the core address of Word 1 on that line if a core image program is being printed. If a DSF program or data file is being printed, the Address is the address of Word 1 on that line relative to the start of the nSF program or data file. Each Word printed consists of four hexadecimal characters and represents one binary word. Figure 18 illustrates the DSF and core image print format.

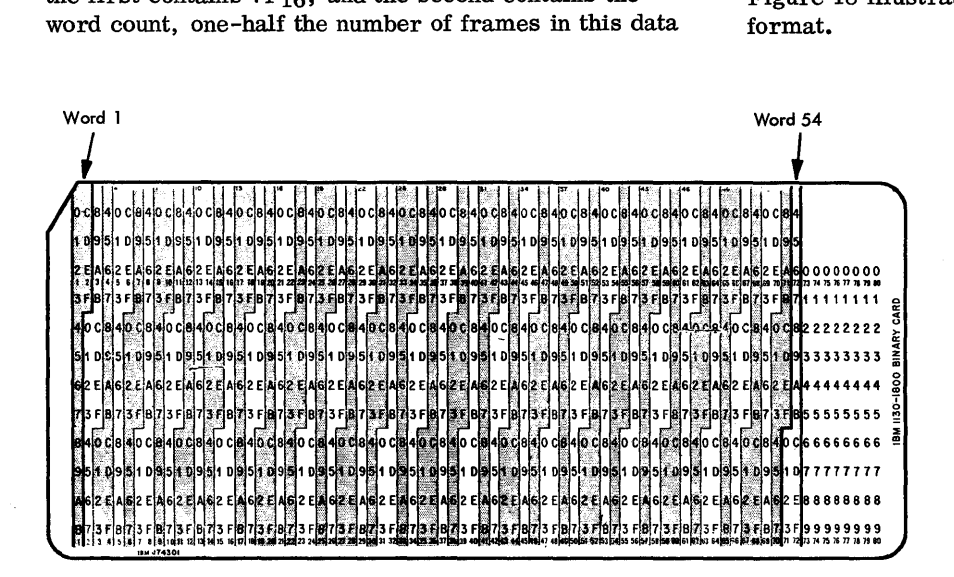

Figure 17. Card Data Format

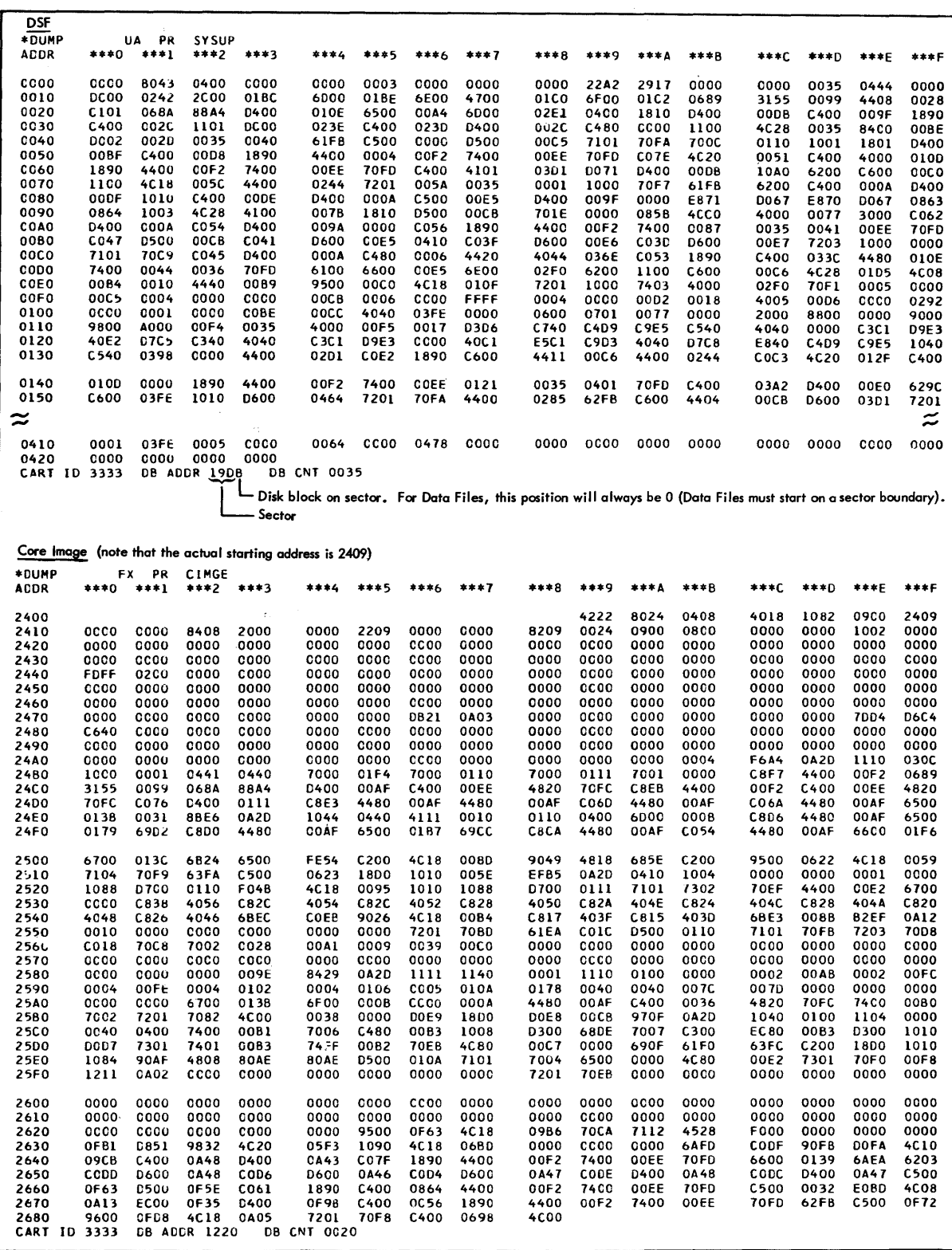

Figure 18. Dump of DSF and Core Image Program

# APPENDIX D. DISK STORAGE UNIT CONVERSION FACTORS

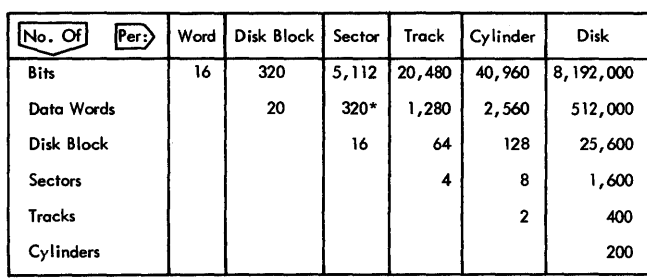

\*These follow the first actual word of each sector, which is used for the address.

 $\bar{\gamma}$ 

 $\bar{\beta}$ 

# APPENDIX E. DECIMAL AND HEXADECIMAL DISK ADDRESSES

 $\mathcal{L}^{\text{max}}_{\text{max}}$ 

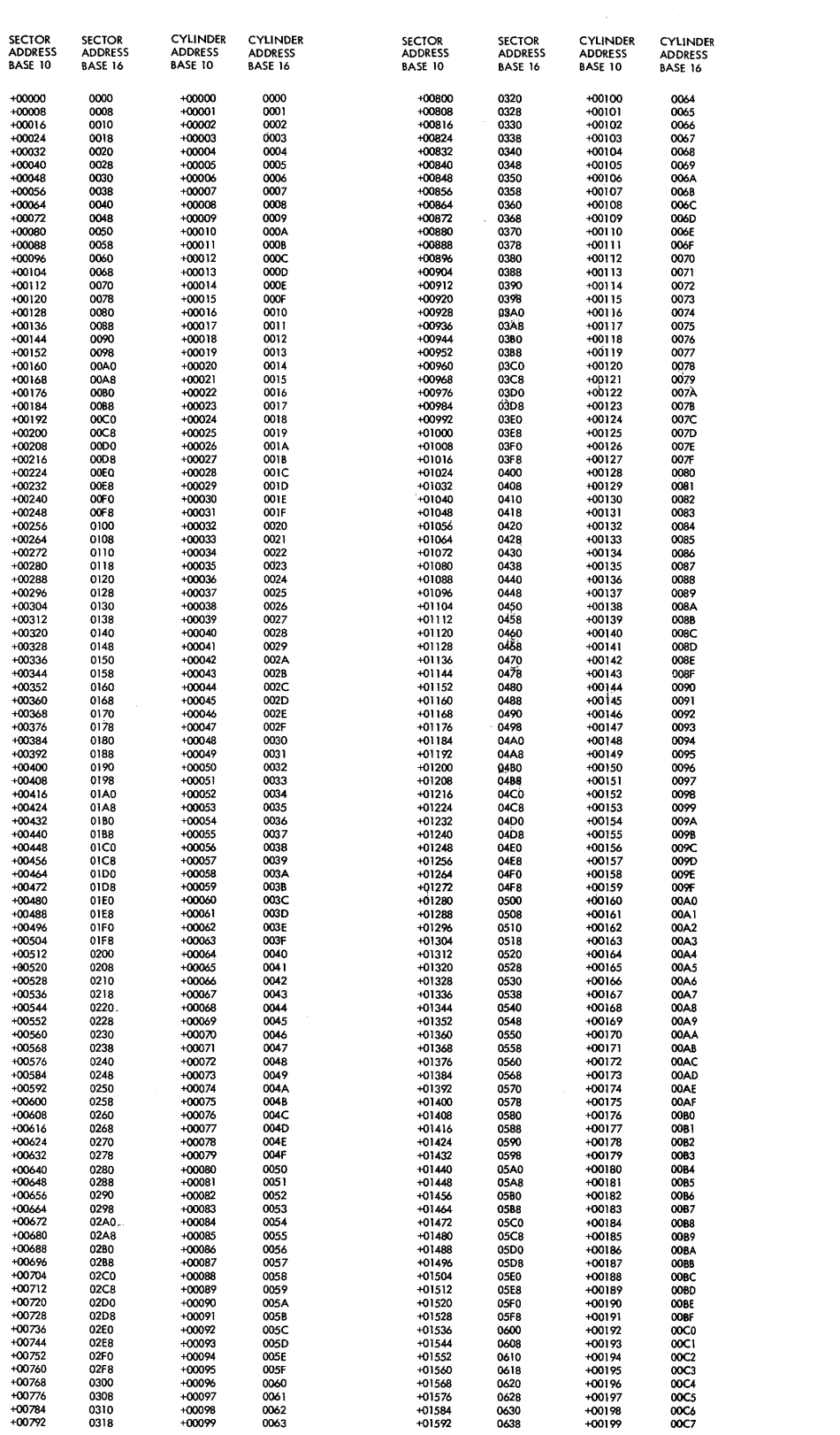

Type and sub-type are defined in Appendix C.

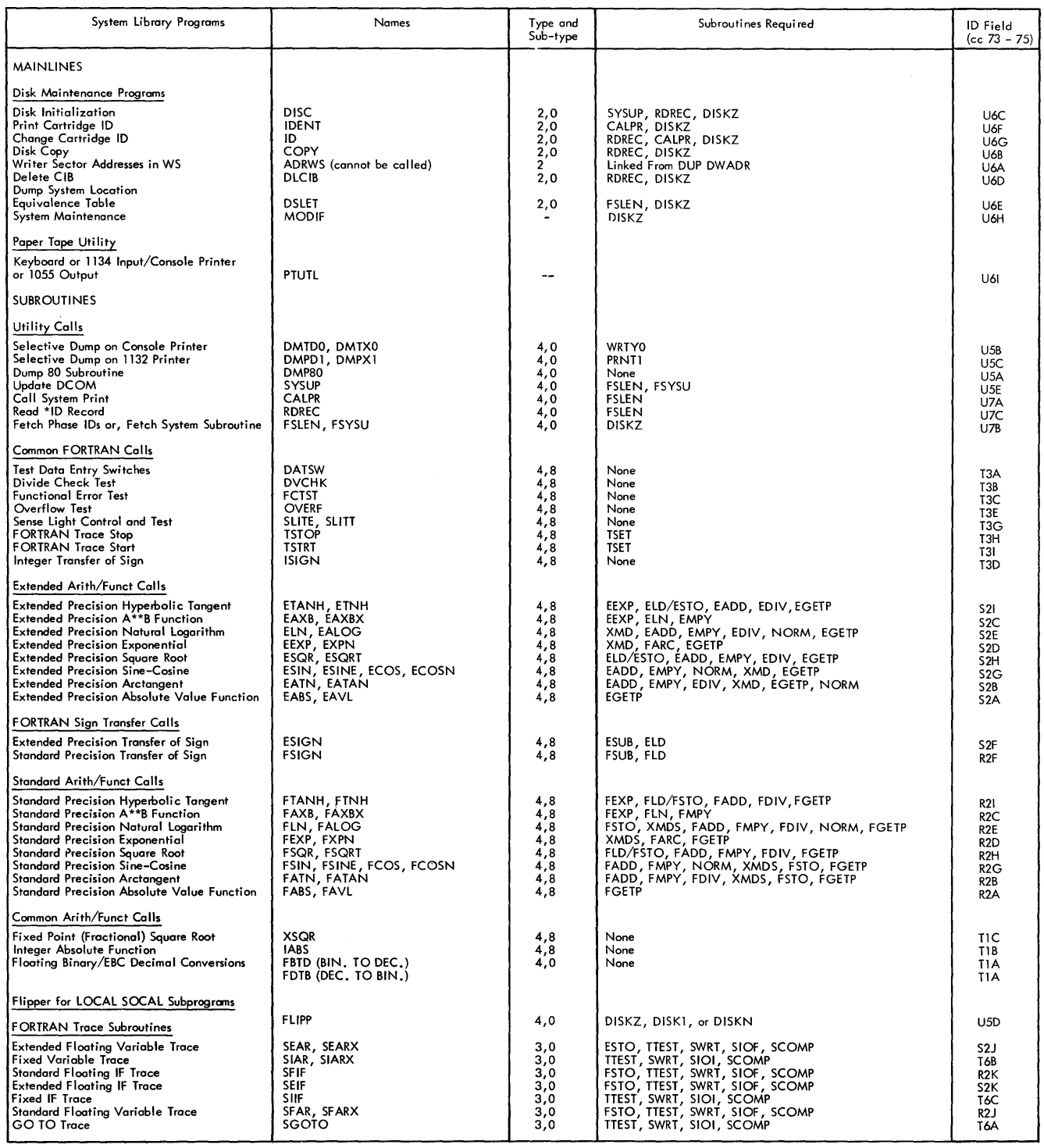

 $\sim$ 

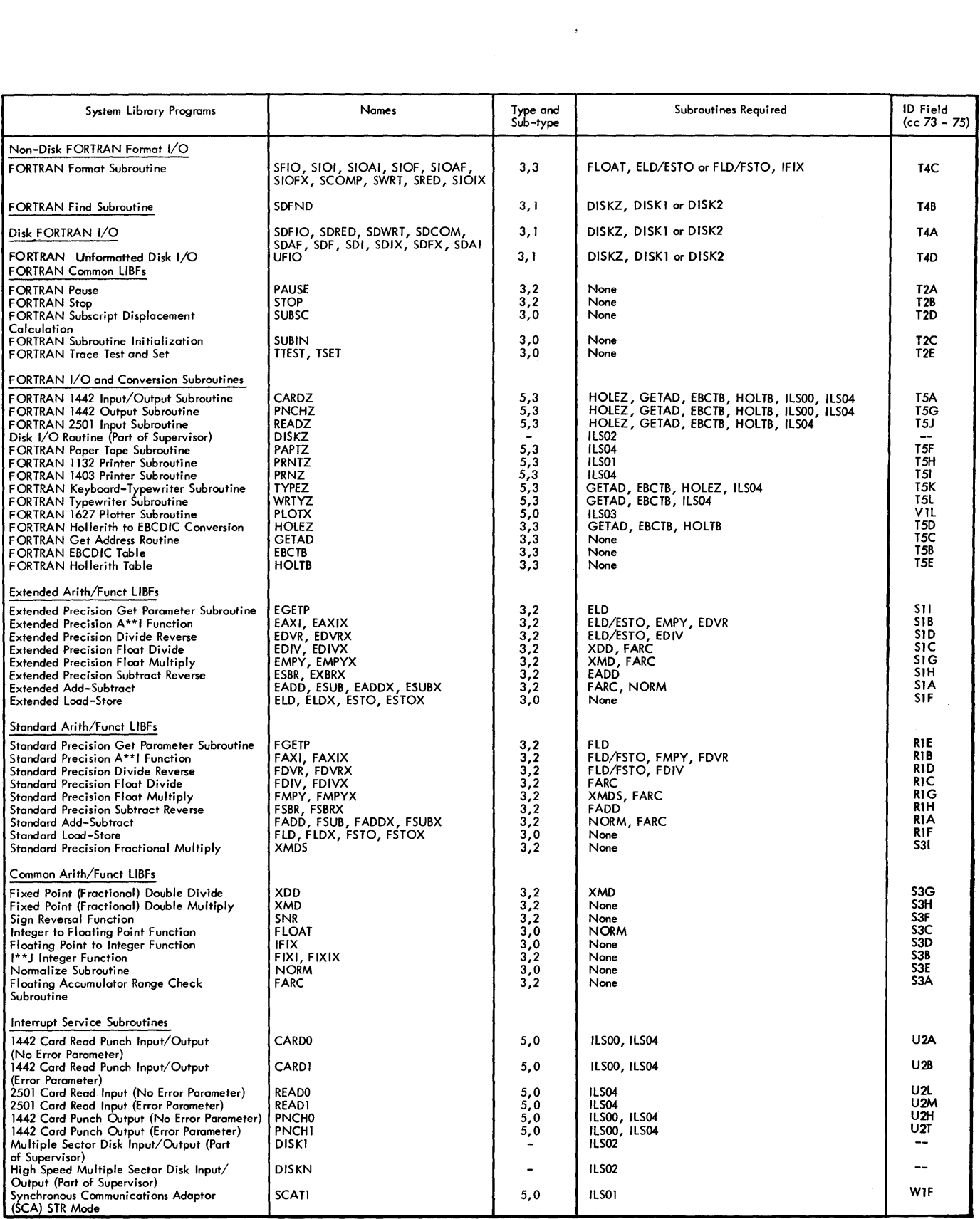

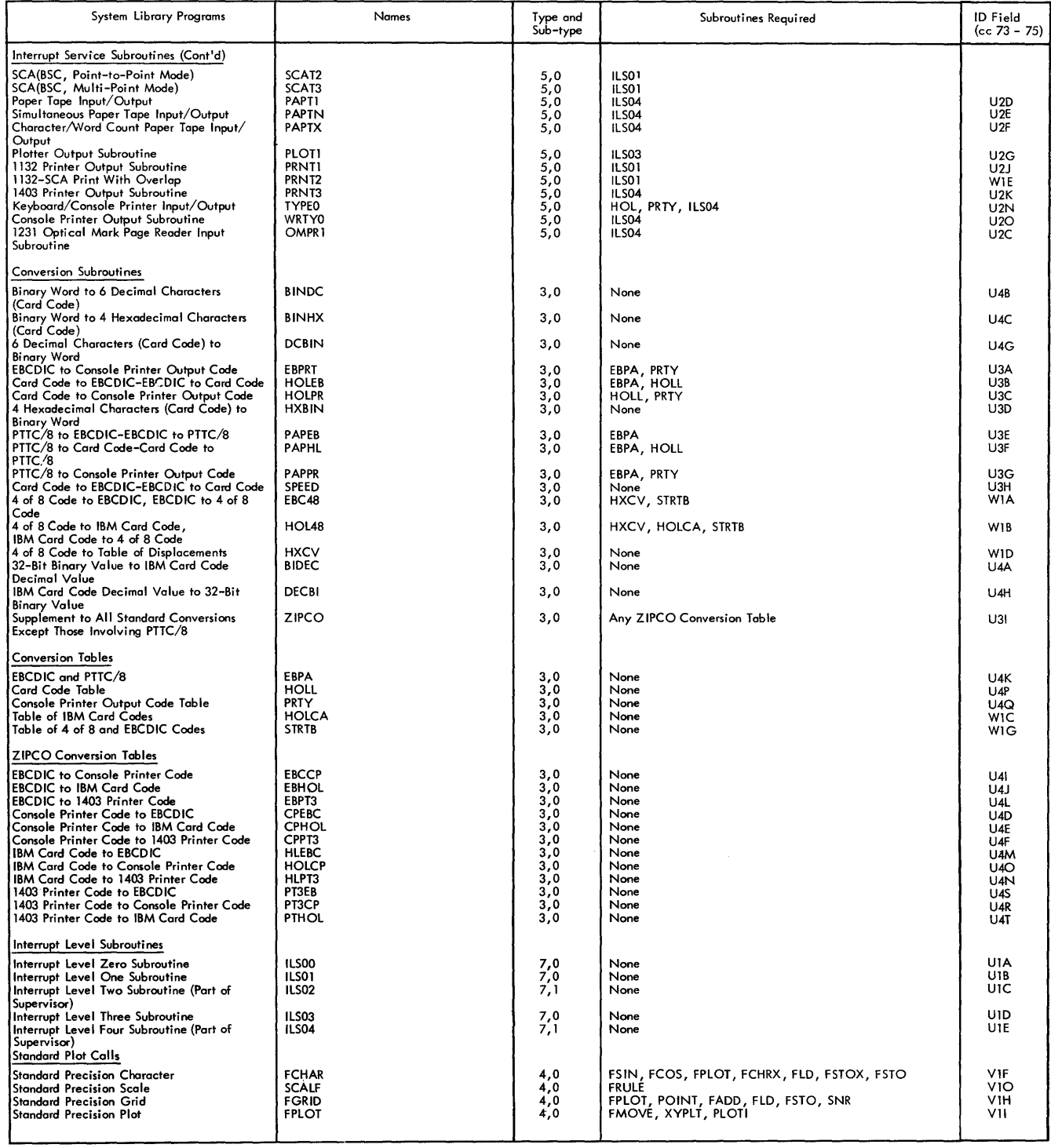

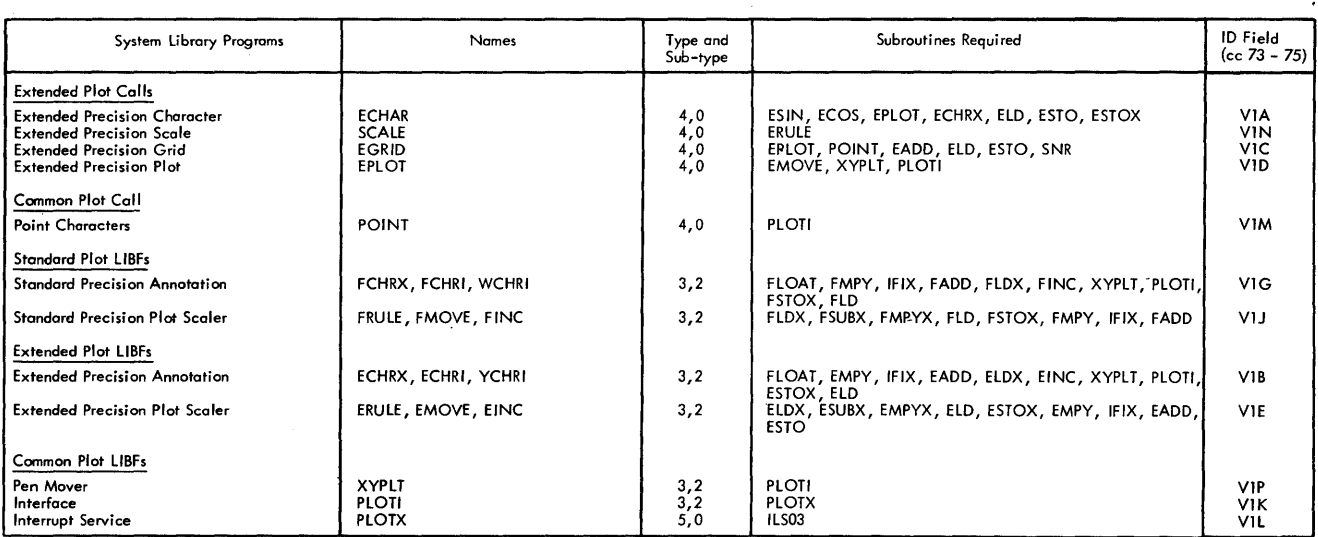

 $\sim 10^7$ 

 $\hat{\mathcal{A}}$ 

The Location Equivalence Table (LET) contains the name and disk block count of all programs and data files stored in the User Area, including the System Library. The Fixed Location Equivalence Table (FLET) contains the names of all programs and data files stored in the Fixed Area.

Each cartridge must have a LET. FLET is optionally defined on each cartridge by the DUP control record DEFINE FIXED AREA.

# LET/FLET DISK FORMAT

All entries are three words long and consist of a name and disk block count. In addition, each sector of LET / FLET contains a five word sector header.

#### LET/FLET Entries

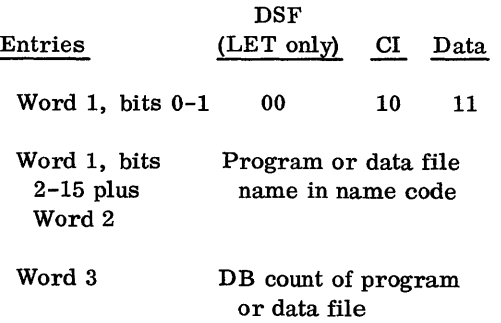

Sometimes unused disk space occurs because programs and data files are stored on sector boundaries. Such spaces are represented by a lDUMY entry:

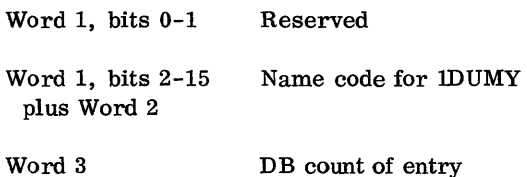

The last entry of LET is a lDUMY entry reflecting the current size of WS available.

#### LET /FLET Sector Header

#### Word Entry

- 1 Relative sector number for this cartridge only
- 2 Sector address of the UA (sector address of FX if FLET)
- 3 Reserved
- 4 Number of words available in this LET/FLET sector.
- 5 Sector address for the next LET/FLET sector of this cartridge. This entry is zero if this is the last LET/FLET sector on this cartridge.

# LET/FLET DUMP FORMAT

The DUP control records DUMPLET or DUMPFLET are used to dump LET/FLET on the principal printer. One sector of  $LET/FLET$  is printed per page. The page is headed with the word LET or FLET, whichever is applicable. Each sector of LET/FLET dumped is preceded by two lines of header information. The first header line contains the contents of the following locations from COMMA/DCOM:

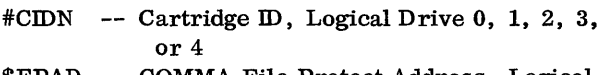

- \$FPAD COMMA File Protect Address, Logical Drive 0, 1, 2, 3, or 4
- #=FPAD -- DCOM File Protect Address, Logical Drive 0, 1, 2, 3, or 4
- #CIBA -- CIB Address, Logical Drive 0, 1, 2, 3, or 4
- #ULET -- LET Address, Logical Drive 0, 1, 2, 3, or 4
- #=FLET FLET Address, Logical Drive 0, 1, 2, 3, or 4

Following this line will be a second header line which reflects information concerning the LET /FLET sector being dumped:

Relative Sector Number (SCTR NO.) User Area/Fixed Area (UA/FXA) Word Available (WORDS AVAIL) Chain Address (CHAIN ADR)

Following these two header lines are the LET / FLET entries. Twenty one lines of entries are printed, five entries per line and sequenced by column. Each entry is formatted as follows:

Name -- 5 print positions + blank Type code -- DSF, DCI, or DDF -- 3 print positions + blank, 4 blanks if lDUMY or secondary entry point

DB Count -- 4 print positions + blank DB Addr -- 4 print positions + 5 blanks

Only the name is printed for each secondary entry.

Examples of DUMPLET and DUMPFLET follow.

 $11$  JOB 3333  $1100P$ \*STOREDATA CD FX DATA 10<br>CART 10 3333 0B ADDR 1200 0B CNT 0020 \*STOREDATACICC FX CIMGE 10<br>CART ID 3333 DB ADDR 1220 DB CNT 0020

\*STOREDATA CC UA CATA2 10<br>CART ID 3333 DB ACDR 1040 CB CNT 0020 \*CUMPLET

LET

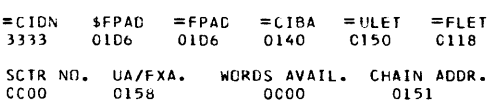

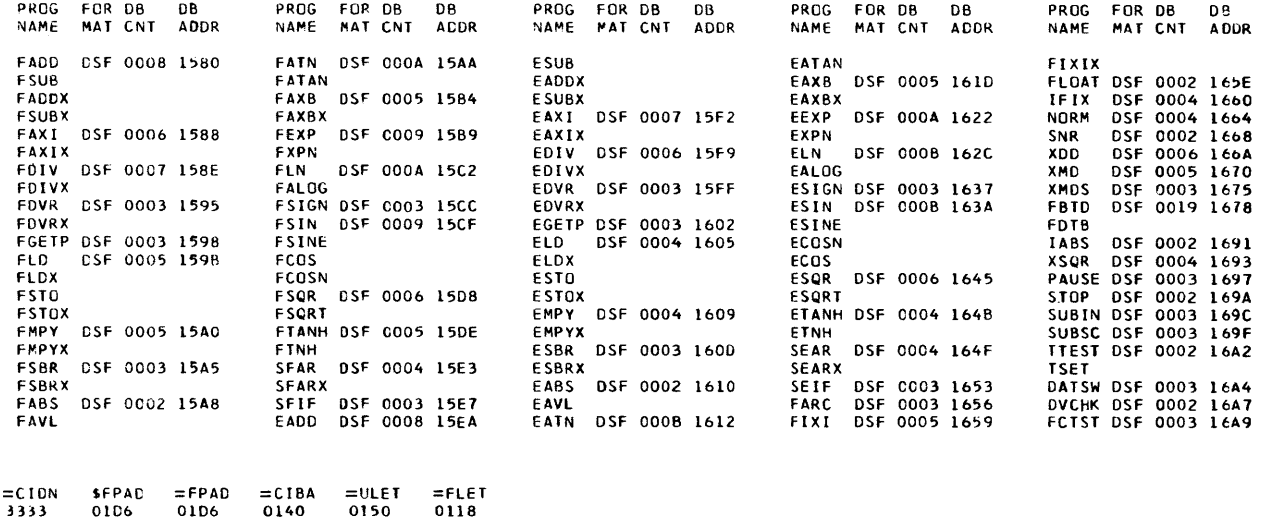

 $\bar{z}$ 

SCTR NO. UA/FXA. WORDS AVAIL. CHAIN ADDR.<br>COO1 0158 0000 0152

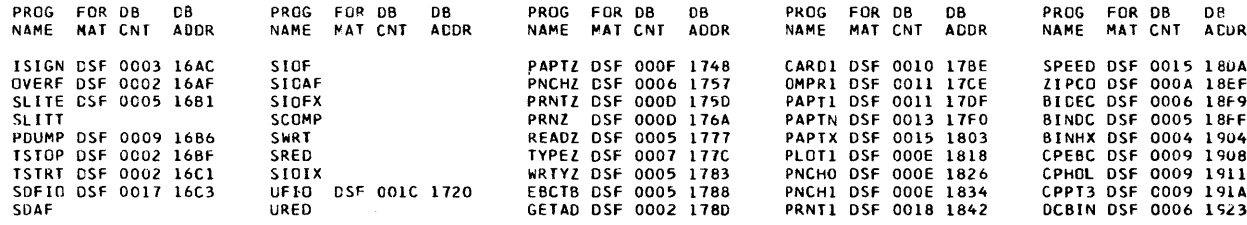

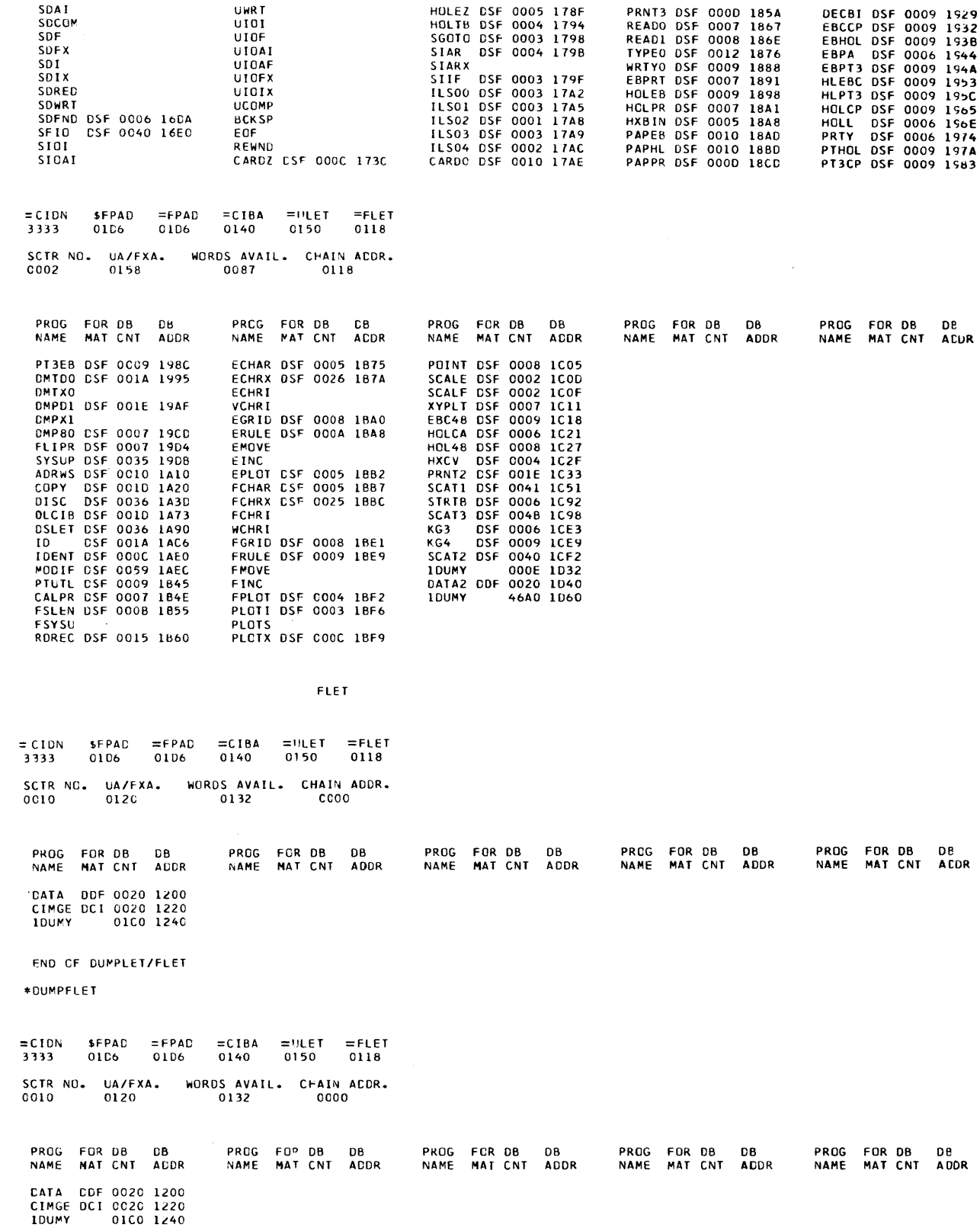

# APPENDIX H. RESIDENT MONITOR (INCLUDING TABLE OF EQUIVALENCES)

The contents of this appendix are not to be construed as an external specification, i.e., the location in this listing may be changed. \$PRET, \$IREQ, \$EXIT, \$LINK, and \$DUMP are the only locations that are guaranteed.

# Note that = is equivalent to  $#$  and ' (apostrophe) is equivalent to  $@$ .

DOOM

 $\bar{\gamma}$ 

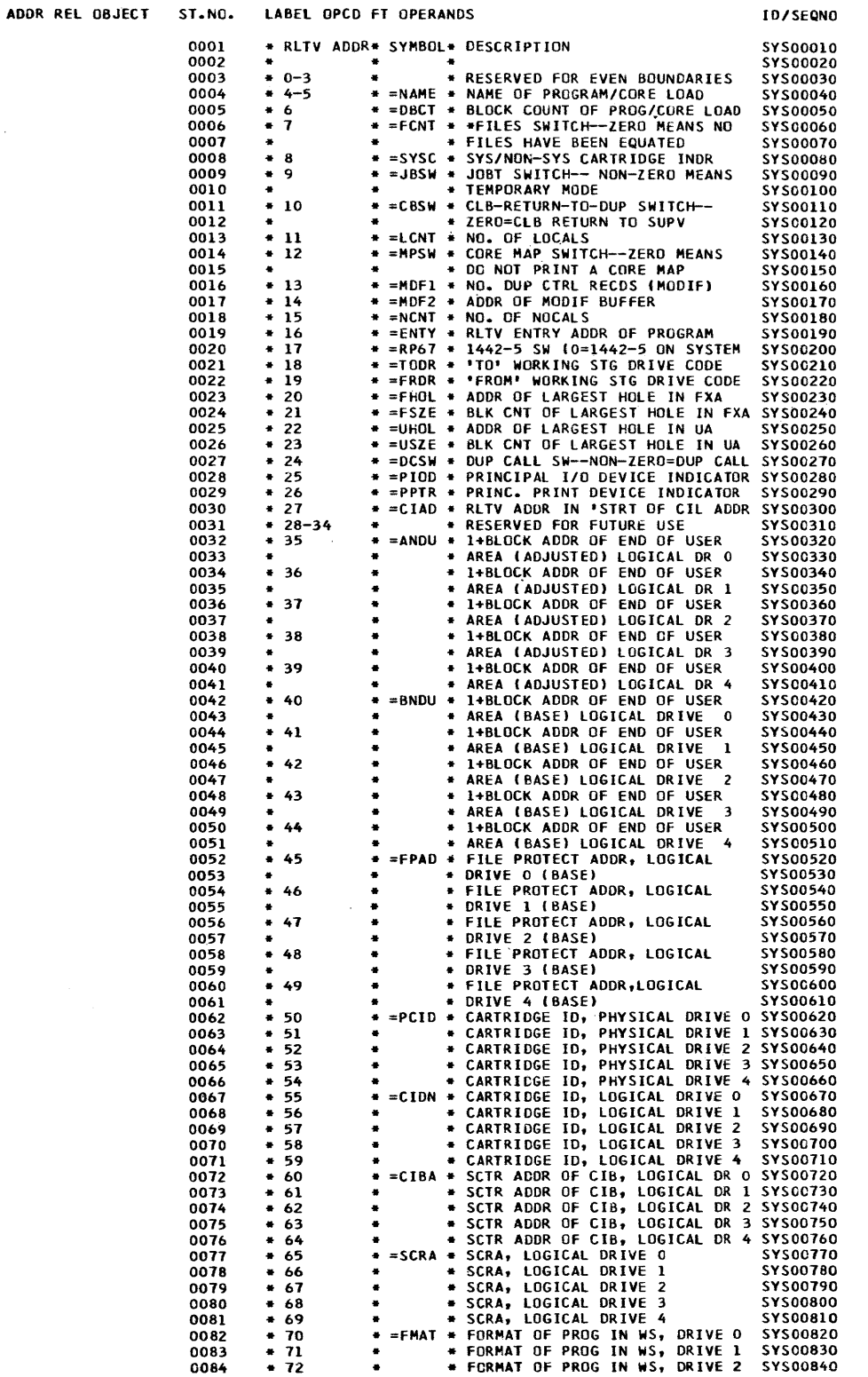

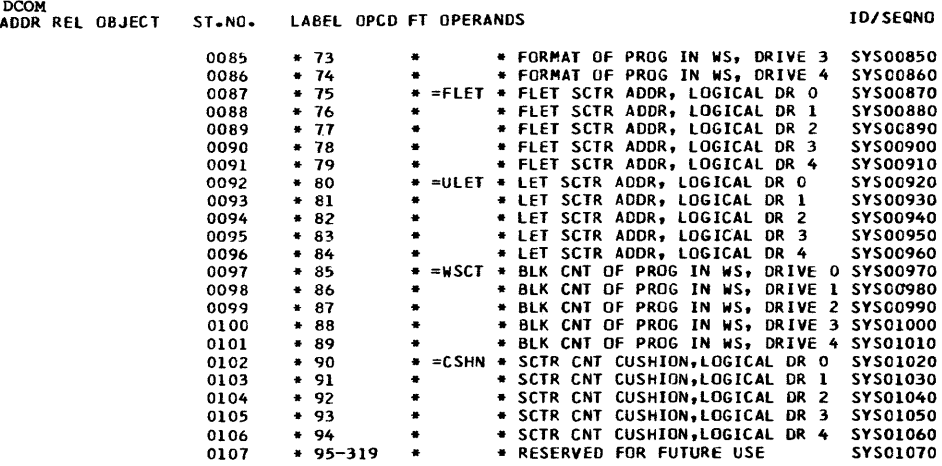

# RESIDENT IMAGE

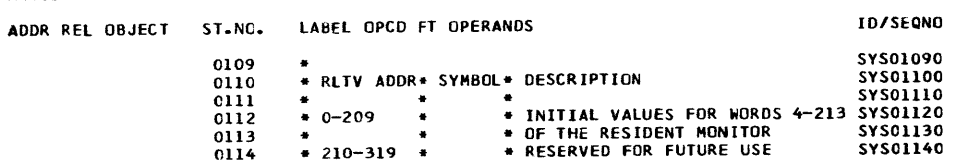

# RESIDENT MONITOR

 $\bar{\mathcal{A}}$ 

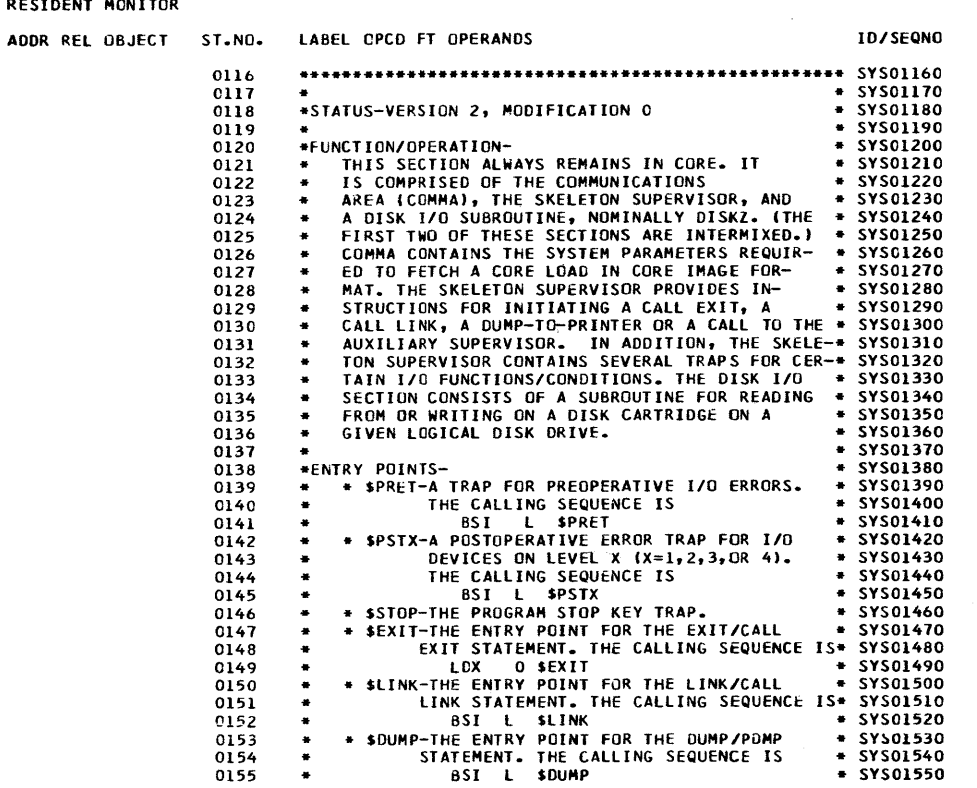

 $\hat{\mathcal{A}}$ 

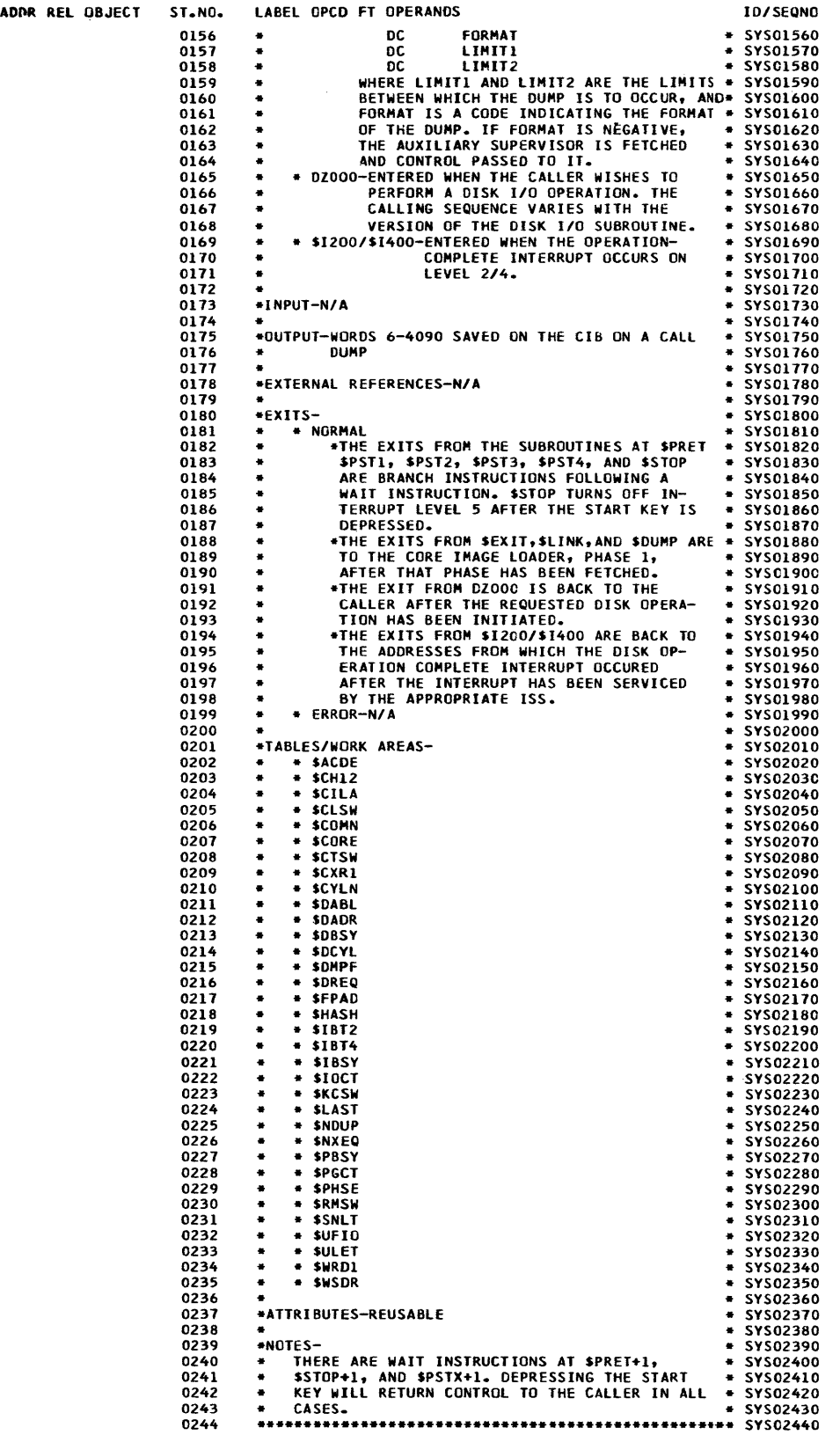

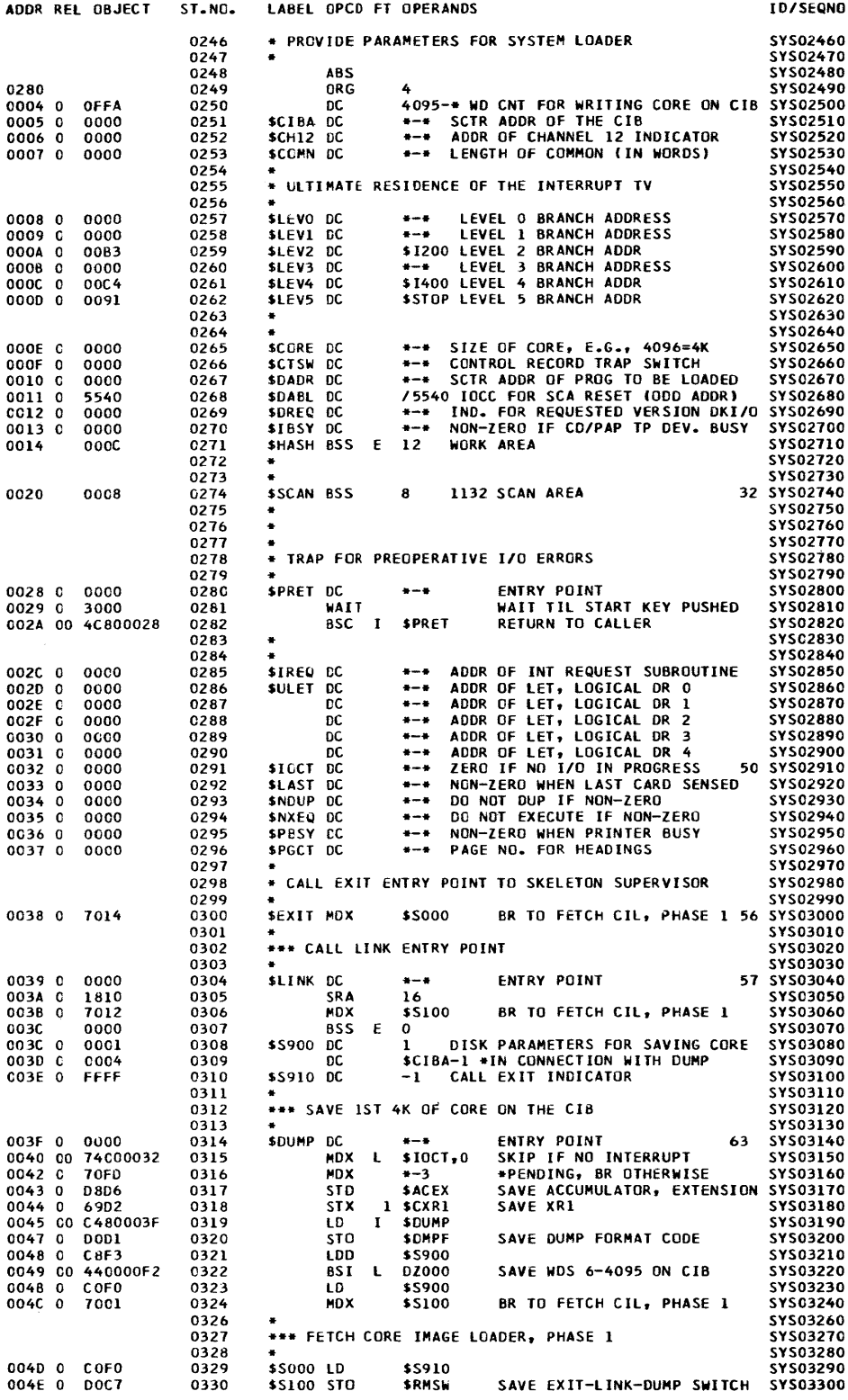

 $\mathcal{L}^{\text{max}}_{\text{max}}$  , where  $\mathcal{L}^{\text{max}}_{\text{max}}$ 

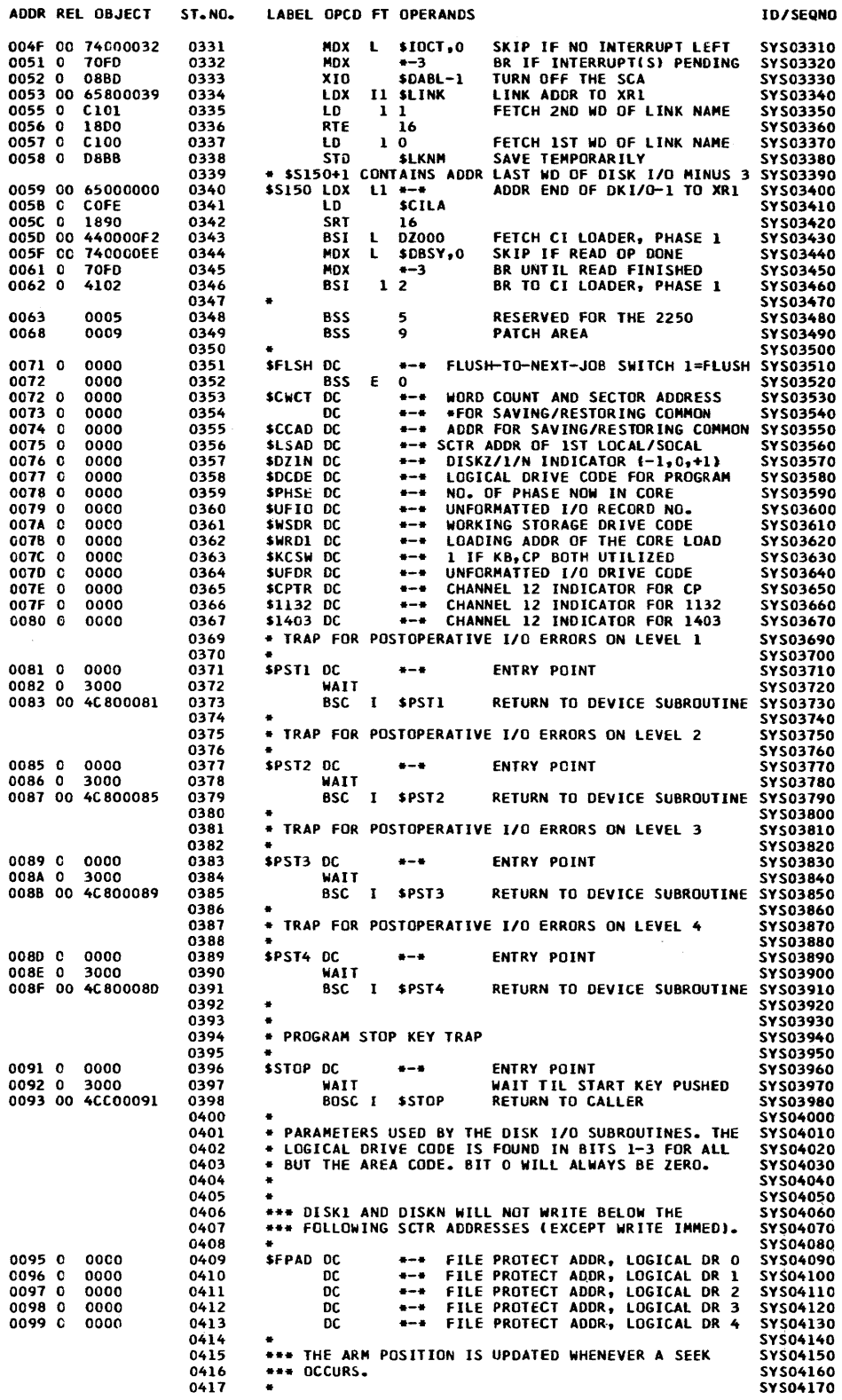

 $\sim$ 

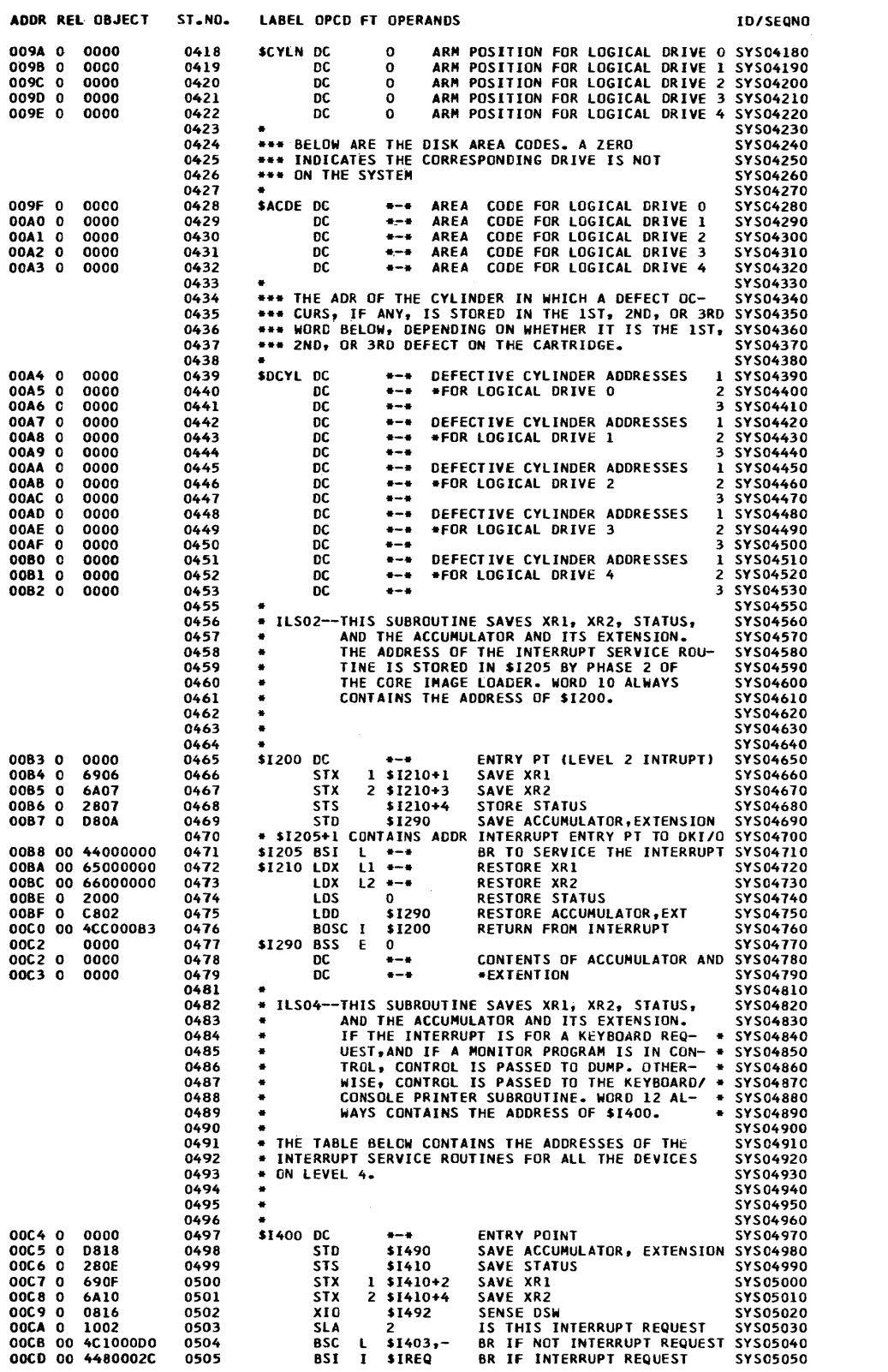

 $\mathcal{L}^{\text{max}}_{\text{max}}$  .

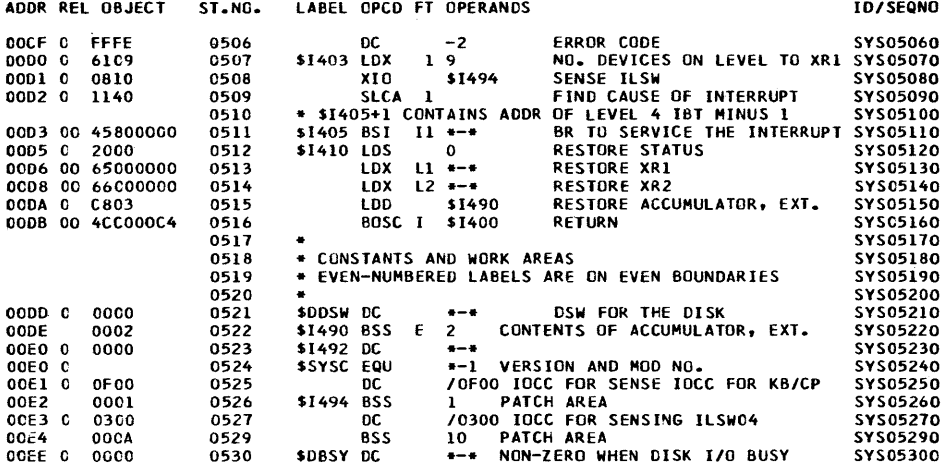

 $\ddot{\phantom{0}}$ 

 $\hat{\mathcal{L}}$ 

DISKZ

 $\frac{1}{\sqrt{2}}\sum_{i=1}^{n} \frac{1}{\sqrt{2}}\left(\frac{1}{\sqrt{2}}\right)^2\left(\frac{1}{\sqrt{2}}\right)^2$ 

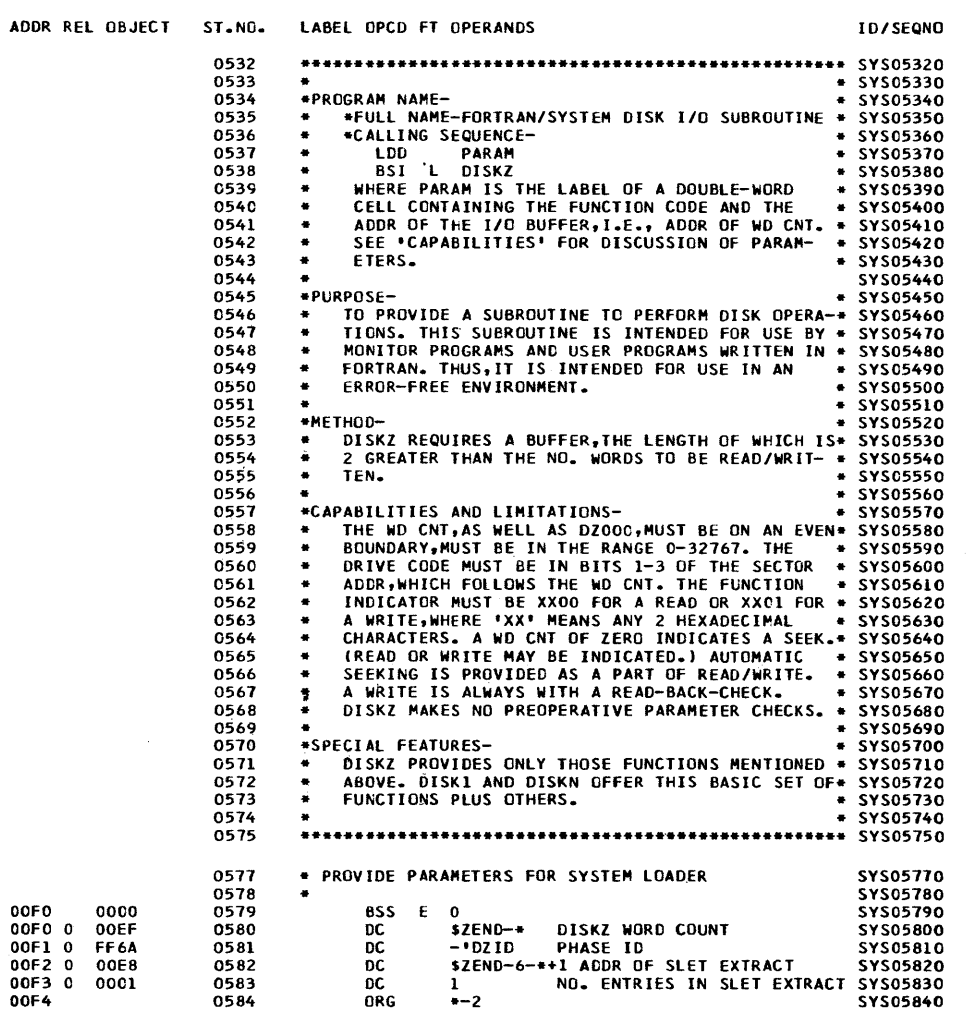

 $\sim$   $\sim$ 

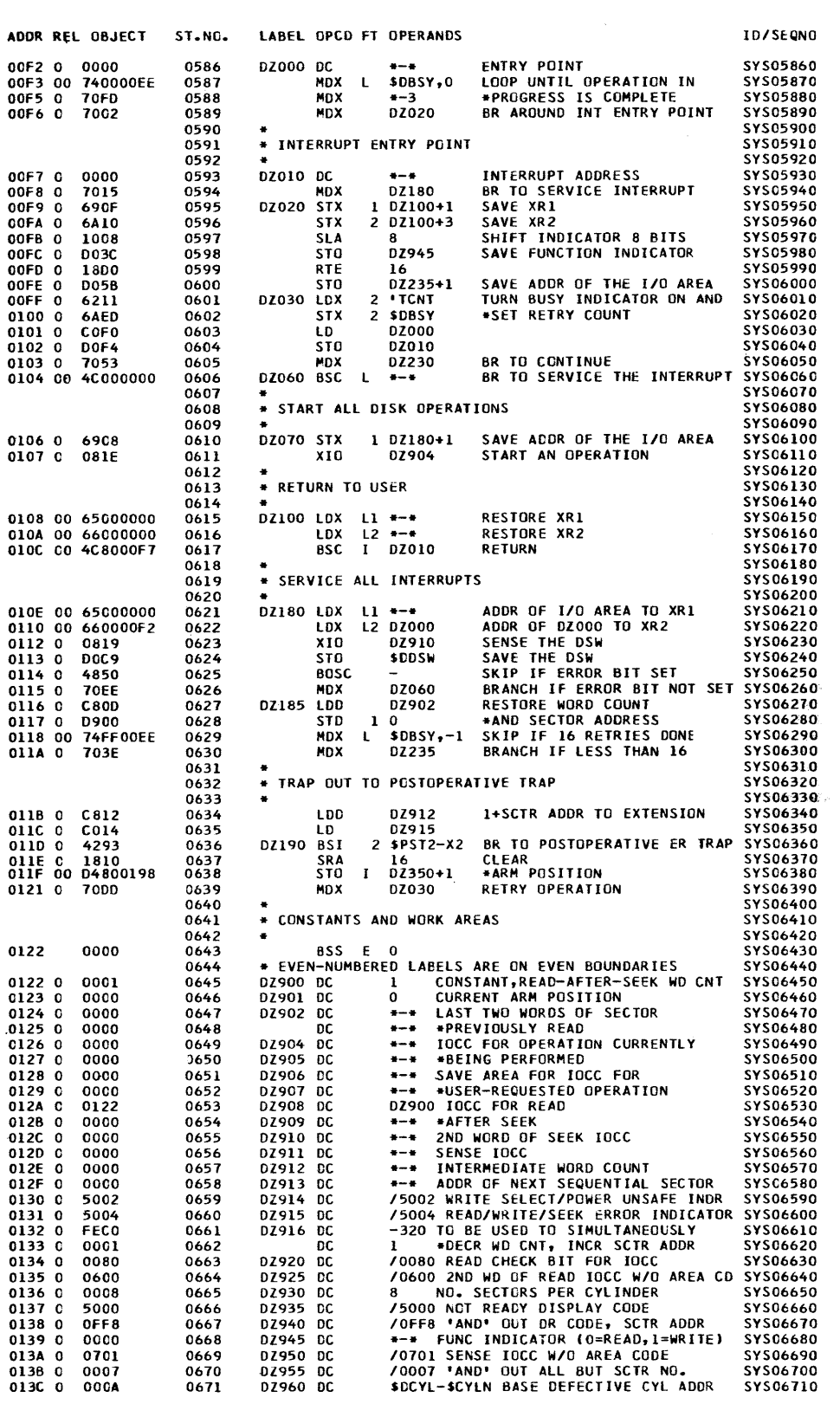

 $\mathcal{L}^{\text{max}}_{\text{max}}$ 

 $\sim 10^{-10}$ 

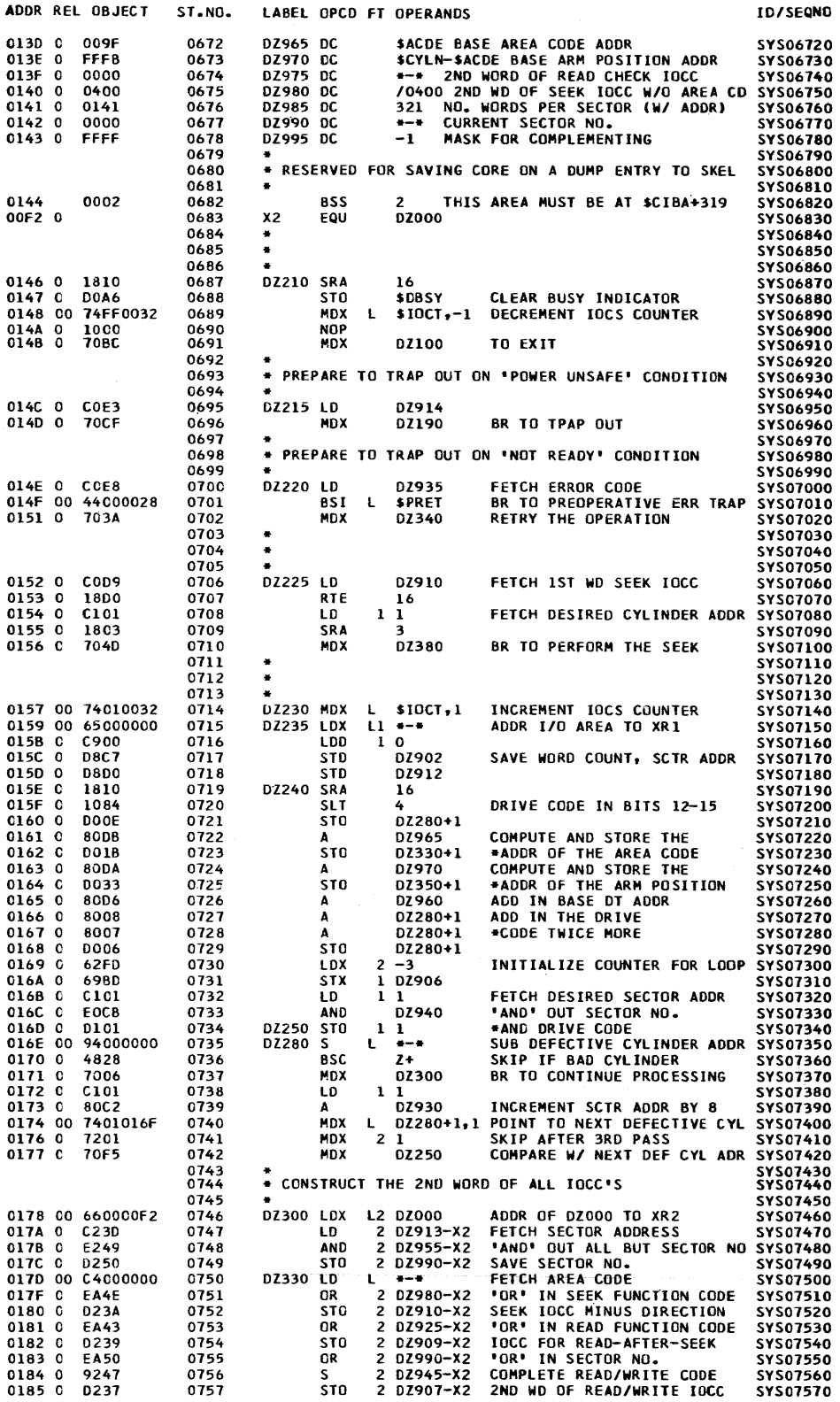

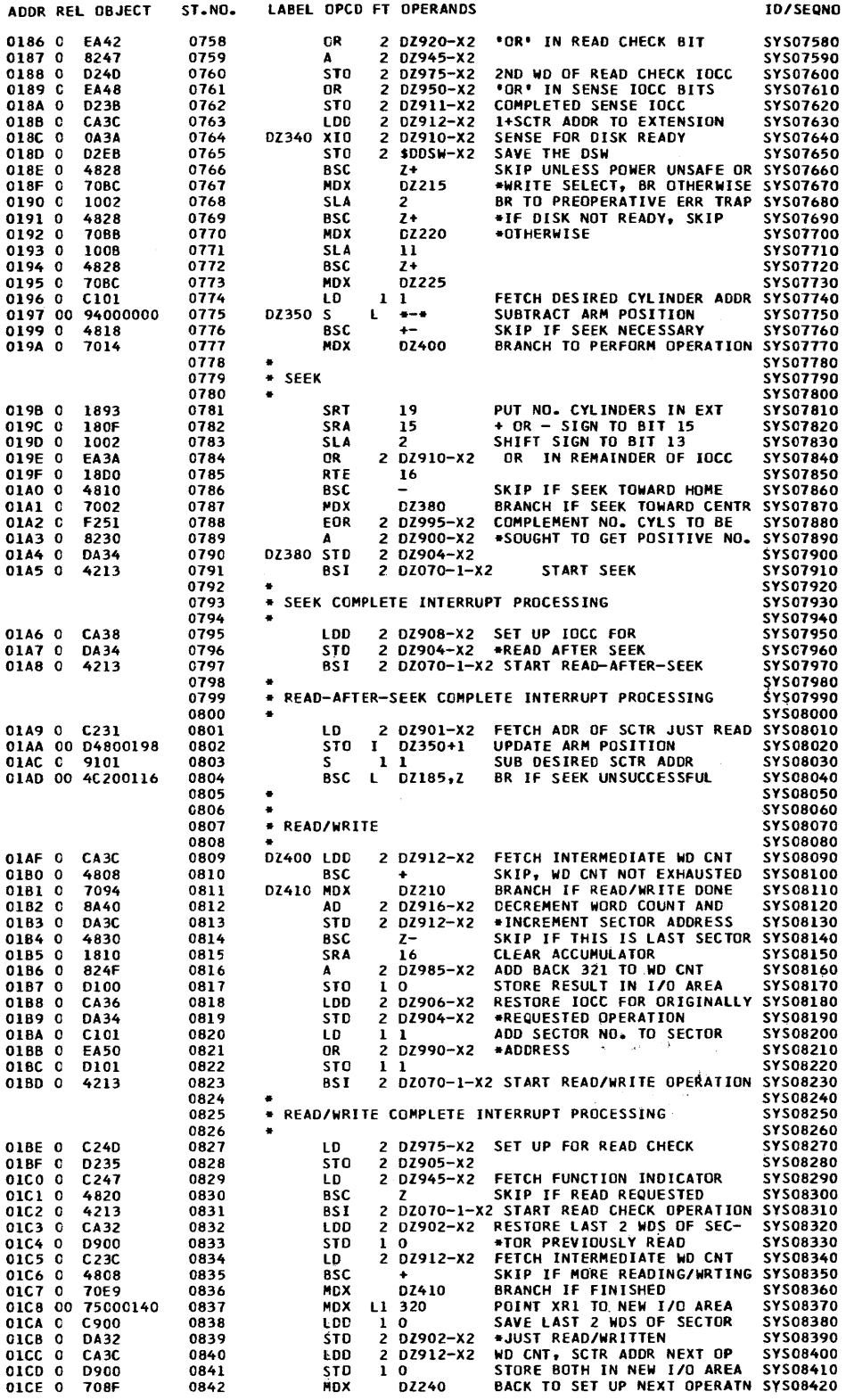

136

 $\frac{1}{2} \int_{\mathbb{R}^2} \left| \frac{d\mathbf{x}}{d\mathbf{x}} \right|^2 d\mathbf{x}$ 

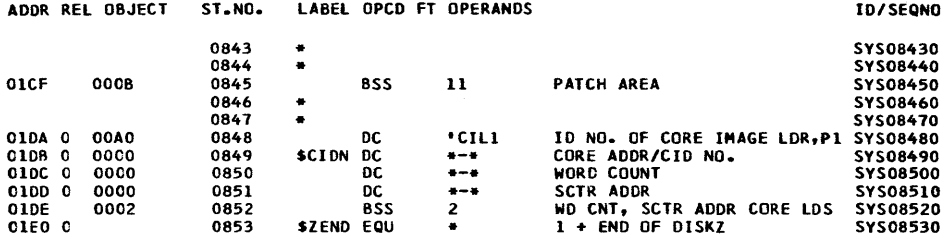

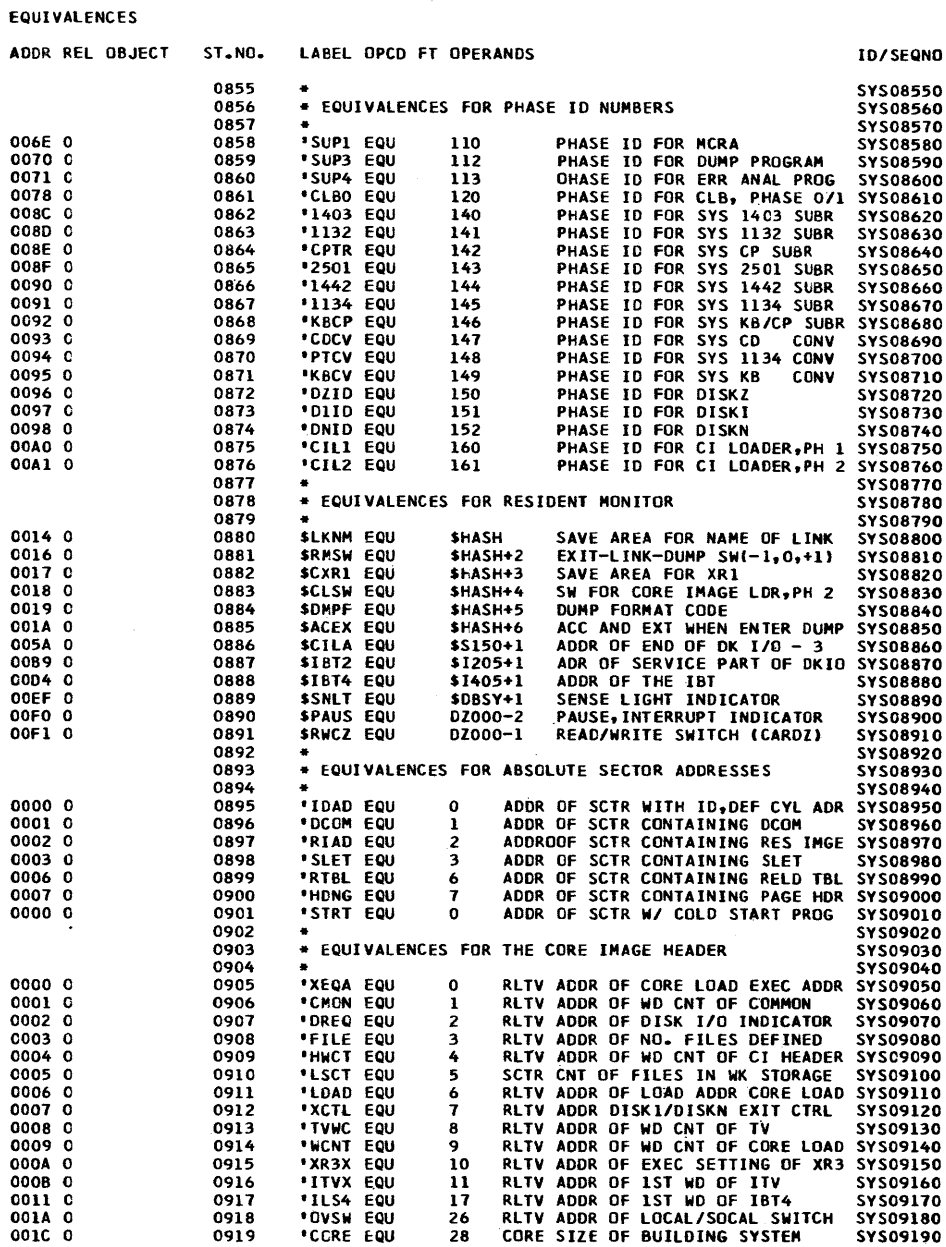

 $\sim 10$ 

 $\sim$ 

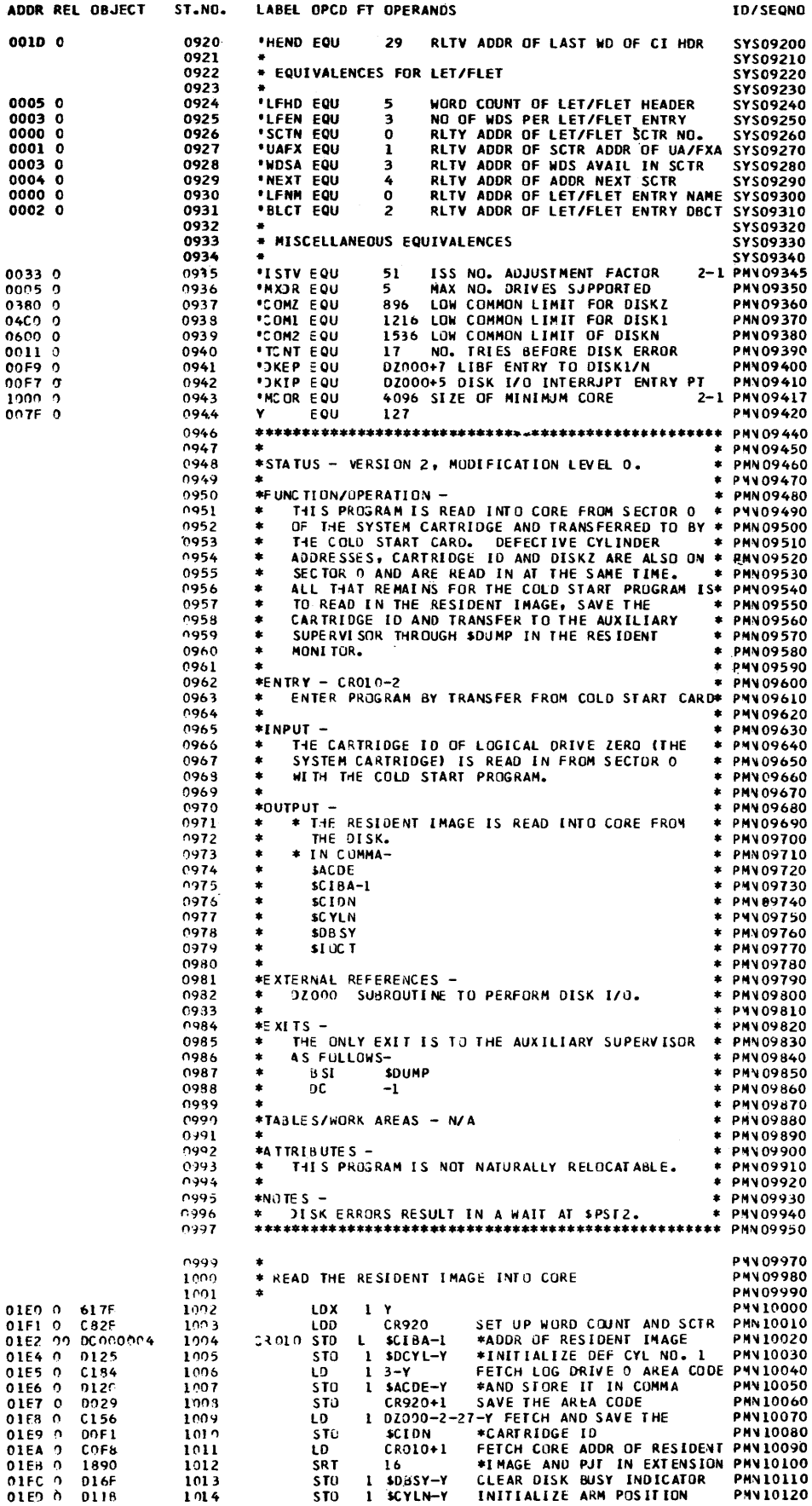

 $\sim 10^{-10}$ 

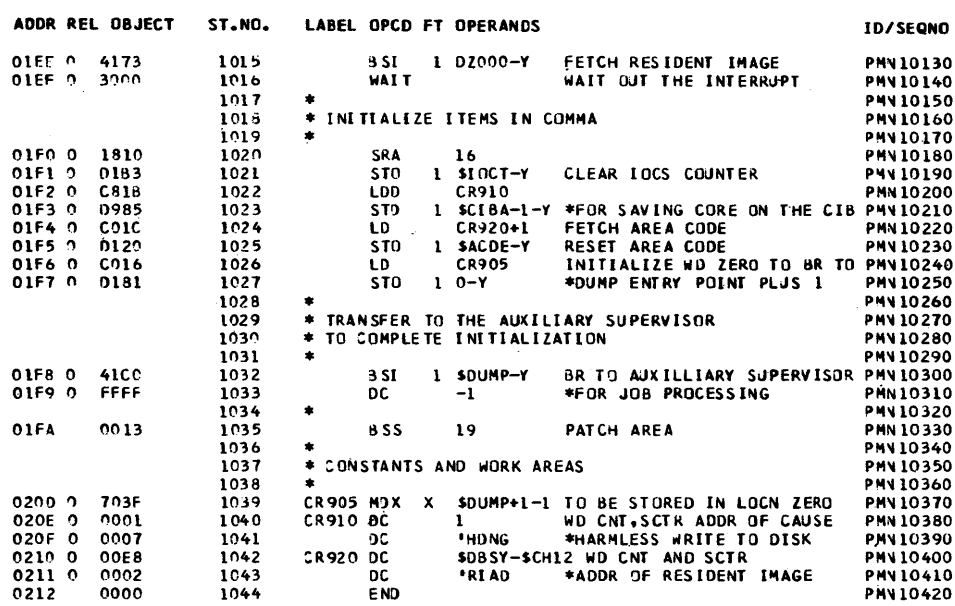

#### **CROSS-REFERENCE**

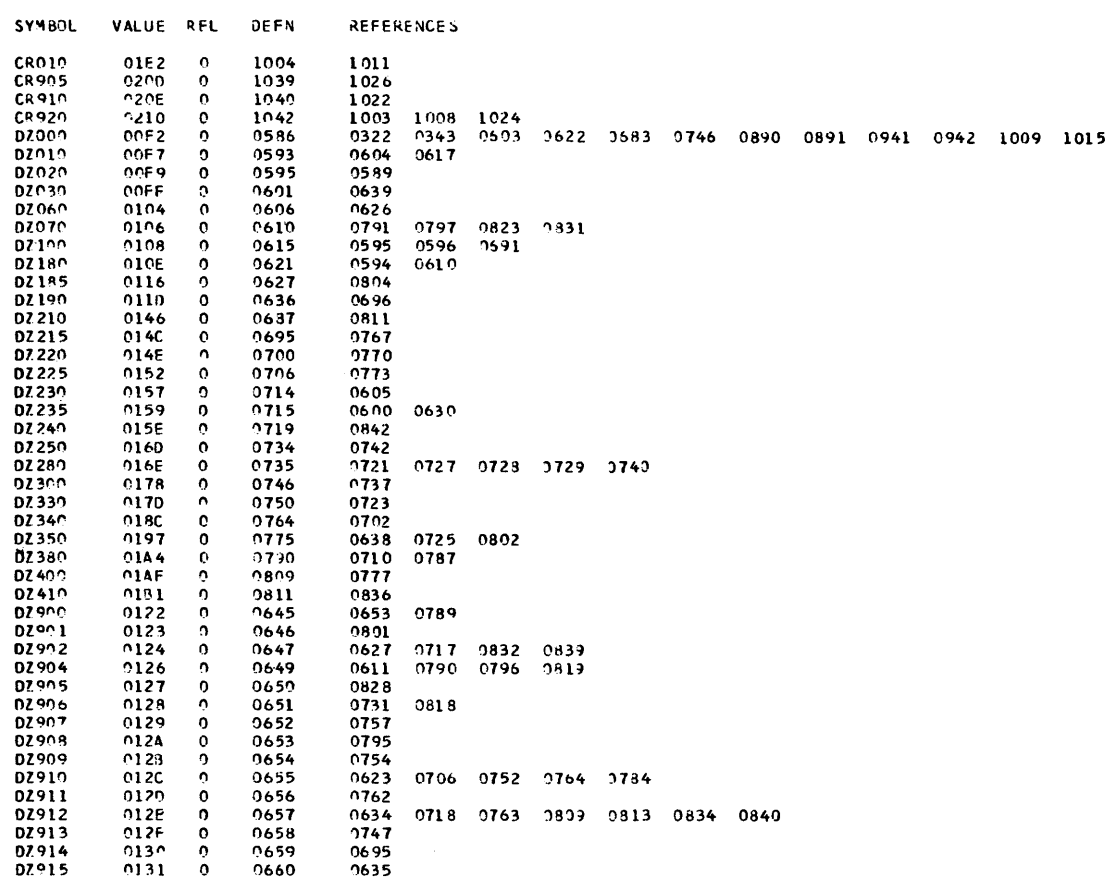

 $\sim$   $\sim$ 

 $\sim 10^{-1}$ 

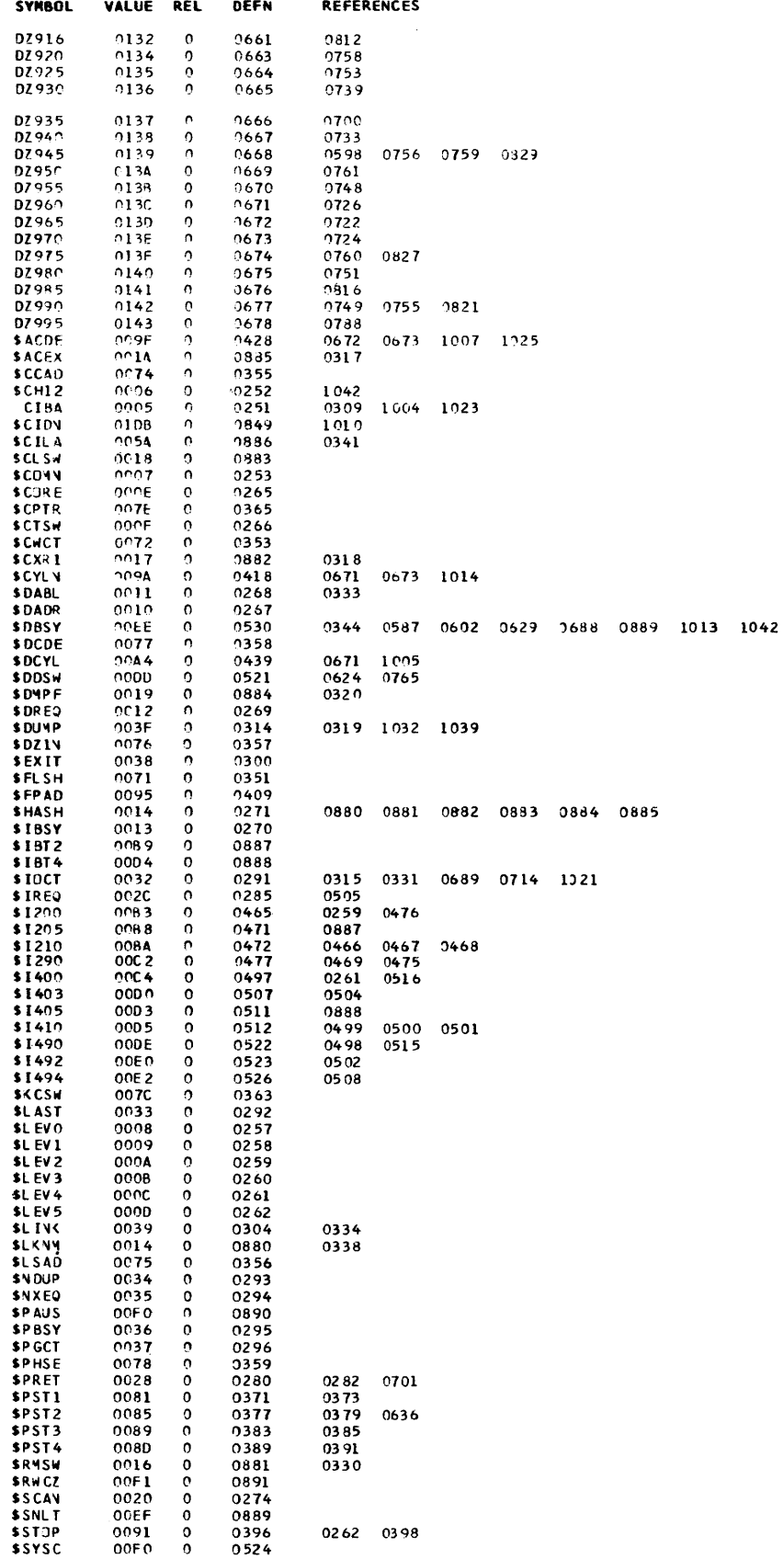

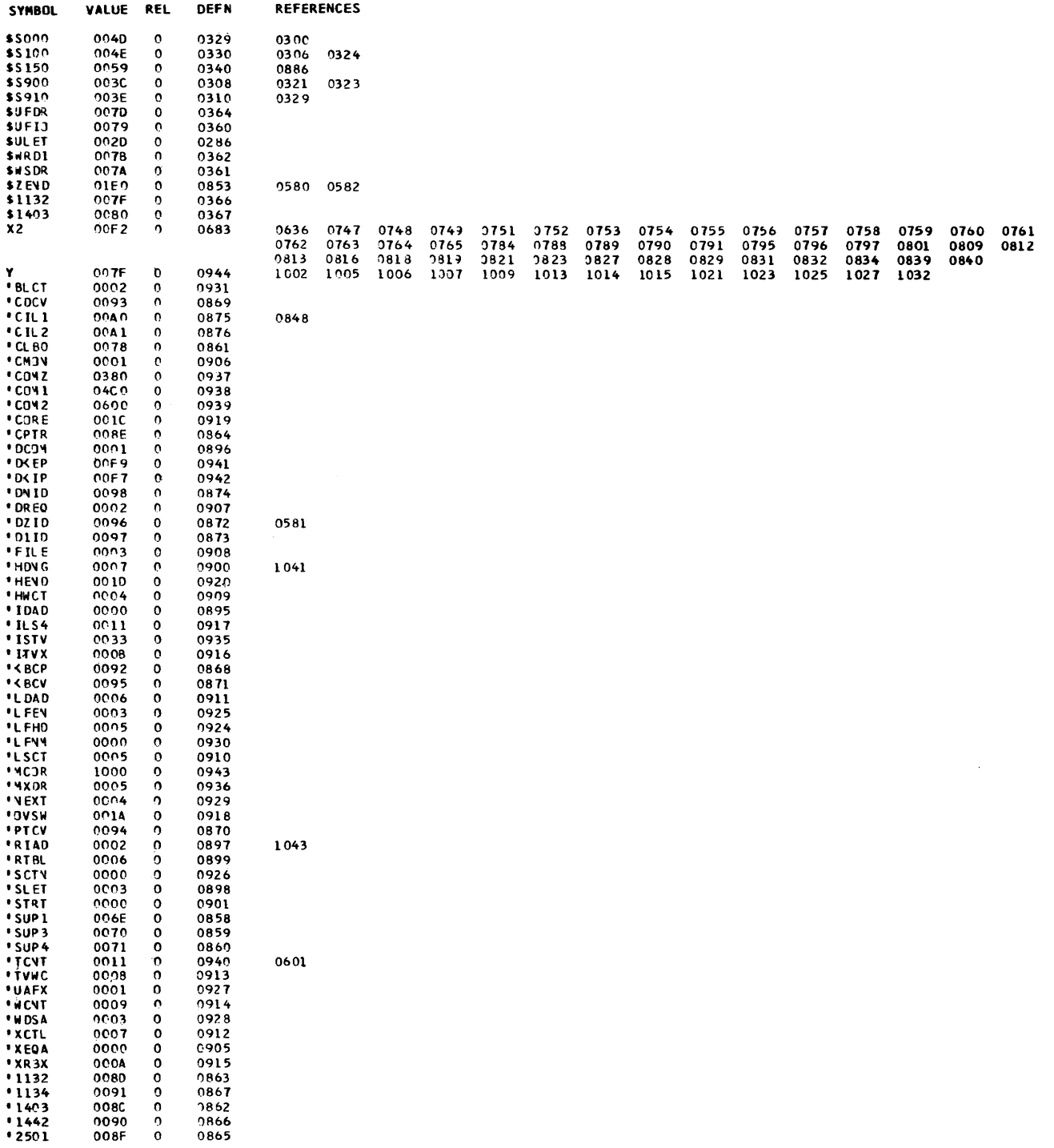
The addresses listed on the SLET printout are subject to change. Only the symbols and phase IDs will remain constant.

 $1100P$ **// DUP<br>R 41 75F2 (HEX) WDS UNUSED BY CORE LOAD<br>R 41 75F2 (HEX) WDS UNUSED BY CORE LOAD<br>CALL TRANSFER VECTOR<br>FLSC DODD**<br>FSLEM SUBROUTINES<br>ILSO4 00C4<br>ILSO4 00C4<br>DZDA (HEX) IS THE EXECUTION ADDR<br>020A (HEX) IS THE EXECUTION A

#### SYSTEM LOCATION EQUIVALENCE TABLE \$SLET¤

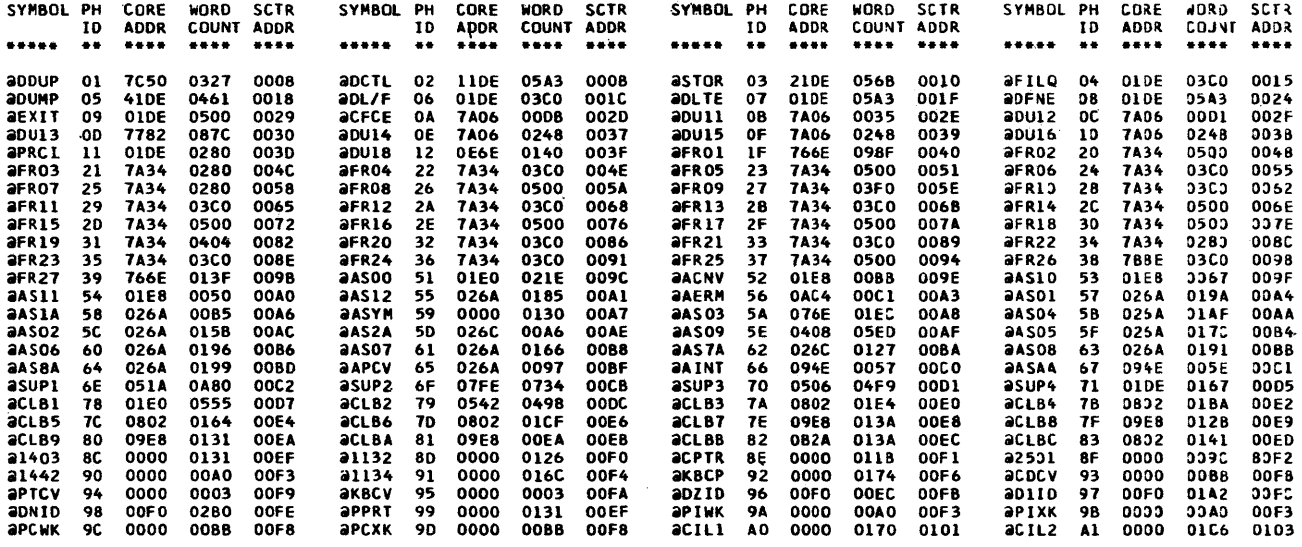

Two sample programs are provided with the Monitor system. One is a FORTRAN compilation, the other is an assembly. Both programs are loaded and processed as Monitor jobs. Both programs are listed on the principal printer, which in FORTRAN is specified on the IOCS card. The answer to the FORTRAN problem is printed on the principal printer. The answer to the Assembler problem is printed on the Console Printer.

#### FORTRAN SAMPLE PROGRAM

The FORTRAN sample program is listed below as it runs on a 4K and 8K system (the LIST ALL card is removed for the 8K run). This program reads data cards supplied with the program and builds three files on disk, one in the User Area and two in Working Storage. The core and file maps for the program are described in the Programming Tips and Techniques section of this manual.

The FORTRAN card sample program as supplied uses a 1442-6, or -7, an 1132 Printer and disk. The paper tape sample program uses an 1134 Paper Tape Reader, a Console Printer, and disk. If your system does not have the required configuration, it will be necessary to make changes to the program. These changes are listed below.

### Card CHK13030

- If printed output is on a 1403 Printer, change the IOCS entry from 1132 PRINTER to 1403 PRINTER.
- If printed output is on the Console Printer, change the IOCS entry from 1132 PRINTER to TYPEWRITER.

#### Card CHK13040

• If card input is from a 2501 Reader, change the IOCS entry from CARD to 2501 READER.

### Card CHK13180

• If card input is from a 2501 Reader, change  $M = 2$ to  $M = 8$ .

### Card CHK13190

- If printer output is on a 1403 Printer, change  $L = 3$ to  $L = 5$ .
- If printed output is on a Console Printer, change  $L = 3$  to  $L = 1$ .

# FORTRAN Sample Program Run on 4K

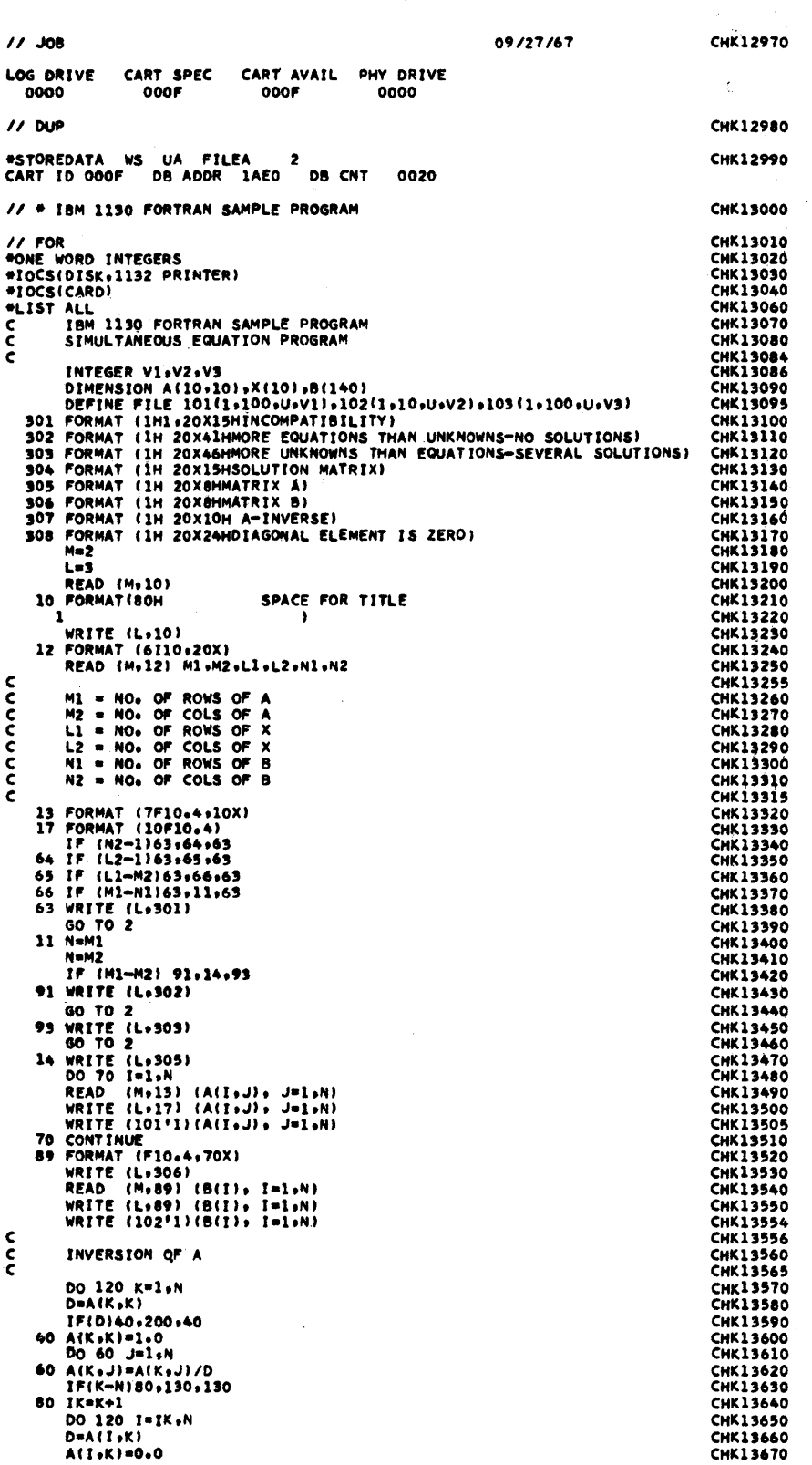

DO 120 J=1+N<br>120 A(I+J)=A(I+J)=(D#A(K+J)) **CHK13680** CHK13690  $\mathbf c$ **BACK SOLUTION** CHK13700  $\frac{c}{c}$ 130 IK=N-1 **CHK13710** DO 180 K=1+IK **CHK13720**  $11$  =  $K+1$ **CHK13730** 11=K+1<br>DO 180 1=I1.N<br>D=A{K+I}<br>A{K+1}=0.0 CHK13740 **CHK13750**  $CHK13760$  $180 A(K, J)=A(K, J)- (D*A(I,J))$ <br>
180 A(K, J) = A(K, J) - (D\*A(I, J))<br>
60 TO 202<br>
200 WRITE (L, 308)<br>
202 WRITE (L, 307) CHK13770 **CHK13780** CHK13790 **CHK13800 CHK13810 CHK13820** WRITE (L+17)<br>
WRITE (L+17) (A(1+J)+ J=1+N)<br>
WRITE (103\*1) (A(1+J)+ J=1+N) **CHK13830** CHK13840 201 CONTINUE<br>DO 21 I=1+N CHK13850 X(1)=0.0<br>21 X(1)=X(1)+A(1,K)+B(K)<br>21 X(1)=X(1)+A(1,K)+B(K)<br>WRITE (L.304)<br>2 CALL EXIT<br>2 CALL EXIT  $X(1)=0.0$ **CHK13870 CHK13880** CHK13890 **CHK13910 CHK13940** VARIABLE ALLOCATIONS<br>AIR J=00DC-0016 **CHK13950**  $X(R) = 00F0 - 00DE$ BIR 1=0208-00F2 D(R) =020A  $V1(I) = 020C$ V2(I )=020D  $M(1) = 0211$ <br> $N(1) = 0217$  $M2$ (1)=0212<br>1(1)=0218  $L1(1) = 0213$ <br>J(1)=0219  $V3(1) = 020E$ <br>L2(1)=0214<br>K(1)=021A  $M(1) = 020F$ <br> $N1(1) = 0215$ <br> $IK(1) = 0218$  $L(1) = 0210$ <br>  $N2(1) = 0216$ <br>  $I1(1) = 021C$ STATEMENT ALLOCATIONS  $301 = 022A$  302 = 0237 303 = 0251 304 = 026D 305 = 027A 306 = 0283 307 = 028C 308 = 0296 10<br>13 = 0205 17 = 0209 89 = 020C 64 = 031C 65 = 0322 66 = 0328 63 = 032E 11 = 0334 91<br>14 = 0350 70 = 03A2 40 = 0450 7 60 = 0416 80 =  $=02A7$  12 = 0901  $=0344$  93 = 004A<br>= 04E2 202 = 0=E8 FEATURES SUPPORTED<br>ONE WORD INTEGERS 10CS CALLED SUBPROGRAMS FADDX FMPYX FDIV FLD FLDX<br>SIOI SUBSC SDFIO SDWRT SDCOM FSTO FSTOX FSBRX CARDZ PRNTZ SRED SWRT SCOMP SFIO **STOLY** SOFX REAL CONSTANTS<br>.100000E 01=0220 .000000E 00=0222 INTEGER CONSTANTS  $2 = 0224$   $3 = 0225$  $1 = 0226$ 101=0227 102=0228 103-0229 CORE REQUIREMENTS FOR<br>COMMON 0 VARIABLES 544 PROGRAM 874 END OF COMPILATION  $11$  XFO CHE 139AO \*LOCAL.FLOAT.FARC.IFIX **CHK13963** \*LOCAL+PLOAL+PARC+IFIA<br>FILES ALLOCATION<br>IOS OIAE 0001 000F FILEA<br>IOS 0001 0001 000F 0180<br>IOS 0001 0001 000F 0180<br>IOS 0001 0007 0180<br>TOBASE ALLOCATION **CHK13965** STORAGE ALLOCATION STORAGE ALLOCATION<br>
R 40 03AB (HEX) ADDITIONAL CORE REQUIRD<br>
R 43 0124 (HEX) ARITH/FUNC SOCAL WD CNT<br>
R 44 06AC (HEX) FI/O, I/O SOCAL WD CNT<br>
R 45 02A2 (HEX) DISS UNUSED BY CORE LOAD<br>
R 45 0204 (HEX) WDS UNUSED BY CORE LOA XMDS 0982 SOCAL 1<br>HOLEZ 0E9E SOCAL 2 NORM<br>FADDX 07DC<br>095D SOCAL 1 0950 SOCAL 1<br>0934 SOCAL 1<br>0900 SOCAL 1<br>08AE SOCAL 1<br>0788 FSBRX<br>FMPYX FDIV<br>FSTOX 0786<br>07A4<br>0920 SOCAL 3<br>08E6 SOCAL 3 **FLDX SDCOM SDFX** 

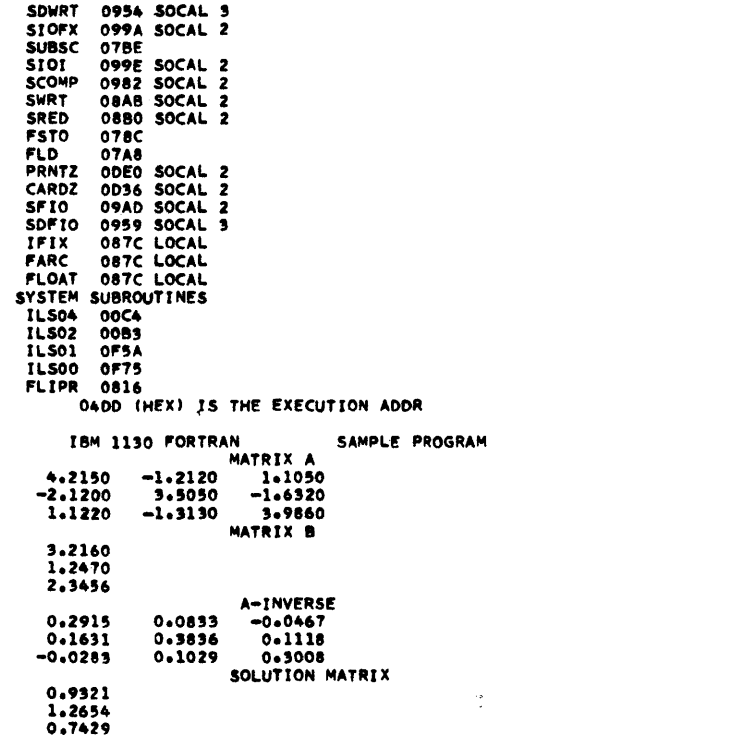

**CHK1397** 

FORTRAN Sample Program Run on 8K

 $\sim 10^{11}$ 

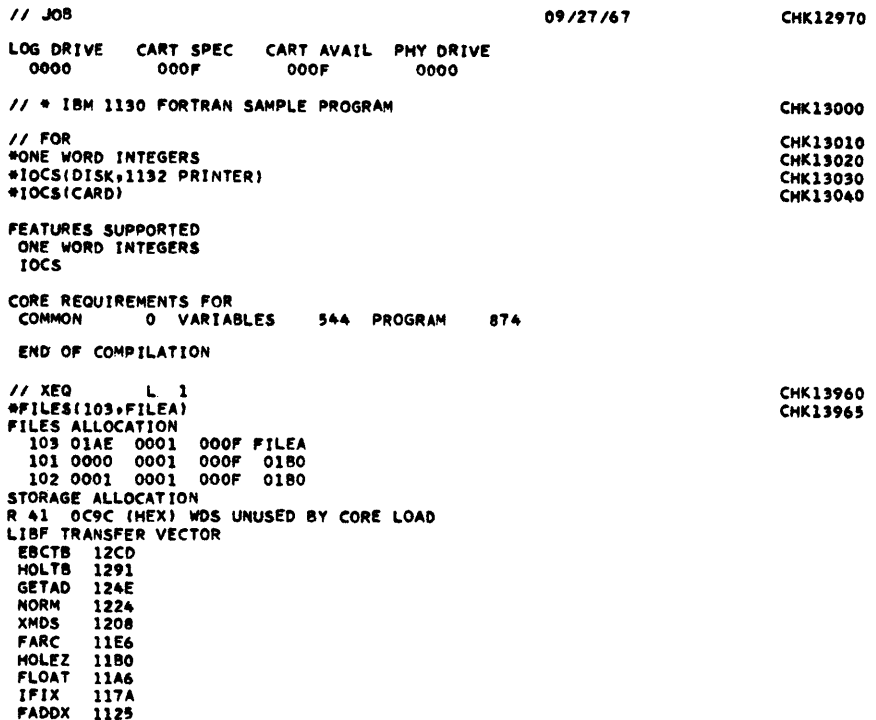

FSBRX 10FC

148

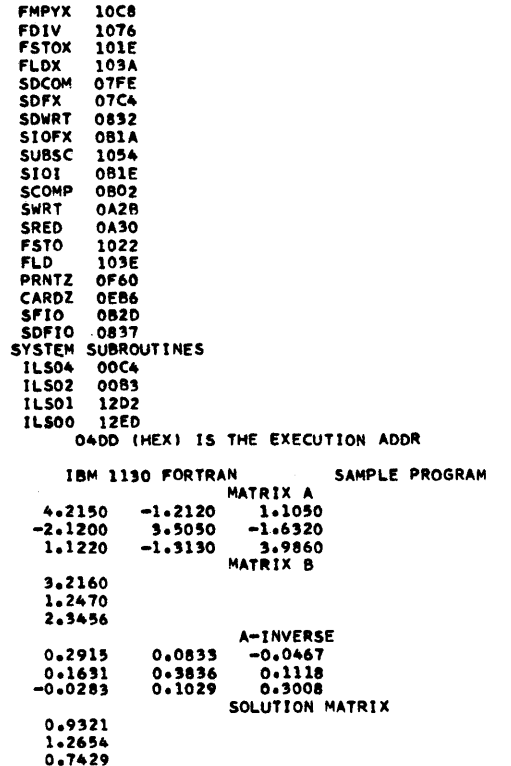

### ASSEMBLER SAMPLE PROGRAM

The core map for the Assembler sample program is described in the Programming Tips and Techniques section of this manual.

Output on Principal Printer

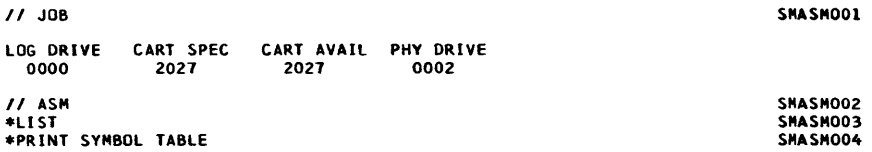

COMPUTE THE SQUARE ROOT OF 64

CHK1397

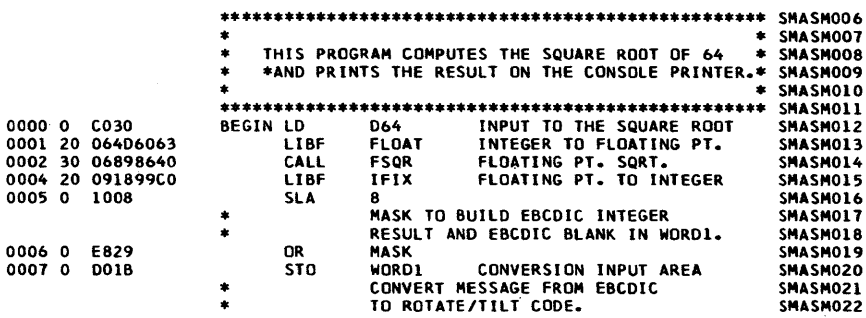

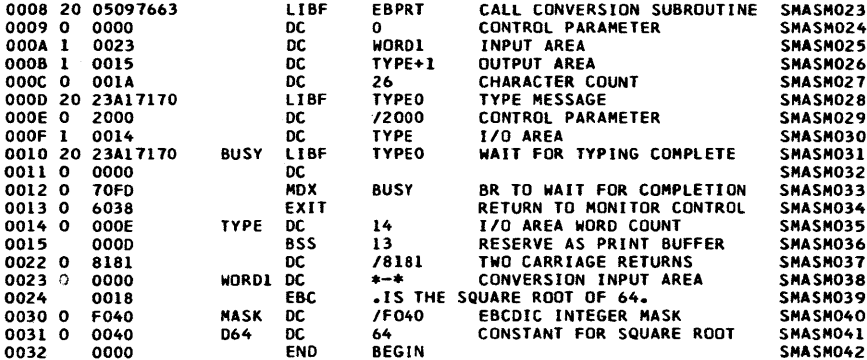

### \*SYMBOL TABLE\*

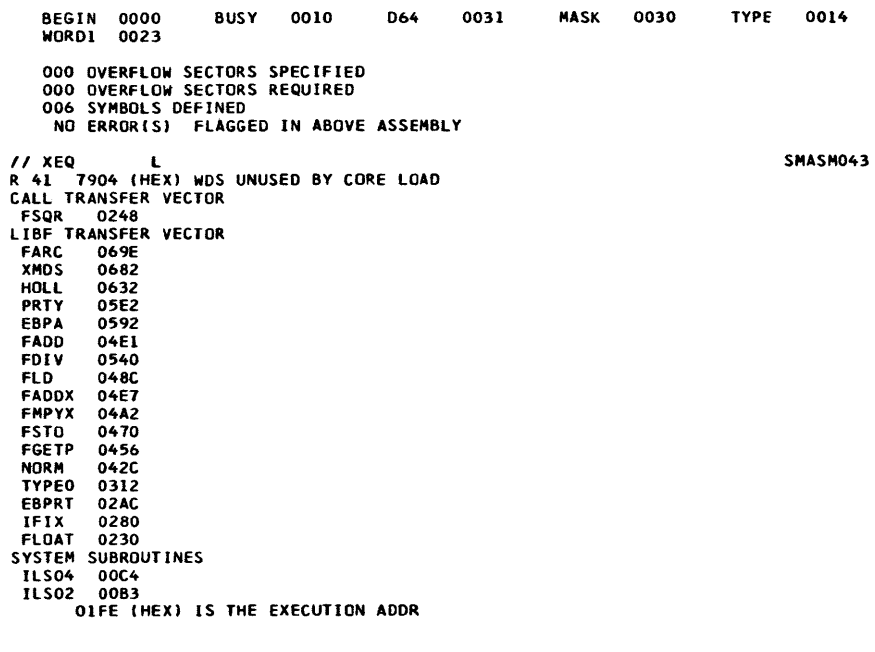

Output on Console Printer

8 IS THE SQUARE ROOT OF 64

 $\sim$ 

Many of the differences between Monitor 1 and Monitor 2 are listed below.

• Lowest allowable origin with:

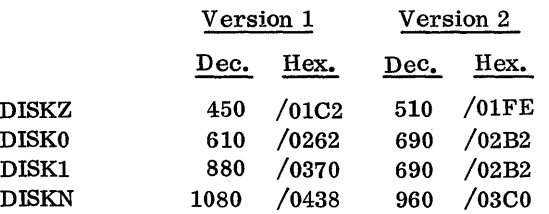

NOTE: All version 2 disk subroutines provide multiple disk support and accommodate word counts exceeding 320. There is no DISKO subroutine in version 2; a LIBF to DISKO is interpreted as a LIBF to DISK1.

- Version 2 does not allow an initial ORG to an odd location in mainlines that require DISKZ. An ORG to an even location followed by a BSS or BES of an odd number of words is equivalent to an ORG to an odd location.
- Version 2 may require more core than Version 1, especially FORTRAN core loads.
- Defective cylinders are taken into account in the Version 2 incremental seek and write immediate functions. In other words, it is not possible to seek to or write immediate on a defective cylinder.
- The object code produced by the FORTRAN compiler is slightly longer in Version 2 than Version 1.
- The calling sequence for DISKZ in Version 2 is different from Version 1.
- The LIST DECK, LIST DECK E, and PUNCH SYMBOL TABLE Assembler Options are not allowed with 1134 input.
- ILS02 and ILS04 are part of the Resident Monitor. (The user may write his own and store them in the User Area for use with user programs.)
- The entire Resident Monitor, with the exception of \$LINK, \$EXIT, \$IOCT, \$PRET, and \$IREQ, has been relocated. Certain parameters that were formerly in COMMA in Version 1 are in DCOM in Version 2.
- The Core Image header for Disk Core Image format (DCI) has been revised and relocated.
- The \*FILE Assembler Control Record has been replaced by the pseudo-operation FILE. \*FILE (not to be confused with the Supervisor Control Record \*FILES) is not recognized in Version 2.
- On a DUP DUMP using the 1442-6 or -7, blank cards following the punched cards are not selected to stacker 2.
- Version 2 requires that all cartridges have a 4-character ID.
- There are certain diagnostics in Version 2 that are not in Version 1. Thus, some conditions are detected as errors in Version 2 that are not in Version 1.
- The Version 2 System Loader does not bypass the loading of ISSs for devices not defined on the REQ records. Such subroutines may, however, be deleted if desirable.
- Disk organization is different in the two versions.
- Version 2 requires 14 sectors more disk storage than Version 1, i. e. , the address of Working Storage in Version 2 is 14 greater than in Version 1.

Absolute Address. An address that either should not be incremented or has already been incremented by a relocation factor.

Absolute Program. A program which, although stored in disk system format, has been written in such a way that it can be executed from only one core location.

Assembler Core Load. A core load that was built from a mainline written in Assembler language.

CALL Subprogram. A subprogram that must be referenced with a CALL statement. The type codes for subroutines in this category are 4 and 6.

CALL TV. The transfer vector through which CALL subroutines are entered during execution. See the section on the Core Load Builder for a description of this transfer vector.

Card Core Image Format (abbr. CDC). The format in which a program stored in disk core image format is dumped to cards.

Card Data Format (abbr. CDD). The format in which a data file is dumped to cards.

Card System Format (abbr. CDS). The format in which absolute and relocatable programs are punched into cards. In this format, columns 73-80 are used only to contain the card ID and sequence number.

CDC. (See Card Core Image Format.)

CDD. (See Card Data Format.)

CDS. (See Card System Format.)

Checksum. The two's complement of the logical sum of the record count (the position of the record within the program) and the data word(s). The logical sum is obtained by summing the data word(s) and the record number arithmetically, with the addition of one each time a carry occurs out of the high -order position of the Accumulator. The first record is record 1, not record O.

This term (record number) should not be confused with the sequence number that appears in columns 73 -80 in card formats.

CIB. (See Core Image Buffer.)

Cold Start Card. The card that contains the coding necessary for initial program loading (IPL), that is, fetching the Cord Start Program.

Cold Start Program. The disk-resident program that initializes the Monitor system by reading the Resident Monitor into core from the disk.

COMMA. (See Core Communications Area.)

Comment. The text contained on a Monitor control record with an asterisk in column 4, an Assembler language source record with an asterisk in column 21, or a FORTRAN source record with a C in column 1.

Control Record. One of the records (card or paper tape) that direct the activities of the Monitor system. For example, the DUP Monitor control record directs the Monitor to initialize DUP, the DUMPLET DUP control record directs DUP to initialize the DUMPLET program; the EXTENDED PRECISION FORTRAN control record directs the Compiler to allot three words instead of two for the storage of variables.

Core Communications Area (abbr. COMMA). The part of core which is reserved for work areas and parameters that are required by the Monitor programs. In general a parameter is found in COMMA if it is required by two or more Monitor programs and is required to load a program stored in disk core image format. Otherwise the parameter is found in DCOM. COMMA is initialized by the Supervisor during the processing of a JOB record.

Core Image Buffer (abbr. CIB). The buffer on which most of the first 4K of core are saved while a core load is being built. It is also used to save any part of COM-MON defined below location 4096 during a link-to-link transfer of control. See the section on the Core Load Builder for a description of the CIB and its use.

Core Image Header Record. A part of a core image program including such parameters as the word count of the core load, the lTV, and the setting for index register 3.

Core Image Program. A mainline that has been converted, along with all of its required subroutines, to disk core image format. Included in the core image program are any LOCALs and/or SOCALs that are required. This term should not be confused with "core load", which refers to only that part of a core image program that is read into core just prior to execution.

Core Load. A mainline, its required subroutines, and its interrupt, CALL, and LIBF transfer vectors. This term should not be confused with "core image program".

CSF Block. A group of not more than 51 data words of a program in card system format. In this format, the first six data words of every CSF block are indicator words. These six words are always present, even though all six are not needed. A CSF block is equivalent to words 4-54 of the CSF module (Data card) of which it is a part.

CSF Module. A group of words consisting of a data header and CSF blocks for a program in card system format. A CSF module is equivalent to a Data card in card system format. A new CSF module is created for every data break. A data break occurs (1) whenever there is an ORG, BSS, BES, or DSA statement, (2) whenever a new Data card is required to store the words comprising a program, and (3) at the end of the program.

Data Break. (See DSF Module.)

Data File. An area in either the User Area or the Fixed Area in which data is stored. ''Data file" may also refer to the data itself.

Data Header. The first pair of words in a module for a program in disk system format. The first word contains the loading address of the module; the second the total number of words contained in the module. The data header for the last module contains the effective program length, followed by a word count of zero.

DCI. (See Disk Core Image Format.)

DCOM. (See Disk Communications Area.)

DDF. (See Disk Data Format.)

DEFINE FILE Table. The table which appears at the beginning of every mainline that refers to defined files. There is one 7 -word entry for each file that has been defined.

Disk Block. One sixteenth of a disk sector, that is, 20 disk words. The disk block is the smallest distinguishable increment for programs stored in disk system format. Thus, the Monitor system permits packing of disk system format programs at smaller intervals than the hardware would otherwise allow.

Disk Communications Area (abbr. DCOM). The disk sector that contains the work areas and parameters for the Monitor programs.

Disk Core Image Format (abbr. DCI). The format in which core image programs are stored on the disk prior to execution.

Disk Data Format (abbr. DDF). The format in which a data file is stored in either the User Area or the Fixed Area.

Disk System Format (abbr. DSF). The format in which mainlines and subprograms are stored on the disk as separate entities. It is not possible to execute a program in disk system format; it must first be converted to disk core image format as a result of either an XEQ Monitor control record or a STORECI DUP control record.

Disk System Format Program. A program that is stored in disk system format. It is sometimes called a DSF program.

DSF. (See Disk System Format.)

DSF Block. A group of not more than nine data words of a program in disk system format. In this format, the first data word of every DSF block is an indicator word. Normally every DSF block in a DSF module consists of nine data words, including an indicator word; but if the DSF module contains a number of data words that is not a multiple of nine, then the next-to-Iast DSF block contains less than nine data words.

DSF Module. A group of words consisting of a data header and DSF blocks for a program in disk system format. A new DSF module is created for every data break. A data break occurs (1) whenever there is an ORG, BSS, BES, or DSA statement, (2) whenever a new sector is required to store the words comprising a program, and (3) at the end of the program.

Effective Program Length. The terminal address appearing in a relocatable program. For example, in Assembler language programs, this address is the last value taken on by the Location Assignment Counter and appears as the address assigned to the END statement.

Entry Point. Either (1) the symbolic address (name) of a place at which a program is entered, (2) the absolute core address at which a program is to be entered, or (3) the address, relative to the address of the first word of the subprogram, at which it is to be entered.

Execution. The execution of the program specified on an XEQ Monitor control record and any subsequent links executed via CALL LINK statements. The execution is complete when a CALL EXIT is executed.

Fetching. The process of reading something into core storage, usually from disk.

Fixed Area (abbr. FX). The area on disk in which core image programs and data files are stored if it is desired that they always occupy the same sectors. No programs in disk system format may be stored in this area. No packing ever occurs in the Fixed Area.

### FLET. (See LET/FLET.)

FORTRAN Core Load. A core load that was built from a mainline written in the FORTRAN language.

Function. A subprogram that evaluates a mathematical relationship between a number of variables. In FOR-TRAN, a FUNCTION is a subprogram that is restricted to a single value for the result. This type of subprogram is called by direct reference.

FX. (See Fixed Area. )

IBM Area. That part of disk storage that is occupied by DCOM, the CIB, and the Monitor programs. This area is also known as the System Area.

IBT. (See ILS Branch Table.)

ILS. (See Interrupt Level Subroutine.)

ILS Branch Table (abbr. IBT.) A table consisting of the addresses of the interrupt entry points for each ISS used for an interrupt level. An IBT is required by the ILS for an interrupt level with which more than one device is associated.

In~ore Subprogram. A subprogram that remains in core storage during the entire execution of the core load, of which it is a part. ILSs are always in-core subprograms, whereas LOCALs and SOCALs never are.

Indicator Word. The first word of a nSF block indicating which of the following data words should be incremented (relocated) when relocating a program in disk system format. This word also indicates which words are LIBF, CALL, and DSA names. Programs in disk system format all contain indicator words. Each pair of bits in the indicator word is associated with one of the following data words -- the first pair with the first data word following the indicator word, etc.

Initial Program Load. The action that occurs when the PROGRAM LOAD key is pressed. One record is read into core, starting at location zero, from the input hardware device that is physically wired to perform this function. The record read, usually a loader, then instructs the system as to the next action to be performed, e. g., load more records.

Interrupt Level Subroutine (abbr. ILS). A subroutine that analyzes all interrupts on a given level; that is, it determines which device on a given level caused the interrupt and branches to a servicing subroutine (ISS) for the processing of that interrupt.

Interrupt Service Subroutine (abbr. ISS). A subroutine that 1) manipulates a given I/O device and 2) services all interrupts for that devicer after they have been detected by an ILS.

Interrupt Transfer Vector (abbr. lTV). The contents of words 8-13, which are the second words of the automatic BSI instructions which occur with each interrupt. In other words, if an interrupt occurs on level zero and if core location eight contains 500, an automatic BSI to core location 500 occurs. Similarly, interrupts on levels 1-5 cause BSIs to the contents of core locations 9-13, respectively.

IOAR Header. The word(s) required by an I/O device subroutine (ISS). They must be the first or the first and second words of the I/O buffer.

IPL. (See Initial Program Load.)

ISS. (See Interrupt Service Subroutine.)

ISS Counter. A counter in COMMA (word  $$IOCT$ ) that is incremented by 1 upon the initiation of every I/O operation and decremented by 1 upon receipt of an I/O operation complete interrupt.

lTV. (See Interrupt Transfer Vector.)

Job. A group of tasks (subjobs) that are to be performed by the Monitor system and which are interdependent; that is, the successful execution of any given subjob (following the first) depends upon the successful execution of at least one of those that precede it.

LAC. (See Location Assignment Counter.)

LET/FLET (the Location Equivalence Table for the User Area/ the Location Equivalence Table for the Fixed Area). The disk-resident table through which the disk addresses of programs and data files stored in the User/Fixed Area may be found. On a system cartridge, LET occupies the cylinder preceding the User Area. If a Fixed Area has been defined, FLET occupies the cylinder preceding it; otherwise, there is no FLET.

LIBF Subroutine. A subprogram that must be referenced with an LIBF statement. The type codes for subroutines in this category are 3 and 5.

LIBF TV. The transfer vector through which LIBF subprograms are entered at execution time. See the section on the Core Load Builder for a description of this transfer vector.

Link. A link is a core image program that is read into core for execution as a result of the execution of a CALL LINK statement.

Loading Address. The address at which a mainline, subprogram, core load, or DSF module is to begin. For mainlines and DSF modules, the loading address is either absolute or relative. For subprograms, it is always relative, whereas, for core loads, it is always absolute.

Load-On-Call (abbr. LOCAL) Subroutine. A subprogram in a core image program that is not an in-core subprogram. It is read from the disk into a special overlay area in core only when it is called during execution time. LOCALs, which are specified for any given execution by the user, are a means of gaining core storage at the expense of execution time. The Core Load Builder constructs the LOCALs and all linkages to and from them.

Load-Although-Not-Called (abbr. NOCAL) Subprogram. A subprogram that is to be included in a core image program although it is never referenced in that core image program by an LIBF or CALL statement. Debugging aids such as a trace or a dump fall into this category.

LOCAL. (See Load-On-Call Subroutine.)

Location Assignment Counter. A counter maintained in the Assembler for assigning addresses to the instructions it assembles. A similar counter is maintained in the Core Load Builder for loading purposes.

Long Instruction. An instruction that occupies two core storage locations.

Low COMMON. Words 896 - 1215 if DISKZ is in core, words 1216 - 1535 if DISK1 is in core, or words 1536

- 1855 is DISKN is in core. This area exists even if there is no COMMON.

Mainline. The program about which a core image program is built. The mainline is normally the program in control. It calls subprograms to perform various functions.

Master Cartridge. The cartridge residing on logical drive zero. The master cartridge must be a system cartridge.

Modified EBCDIC Code. A six-bit code used internally by the Monitor programs. In converting from EBCDIC to Modified EBCDIC, the leftmost two-bits are dropped. (See Name Code.)

Monitor. A synonym for the entire 1130 Disk Monitor System, Version 2, which is also known as the Monitor system or the Disk Monitor.

Monitor Control Record. (See Control Record.)

Monitor Program. One of the follOwing parts of the Monitor system: Supervisor (SUP), Core Image Loader (CIL), Core Load Builder (CLB), Disk Utility Program (DUP), Assembler (ASM), or FORTRAN Compiler (FOR).

Name Code. The format in which the names of subprograms, entry points, labels, etc., are stored for use in the Monitor programs. The name consists of five characters, terminal blanks being added if necessary to make five characters. Each character is in Modified EBCDIC code, and the entire 30-bit representation is right-justified in two 16-bit words. The leftmost two bits are used for various purposes by the Monitor.

Naturally Relocatable Program. A program that may be executed from any core storage location without first being relocated. The only absolute addresses in such a program refer to parts of the Resident Monitor, which, of course, are fixed.

NOCAL. (See Load-Although-Not-Called Subprogram.)

Non-system Cartridge. A cartridge that does not contain the Monitor programs, although it does contain DCOM, LET, etc. A non-system cartridge may be used only as a satellite cartridge.

NOP. An acronym used to denote the instruction, No operation.

Object Program. The output from either the Assembler, or the FORTRAN Compiler.

Packing. The process of storing programs in the User Area to the nearest disk block, thus reducing the average wasted disk space from 160 disk words/program to 10 disk words/program.

Padding. Areas in the User/Fixed Area required to permit core image programs and data files to start on a sector boundary. The length of the padding, which is reflected in LET/FLET with a dummy entry, is from 1 to 15 disk blocks.

Principal I/O Device. The device used for stacked job input to the Monitor system. The 2501/1442, 1442/1442, or 1134/1055 may be assigned as the principal I/O device. The Keyboard may be assigned temporarily as the principal input device (see  $//$  TYP under Monitor Control Records). The System Loader considers the fastest device defined on the REQ records to be the principal I/O device.

Principal Print Device. The device used by the Monitor system for printing system messages. Either the 1403, 1132, or Console Printer may be assigned as the principal print device. The System Loader considers the fastest print device defined on the REQ records to be the principal print device.

Program. The highest level in the hierarchy describing various types of code. Subprograms and mainlines are subsets of this set.

Program Header Record. The part of a program stored in disk system format that precedes the first DSF module. Its contents vary with the type of program with which it is associated. It contains the information necessary to identify the program, to describe its properties, and to convert it from disk system format to disk core image format.

Quintuples. Five-word tables in DCOM that contain cartridge-related parameters. There is one table for each parameter and an entry in the table for each cartridge on the system. These tables are updated by SYSUP during JOB processing or by a user callable subprogram SYSUP if cartridges are changed during a job.

Relocatable Program. A program that can be executed from any core location. Such a program is stored on the disk in disk system format. It is relocated by the Core Load Builder.

Relocation. The process of adding a relocation factor to address constants and to those long instructions whose second words are not (1) invariant quantities, (2) absolute core addresses, or (3) symbols defined as absolute core addresses. The relocation factor for any program is the absolute core address at which the first word of that program is found.

Relocation Indicator. The second bit in a pair of bits in an indicator word. If the data word with which this bit is associated is not an LIBF, CALL, or DSA name, then it indicates whether or not to relocate the data word. If the relocation indicator is set to 1, the word is to be relocated. Pairs of relocation indicators indicate LIBF, CALL, or DSA names. The combinations are 1000, 1100, and 1101, respectively.

Remark. An explanation of the use or function of a statement or statements. A remark is a part of a statement, whereas a comment is a separate statement.

Resident Image. The mirror-image of the Resident Monitor minus the disk I/O subroutine. It resides on disk and is read into core by the Cold Start Program.

Resident Monitor. The area required in core by the Monitor system for its operation. This area is generally unavailable to the user for his own use. The Resident Monitor consists of COMMA, the Skeleton Supervisor, and one of the disk I/O subroutines, nominally DISKZ.

Satellite Cartridge. A cartridge residing on a drive other than logical drive zero. A satellite cartridge can be either a system or a non-system cartridge.

Short Instruction. An instruction that occupies only one core storage location.

Skeleton Supervisor. The part of the Supervisor that is always in core and that is, essentially, the logic necessary to process CALL DUMP, CALL EXIT, and CALL LINK statements. Certain traps are also considered to be part of the Skeleton Supervisor.

SOCAL. (See System Overlay to be Loaded-On-Call.)

Subjob. A Monitor operation to be performed during a job. Each subjob is initiated by a Monitor control record such as ASM or XEQ. It may also be initiated by a CALL LINK.

Subprogram. A synonym used mainly in FORTRAN for both FUNCTIONs and SUBROUTINEs. This term is equivalent to subroutine when subroutine is used in its broadest sense.

Subroutine. A subset of the set "program". In FORTRAN, a SUBROUTINE is a type of subprogram that is not restricted to a single value for the result and that is called with a CALL statement.

Supervisor Control Record Area (abbr. SCRA). The cylinder in which the Supervisor control records are written. The first two sectors are reserved for LOCAL control records, the next two for NOCAL control records and the next two for FILES control records. See the Supervisor section for the formats of these records.

System Area. (See IBM Area. )

System Cartridge. A cartridge that contains the Monitor programs. A system cartridge may be used as either a master or a satellite cartridge.

System Overlay to be Loaded-On-Call (abbr. SOCAL). One of two or three overlays automatically prepared by the Core Load Builder under certain conditions when a core load is too large to fit into core storage. See the section on the Core Load Builder for an explanation.

System Working Storage. The Working Storage area to be used during a job by the Monitor programs. The

cartridge to be used for System Working Storage is defined on the JOB record. System Working Storage need not be on the system cartridge.

Transfer Vector (abbr. TV). A collection of both the LIBF TV and the CALL TV.

TV. (See Transfer Vector. )

UA. (See User Area. )

User Area (abbr. UA). The area on the disk in which all programs in disk system format are found. Core image programs and data files may also be stored in this area. All IBM -supplied programs are found here. This area occupies as many sectors as are required to store the programs and files residing there.

User Programs. Mainlines, subprograms, or core loads that have been written by the user and stored in the User/Fixed Area.

Working Storage (abbr. WS). The area on disk immediately following the last sector occupied by the User Area. This is the only one of the three major divisions of disk storage (IBM Area, User/Fixed Area, Working Storage) that does not begin at a cylinder boundary.

WS. (See Working Storage. )

Absolute Program Origin 36 Achieving maximum performance of high speed devices 50 Adding subroutines 57 ADRWS 63 Altering a core location using the console entry switches 8 \*ARl1HMETIC TRACE 43 II ASM 19 Assembler 35 Assembler Calling Sequence for SYSUP 70 Assembler control records 36 Assembler core map 53 Assembler error detection codes 91 Assembler error messages 92 Assembler FILE statement 23, 54 Assembler language users, tips for 51 Assembler messages 91 Assembler sample program 149 Assignment of core load origin 46 ATTENTION indicator (2501) 60 Auxiliary supervisor errors 103 Backspace 9, 60 Call system print subroutine 71

CALL TSTOP 43 CALL TSTRT 43 CALL TV 47 CALPR 71 Card core image format (CDC) 113 Card data format (CDD) 112 Card formats 111 Card operation (assembler) 35 Card subroutine errors 58, 59 Card system cold start 83 Card system format (CDS) 111 Card system initial load 74 Card system pre-load 73. Card system reload 77 Cartridge lD 11 Change cartridge ID 62 Character code chart 105 CIB 14, 19, 46, 63 Cold start 83 Cold Start error message 83 Cold start program listing 138 COMMA 17 \*COMMON 39 Compilation error messages 92 Compilation messages 92 Console functions while under monitor system control 9 Console printer core dump 85 Console printer ready procedure 3 Console printer subroutine errors 60 Control records Monitor 18 Supervisor 22 DUP 26 Assembler 36 FOR TRAN 40

Conversion of a mainline program (core load builder) 44 COpy 63 Copy (DCIP) 86, 88 Copy ID 11 CORE card 75 Core communications area 17 Core dump program 24 Core dump programs Console printer 85 Supervisor 24 1403 Printer 85 1132 Printer 85 Core image buffer 14, 19, 46, 63 Core image buffer, deletion of 63 Core image header 46, 110 Core image loader 45, 47 Core image program dump 114 Core load builder 45 Core load builder errors 100 Core load construction 45 Core load origin, assignment of 46 Core map 20, 53 II CPRNT 22 Cross reference listing (resident monitor) 139 Cylinder 0 (non-system cartridge) 15 Cylinder 0 (system cartridge) 12 Data cards 112 DCIP 85 DCOM 12 DCOM indicator words 13 DCOM listing 127 DCOM update program 70 Decimal disk addresses 117 Decreasing program execution time when using SOCALs 49 Defective cylinder table 11 \*DEFINE 33 Define end record (MODIF) 65 Define fixed area 33 Define void assembler 34 Define void FORTRAN 34 Defined files, use of 54 \*DELETE 33,55 Delete core image buffer 63 Deleting the assembler and/or compiler 34 *1/* DEND (MODIF) 65 DISC 61 Disk cartridge initialization program 85 Disk communications area 12 Disk copy program 63 Disk core image format (DCI) 110 Disk data format (DDF) 110 Disk dump 86, 88 Disk formats 109 Disk I/O subroutine 18 Disk maintenance programs 61 DISKN 18, 20, 36,46, 48, 49, 71 Disk organization 11 Disk-resident supervisor programs 18

Disk storage unit conversion factors 115 Disk system format (DSF) 109 Disk utility program 26, 45, DISKZ 14, 18, 20, 36, 46,48, 49, 71, 133 DISKZ listing 133 DISKI 18, 20, 36, 46, 48, 49, 71 Displaying a core location using the console entry switches 8 DLCIB 63 Double buffering 50 DSF program dump 114 DSLET 62 \*DUMP 28 Dump (DCIP) 86, 88 DUMP entry point 17 Dump system location equivalence table 62 \*DUMPDA TA 29 \*DUMPFLET 30 DUMPFLET Sample 126 \*DUMPLET 29 DUMPLET sample 125 DUP 20, 26, 4S /I DUP 20 DUP control record format 28 DUP control records 26 DUP error messages 96 DUP messages 95 DUP operations 28 Duplicate data file names 55 Duplicate program names 55 \*DWADR 34 DynamiC dump 24 EBPRT 51 */I* EJECT 21, 50 End-of-program card 112 Entering programs from the keyboard under monitor system control 8 EOP card 112 Equivalences 137 ERASE FIELD 9, 60 Error message on sector @ IDAD 11 Error messages, MODIF 66 Error table listing 91 EXIT entry point 17 \*EXTENDED PRECISION 42 FEED check indicator (2501) 60 Fetch phase ID subroutine 71 Fetch system subroutine 71 Fetching a link (core image loader) 48 Fetching the supervisor (core image loader) 48 File map 53 \*FILES 14, 23 Fixed area 15 Fixed location equivalence table 14, 26, 30, 33, 123 FLET 14. 26, 30, 33, 123 FLIPR 47, 71 // FOR 20 Format conversions (DUP) 26 Format indicator word 13 Formats 109 FORTRAN allocation addresses, locating 54 FORTRAN calling sequence for SYSUP FORTRAN compiler 40 FORTRAN control records 40

FORTRAN core map 53 FORTRAN DEFINE FILE statement 23, 54 FOR TRAN file map 53 FORTRAN I/O errors 44, 99 FORTRAN I/O logical unit designations 40 FORTRAN I/O record sizes 40 FORTRAN messages and error codes 92, 94 FORTRAN sample program 145 FSLEN 71 FSYSU 71 FX 15 Glossary 153 Grouping of mnemonics (assembler language) 51 Hexadecimal disk addresses 117 HOPR indicator (1442) 58 IBM -supplied system loader control cards 75 IBM system area 12 ID 62 IDENT 61 ILS 51, 52 ILS entry point 52 ILS header card 112 ILS02 listing 132 ILS02 subroutine 17, 52 ILS04 listing 132 ILS04 subroutine 17, 52 IMM STOP key 9 Incorporation of subprograms in a core load 46 Information transfer (DUP) 26 Initial load, card system 74 Initial load, paper tape system 79 Initialization (DCIP) 86, 87 Initializing \$\$\$\$\$ files for use with FORTRAN unformatted I/O 54 Initiating a new page on the principal printer 19 INT REQ key 9, 18 Intermediate I/O (assembler) 51 Interrupt level subroutines 52 Interrupt request key 9, 18 Interrupt service subroutines 51 \*IOCS 41 ISS 51 ISS header card 111 ISS/ILS correspondence 52 ISS names 57 ISS numbers 51 ISS subroutine WAITs 103 / / JOB 18 Keyboard input 44 Keyboard operation 8, 36, 60 Keyboard subroutine functions 60 Last card 58, 60 LET 14, 26, 29, 123 LET disk format 123 LET DUMP format 123 LET entries 123 LET sector header 123 \*LEVEL 39 LIBF TV 47 Limitations of DISKZ 49

LINK entry point 17 \*LIST 37 \*LIST ALL 42 \*LIST DECK 37 \*LIST DECK E 37 List deck format 38 \*LIST SOURCE PROGRAM 41 \*LIST SUBPROGRAM NAMES 41 \*LIST SYMBOL TABLE 42 Load mode control card 74 Load mode control tape, user-punched 79 Loading a program from cards or paper tape 8 \*LOCAL 14, 22 LOCALs **46,** 53 LOCAL/SOCAL flipper 47, 71 LOCAL/SOCAL overlay 46, 71 Location equivalence table 14, 26, 29, 123 Mainline header card 111

Mainline programs that use all of core 55 Manual dump of the monitor system 9, 24 Master cartridge 11 Maximum number of LIBFs and CAlls in a Core load 45 MODE 74, 80 MODIF 64 MODIF error messages 66 MODIF system reload table restriction 64 \*MON 64 Monitor control record analyzer 18 Monitor control record analyzer errors 99 Monitor control records 18 Monitor programs 17 Monitor system disk areas 13 Monitor system error messages 91 Monitor system ISS names 57 Monitor system library 57 Monitor system operational messages 91 Monitor system sample programs 145

\*NAME 42 \*NOCAL 14, 23 Non-system cartridge 15

One-pass mode (assembler) 35 \*ONE WORD INTEGERS 42 Operating notes (FORTRAN) 43 Operator procedures, 1442 errors 58 Operator procedures, 2501 errors 60 Optional tracing (FORTRAN) 43 Origin of mainline 36 \*OVERFLOW SECTORS 39

Page heading 12, 42 Paper tape formats 113 Paper tape IDs 79 Paper tape not-ready WAITs (PTUTL) 68 Paper tape operation (assembler) 36 Paper tape reproducing program 89 Paper tape subroutines (error procedures) 60 Paper tape system cold start 83 Paper tape system initial load 79 Paper tape system reload 81

Paper tape utility (PTUTL) 67, 89 Patch control records (MODIF) 64 */1* PADS 21 Phase identification card 75 PHID card 75 Postoperative error traps 17 Pre-load, card system 73 Preoperative error trap 17, 36 Preoperative errors 57 Print cartridge ID 61 Print data format (PRD) 113 Print format 113 \*PRlNT SYMBOL TABLE 38 Printer core dump 85 Processing defined files (core load builder) 46 Processing the contents of the SCRA 45 Program header record 109 Program loading 8 Program phase sector break cards 77, 112 PROGRAM STOP key 9, 18 PROGRAM STOP key trap 18 Program subtypes 109 Program types 110 Programming tips and techniques 49 PTUTL 67, 89 PTUTI. console entry switch options 69 PTUTL operating procedures 67 PUNCH indicator (1442) 59 PUNCH STA indicator (1442) 58 \*PUNCH SYMBOL TABLE 38 Punch symbol table option 35 Quintuple (DCOM table) 13, 19 RDREC 71 READ CHECK indicator (2501) 60 Read \*ID record 71 READ REG indicator (1442) 59 READ STA indicator (1442) 59 Reading the console entry switches under user program control 8 Reading a core map 53 Reading a file map 53 Readying the 1130 3 Readying the 1130 system I/O console printer 3 single disk storage 3 1442-6, -7 3 1442-5 4 2501 4 1134 4 1055 4 1132 5 1231 7 1403 6 1627 7 2310 6 Reconfiguring a system cartridge 77, 81

Re-entry (keyboard) 9, 60 Reload table 12, 64 Relocatable program origin 36 Removing subroutines 57 Reproducing program, paper tape 89 REQ 74 Resident image 12, 128 Resident image listing 128 Resident monitor 17 Resident monitor listing 127, 128 Restrictions on DUP operations in temporary mode 13 Restrictions on keyboard/paper tape assembler input 36 Restrictions on subroutines in SOCALs 49 Rules for LOCAL and NOCAL usage 23 Sample programs 145 Satellite cartridge 11, 15 Satellite disk initialization program 61 \*SA VE SYMBOL TABLE 39 SCON card 75, 80 SCRA 14, 18, 20, 44 Sector break cards 77, 112 Sector @ IDAD (0) of any cartridge 11 Single disk storage ready procedure 3 Skeleton supervisor 17 SLET 12, 143 SLET listing 143 SOCAL options 47 SOCALs 46, 47, 49, 53 Stand-alone paper tape utility program (PTUTL) 89 Stand-alone utility programs 8S \*STORE 30,5S \*STORECI 31 \*STOREDATA 30 \*STOREDATACI 31 \*STOREMOD 32 \*SUB 65 Subprogram header card 111 Summary of DUP data transfer operations 27 Supervsior 17, 45 Supervisor control record area 14, 18, 20 Supervisor control records 22 Supervisor core dump program 24 Supervisor messages and error codes 99 Symbol table overflow 35, 39 Symbol table size 35 System area 12 System cartridge 11, 12 System configuration cards. 74 System configuration tape, user-punched 79 System control record program errors 100 System device subroutine area 13 System familiarization 3 System generation 73 System ISS names 57 System library 57 System library listing 119 System library mainline programs 61 System library maintenance 65 System library maintenance control record (MODIF) 65 System library subroutines 57 System library utility subroutines 70 System loader control cards User-supplied 74 IBM-supplied 75 System loader control records 79 System loader errors 98

System loader messages 97 System location equivalence table 12 System location equivalence table listing 143 System maintenance program 64 System overlays (SOCALs) 46, 47 System program maintenance 64 System reload 73 System reload, card system 77 System reload, paper tape system 81 \*SYSTEM SYMBOL TABLE 39 System working storage 19 SYSUP 13, 50, 70, 100 SYSUP errors 100 Table of equivalences 137 Temporary mode 49 Temporary mode indicator 19 Temporary mode indicator word 13 II TEND <sup>21</sup> TERM card 7S, 80 Terminal dump 24 TRANS indicator (1442) 58 Transfer vector 47 \*TRANSFER TRACE 43 \*TWO PASS MODE 37 Two-pass mode (assembler) 35, 37 II TYP 8, 21 Type 81 card 75 UA 14 Unformatted disk I/O record size 40 Unformatted I/O disk buffer area 19. 40, 54 Use of defined files 54 Use of SOCALs 49 User area 14 User-punched load mode control tape 79 User-punched system configuration tape 79 User-punched system loader control cards 74 Using the disk I/O subroutines 49 Using the 1130 with the monitor system 8 Utility programs, stand-alone 85 Utility subroutines, system library 70 Working storage area 15, 19, 46 Working storage indicator word 13 Write sector addresses in working storage 63 Writing addresses in working storage 34 Writing ISS 51 Writing ILS 51 WS 15, 19,46 II XEQ <sup>20</sup> ZlPCO 51 1055 Paper tape punch ready procedure 4 1130 system familiarization 3 1132 printer core dump 85 1132 printer ready procedure 5 1134 paper tape ready procedure 4 1231 optical mark page reader ready procedure 7

1403 conversion subroutines 51

1403 printer core dump 85 1403 printer ready procedure 6 1442 card punch ready procedure 4 1442 card reader ready procedure 3 1442 card subroutine errors 58 1442 errors and operator procedures 58 1627 plotter ready procedures 7

2310 disk storage ready procedure 6 2501 card reader, achieving maximum speed SO 2501 card reader ready procedure 4 2501 card subroutine errors 59 *I/b* records read during execution of a FORTRAN program 40 *1/* \*( comments) 21 \*\*(Header information) 42 \$\$\$\$\$ disk area 19, 54

# IBM 1130 Disk Monitor' System, Version 2, Programming and Operator's Guide

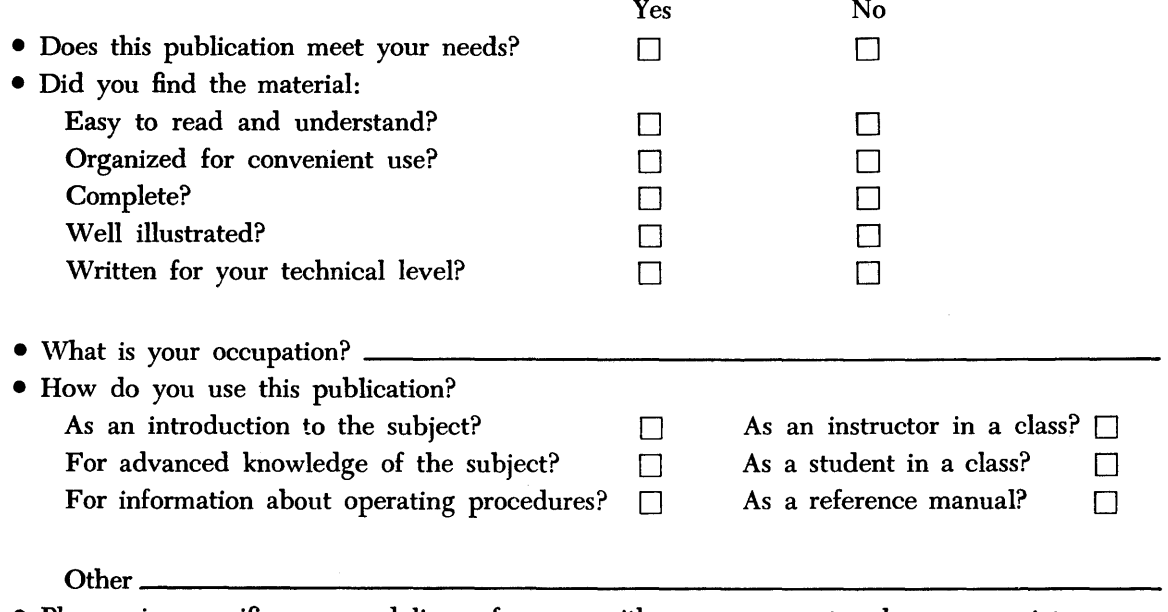

• Please give specific page and line references with your comments when appropriate.

### **COMMENTS**

• Thank you for your cooperation. No postage necessary if mailed in the U.S.A.

# YOUR COMMENTS PLEASE . . .

This SRL bulletin is one of a series which serves as reference sources for systems analysts, programmers and operators of IBM systems. Your answers to the questions on the back of this form, together with your comments, will help us produce better publications for your use. Each reply will be carefully reviewed by the persons responsible for writing and publishing this material. All comments and suggestions become the property of IBM.

Please note: Requests for copies of publications and for assistance in utilizing your IBM system should be directed to your IBM representative or to the IBM sales office serving your locality.

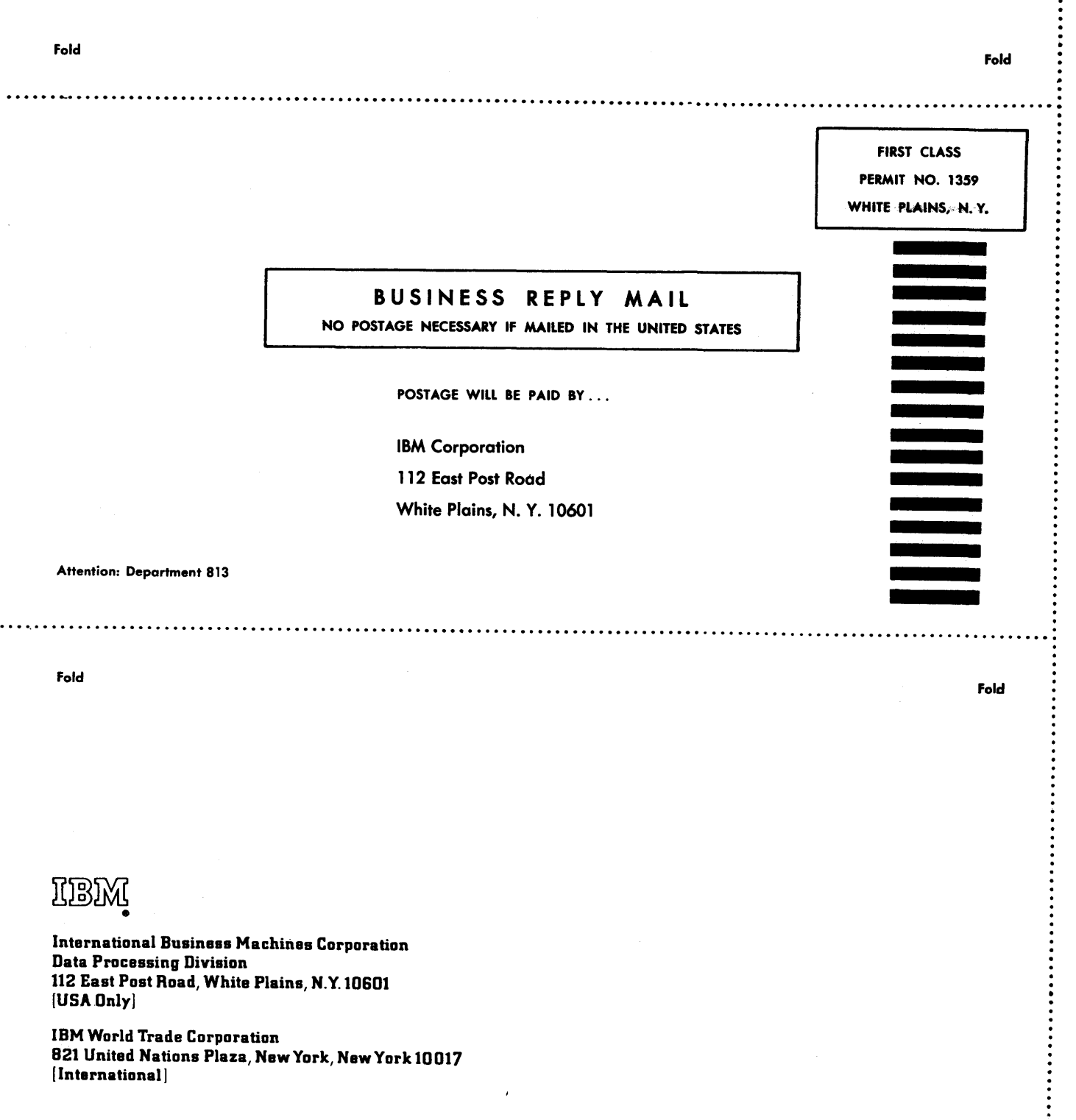

 $\bar{\phantom{a}}$ 

 $\overline{\phantom{a}}$ 

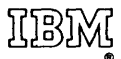

**International Business Machines Corporation** Data Processing Division<br>112 East Post Road, White Plains, N.Y. 10601  $[USA Only]$ 

**IBM World Trade Corporation** 821 United Nations Plaza, New York, New York 10017  $[International]$